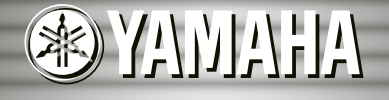

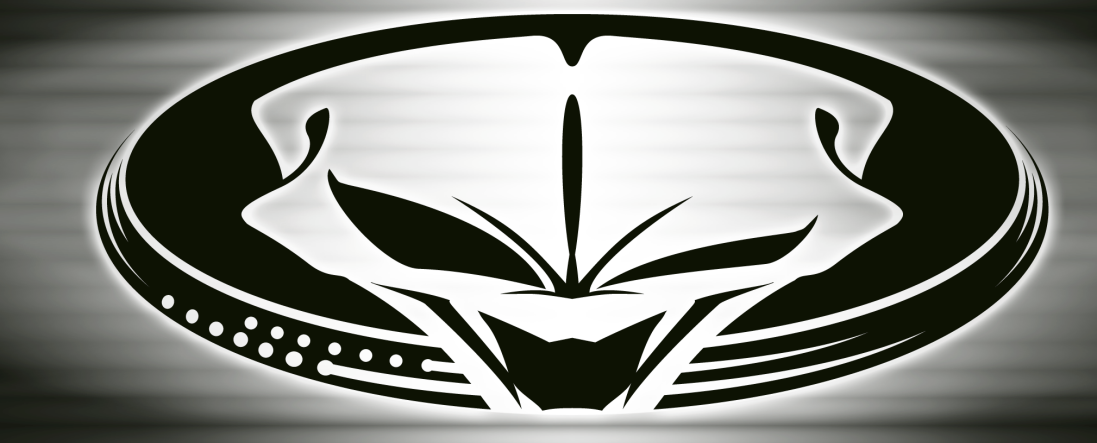

# DJRV

**Owner's Manual Owner's Manual Bedienungsanleitung Bedienungsanleitung Mode d'emploi Mode d'emploi Manual de instrucciones Manual de instrucciones**

**FRANÇAIS** 

ESPAÑOL

## **SPECIAL MESSAGE SECTION**

This product utilizes batteries or an external power supply (adapter). DO NOT connect this product to any power supply or adapter other than one described in the manual, on the name plate, or specifically recommended by Yamaha.

**WARNING:** Do not place this product in a position where anyone could walk on, trip over ,or roll anything over power or connecting cords of any kind. The use of an extension cord is not recommended! IF you must use an extension cord, the minimum wire size for a 25' cord (or less ) is 18 AWG. NOTE: The smaller the AWG number ,the larger the current handling capacity. For longer extension cords, consult a local electrician.

This product should be used only with the components supplied or; a cart, rack, or stand that is recommended by Yamaha. If a cart, etc., is used, please observe all safety markings and instructions that accompany the accessory product.

#### **SPECIFICATIONS SUBJECT TO CHANGE:**

The information contained in this manual is believed to be correct at the time of printing. However, Yamaha reserves the right to change or modify any of the specifications without notice or obligation to update existing units.

This product, either alone or in combination with an amplifier and headphones or speaker/s, may be capable of producing sound levels that could cause permanent hearing loss. DO NOT operate for long periods of time at a high volume level or at a level that is uncomfortable. If you experience any hearing loss or ringing in the ears, you should consult an audiologist.

IMPORTANT: The louder the sound, the shorter the time period before damage occurs.

Some Yamaha products may have benches and / or accessory mounting fixtures that are either supplied with the product or as optional accessories. Some of these items are designed to be dealer assembled or installed. Please make sure that benches are stable and any optional fixtures (where applicable) are well secured BEFORE using.

Benches supplied by Yamaha are designed for seating only. No other uses are recommended.

#### **NOTICE:**

Service charges incurred due to a lack of knowledge relating to how a function or effect works (when the unit is operating as designed) are not covered by the manufacturer's warranty, and are therefore the owners responsibility. Please study this manual carefully and consult your dealer before requesting service.

#### **ENVIRONMENTAL ISSUES:**

Yamaha strives to produce products that are both user safe and environmentally friendly. We sincerely believe that our products and the production methods used to produce them, meet these goals. In keeping with both the letter and the spirit of the law, we want you to be aware of the following:

#### **Battery Notice:**

This product MAY contain a small non-rechargeable battery which (if applicable) is soldered in place. The average life span of this type of battery is approximately five years. When replacement becomes necessary, contact a qualified service representative to perform the replacement.

This product may also use "household" type batteries. Some of these may be rechargeable. Make sure that the battery being charged is a rechargeable type and that the charger is intended for the battery being charged.

When installing batteries, do not mix batteries with new, or with batteries of a different type. Batteries MUST be installed correctly. Mismatches or incorrect installation may result in overheating and battery case rupture.

#### **Warning:**

Do not attempt to disassemble, or incinerate any battery. Keep all batteries away from children. Dispose of used batteries promptly and as regulated by the laws in your area. Note: Check with any retailer of household type batteries in your area for battery disposal information.

#### **Disposal Notice:**

Should this product become damaged beyond repair, or for some reason its useful life is considered to be at an end, please observe all local, state, and federal regulations that relate to the disposal of products that contain lead, batteries, plastics, etc. If your dealer is unable to assist you, please contact Yamaha directly.

#### **NAME PLATE LOCATION:**

The name plate is located on the bottom of the product. The model number, serial number, power requirements, etc., are located on this plate. You should record the model number, serial number, and the date of purchase in the spaces provided below and retain this manual as a permanent record of your purchase.

**Model**

**Serial No.**

**Purchase Date**

## **PLEASE KEEP THIS MANUAL**

## **VORSICHTSMASSNAHMEN**

## *BITTE SORGFÄLTIG DURCHLESEN, EHE SIE WEITERMACHEN*

\* Heben Sie diese Vorsichtsmaßnahmen sorgfältig auf, damit Sie später einmal nachschlagen können.

## *WARNUNG*

**Befolgen Sie unbedingt die nachfolgend beschriebenen grundlegenden Vorsichtsmaßnahmen, um die Gefahr einer schwerwiegenden Verletzung oder sogar tödlicher Unfälle, von elektrischen Schlägen, Kurzschlüssen, Beschädigungen, Feuer oder sonstigen Gefahren zu vermeiden. Zu diesen Vorsichtsmaßnahmen gehören die folgenden Punkte, die jedoch keine abschließende Aufzählung darstellen:**

- Versuchen Sie nicht, das Instrument zu öffnen oder Teile im Innern zu zerlegen oder sie auf irgendeine Weise zu verändern. Das Instrument enthält keine Teile, die vom Benutzer gewartet werden könnten. Wenn das Instrument nicht richtig zu funktionieren scheint, benutzen Sie es auf keinen Fall weiter und lassen Sie es von einem qualifizierten Yamaha-Kundendienstfachmann prüfen.
- Achten Sie darauf, daß das Instrument nicht durch Regen naß wird, verwenden Sie es nicht in der Nähe von Wasser oder unter feuchten oder nassen Umgebungsbedingungen und stellen Sie auch keine Behälter mit Flüssigkeiten darauf, die herausschwappen und in Öffnungen hineinfließen könnte.
- Wenn das Kabel des Adapters ausgefranst oder beschädigt ist, wenn es während der Verwendung des Instruments zu einem plötzlichen Tonausfall kommt, oder wenn es einen ungewöhnlichen Geruch oder Rauch erzeugen sollte,

schalten Sie sofort den Einschalter aus, ziehen Sie den Adapterstecker aus der Netzsteckdose und lassen Sie das Instrument von einem qualifizierten Yamaha-Kundendienstfachmann prüfen.

- Ausschließlich den vorgeschriebenen Adapter (PA-5B, PA-5C oder einen gleichwertigen, von Yamaha empfohlenen) verwenden. Wenn Sie den falschen Adapter einsetzen, kann dies zu Schäden am Instrument oder zu Überhitzung führen.
- Ehe Sie das Instrument reinigen, ziehen Sie stets den Netzstecker aus der Netzsteckdose. Schließen Sie den Netzstecker niemals mit nassen Händen an oder ziehen Sie ihn heraus.
- Prüfen Sie den Netzstecker in regelmäßigen Abständen und entfernen Sie eventuell vorhandenen Staub oder Schmutz, der sich angesammelt haben kann.

## *VORSICHT*

**Befolgen Sie unbedingt die nachfolgend beschriebenen grundlegenden Vorsichtsmaßnahmen, um die Gefahr von Verletzungen bei Ihnen oder Dritten, sowie Beschädigungen des Instruments oder anderer Gegenstände zu vermeiden. Zu diesen Vorsichtsmaßnahmen gehören die folgenden Punkte, die jedoch keine abschließende Aufzählung darstellen:**

- Verlegen Sie das Kabel des Adapters niemals in der Nähe von Wärmequellen, etwa Heizkörpern oder Heizstrahlern, biegen Sie es nicht übermäßig und beschädigen Sie es nicht auf sonstige Weise, stellen Sie keine schweren Gegenstände darauf und verlegen Sie es nicht an einer Stelle, wo jemand darauftreten, darüber stolpern oder etwas darüber rollen könnte.
- Wenn Sie den Netzstecker aus dem Instrument oder der Netzsteckdose abziehen, ziehen Sie stets am Stecker selbst und niemals am Kabel.
- Schließen Sie das Instrument niemals mit einem Mehrfachsteckverbinder an eine Steckdose an. Hierdurch kann sich die Tonqualität verschlechtern oder sich die Netzsteckdose überhitzen.
- Ziehen Sie während eines Gewitters oder wenn Sie das Instrument längere Zeit nicht benutzen den Netzadapter aus der Netzsteckdose.
- Achten Sie derauf, daß Sie alle Batterien so ein legen, daß die Polarität den + und –Markierungen am Instrument entsprechen. Bei falscher Polung können sich die Batterien überhitzen, ein Brand entstehen oder Batteriesäure auslaufen.
- Wechseln Sie stets alle Batterien gleichzeitig aus. Verwenden Sie niemals alte und neue Batterien zusammen. Mischen Sie auch verschiedene Batterietypen nicht miteinander, etwa Alkali- mit Mangan-Batterien, sowie Batterien verschiedener Hersteller oder verschiedene Typen desselben Herstellers, da sich die Batterien überhitzen können und ein Brand entstehen oder Batteriesäure auslaufen kann.
- Werfen Sie die Batterien nicht ins Feuer.
- Versuchen Sie niemals Batterien aufzuladen, die nicht zum mehrfachen Gebrauch und Nachladen vorgesehen sind.
- Wenn die Batterien leer sind oder wenn das Gerät lange nicht benutzt wird, nehmen Sie die Batterien bitte heraus, um ein Auslaufen der Batterieflüssigkeit zu vermeiden.
- Halten Sie Batterien stets aus der Reichweite von Kindern.
- Wenn die Batterien leck sind, vermeiden Sie jede Berührung mit der ausgetretenen Flüssigkeit. Wenn die Batterieflüssigkeit mit Augen, Mund oder Haut in Kontakt kommt, bitte sofort mit Wasser auswaschen und einen Arzt aufsuchen. Batterieflüssigkeit ist korrosiv und kann Sehverlust oder chemische Verbrennungen bewirken.
- Ehe Sie das Instrument an andere elektronische Komponenten anschließen, schalten Sie die Stromversorgung aller Geräte aus. Ehe Sie die Stromversorgung für alle Komponenten an- oder ausschalten, stellen Sie bitte alle Lautstärkepegel auf die kleinste Lautstärke ein. Auch immer sicherstellen, daß die Lautstärke aller Komponenten auf den kleinsten Pegel gestellt werden und die Lautstärke dann langsam gesteigert wird, während das Instrument gespielt wird, um den gewünschten Hörpegel einzustellen.
- Setzen Sie das Instrument niemals übermäßigem Staub, Vibrationen oder extremer Kälte oder Hitze aus (etwa durch direkte Sonneneinstrahlung, die

Nähe einer Heizung oder Lagerung tagsüber in einem geschlossenen Fahrzeug), um die Möglichkeit auszuschalten, daß sich das Bedienfeld verzieht oder Bauteile im Innern beschädigt werden.

- Verwenden Sie das Instrument nicht in der Nähe anderer elektrischer Produkte, etwa von Fernsehgeräten, Radios oder Lautsprechern, da es hierdurch zu Störeinstrahlungen kommen kann, die die einwandfreie Funktion der anderen Geräte beeinträchtigen können.
- Stellen Sie das Instrument nicht an einer instabilen Position ab, wo es versehentlich umstürzen könnte.
- Ehe Sie das Instrument bewegen, trennen Sie alle angeschlossenen Adapter oder sonstigen Kabelverbindungen ab.
- Verwenden Sie zur Reinigung des Instruments ein weiches, trockenes Tuch. Verwenden Sie keinesfalls Farbverdünner, Lösungsmittel, Reinigungsflüssigkeiten oder chemisch inprägnierte Wischtücher. Legen Sie ferner keine Vinyl-, Kunststoff- oder Gummigegenstände auf das Instrument, da sich hierdurch das Bedienfeld oder die Tastatur verfärben könnten.
- Lehnen oder setzen Sie sich nicht auf das Instrument, legen Sie keine schweren Gegenstände darauf und üben Sie nicht mehr Kraft auf Tasten, Schalter oder Steckerverbinder aus als unbedingt erforderlich.
- Verwenden Sie nur den Ständer/das Regal, der bzw. das für dieses Instrument vorgeschrieben ist. Beim Anbringen des Ständers oder des Regals ausschließlich die mitgelieferten Schrauben verwenden. Andernfalls kann es zu Beschädigung von Bauteilen im Innern kommen oder das Instrument umfallen.
- Spielen Sie das Instrument nicht länge Zeit mit hoher oder unangenehmer Lautstärke, da es hierdurch zu permanentem Gehörverlust kommen kann. Falls Sie Gehörverlust bemerken oder ein Klingeln im Ohr feststellen, lassen Sie sich von Ihrem Arzt beraten.

#### ■ **SPEICHERN VON USER-DATEN**

• Speichern Sie häufig Ihre Daten auf Diskette/Memory-Karte (SmartMedia)/ einem externen Gerät wie dem Yamaha Midi-Filer MDF3, um zu verhindern, daß Sie aufgrund eines Defekts oder eines Bedienungsfehlers wichtige Daten verlieren.

Yamaha ist nicht für solche Schäden verantwortlich, die durch falsche Verwendung des Instruments oder durch Veränderungen am Instrument hervorgerufen wurden, oder wenn Daten verlorengehen oder zerstört werden.

Stellen Sie stets die Stromversorgung aus, wenn das Instrument nicht verwendet wird

Achten sie unbedingt darauf, daß Sie bei der Entsorgung der Batterien die örtlichen Vorschriften beachten.

81<br>81

## *Herzlichen Glückwunsch zum Erwerb des Yamaha DJX-II!*

*Der DJX-II ist eine komplette Dance Music-Workstation, die Sie sowohl zur Live-Performance als auch als leistungsfähiges Werkzeug für eigene Produktionen einsetzen können. Seine intuitiven Bedienelemente erleichtern den Echtzeitbetrieb außerordentlich – ob Sie nun DJ-Erfahrung besitzen oder nicht! Lesen Sie diese Bedienungsanleitung zum Einsatz des DJX-II sorgfältig durch, um den Funktionsumfang des Geräts voll ausnutzen zu können.*

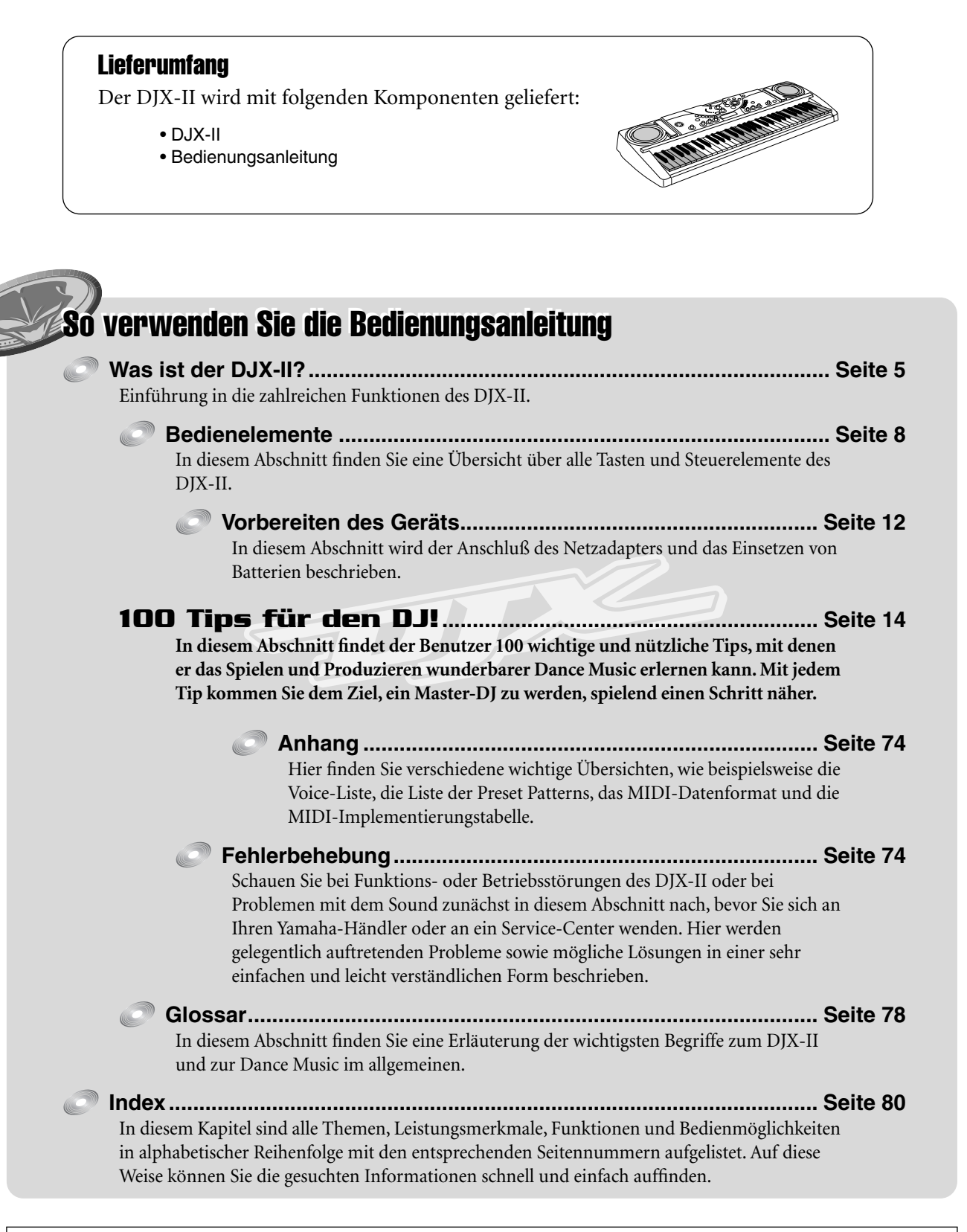

Die in dieser Bedienungsanleitung dargestellten Abbildungen und Displays dienen lediglich der Veranschaulichung und können von der tatsächlichen Darstellung auf dem Gerät abweichen.

<span id="page-4-0"></span>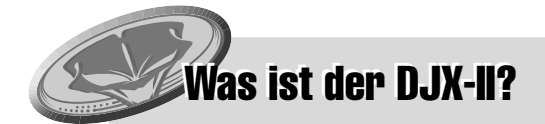

## *Der neue DJX-II ist ein digitales DJ-Powerhouse!*

*Wenn Sie schon immer davon geträumt haben, Ihre eigene hypermoderne, Phat 'n' Funky Dance Music zu produzieren und zu spielen, sind Sie hier richtig... Der DJX-II ist eine volldigitale DJ-Maschine – ein Gerät mit revolutionären Neuheiten, das die Zuverlässigkeit und den klaren Sound der digitalen Technik mit ungewöhnlich leistungsfähigen und benutzerfreundlichen analogartigen Steuerelementen verbindet.*

## *Es sind keine Vorkenntnisse und Erfahrungen auf dem Gebiet der Musik erforderlich!*

*Wenn in Ihren Gedanken grandiose Musik erklingt, Sie jedoch nicht über die entsprechende musikalische Ausbildung verfügen, um diese Musik der Menschheit darzubieten, erhalten Sie nun die Gelegenheit dazu! Sie müssen nichts über Akkorde wissen, und Sie müssen keine Noten lesen können – alles, was Sie brauchen, ist ein gutes Rhythmusgefühl, und mit Hilfe des DJX-II werden Sie auch dieses Gefühl schnell weiterentwickeln können!*

#### $\mathbb{Z}$ *Lassen Sie sich vom DJX-II vorführen, wie Sie zum Master-DJ werden können!*

*Ob Sie nun ein vollkommener Anfänger oder ein Genie an Turntable und Mischpult sind, in kürzester Zeit werden Sie den DJX-II vollständig beherrschen. In Abschnitt "100 Tips" werden Sie Schritt für Schritt mittels 100 Tips und "Berufsgeheimnissen" von Profis zum Spielen und Erschaffen einer großartigen Dance Music geführt. Mit jedem Tip kommen Sie dem Ziel, ein Master-DJ zu werden, spielend einen Schritt näher.*

Schauen wir uns die einzelnen Leistungsmerkmale und Funktionen des DJX-II an:

- ● **Pattern Player........................................................................................ Seite [14](#page-13-0)** Der DJX-II verfügt über 70 dynamische Rhythmus-Patterns, die perfekt für Ihre DJ-Performance geeignet sind. Jedes Pattern verfügt über 10 verschiedene Variationen.
- ● **Activator ................................................................................................ Seite [18](#page-17-0)** Der DJX-II verfügt über 52 Activator-Kits bzw. Activator-Programme, die jeweils mehrere Loops, Soundeffekte und One Shot-Phrasen enthalten. Diese können während der Wiedergabe eines Patterns in eine Performance eingebracht werden.

● **Leistungsstarke Effekte ....................................................................... Seite [22](#page-21-0)** Der DJX-II bietet Ihnen eine Vielzahl von erstaunlichen Funktionen zur Klangsteuerung, einschließlich einer breiten Palette phantastischer Effekte, die sich in Echtzeit bedienen lassen. Betätigen Sie den Kippschalter und die Regler, um den Sound während der Wiedergabe zu variieren, zu verzerren und zu zerstückeln.

● **Audio BPM............................................................................................. Seite [67](#page-66-0)** Wenn Sie einen Lieblings-Beat auf CD oder Platte haben, können Sie diesen auf einfache Weise mit dem DJX-II synchronisieren! Der DJX-II "hört" den Beat (eines angeschlossenen CD-Players, MD-Players usw.) ab und gleicht die BPM (Beats per Minute) des DJX-II-Patterns automatisch mit dem entsprechenden externen Rhythmus ab.

- ● **Einzigartige Voices von herausragender Qualität ............................. Seite [28](#page-27-0)** Mit seinen 180 Voices, 23 Drum-Kits und einer speziellen Sampling-Voice für Ihre eigenen Samples bietet der DJX-II außerdem enorme Möglichkeiten für dynamische In-Your-Face-Sounds.
- ● **Sampler ................................................................................................. Seite [53](#page-52-0)** Der DJX-II verfügt über eine leistungsfähige Sampling-Funktion, mit der Sie Ihre eigene Stimme (über ein Mikrofon) und jeden beliebigen Sound von einem CD- oder MD-Player aufnehmen und anschließend über die SAMPLE PADS oder die Tastatur wiedergeben können. Auf diese Weise erzeugen Sie Ihre eigenen originellen Soundeffekte, Loops und One Shot-Phrasen.
- ● **Performance Recorder ......................................................................... Seite [56](#page-55-0)** Auf dem DJX-II können Sie bis zu sechs verschiedene Original-Performances aufnehmen und abspeichern und damit das Potential Ihrer Live-Performance erweitern.
- **MIDI-Kompatibilität für noch mehr Power bei der DJ-Performance...... Seite [96](#page-95-0)** Erstellen Sie Ihre eigenen Patterns! Mit Hilfe von MIDI können Sie einen Computer mit dem DJX-II verbinden und von Ihnen selbst erzeugte Patterns als Pattern-Daten an den DJX-II senden. Und schon kann's losgehen mit der Bearbeitung der neuen Patterns auf dem DJX-II!

## **Inhalt**

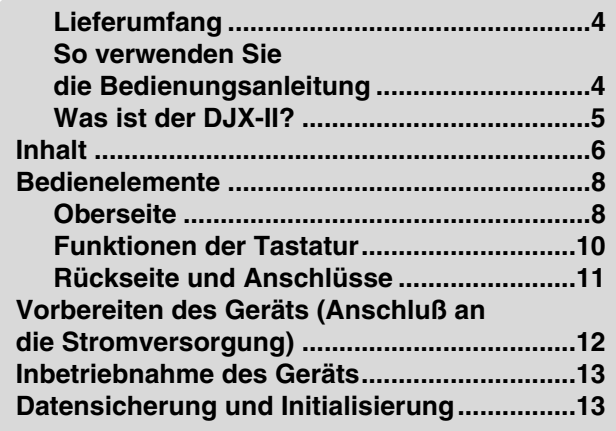

## *100 Tips für den DJ! 14*

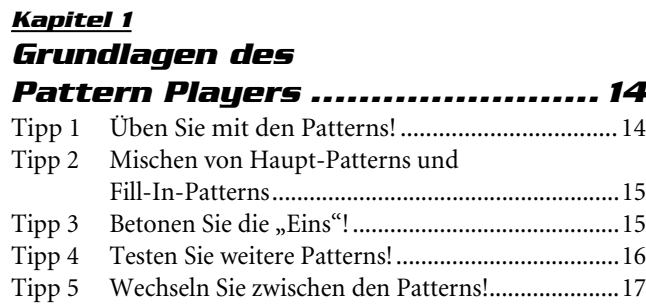

## *Kapitel 2*

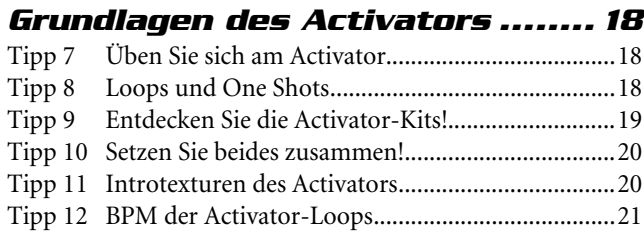

Tipp 6 Halten Sie die BPM konstant! ................................17

## *Kapitel 3*

### *Grundlagen des Live Effectors ...22*

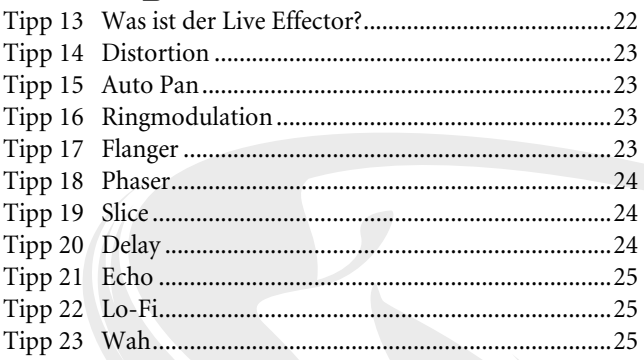

### *Kapitel 4*

### *Grundlagen zum Isolator ...........26*

Tipp 24 Ziehen Sie den Sound in die gewünschte Form! ...26

### *Kapitel 5*

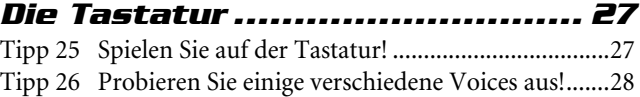

## *Kapitel 6*

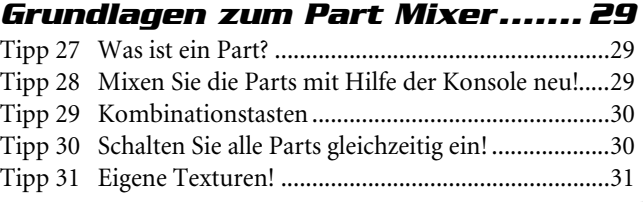

### *Kapitel 7*

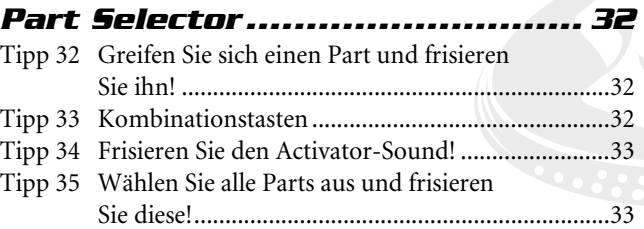

### *Kapitel 8*

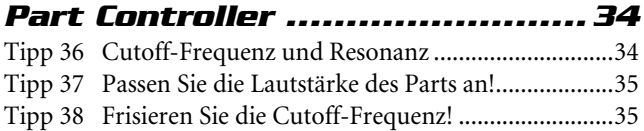

### *Kapitel 9*

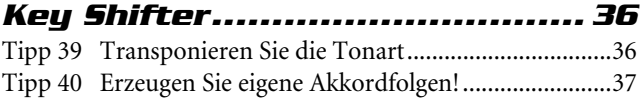

### *Kapitel 10*

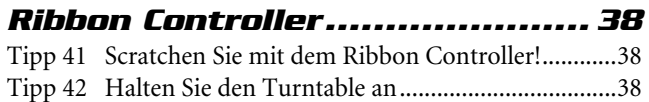

#### *Kapitel 11*

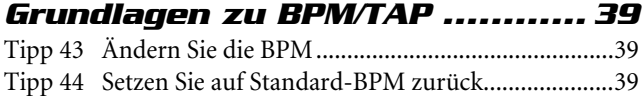

#### *Kapitel 12*

### *Power-Tips für den Pattern*

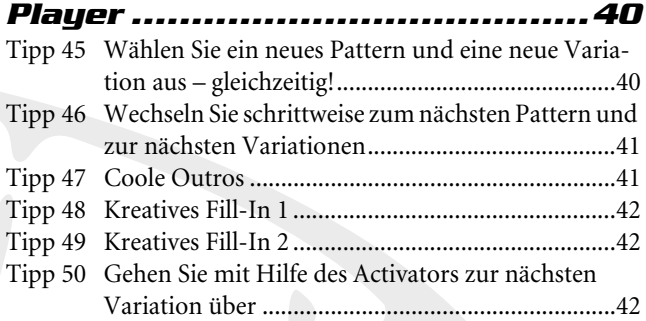

## **Inhalt**

#### *Kapitel 13*

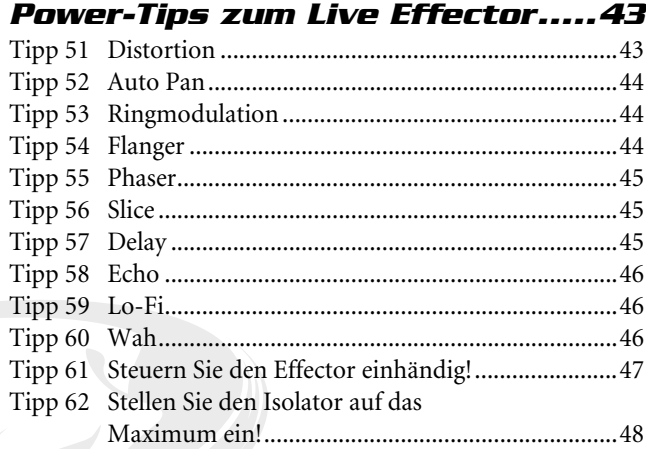

#### *Kapitel 14*

### *Power-Tips für den Part Mixer ... 49*

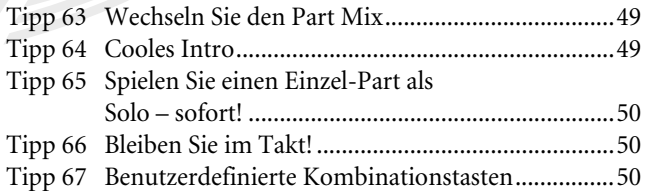

#### *Kapitel 15*

## *Power-Tips für den Part*

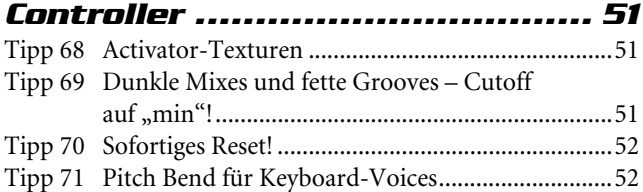

#### *Kapitel 16*

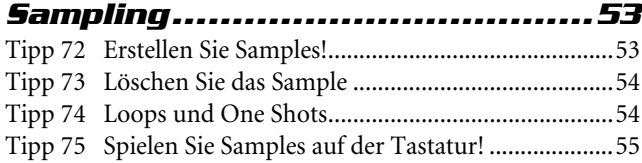

#### *Kapitel 17*

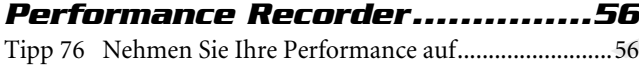

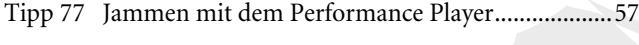

### *Kapitel 18*

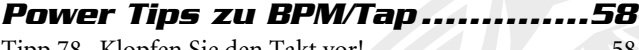

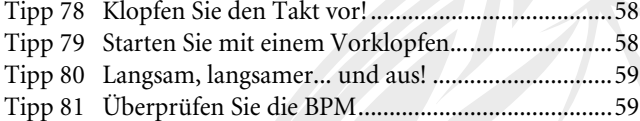

#### *Kapitel 19*

85

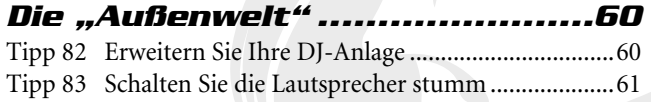

### *Kapitel 20*

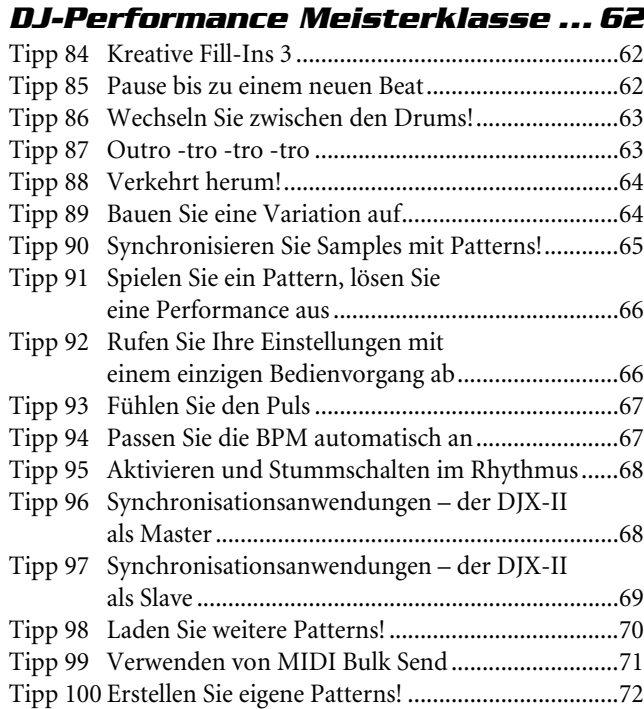

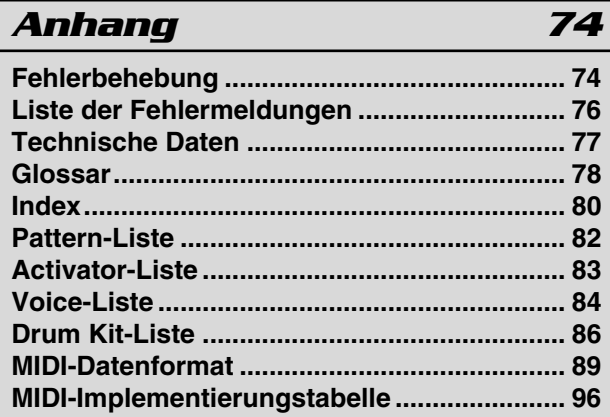

## <span id="page-7-0"></span>**Oberseite**

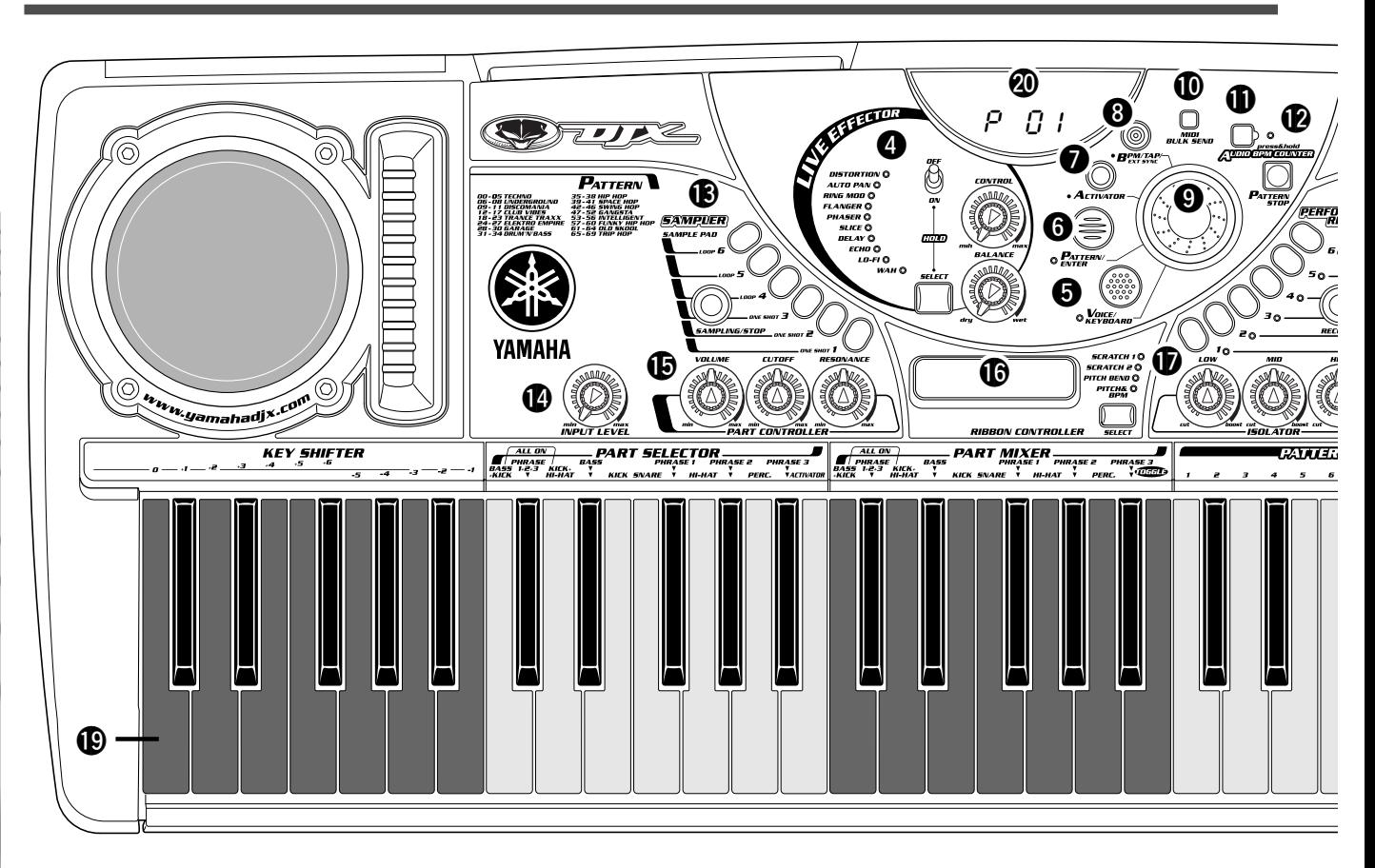

## q **Schalter STANDBY/ON............................. [13](#page-12-0)**

Drücken Sie diesen Schalter, um das Gerät ein- und auszuschalten. (Das Gerät ist eingeschaltet, wenn der Schalter nach unten gedrückt ist.)

### w **MASTER VOLUME .................................... [13](#page-12-0)**

Mit diesem Regler wird die Grundlautstärke des DJX-II eingestellt.

## $\Theta$  **Taste DEMO**

Mit dieser Taste können Sie die Demo-Songs zur Vorführung der komplexen Funktionen des DJX-II abspielen.

Drücken Sie diese Taste, um die Demo-Songs zu starten oder anzuhalten.

Halten Sie für die Auswahl eines der Demo-Songs die Taste gedrückt und drehen Sie gleichzeitig das Data-Dial.

## r **Abschnitt LIVE EFFECTOR ............... [22,](#page-21-0) [43](#page-42-0)**

Der DJX-II verfügt über eine Vielzahl von integrierten, in Echtzeit variierbaren Effekten zur Veränderung des kompletten Sounds des DJX-II. Wählen Sie mit der Taste SELECT einen der 10 Effekte aus, und stellen Sie anschließend mit Hilfe der Regler Intensität und Stärke des Effekts ein.

### t **Taste VOICE/KEYBOARD................... [10,](#page-9-0) [27](#page-26-0)**

Durch Drücken dieser Taste wird die DJX-II-Tastatur in den Voice-Modus versetzt. Beim Einschalten befindet sich der

DJX-II automatisch im Pattern-Modus; mit dieser Taste wechseln Sie in den Voice-Modus.

## y **Taste PATTERN/ENTER ..................... [10,](#page-9-0) [16](#page-15-0)**

Hiermit wechseln Sie in den Pattern-Modus. Beim Einschalten befindet sich das Gerät automatisch im Pattern-Modus.

## u **Taste ACTIVATOR..................................... [18](#page-17-0)**

Hiermit wählen Sie den Activator aus.

i **Taste BPM/TAP................................... [39,](#page-38-0) [58](#page-57-0)**

Mit dieser Taste ändern Sie die BPM (Beats per Minute, Tempo) des aktuellen Patterns oder Activators. Alle Patterns des DJX-II wurden mit einem Standardtempo programmiert. Sie können die BPM jedoch auf einen beliebigen Wert zwischen 32,0 und 280,0 Beats pro Minute einstellen.

Darüber hinaus stellen Sie mit dieser Taste ein, ob der DJX-II über den internen Takt oder über den am Anschluß MIDI IN empfangenen MIDI-Takt gesteuert wird.

o **Data-Dial ................................................... [16](#page-15-0)** Hiermit ändern Sie die Werte und Einstellungen für Pattern-Nummer, Activator-Nummer, BPM (Tempo) und Voice-Nummer.

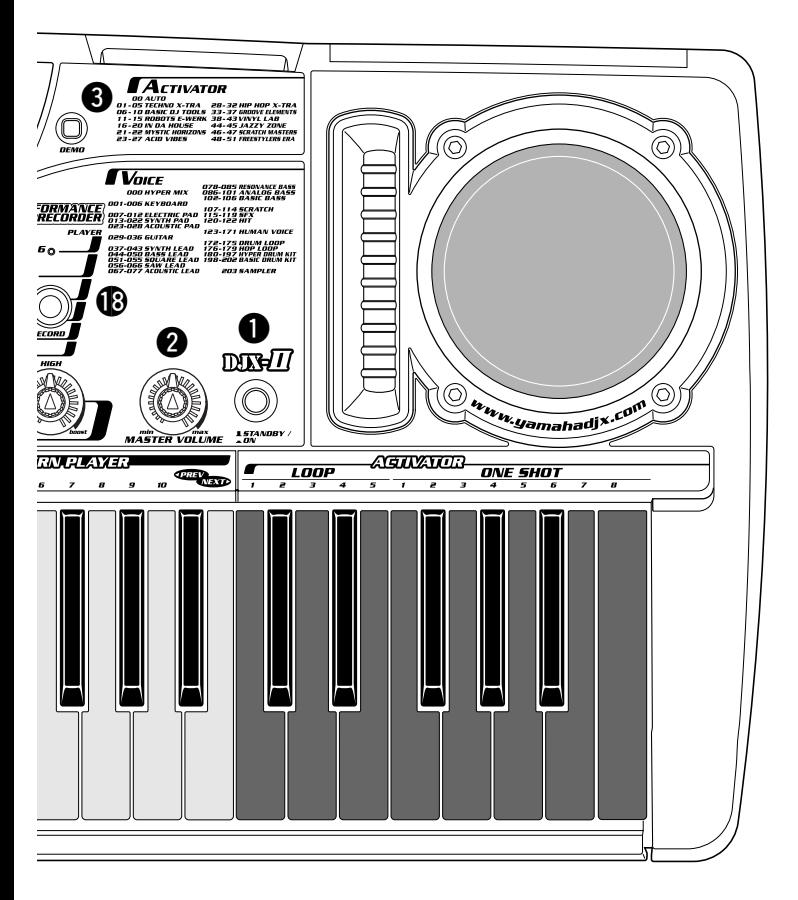

!0**Taste MIDI BULK SEND ............................[71](#page-70-0)**

Mit dem DJX-II können Sie auf dem Performance Recorder und dem Sampler aufgezeichnete Originaldaten als Blockdaten an ein MIDI-Gerät senden, um sie zu speichern und zu einem späteren Zeitpunkt abzurufen. Durch Drücken dieser Taste senden Sie die aktuellen Blockdaten.

### !1**Taste AUDIO BPM COUNTER ..................[67](#page-66-0)**

Der DJX-II verfügt über eine leistungsfähige und praktische Funktion, mit der Sie externe Audiodaten (z. B. von CD oder MD) mit den Patterns des DJX-II synchronisieren können. Halten Sie diese Taste gedrückt und passen Sie den Eingangspegel während der Wiedergabe vom angeschlossenen Audio-Gerät an. Der DJX-II verfolgt den Beat eines Audio-Geräts und gleicht die BPM (Beats per Minute) des DJX-II-Patterns automatisch mit dem entsprechenden externen Rhythmus ab. Der extrahierte BPM-Wert wird im Display angezeigt.

### !2**Taste PATTERN STOP...............................[14](#page-13-0)**

Mit dieser Taste halten Sie die Wiedergabe von Patterns und Activator-Loops an. Starten Sie die Patterns des DJX-II, indem Sie eine der Tasten PATTERN PLAYER drücken, und halten Sie die Patterns an, indem Sie die Taste PATTERN STOP drücken.

### !3**Taste SAMPLER ........................................[53](#page-52-0)**

Der DJX-II verfügt über eine leistungsfähige Sampling-Funktion, mit der Sie Ihre eigene Stimme (über ein

Mikrofon) und den Sound von einem CD- oder MD-Player aufnehmen und anschließend über die SAMPLE PADS oder die Tastatur wiedergeben können.

Nehmen Sie mit Hilfe der Taste SAMPLING/STOP den gewünschten Sound auf (sampeln), und spielen Sie das neue Sample über eines der sechs SAMPLE PADS oder die Tastatur ab.

## !4**Regler INPUT LEVEL................................[53](#page-52-0)**

Hiermit stellen Sie den Eingangspegel der externen Audioquelle ein. Dadurch wird bei Verwendung der Sampling-Funktion der Mikrofon- und Kanalpegel beeinflußt; wird die Funktion "Audio-BPM-Counter" (Seite [67\)](#page-66-0) verwendet, wird auch der Audio-Eingangspegel beeinflußt.

### !5**Regler PART CONTROLLER..............[34,](#page-33-0) [51](#page-50-0)**

Diese Regler werden zur Anpassung von Lautstärke, Cutoff-Frequenz und Resonanz des Filters für einzelne Parts der Patterns verwendet.

!6**RIBBON CONTROLLER ...........................[38](#page-37-0)** Mit diesem ausdrucksvollen Werkzeug können Sie den Sound des DJX-II steuern und modifizieren, indem Sie einfach mit dem Finger über die Oberfläche reiben. Wählen Sie zunächst mit der Taste SELECT den gewünschten Effekt aus, und verändern Sie dann den Sound durch Hin- und Herreiben auf dem Band.

### !7**Regler ISOLATOR .....................................[26](#page-25-0)**

Mit Hilfe dieser Regler können Sie das Timbre und den Klang des Sounds ändern, indem Sie den Pegel der einzelnen Frequenzbereiche (Low (Niedrig), Mid (Mittel) und High (Hoch)) abgleichen. Durch Drehen der einzelnen Regler nach rechts wird der entsprechende Frequenzbereich verstärkt, wohingegen der Frequenzbereich durch Drehen nach links gedämpft wird.

### !8**Tasten PERFORMANCE RECORDER .....[56](#page-55-0)**

Auf dem DJX-II können Sie Ihre Original-Performances digital aufzeichnen, um Ihren Live-Performances noch mehr Power zu verleihen. Mit den Tasten RECORD und 1 bis 6 können Sie bis zu sechs verschieden Performances aufnehmen. Drücken Sie zur Wiedergabe der aufgezeichneten Performance einfach die entsprechende Taste 1 bis 6.

!9**Tastatur .....................................................[27](#page-26-0)** Die außergewöhnlich vielseitige Tastatur des DJX-II hat verschiedene Funktionen. Selbstverständlich kann sie als konventionelle Tastatur zum Spielen von Melodien und Akkorden eingesetzt werden. Für die leistungsstarken DJ-Funktionen stellt die Tastatur jedoch ein Reservoir praktischer Tasten dar, die zum Abspielen und Steuern der verschiedenen Patterns und Sounds des Geräts verwendet werden können.

## @0**Display**

Im Display werden wichtige Informationen zu bestimmten Einstellungen und Werten des DJX-II angezeigt.

## <span id="page-9-0"></span>Funktionen der Tastatur

Bei einem herkömmlichen Tasteninstrument werden die Tasten zum Spielen von Tonleitern, Melodien und Akkorden verwendet. Der DJX-II ist jedoch alles andere als ein herkömmliches Instrument. Für die dynamischen DJ-Funktionen entspricht die Tastatur eher einem Reservoir praktischer Tasten, die zum Abspielen und Steuern der verschiedenen Patterns und Sounds des Geräts verwendet werden. Abhängig vom ausgewählten Modus funktioniert die Tastatur auf eine der nachfolgend beschriebenen Arten.

■ **Pattern-Modus**.............................................................................Wenn die Taste PATTERN/ENTER blinkt: Beim Einschalten befindet sich das Gerät automatisch in diesem Modus.

Im Pattern-Modus werden Patterns ausgewählt und abgespielt.

Stellen Sie sich in diesem Modus die Tastatur nicht als eine Aufreihung gestimmter Tasten vor

– sondern als Reihe von Reglern, Pads und Schaltern zur Steuerung von Patterns und Sounds!

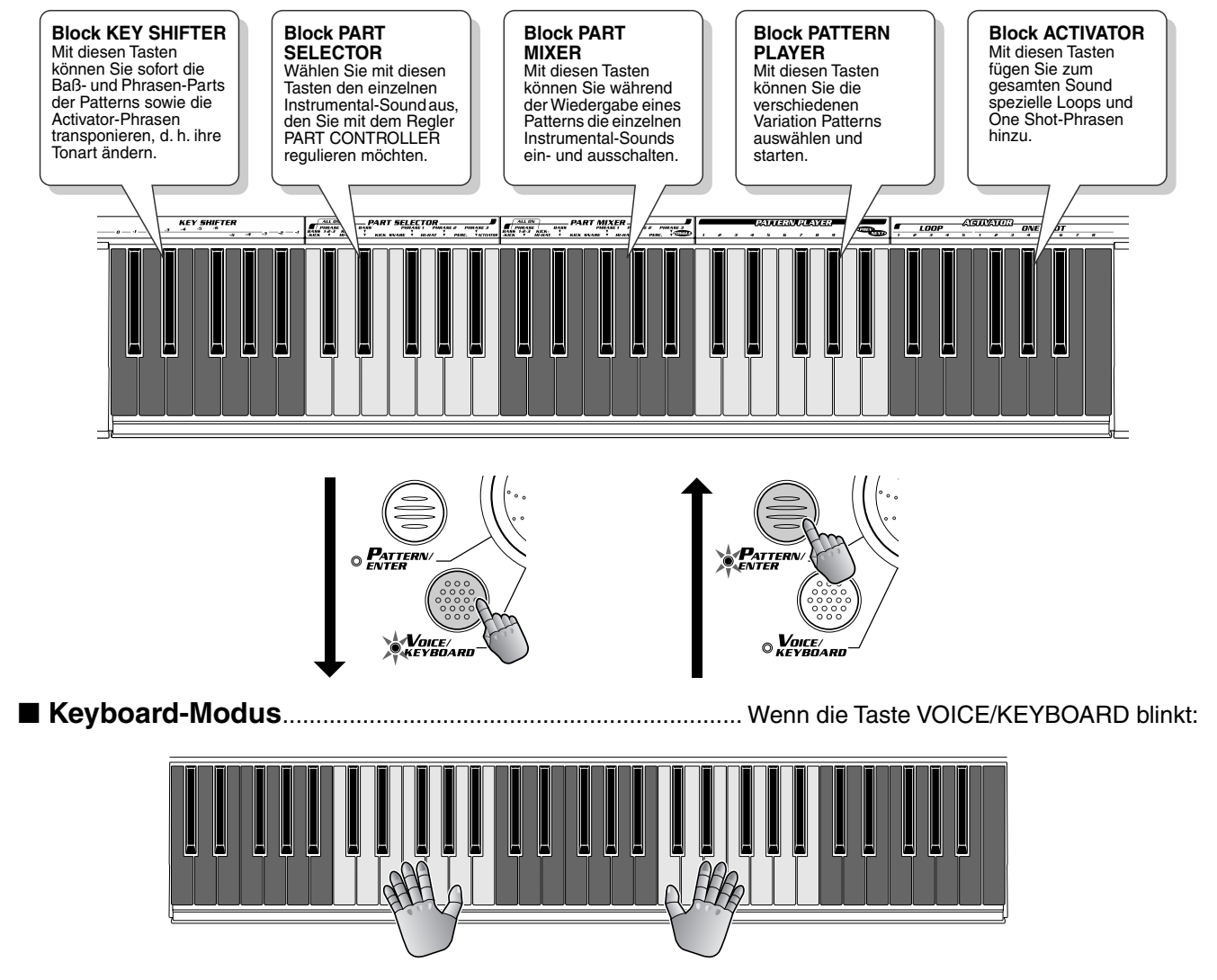

In diesem Modus verwenden Sie die Tastatur auf herkömmliche Weise – zum Spielen von Melodien und Akkorden.

## Rückseite und Anschlüsse

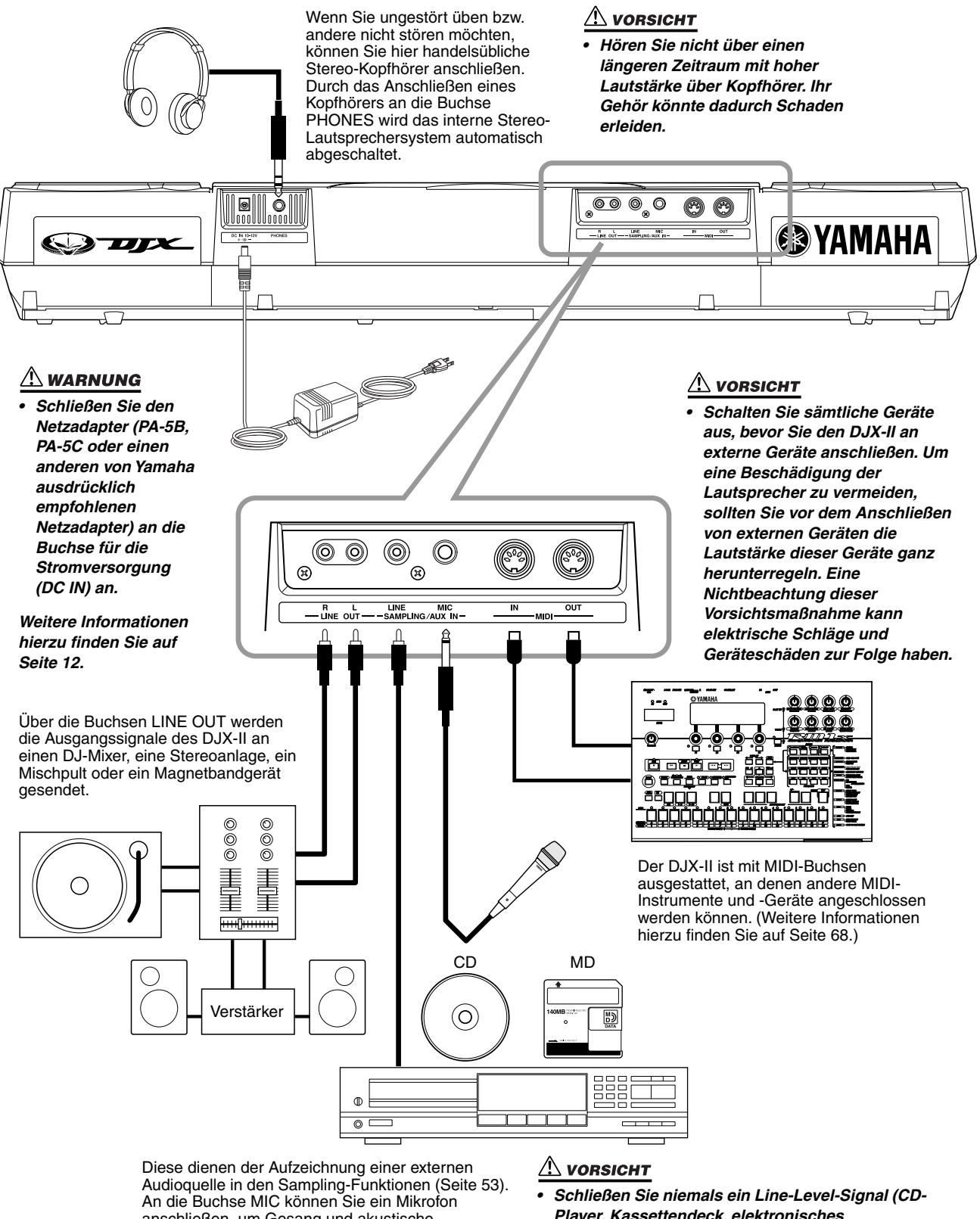

anschließen, um Gesang und akustische Instrumente aufzunehmen.

An die Buchse LINE IN können Sie einen CD-Player, ein Kassettendeck o. ä. anschließen, um ein Line-Level-Signal aufzuzeichnen.

*Player, Kassettendeck, elektronisches Instrument usw.) an die MIC-Eingangsbuchse an! Andernfalls können der DJX-II und seine Sampling-Funktionen beschädigt werden.*

## <span id="page-11-0"></span>Vorbereiten des Geräts (Anschluß an die Stromversorgung)

Der DJX-II kann sowohl über einen optionalen Netzadapter als auch mit Batteriestrom betrieben werden. Aus Gründen des Umweltschutzes empfiehlt Yamaha jedoch den Gebrauch eines Netzadapters. Folgen Sie der unten aufgeführten Anleitung für die von Ihnen gewählte Stromquelle. Batterien sollten als Hilfsstromquelle zur Datensicherung betrachtet werden (Seite [13](#page-12-0)).

### ■ **Verwenden eines optionalen Netzadapters • • • • • • • •**

- *1* **Vergewissern Sie sich, daß sich der Schalter STANDBY/ON des DJX-II in der Position STANDBY befindet.**
- *2* **Schließen Sie den Netzadapter (PA-5B, PA-5C oder einen anderen von Yamaha ausdrücklich empfohlenen Netzadapter) an die Buchse für die Stromversorgung (DC IN) an.**
- *3* **Schließen Sie den Netzadapter an eine Netzsteckdose an.**

So ziehen Sie den Netzadapter ab: Bringen Sie den Schalter STANDBY/ ON in die Stellung STANDBY. Ziehen Sie anschließend den Netzadapter aus der Netzsteckdose und dann aus der Buchse für die Stromversorgung des DJX-II.

#### $\triangle$  WARNUNG

- *Verwenden Sie für den Netzbetrieb AUSSCHLIESSLICH den Netzadapter PA-5B oder PA-5C von Yamaha (oder einen anderen von Yamaha ausdrücklich empfohlenen Adapter). Die Verwendung eines anderen Netzadapters kann zu irreparablen Schäden am Adapter selbst sowie am DJX-II führen.*
- *Ziehen Sie bei Nichtbenutzung des DJX-II oder während eines Gewitters den Netzadapter aus der Steckdose.*

#### ■ **Batteriebetrieb • • • • • • • • • • • • • • • • • • • • • • • • • • • • • • • • • • • • • • • • •**

Für den Batteriebetrieb des DJX-II werden sechs Batterien 1,5 V der Größe "D" (SUM-1, R-20 oder entsprechend) benötigt. Wenn sich die Lautstärke verringert, der Sound verzerrt erscheint oder sonstige Probleme auftreten, müssen möglicherweise die Batterien gewechselt werden. Schalten Sie in diesem Falle das Gerät aus, und ersetzen Sie die Batterien durch neue. Gehen Sie dabei wie folgt vor:

*1* **Öffnen Sie den Batteriefachdeckel an der Unterseite des Geräts.**

*2* **Setzen Sie sechs neue Batterien ein. Achten Sie dabei auf die richtige Polung der Batterien. Die korrekte Polung ist im Inneren des Batteriefachs abgebildet.**

*3* **Setzen Sie den Batteriefachdeckel wieder ein. Vergewissern Sie sich, daß der Deckel fest verriegelt ist.**

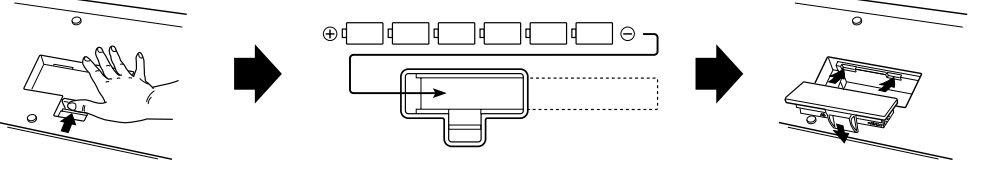

#### $\triangle$  vorsicht

- *Ersetzen Sie verbrauchte Batterien immer durch einen vollständigen Satz von sechs neuen Batterien. Verwenden Sie NIEMALS alte und neue Batterien gemischt.*
- *Verwenden Sie nicht verschiedene Batterietypen gleichzeitig (beispielsweise Alkali- und Manganbatterien).*
- *Falls das Gerät für längere Zeit nicht benutzt wird, entnehmen Sie die Batterien aus dem Batteriefach, um ein mögliches Austreten von Batterieflüssigkeit zu vermeiden.*

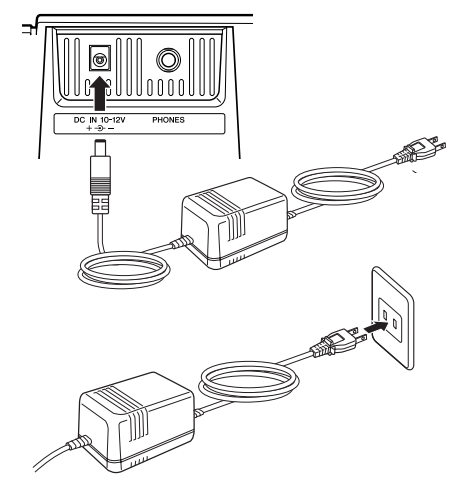

## **HINWEIS**

*• Wenn Sie während des Batteriewechsels den Netzadapter anschließen oder abziehen, wird der DJX-II auf die Standardeinstellungen zurückgesetzt.*

*• Wenn Sie den DJX-II bei Batteriebetrieb auf maximale Lautstärke stellen, verringert sich die Lebensdauer der Batterien.*

## <span id="page-12-0"></span>Inbetriebnahme des Geräts

Nachdem die Stromversorgung des DJX-II eingerichtet ist, können Sie das Gerät einschalten. Stellen Sie sicher, daß sich bei Einschalten des Geräts alle Lautstärkeregler der Stereoanlage und des DJX-II in der Minimalstellung befinden.

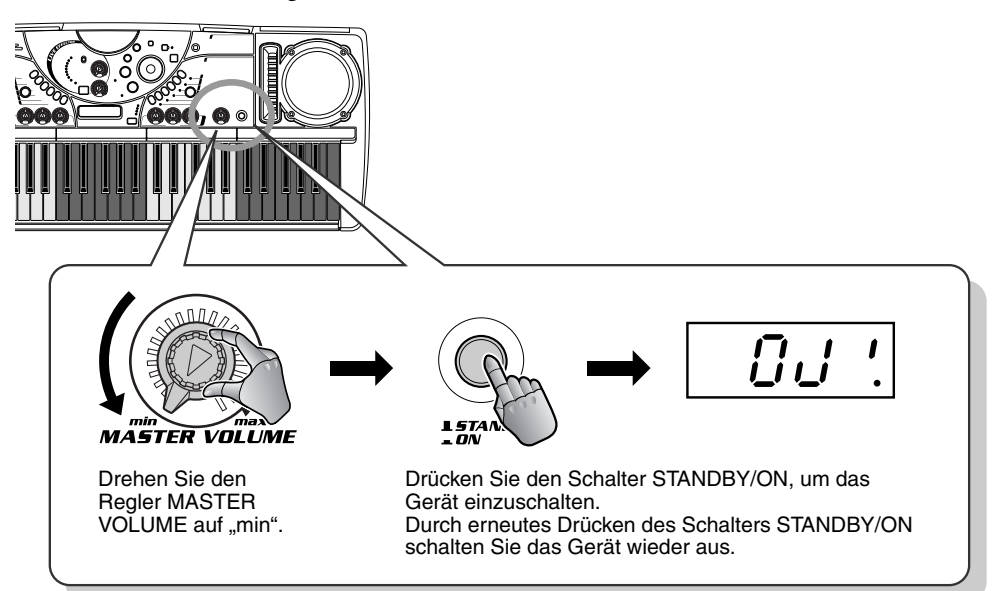

### $\triangle$  vorsicht

*• Auch wenn sich der Schalter in der Position STANDBY befindet, verbraucht das Gerät geringfügig Strom. Wenn der DJX-II voraussichtlich längere Zeit nicht benutzt wird, sollten Sie unbedingt den Netzadapter aus der Steckdose ziehen und/oder die Batterien aus dem Gerät nehmen.*

## Datensicherung und Initialisierung

Beim Einschalten der Stromversorgung werden alle Einstellungen des DJX-II, außer den nachfolgend aufgeführten Daten, auf ihre Anfangswerte zurückgesetzt. Die nachfolgend aufgeführten Daten werden gesichert (d. h. die Daten bleiben im Speicher erhalten), solange ein Netzadapter angeschlossen oder ein Satz Batterien eingelegt ist.

- User Pattern-Daten................................................ Seite [72](#page-71-0)
- Sampling-Daten..................................................... Seite [53](#page-52-0)
- Performance Recorder-Daten ............................... Seite [56](#page-55-0)

Alle Daten können initialisiert und auf die Werkseinstellungen zurückgesetzt werden, indem Sie beim Einschalten des Geräts die höchste Taste (am weitesten rechts) auf der Tastatur gedrückt halten. Im Display wird kurzzeitig die Meldung "Clr!" angezeigt.

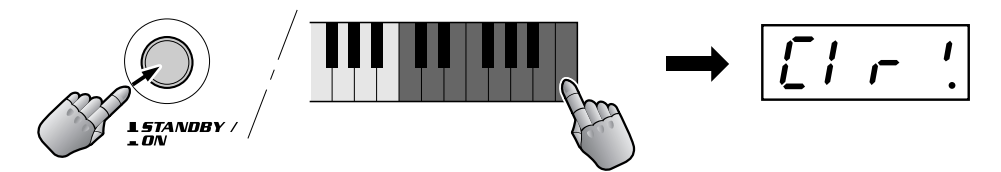

#### $\triangle$  vorsicht

 $5$ 

- *Alle oben aufgeführten Einstellungen werden beim Ausführen der Dateninitialisierung gelöscht und/oder geändert.*
- *Bei einem Systemabsturz oder bei sonstigen Fehlfunktionen des DJX-II läßt sich durch eine Dateninitialisierung für gewöhnlich der normale Betriebszustand wieder herstellen.*

<span id="page-13-0"></span>*Dies ist KEINE Bedienungsanleitung! Zumindest keine gewöhnliche. Aber der Dies ist KEINE Bedienungsanleitung! Zumindest keine gewöhnliche. Aber der DJX-II ist ja auch kein gewöhnliches Gerät. Der DJX-II steckt voller aufregender DJX-II ist ja auch kein gewöhnliches Gerät. Der DJX-II steckt voller aufregender und einfach zu bedienender Dance Music-Funktionen, durch die er sich deutlich und einfach zu bedienender Dance Music-Funktionen, durch die er sich deutlich von konventionellen 08/15-Instrumenten abhebt! von konventionellen 08/15-Instrumenten abhebt!*

*Diese Sammlung von 100 heißen Tips zeigt Ihnen, wie Sie in kürzester Zeit den Diese Sammlung von 100 heißen Tips zeigt Ihnen, wie Sie in kürzester Zeit den maximalen Nutzen aus Ihrem neuen DJX-II ziehen können. Stellen Sie sich vor, daß maximalen Nutzen aus Ihrem neuen DJX-II ziehen können. Stellen Sie sich vor, daß Sie ein erfahrener DJ oder Mixer bei der Hand nimmt und Sie in alle Tricks und Sie ein erfahrener DJ oder Mixer bei der Hand nimmt und Sie in alle Tricks und* 

*Techniken einweist, die Sie brauchen, um selbst ein Techniken einweist, die Sie brauchen, um selbst ein Master-DJ zu werden! Von den ersten Grundlagen Master-DJ zu werden! Von den ersten Grundlagen bis zu fortgeschrittenen Power-Tips lernen Sie im bis zu fortgeschrittenen Power-Tips lernen Sie im Handumdrehen, wie ein Profi zu mischen! Handumdrehen, wie ein Profi zu mischen!*

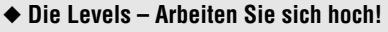

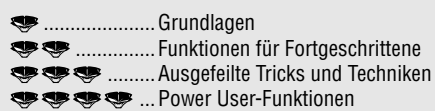

*Also, los geht's! Also, los geht's!* 

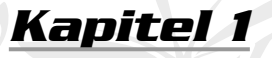

## *Grundlagen des Pattern Players*

*Beginnen Sie hier Ihre DJ-Lehre! Die Patterns bilden die Grundbausteine für den Sound des DJX-II – sie sind das rhythmische Fundament aller anderen Funktionen dieser Dance-Maschine.*

## *1* **Üben Sie mit den Patterns!** TIDE

Hier liegt der Anfang aller Dinge!

Drücken Sie im Abschnitt PATTERN PLAYER eine der Tasten (1 bis 10) – und sofort beginnt die Wiedergabe des Patterns. Wenn Sie nun eine andere Taste drücken, wechseln Sie sofort zum nächsten Pattern (oder genauer: zu einer Variation des Haupt-Patterns).

Da der DJX-II das Pattern sofort startet, achten Sie darauf, die Taste synchron zum Rhythmus zu drücken.

Üben Sie das ein wenig – es gibt keine bessere Möglichkeit, ein gutes Timing und ein solides Rhythmusgefühl zu entwickeln!

Um das Pattern anzuhalten, drücken Sie die Taste PATTERN STOP.

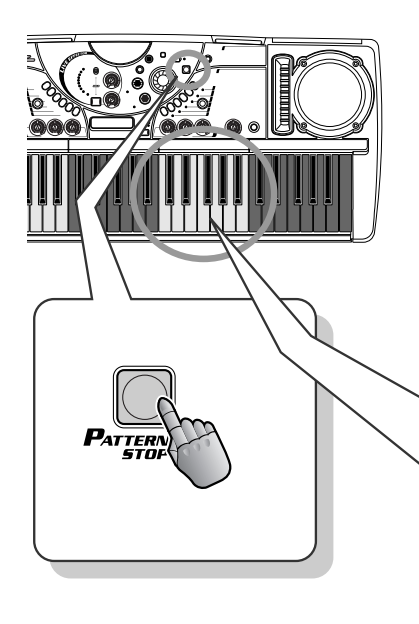

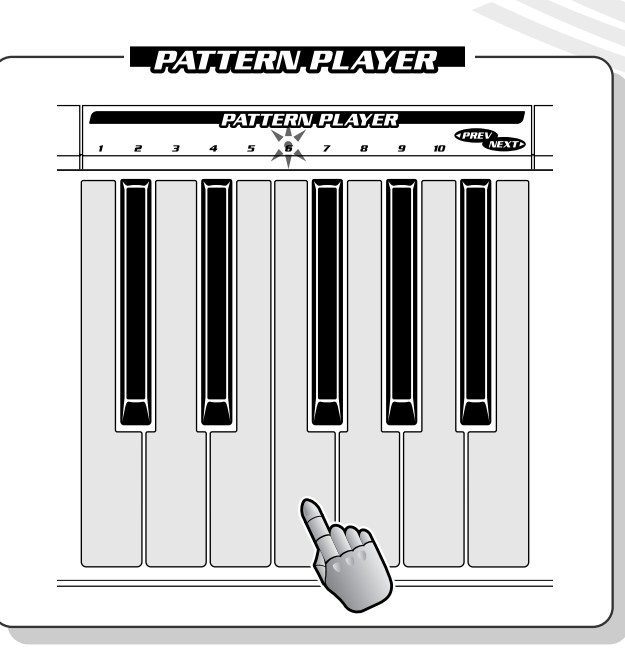

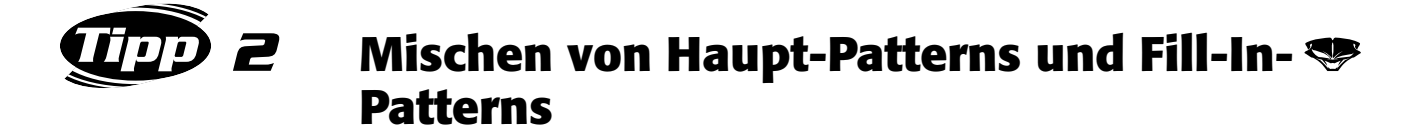

Versuchen Sie sich mit dem Mischen!

Jedes Pattern des DJX-II verfügt über zehn verschiedene Variationen. Spielen Sie die Haupt-Patterns auf den grauen und die Fill-In-Patterns auf den schwarzen Tasten. (Fill-In-Patterns werden normalerweise als dynamische Breaks oder Übergänge verwendet.)

Allgemein gilt: je höher die Variationsnummer (1 bis 10), desto variantenreicher oder komplexer das Pattern.

Hören Sie sich die einzelnen Patterns genau an – prägen Sie sich ihren Sound ein. Improvisieren Sie anschließend ein wenig, indem Sie die Patterns nacheinander abspielen!

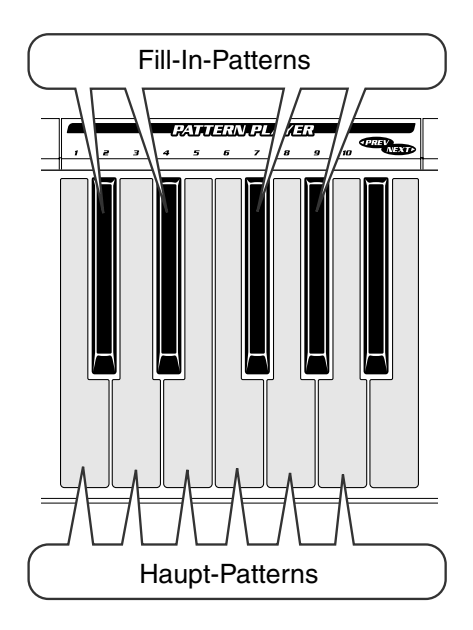

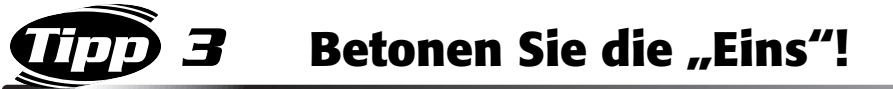

Der Schlüssel für ein gutes Timing liegt darin, die "Eins" zu treffen. Die "Eins" ist der erste Beat eines Patterns mit vier Beats. Aber Sie müssen auch lernen, die Downbeats zu spüren (vier Downbeats ergeben ein Pattern). Mit dem DJX-II gelingt Ihnen das leicht!

#### Machen Sie die Probe:

Achten Sie während der Wiedergabe des Patterns auf das rhythmische Blinken des Punktes im BPM-Display. (Wird das BPM-Display nicht angezeigt, drücken Sie die Taste BPM/TAP.) Jedes Blinken entspricht einem Downbeat.

Versuchen Sie, auf der "Eins" eine andere Pattern-Taste zu drücken – Sie werden selbst merken, ob Sie die Taste zur richtigen Zeit getroffen haben!

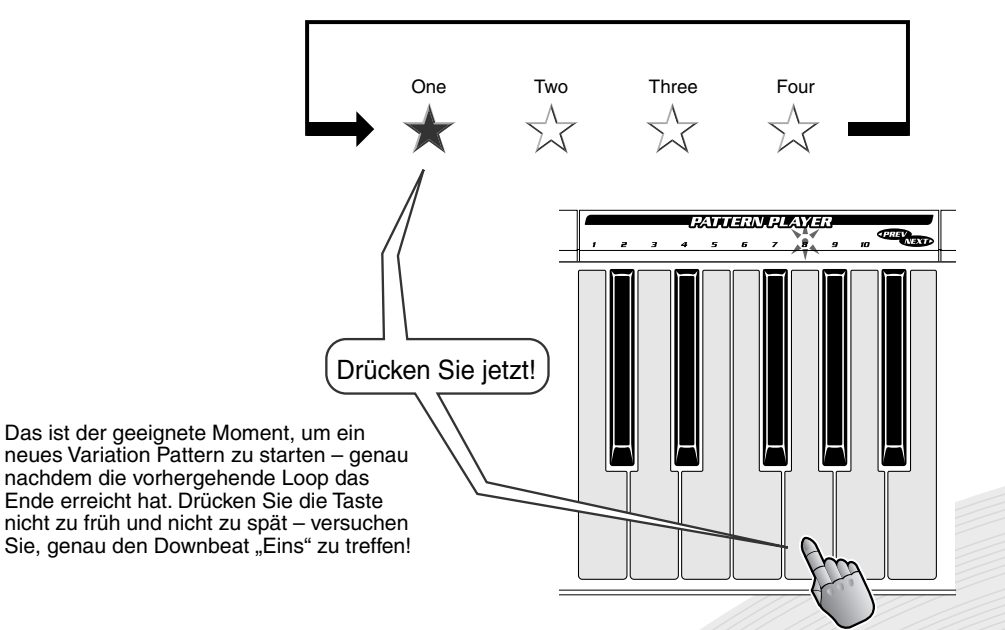

<span id="page-15-0"></span>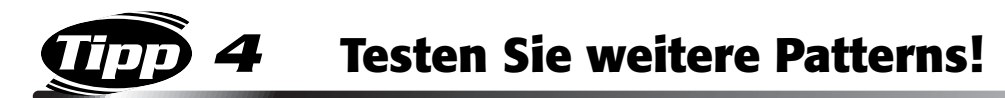

Probieren Sie nun einige unterschiedliche Patterns aus – der DJX-II besitzt jede Menge!

Drücken Sie zum Wechseln des Patterns zunächst die Taste PATTERN/ENTER, und drehen Sie anschließend das Data-Dial.

Überprüfen Sie Ihre Auswahl im Display. Die beiden Ziffern auf der linken Seite zeigen die Nummer das aktuellen Patterns an und die beiden Ziffern auf der rechten Seite die Nummer des neuen Patterns.

Aber Achtung! Das neue Pattern startet erst dann, wenn Sie die Taste PATTERN/ENTER erneut drücken! Warten Sie, bis die vorherige Loop des Patterns beendet ist, und drücken Sie die Taste PATTERN/ENTER auf dem Downbeat "Eins" (siehe Tip 3?) – das Pattern wechselt sofort.

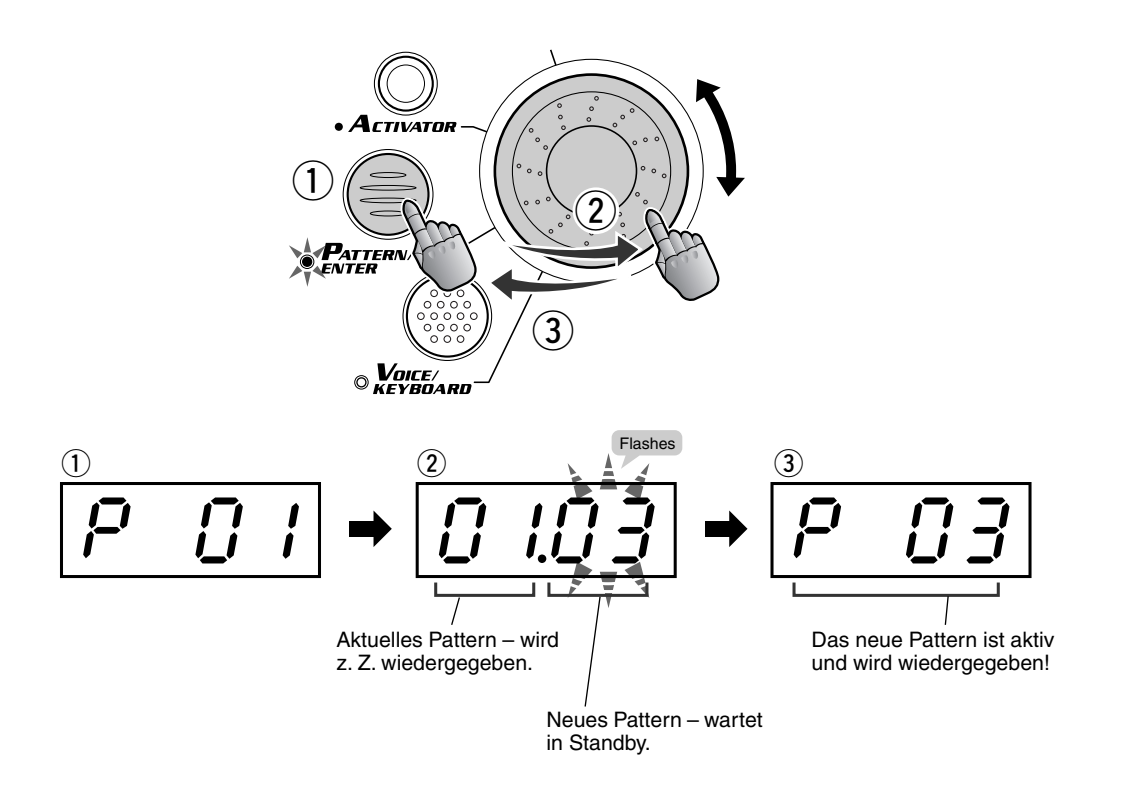

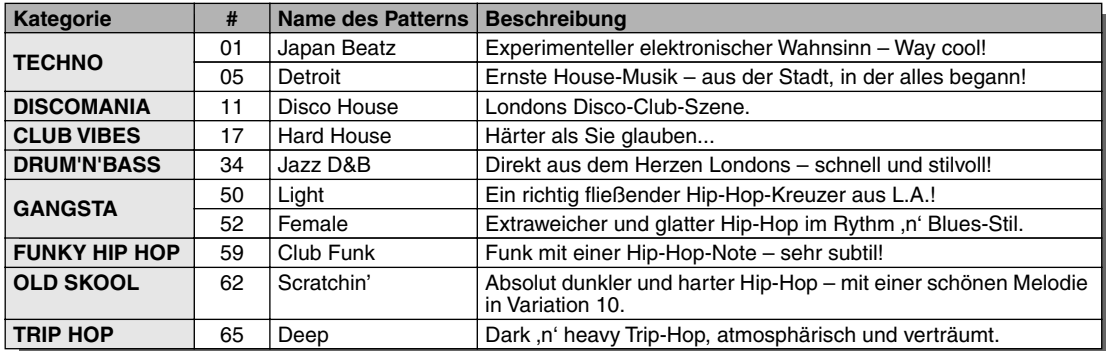

#### ● **Ausprobieren weiterer Patterns**

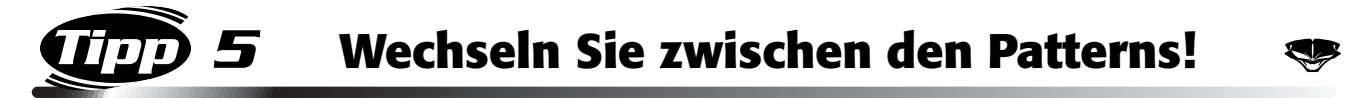

Mit den Tasten NEXT und PREV können Sie die jeweils nächste oder vorherige Pattern-Nummer auswählen. Drücken Sie die Taste PREV, um zur vorherigen Pattern-Nummer zu wechseln. Drücken Sie die Taste NEXT, um zur folgenden Pattern-Nummer zu wechseln.

Achten Sie auf das Timing... Der DJX-II wechselt das Pattern, sobald Sie die Taste anschlagen!

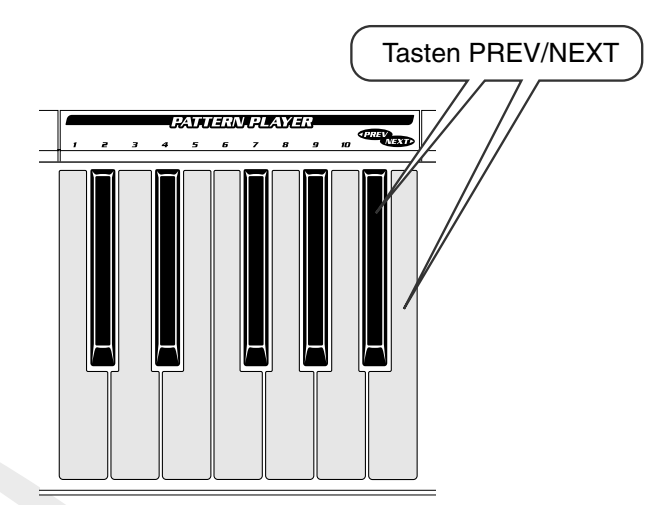

## *6* **Halten Sie die BPM konstant!**

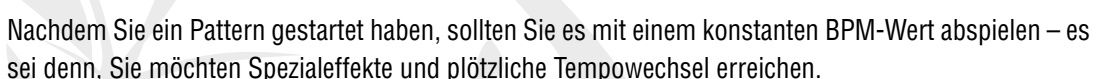

Eigentlich übernimmt dies der DJX-II für Sie – automatisch! Wenn Sie während der Wiedergabe eines Patterns zu einem anderen Pattern wechseln, bleibt die BPM-Einstellung gleich. Wenn Sie jedoch das Pattern anhalten und anschließend ein neues Pattern starten, werden die BPM auf den für das neue Pattern geeignetsten Wert eingestellt.

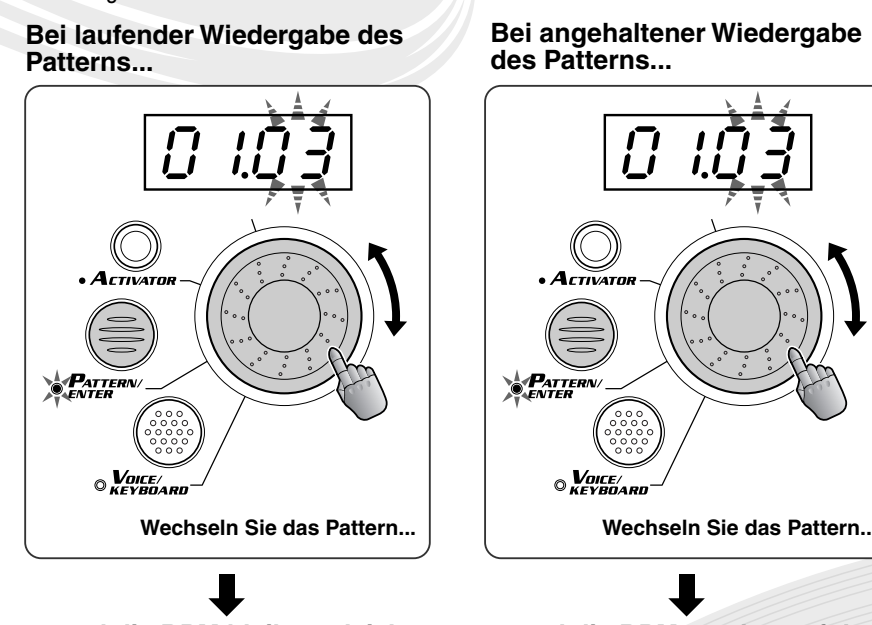

**... und die BPM bleiben gleich. ... und die BPM werden auf den** 

**für das ausgewählte Pattern geeignetsten Wert eingestellt.**

## <span id="page-17-0"></span>*Grundlagen des Activators*

*Der Activator verleiht den Patterns noch mehr Power. Er stellt Ihnen eine vollkommen neue Reihe an Rhythmen und Sounds zur Verfügung, mit denen Sie die Basisrhythmen des DJX-II bereichern, ergänzen und ausschmücken können.*

*7* **Üben Sie sich am Activator**

Probieren Sie das doch gleich aus! Drücken Sie im Abschnitt "Activator" die Taste ONE SHOT 1 – und der Activator erklingt. Drücken Sie die Taste LOOP 1 – und es wird eine Spezialphrase gestartet. Um die Phrase manuell anzuhalten, drücken Sie entweder erneut die gleiche Taste oder PATTERN STOP.

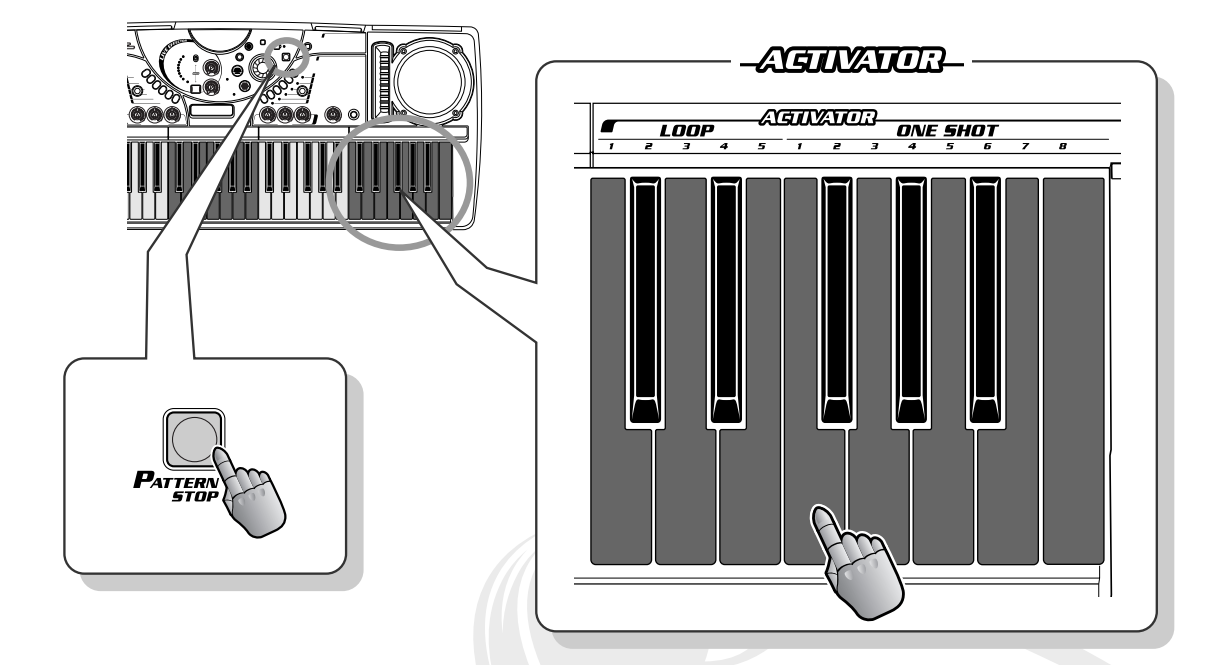

Jede dieser Tasten ist mit einem anderen Rhythmus oder Sound belegt, und natürlich können Sie diese Sounds während der Wiedergabe eines Patterns hinzufügen. Improvisieren Sie während der Wiedergabe des Patterns, schlagen Sie verschiedene Tasten an, um Ihren eigenen Sound zu erzeugen.

Der DJX-II besitzt insgesamt 52 verschiedene Activator-Kits – jedes Kit mit fünf Loops und acht One Shots. Im nächsten Tip erfahren Sie mehr darüber!

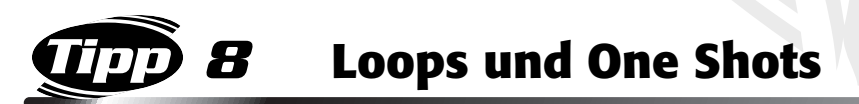

Der DJX-II hat zwei Arten von Activator-Sounds: Loop und One Shot. Die englischen Bezeichnungen deuten bereits die jeweilige Funktionsweise an. Eine **Loop** (Schleife) wird abgespielt, wenn Sie eine der fünf Loop-Tasten betätigen. Sie wird dann als Endlosschleife wiederholt, bis Sie die gleiche Taste erneut drücken. Die acht **One Shots** ("Einzelschüsse") erklingen nur ein einziges mal, solange Sie die Taste gedrückt halten – ausgenommen natürlich, Sie drücken sie mehrmals hintereinander. Sie können alle Loop-Sounds gleichzeitig anhalten, indem Sie die Taste PATTERN STOP drücken.

Bauen Sie während der Wiedergabe des Patterns Stück für Stück Ihren eigenen Sound auf, und fügen Sie die verschiedenen Loops und One Shots ein!

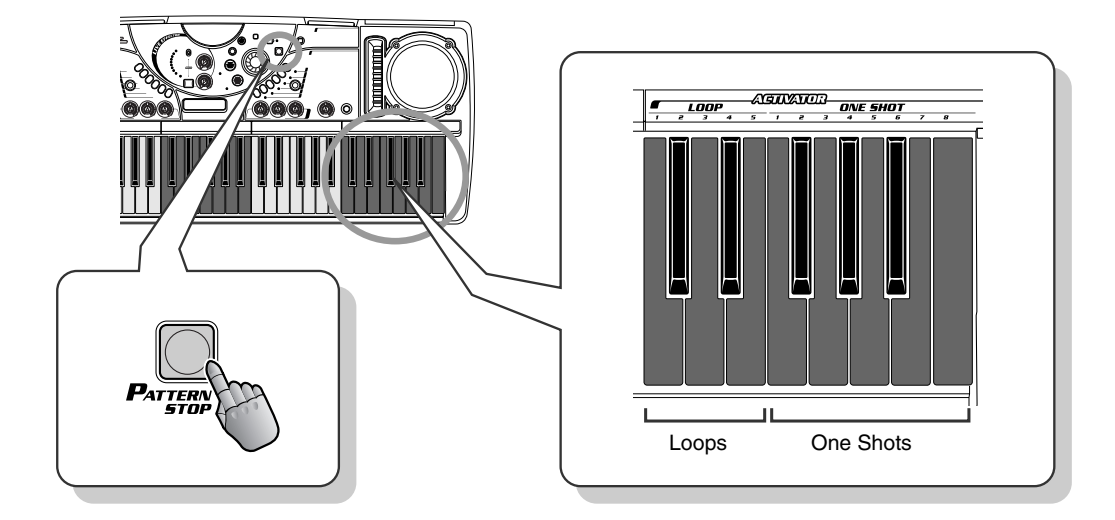

## *9* **Entdecken Sie die Activator-Kits!**

Wie bereits erwähnt, verfügt der DJX-II über eine Vielzahl verschiedener Activator-Kits. Wählen Sie einige davon aus, und testen Sie ihren Sound. Drücken Sie die Taste ACTIVATOR (das Display zeigt "A 00" an), und ändern Sie mit Hilfe des Dials die Activator-Nummer.

Bei der Activator-Nummer 00 handelt es sich um ein Spezial-Kit namens "Auto". Wenn "Auto" ausgewählt ist, wird bei einem Wechsel des Patterns automatisch auch der Activator gewechselt. Dabei wird das Activator-Kit ausgewählt, das am besten zum neuen Pattern und seinen Variationen paßt.

*Im weiteren Verlauf der Tips werden "Pattern x" mit "P x", "Variation x" mit "V x" und "Activator x" mit "A x" abgekürzt.*

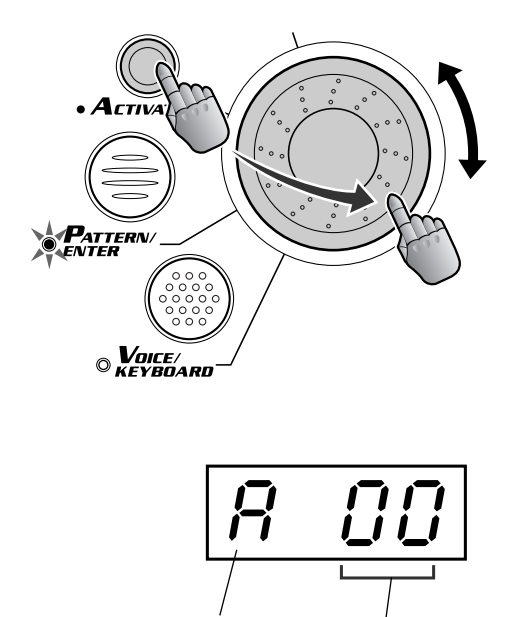

"A" steht für "Activator".

Aktuell ausgewählte Nummer.

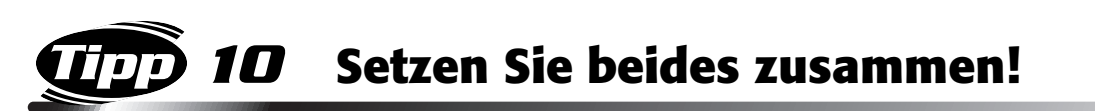

Starten Sie ein Pattern, und spielen Sie die One Shots passend zum Rhythmus des Patterns ab. Versuchen Sie, in den Rhythmus zu gelangen und die Downbeats zu spüren, und legen Sie die One Shots über den Haupt-Beat.

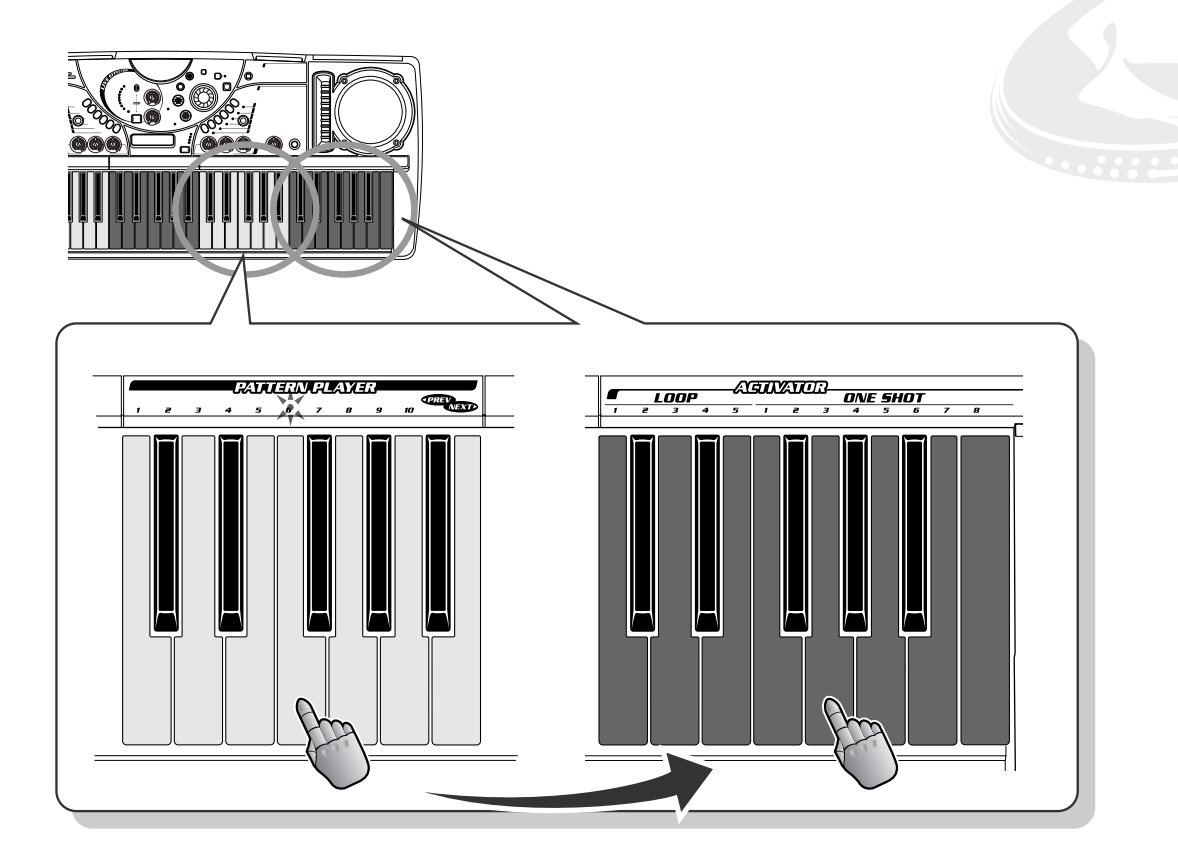

*11* **Introtexturen des Activators** Tipp

Einen guten Dance Track erkennt man schon daran, wie er beginnt. Mit dem DJX-II können Sie Ihre eigenen Intros komponieren und Ihre Zuhörer von der ersten Note an mitreißen!

Machen Sie mit dem folgenden Intro die Probe! In diesem Beispiel leitet ein Drum-Fill auf das Haupt-Pattern über.

Wählen Sie zuerst P09 und A05 aus, und drücken Sie dann Activator LOOP1. Lassen Sie die Activator-Loop zwei Takte (acht Beats) spielen, halten Sie dann die Loop an, und starten Sie gleichzeitig das Pattern (V1). Drücken Sie dazu gleichzeitig die zuvor angeschlagene Loop-Taste und die entsprechende Pattern-Taste.

*Kapitel 2 Grundlagen des Activators*

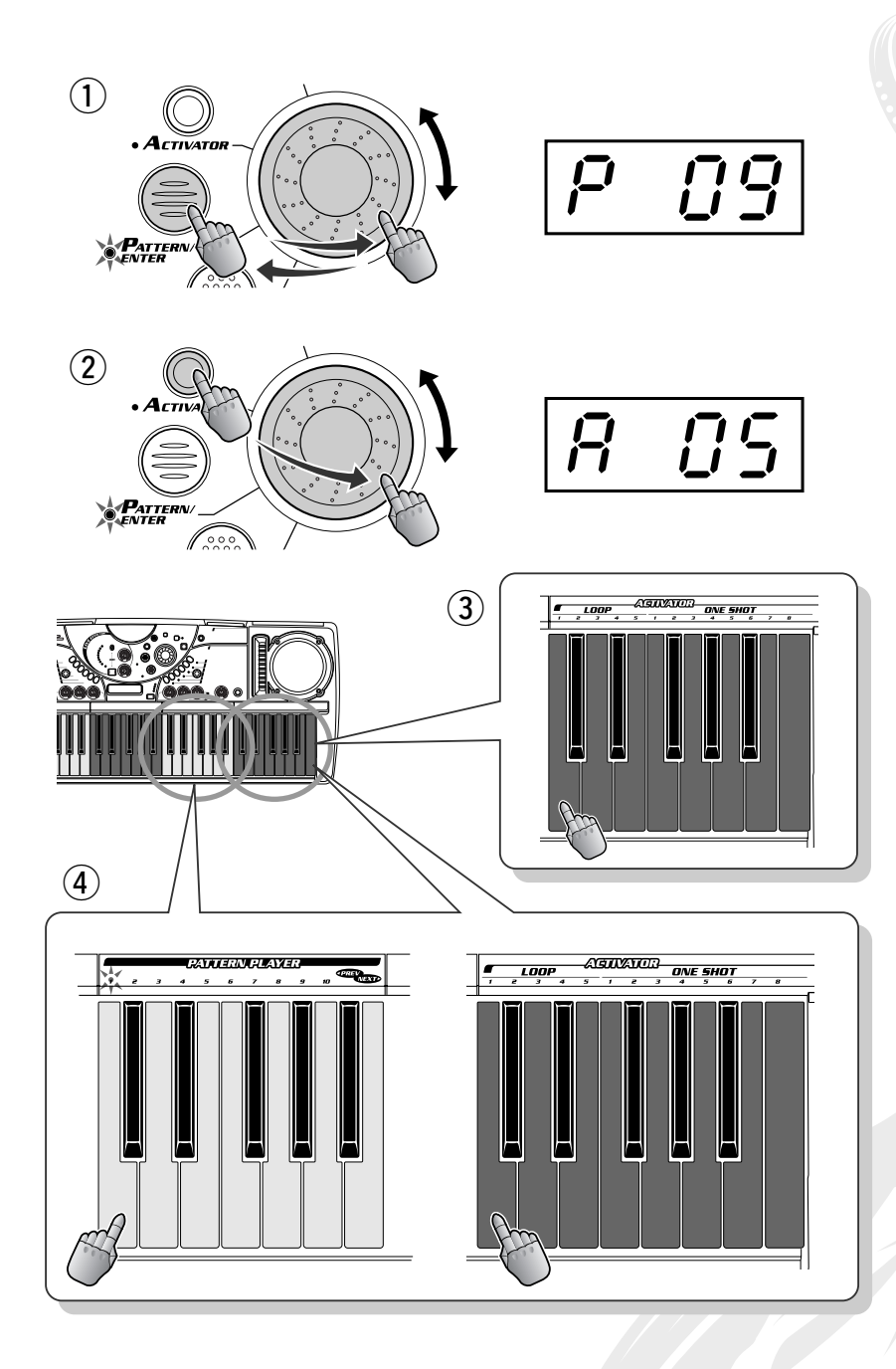

## *12* **BPM der Activator-Loops** Tipp

99

Dies ist eine äußerst praktische Funktion! Sie brauchen sich niemals darum zu kümmern, das Tempo der Loops zu halten – der DJX-II paßt die BPM der Activator-Loops automatisch an die BPM des Patterns an.

Der DJX-II kann Ihre Loops jedoch nur dann synchronisieren, wenn Sie diese im richtigen Moment starten! Achten Sie darauf, die Loops genau bei "Eins" zu treffen – wie Sie das bei den Patterns geübt haben.

## <span id="page-21-0"></span>*Grundlagen des Live Effectors*

*Die Effekte des DJX-II sind nicht einfach nur als Zuckerguß auf dem Kuchen gedacht – sie sind leistungsfähige Werkzeuge, mit denen Sie Sounds und Rhythmen komplett umwandeln und Ihren Tracks einen vollkommen neuen Kick geben können!*

## *13* **Was ist der Live Effector?**

Mit dem Live Effector können Sie Ihre Beats so richtig umkrempeln und verformen!

Der Live Effector bietet Ihnen eine große Vielfalt an Echtzeiteffekten, mit denen Sie den Sound auf wilde und aufregende Art verformen und zerstückeln können. Alle Sounds des DJX-II – die Patterns, der Activator und die Sampler ( $\rightarrow$  Seite [53\)](#page-52-0) – werden mit Hilfe dieser vielseitigen Sound-Former verarbeitet. Sie können die Effekte synchron zum Rhythmus ein- und ausschalten sowie während der Wiedergabe des Patterns einen vorprogrammierten Schlüsseleffekt-Parameter und die Balance (Intensität) des Effekts in Echtzeit einstellen.

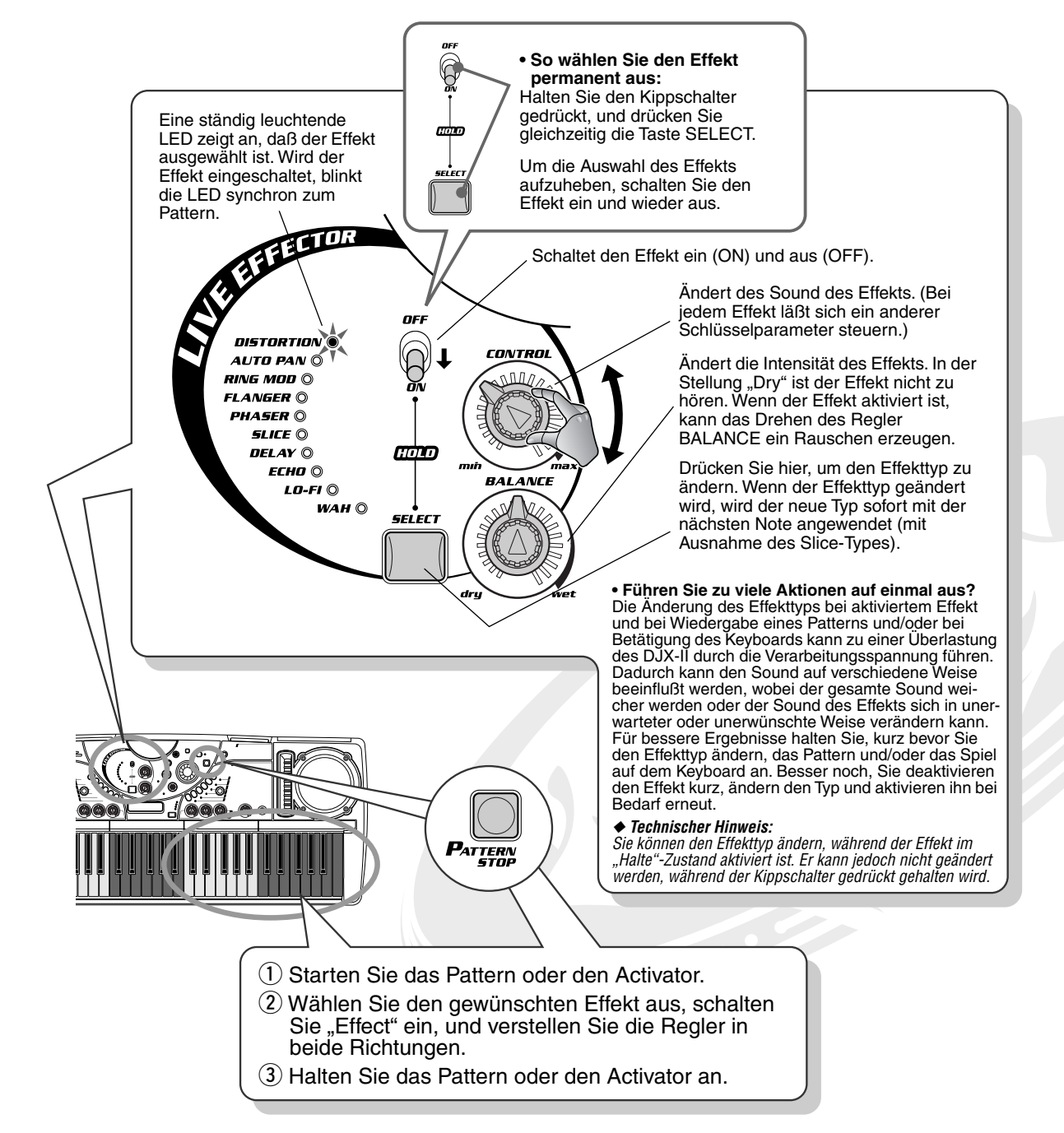

AUTO PAI RING MOD C SLICE **DELAV** ര ЕСНО О LO-ະ ຄ

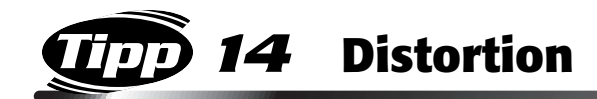

(Verzerrung) Mit diesem beliebten Effekt können Sie den Sound verzerren – von einem leichten Klirren bis zu einem heftigen metallischen Krachen. Durch Drehen des Reglers CONTROL nach rechts erhöhen Sie das Krachen und die Intensität des Effekts.

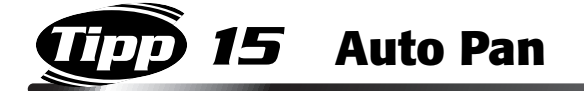

Bewegen Sie den Sound durch den Raum! Bei diesem Effekt schwingt der Sound zwischen linkem und rechtem Stereokanal hin und her. Wenn Sie den Regler CONTROL auf "max" einstellen, wird die Schwingung derart beschleunigt, daß der Sound moduliert erscheint – wie auf einem Synthesizer!

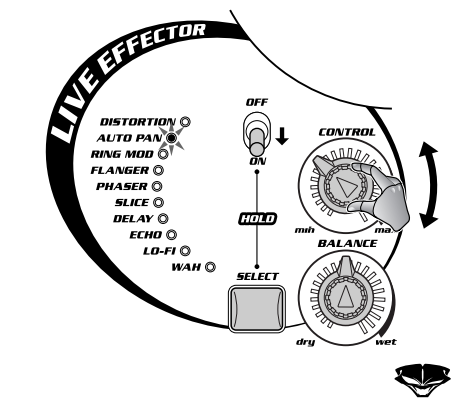

**DISTORTION** C AUTO P WG MOI EL ANGER PHASER O

 $LO-FI$  $O$ 

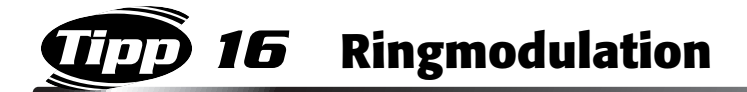

Dieser ultracoole Effekt stammt aus der modernsten Technik der Analog-Synthesizer! Durch eine Übersteuerung des Oszillators (erfolgt mit dem Regler CONTROL) verändert der Ringmodulator den Sound drastisch. Dieser Effekt zerstört die Originaltonlage des Sounds komplett und erzeugt ein aus mehreren Tonhöhen und Harmonien bestehenden, massiv dynamisch-metallischen Sound. Die Oszillatorfrequenz können Sie mit Hilfe des Reglers CONTROL verändern.

Setzen Sie diesen Effekt sparsam ein! Sie sollten sich diesen beeindruckenden, leistungsstarken Effekt für die Höhepunkte Ihrer Performance aufbewahren – um dann Ihrem Publikum den Rest zu geben!

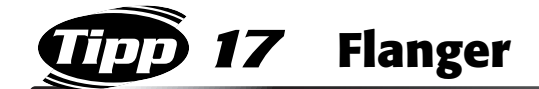

Dieser Modulationseffekt produziert einen "zischenden" oder "tunnelartigen" Sound. Wenn Sie mit dem Regler CONTROL die Modulationsgeschwindigkeit ändern, erzeugt dies einen charakteristischen metallisch-rauschenden Effekt – etwa wie der Klang eines startenden Düsenflugzeugs.

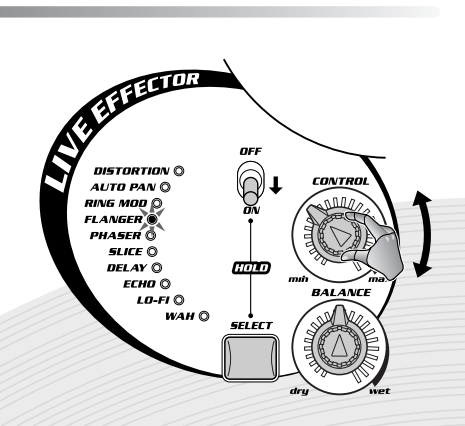

*23*

*20* **Delay** Bei Delay (Verzögerung) handelt es sich um einen beliebten Effekt, bei dem den

Sound synchron zum Rhythmus wiederholt wird. (Das ist ähnlich dem Echo-Effekt in Tip 21). Probieren Sie diesen Effekt aus – dazu bedarf es keiner großen Wissenschaft! Der DJX-II synchronisiert die Verzögerungszeit automatisch mit den aktuellen BPM, so daß Sie nicht einmal den Regler neu einstellen müssen, wenn sich die BPM ändern. Stellen Sie mit Hilfe des Reglers CONTROL den Rhythmuseffekt auf die gewünschte relative Verzögerungszeit ein. Der DJX-II synchronisiert den Effekt entsprechend des Notenwertes – Sechzehntel-, Achtel-, Viertelnote, Triole usw.

◆ *Vorsicht! – Das Verändern der Verzögerungszeit (durch Änderungen des Reglers CONTROL oder der BPM) kann zu einem leichten Rauschen führen.*

*18* **Phaser**

Der Phaser-Effekt ähnelt dem Flanger-Effekt (s. o. Tip 17), ist jedoch subtiler und weniger dramatisch. Der Phaser eignet sich hervorragend dazu, dem Sound warme Animationen und Bewegungen zu verleihen. Die Modulationsgeschwindigkeit können Sie mit Hilfe des Reglers CONTROL einstellen.

"Zerhacken" Sie den Beat, schneiden Sie ihn "in Scheiben" (Slices), "würfeln" Sie ihn – verändern Sie den Rhythmus von Grund auf! Ändern Sie bei diesem Happening-Effekt mit Hilfe des Reglers CONTROL die "Slice"-Patterns, und verleihen Sie der Wiedergabe ständig neue Rhythmen!

## *19* **Slice**

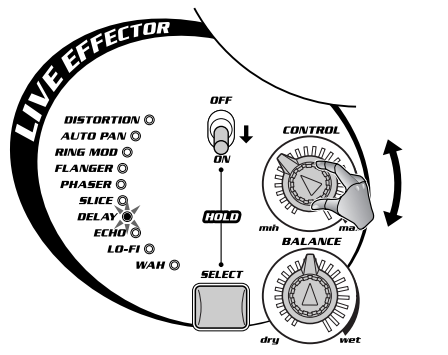

102

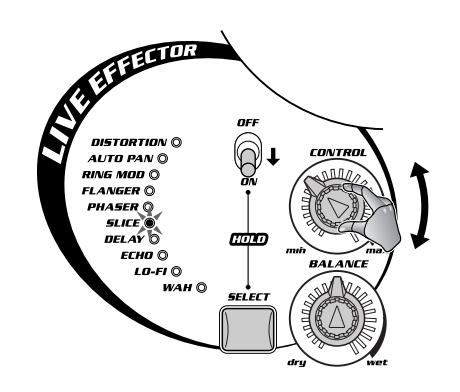

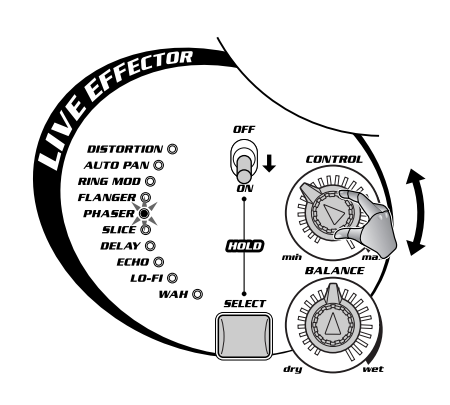

### *Kapitel 3 Grundlagen des Live Effectors*

Wie der Delay-Effekt (s. o. Tip 20) erzeugt der Echo-Effekt Sound-Wiederholungen als rhythmische Variation. In diesem Fall wird der Regler CONTROL jedoch zum Einstellen der Anzahl der Wiederholungen verwendet (auch "Feedback" genannt). Natürlich synchronisiert der DJX-II auch diesen Effekt automatisch mit den BPM des Patterns.

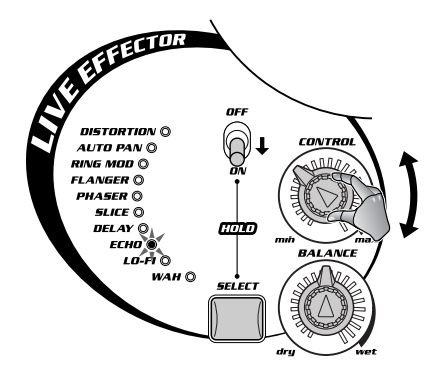

**REFERENCE** 

DISTORTI<br>4UTO PAI RING MOD Q PHASE

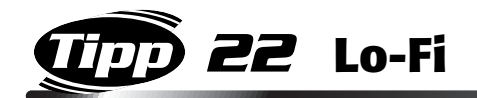

Sie möchten den Sound verzerren, finden den Distortion-Effekt aber zu kraß? Mit diesem nützlichen Effekt können Sie den von Hip-Hop, Trip-Hop und vielen anderen Styles bekannten Lo-Rez-Sound auf Ihre Beats geben. Lo-Fi macht den Sound nur ein Spur "dreckiger" – und gibt Ihrer Performance einen leicht "antiquierten" analogen Touch.

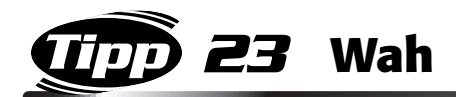

Wah ist ein spezieller dynamischer Filtereffekt, der Ihrem Sound ein Funky-Feeling verleiht. Die Geschwindigkeit der Filterbewegung wird mit dem Regler CONTROL verändert. Bei Einstellung auf Maximum wird ein vibrierender Sound erzeugt.

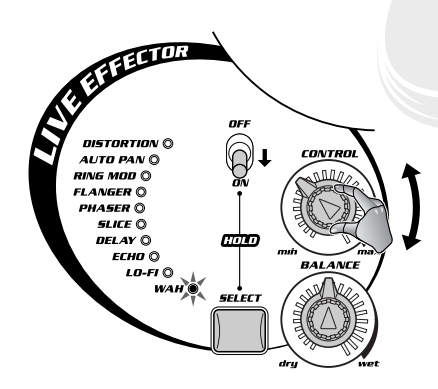

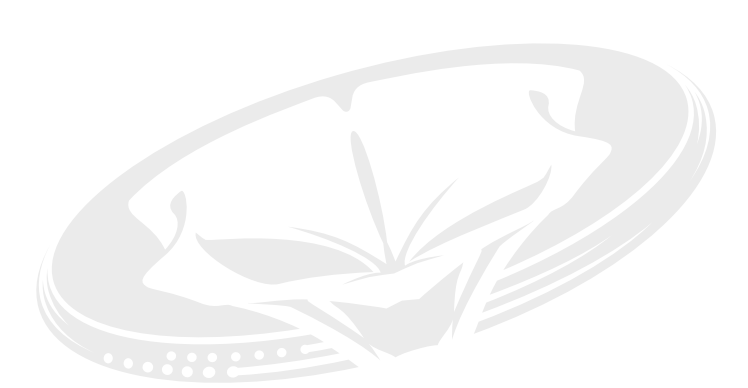

## <span id="page-25-0"></span>*Grundlagen zum Isolator*

*Hiermit erhalten Sie noch mehr Kontrolle über den Sound! Mit dem Isolator können Sie den Sound nach Ihren Wünschen maßschneidern – fett und rund, dünn und nervös oder schwer und hämmernd!*

## *24* **Ziehen Sie den Sound in die gewünschte Form!**

Möchten Sie den unteren Frequenzbereich aufmotzen? Oder den Sound im oberen Bereich kantiger und schriller gestalten? Verändern Sie mit Hilfe dieser Regler den Sound nach Ihrem eigenen Geschmack! Drehen Sie probeweise die Regler "Low" und "High" ein wenig nach rechts, um einen ausgeprägteren Sound zu bekommen. Experimentieren Sie ein wenig mit den Einstellungen des Sounds!

Diese Regler verstärken ("boost") oder dämpfen ("cut") jeweils ein bestimmtes Frequenzband des Sounds. Der Einstellbereich der Regler reicht von -12 dB bis +12 dB.

◆ *Vorsicht! – Befindet sich der Regler MASTER VOLUME in oder nahe der Maximalstellung, kann die Verstärkung dieser Frequenzen zu unerwünschten Verzerrungen führen!*

◆ **Nützlicher Tip:** Vermeiden Sie nach Möglichkeit, den Pegel zu verstärken ("boost"). Dämpfen *("cut") Sie statt dessen den mittleren Frequenzbereich ein wenig, wenn Sie den oberen und den unteren Frequenzbereich betonen möchten.*

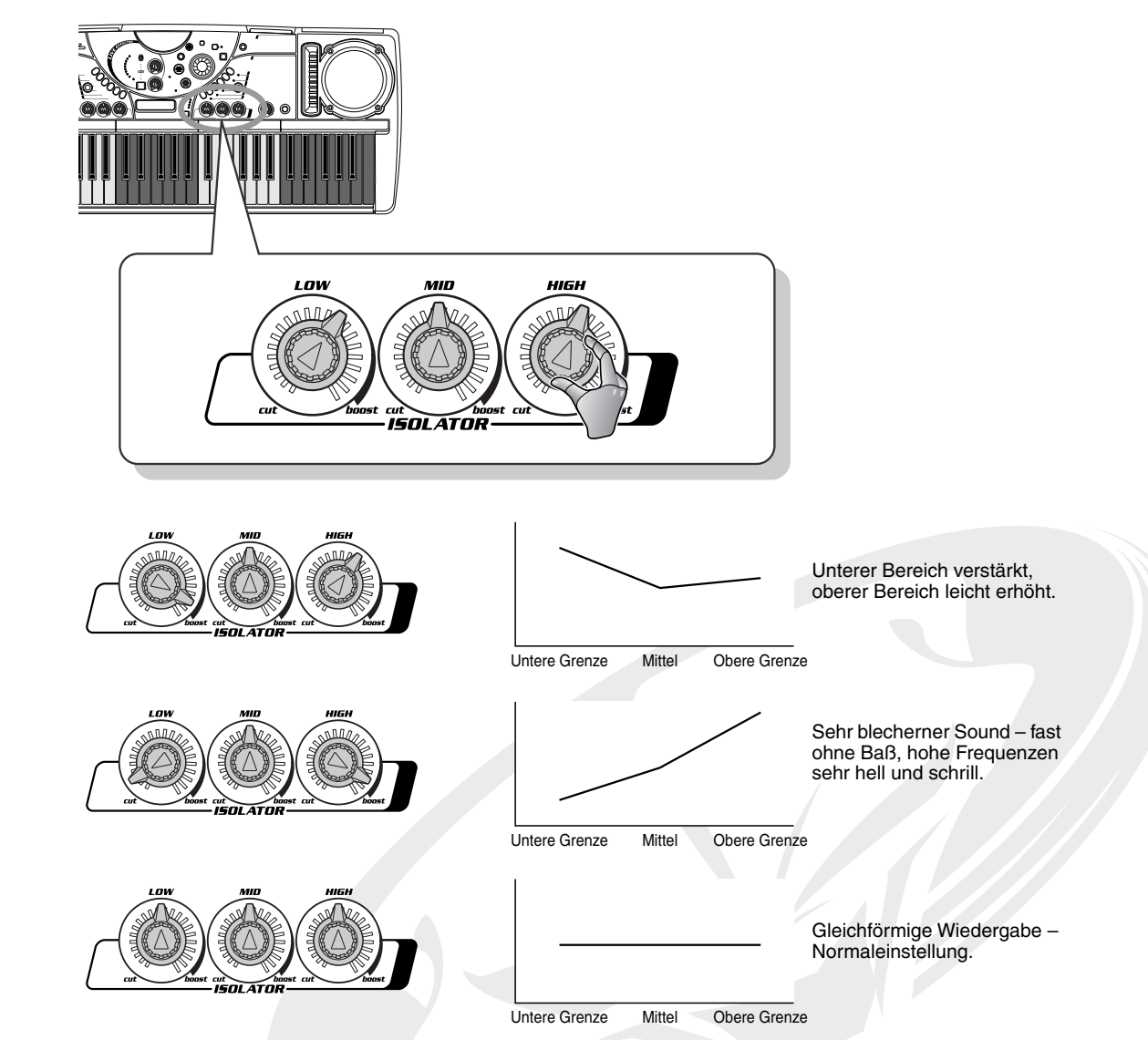

<span id="page-26-0"></span>*Die Tastatur Versteckt zwischen den vielen Wundern des DJX-II finden Sie – was für eine Überraschung! – eine konventionelle Tastatur.*

## *25* **Spielen Sie auf der Tastatur!**

Falls Sie es noch nicht bemerkt haben: neben der DJ-Pattern-Tastatur besitzt der DJX-II auch eine normale, konventionelle Tastatur.

Drücken Sie einfach die Taste VOICE/KEYBOARD, um den Keyboard-Modus aufzurufen und ganz normal auf der Tastatur zu spielen. Um wieder zu den DJ-Funktionen – auch Pattern Control-Modus genannt – zurückzukehren, drücken Sie die Taste PATTERN/ENTER.

Natürlich können Sie auch bei laufendem Pattern bzw. Activator beliebig zwischen Keyboard- und Pattern Control-Modus hin- und herschalten.

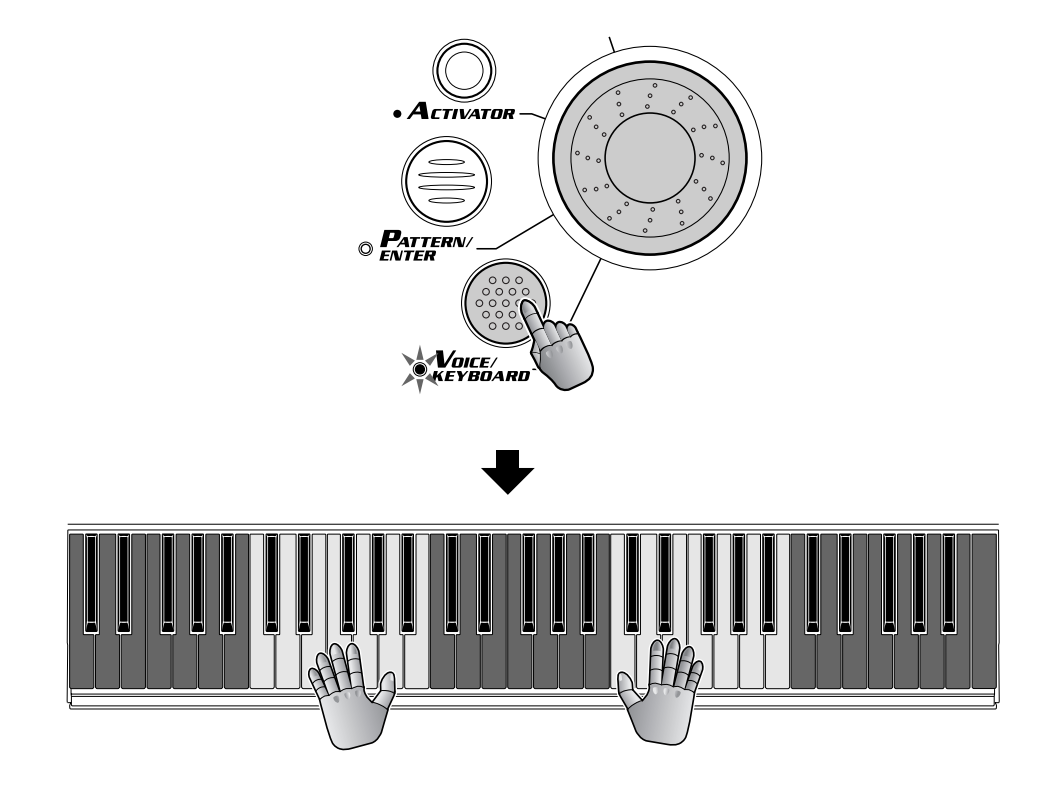

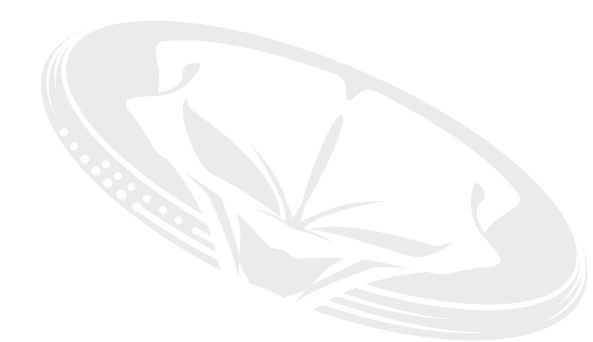

## <span id="page-27-0"></span>*26* **Probieren Sie einige verschiedene Voices aus!**

Der DJX-II ist randvoll mit einer erstaunlichen Vielzahl dynamischer Voices. Probieren Sie nun ein paar davon aus!

Drücken Sie zum Auswählen einer Voice die Taste VOICE/KEYBOARD (das Display zeigt "Vxxx" an), und drehen Sie das Dial.

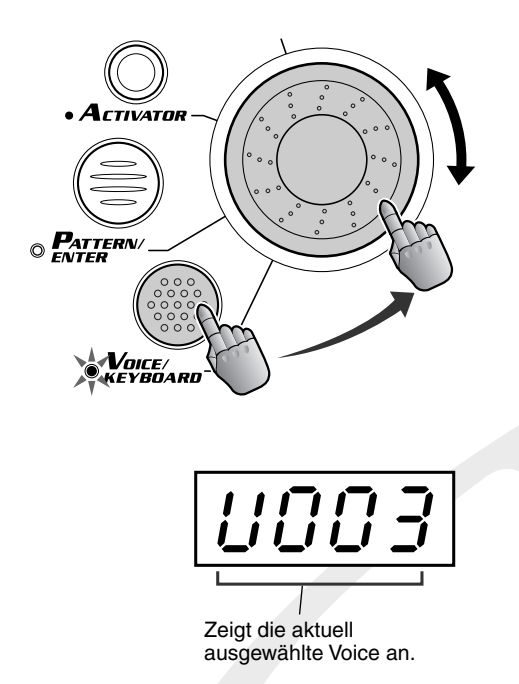

#### ● **Probieren Sie einige verschiedene Voices aus!**

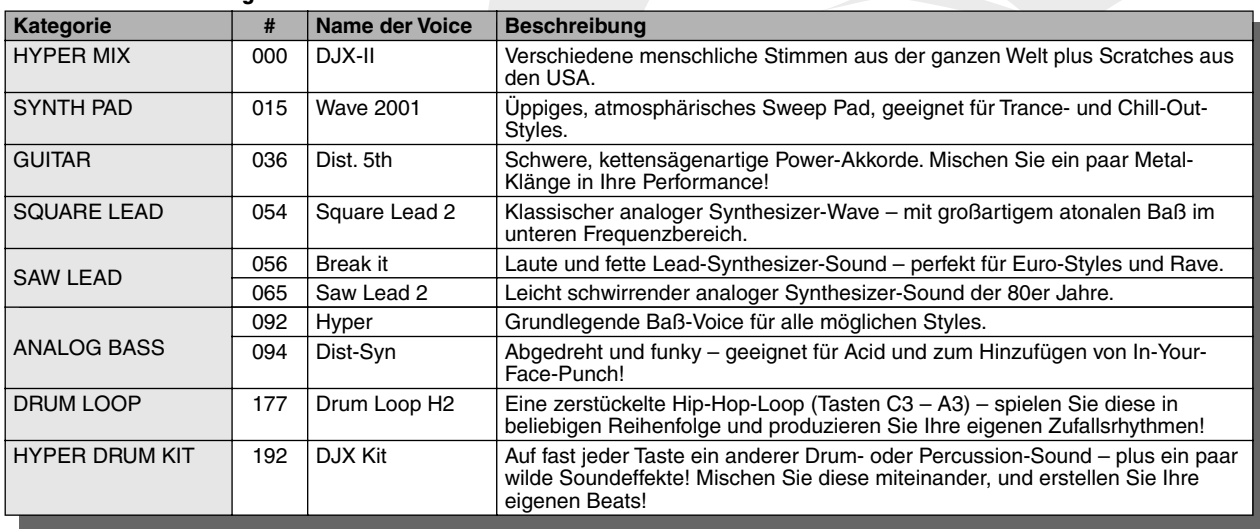

## *Grundlagen zum Part Mixer*

*Nun, da Sie die dynamischen Rhythmuseffekte schon kennen und ein paar DJ-Tricks in der Hinterhand haben, ist es an der Zeit, mit Parts zu arbeiten! In diesem Kapiteln sowie in den zwei folgenden erfahren Sie, wie Sie interessante Arrangements und Instrumental-Texturen zusammenstellen. Ganz zu schweigen von einigen hämmernden und heißen Tracks!*

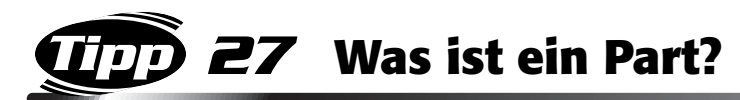

Die Patterns des DJX-II bestehen aus acht verschiedenen Instrumental-Parts: Kick, Snare, Hi-Hat, Percussion, Baß und Phrasen 1 - 3. Jeder Part hat innerhalb des Rhythmus eine besondere Funktion und einen eigenen Sound.

Der Part Mixer läßt Sie in die Rolle eines Produzenten schlüpfen – Sie können Parts unmittelbar in Echtzeit ein- und ausblenden und somit arrangieren!

Die Drum-Sounds (Kick, Snare, Hi-Hat und Percussion) sind den grauen Tasten und die Melodie-Sounds (Baß, Phrasen 1 - 3) den schwarzen Tasten zugewiesen.

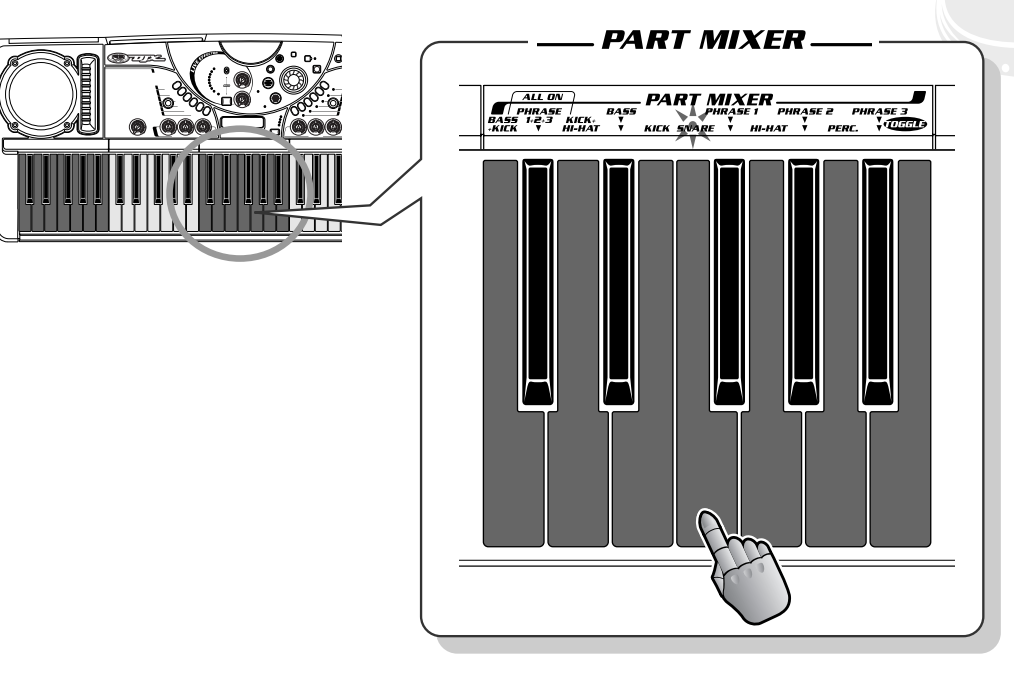

## *28* **Mixen Sie die Parts mit Hilfe der Konsole neu!**

Aktivieren Sie den Mixer, und experimentieren Sie ein wenig mit den Arrangements! Jedes mal, wenn Sie im Abschnitt Part Mixer eine Taste anschlagen, wird das entsprechende Instrument ein- oder ausgeblendet.

Während der Wiedergabe des Patterns zeigen die blinkenden Lämpchen über den Tasten an, daß der entsprechende Part eingeschaltet ist. Schalten (blenden) Sie ihn aus, und das Lämpchen erlischt. Absolut einfach zu verstehen, und eine große Hilfe bei der Live-Performance – da Sie auf einen Blick die aktivierten Parts erfassen können!

Probieren Sie es gleich aus! Drücken Sie einige der Tasten. Schalten Sie die Parts ein und aus – und hören Sie sich jeden Part einzeln und zusammen mit den anderen an.

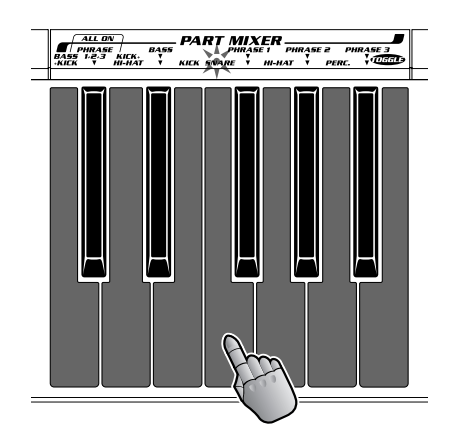

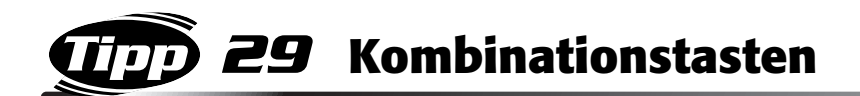

Manchmal möchten Sie vielleicht mehrere Parts gleichzeitig ein- oder ausblenden. Anstatt mehrere Tasten gleichzeitig zu greifen, können Sie die speziellen Kombinationstasten verwenden und unmittelbar verschiedene Parts gleichzeitig ein- oder ausschalten!

Folgende Kombinationstasten stehen zur Verfügung: BASS+KICK, PHRASE1+2+3 und KICK+HI-HAT. Wenn Sie also beispielsweise BASS+KICK drücken, werden die Parts Baß und Kick eingeschaltet und alle anderen Parts ausgeschaltet. Probieren Sie beim Spielen diese praktischen Kombinationstasten zur dynamischen Gliederung aus!

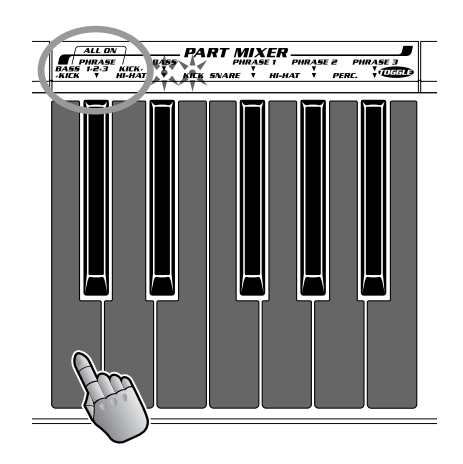

## *30* **Schalten Sie alle Parts gleichzeitig ein!** Tipp

Ein nützlicher Tip: Wenn Sie gleichzeitig die Tasten BASS+KICK, PHRASE1+2+3 und KICK+HI-HAT drücken, schalten Sie sofort sämtliche Parts ein.

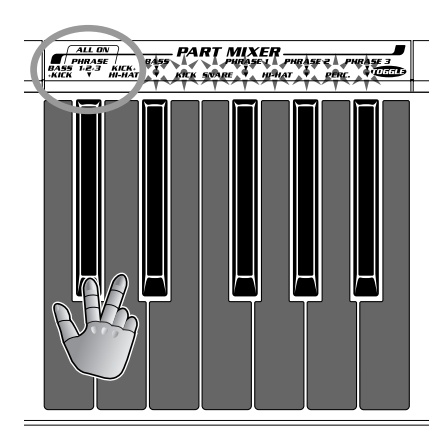

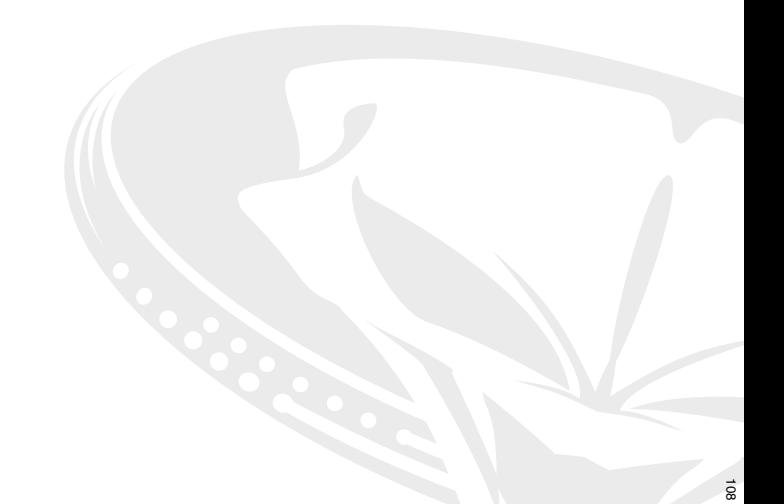

## *31* **Eigene Texturen!**

Bearbeiten Sie die Instrumental-Texturen. Das tun alle Mixmaster und Mixologistiker! Warum? Weil es Ihre Zuhörer faszinieren wird!

Schalten Sie alle Parts mit Ausnahme des BASS-Parts aus. Wählen Sie dann P05 aus, und starten Sie V1.

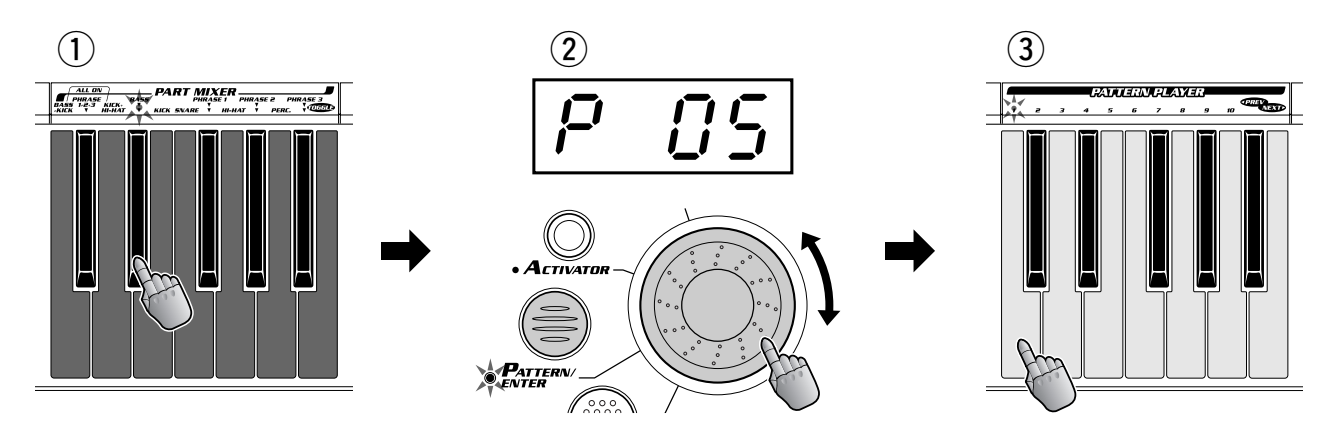

Lassen Sie den Baß-Part eine Weile alleine laufen. Aktivieren Sie dann den KICK-Part. Lassen Sie diese beiden Instrumente eine Weile vor sich hinspielen, und starten Sie dann den HI-HAT-Part. Blenden Sie den starken Beat des SNARE-Parts ein. Variieren Sie das Ganze anschließend mit dem PERCUSSION-Part. Aktivieren Sie alle Parts, so daß das gesamte Pattern wiedergegeben wird.

Experimentieren Sie ihrem persönlichen Geschmack entsprechend mit anderen Intrumental-Kombinationen und Reihenfolgen... und amüsieren Sie sich dabei! Schließlich bauen auch die Profis Ihre Sounds so auf.

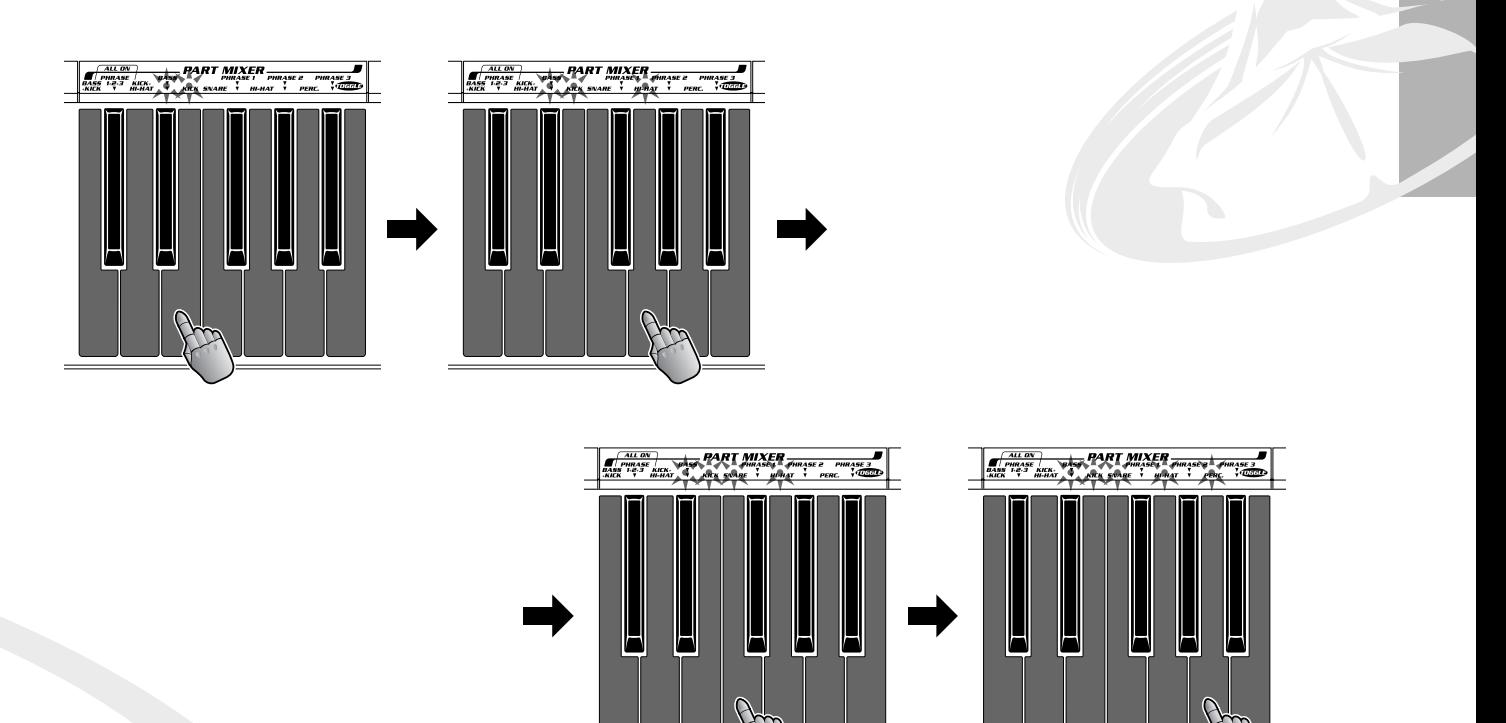

## *Part Selector*

*Nachdem Sie sich mit den Parts vertraut gemacht und sie ein wenig ausprobiert haben, erfahren Sie nun, wie Sie diese weiter verarbeiten können...*

## *32* **Greifen Sie sich einen Part und frisieren Sie ihn!**

Wenn Sie über die Regulierung der Effekt schon vorher begeistert waren (s. o. Tips 13 bis 23), dann warten Sie erst einmal ab, bis Sie Parts damit bearbeiten. Da beginnt der Spaß erst richtig!

Im folgenden werden der Part Selector und der Part Controller beschrieben. Mit dem Part Selector allein können Sie keinen Sound erzeugen. Damit wählen Sie lediglich den Part aus, der mit dem Part Controller bearbeitet werden soll.

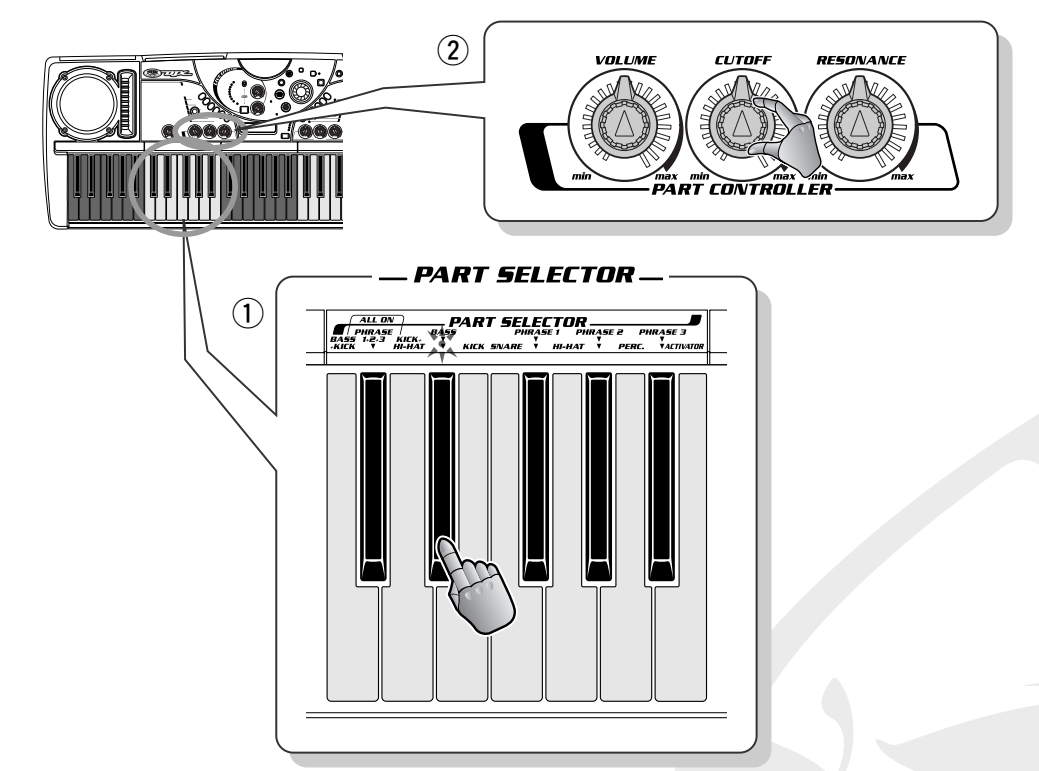

Wenn Sie beispielsweise mit den Tasten PART SELECTOR den Part BASS ausgewählt haben und anschließend den Regler CUTOFF drehen, ist lediglich der Baß-Part von der Änderung der Cutoff-Frequenz betroffen. Oder wenn HI-HAT ausgewählt ist und Sie den Regler VOLUME drehen, wird nur die Lautstärke des Hi-Hat-Parts geändert.

Beachten Sie, daß diese Funktion immer nur auf einen einzigen Part angewendet wird. Wählen Sie einen Part aus, drehen Sie an einem Regler – und nur der entsprechende Part wird beeinflußt. Wenn Sie eine der normalen Tasten PART SELECTOR drücken (BASS, KICK, SNARE usw.), wird der entsprechende Part zur Steuerung aktiviert, und die anderen werden ignoriert.

## *33* **Kombinationstasten**

Sagten wir soeben, Sie können immer nur einen Part gleichzeitig steuern? Sorry! Tatsächlich besitzt der Part Selector drei Kombinationstasten, mit denen Sie mehrere Parts gleichzeitig zur Bearbeitung aktivieren können.

Drücken Sie beispielsweise die Taste BASS+KICK – dann können Sie mit den Reglern des Part Controllers den Baß- und Kick-Part gleichzeitig regulieren. Die Tasten PHRASE1+2+3 und KICK+HI-

*32* HAT funktionieren natürlich analog für die entsprechenden Part-Kombinationen.

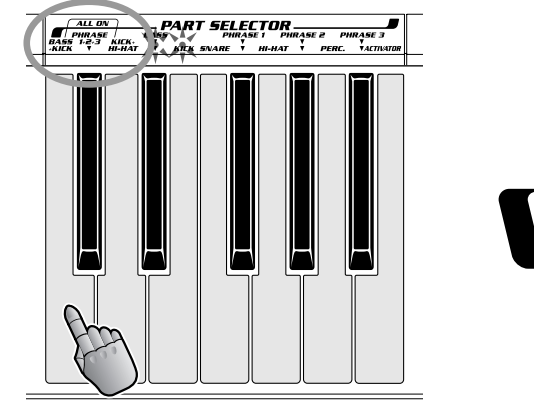

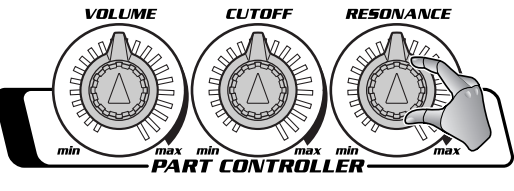

## *34* **Frisieren Sie den Activator-Sound!**

Stellen Sie sich vor, mit dem Part Controller können Sie außerdem den Activator steuern! Drücken Sie im Abschnitt PART SELECTOR die Taste ACTIVATOR, und Sie haben alle Activator-Sounds zur Steuerung aktiviert. Mit anderen Worten, der Part Controller beeinflußt ALLE Tasten des Activators gleichzeitig.

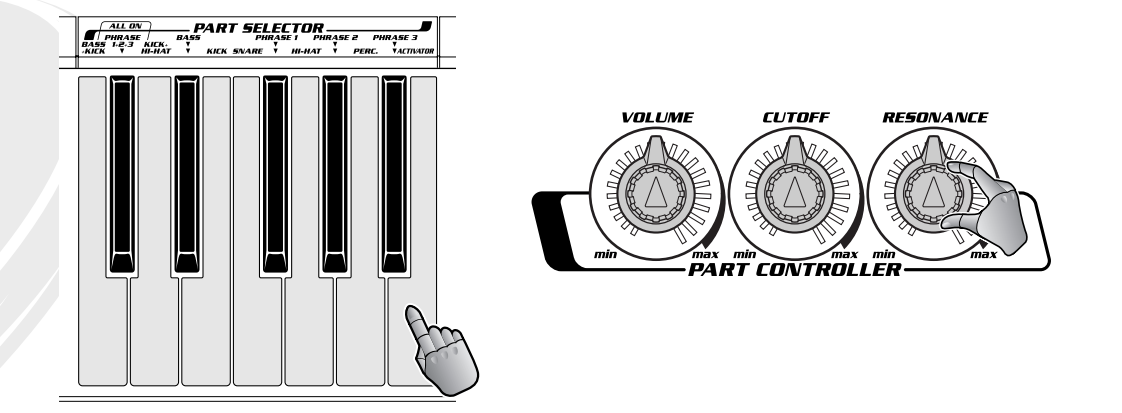

## *35* **Wählen Sie alle Parts aus und frisieren Sie diese!**

Jetzt wird die Angelegenheit wild und verworren! Drücken Sie die drei Tasten BASS+KICK, PHRASE1+2+3 und KICK+HI-HAT gleichzeitig, um alle Parts – ebenso wie alle Activator-Sounds – auszuwählen. Drehen Sie dann den Regler CUTOFF oder einen der anderen Regler, und Sie werden feststellen, daß sich der gesamte Sound radikal ändert – da Sie mit den Reglern nun alle Parts und alle Activator-Sounds gleichzeitig steuern.

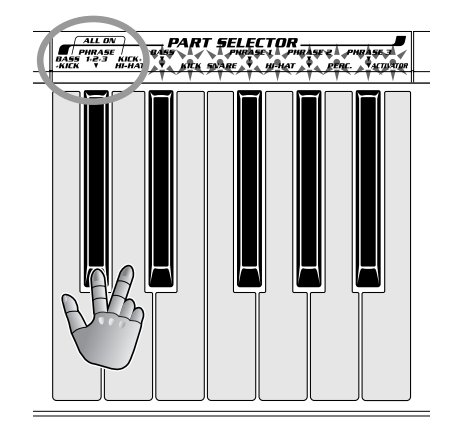

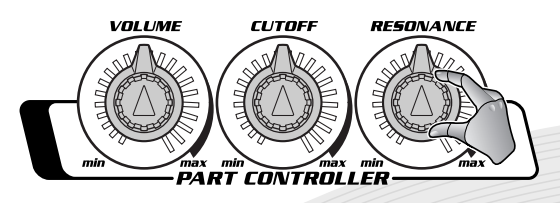

## <span id="page-33-0"></span>*Part Controller*

*Im letzten Kapitel haben Sie bereits ein wenig die Parts reguliert. Jetzt ist es an der Zeit, dieses Thema zu vertiefen und den Abschnitt PART CONTROLLER zu erforschen. Mit diesen Reglern können Sie sich wirklich neue Sounddimensionen eröffnen!*

## *36* **Cutoff-Frequenz und Resonanz**

Die Filtereffekte werden mit den Reglern CUTOFF und RESONANCE gesteuert. Sie werden sich fragen, was denn "Filtereffekte" eigentlich sind. In Analog-Synthesizern werden Filter schon seit langem eingesetzt, und in den richtigen Händen sind Filter in der Lage, statische, langweilige Sounds in dynamische, lebhafte Sounds zu verwandeln.

Drehen Sie den Regler CUTOFF nach links, und der Sound wird dunkler oder gedämpft. Drehen Sie den Regler CUTOFF nach rechts, und der Sound wird heller. Mit dem Regler RESONANCE wird die Schärfe des Scheitelpunktes der Filterkurve gesteuert. Drehen Sie RESONANCE nach rechts, und der Scheitelpunkt wird hoch und scharf. Drehen Sie RESONANCE nach links, und die Filterkurve wird flach.

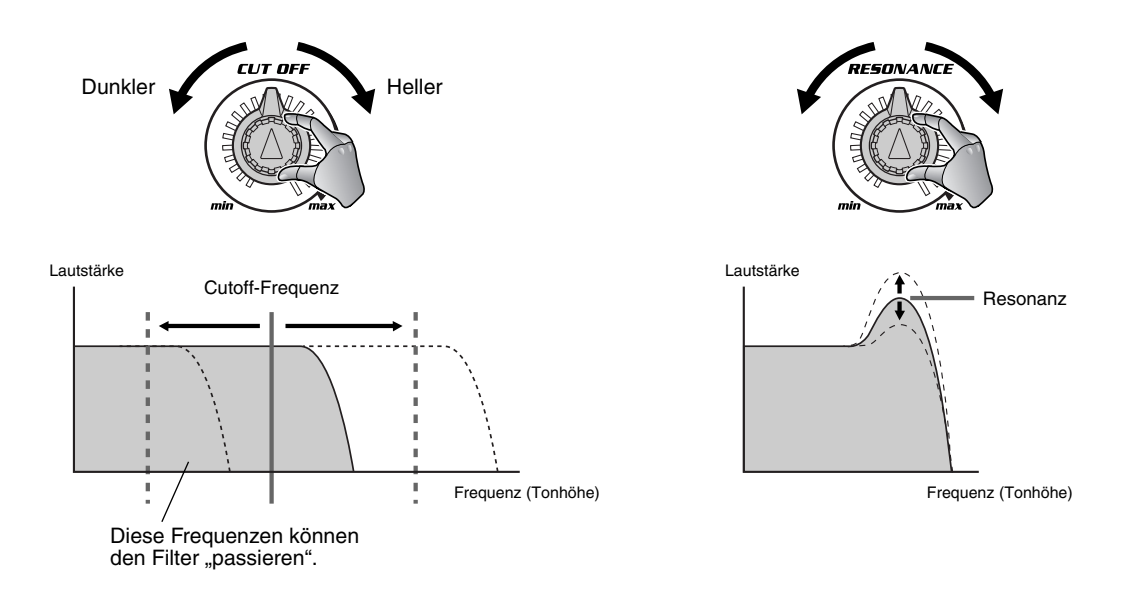

Drehen Sie den Regler CUTOFF in beide Richtungen, während RESONANCE von der Mittelstellung aus um ca. 30 bis 40 Grad nach rechts eingestellt ist (siehe unten). Die Filterkurve wird höher, und Sie können praktisch hören, wie sich der Scheitelpunkt der Filterkurve entsprechend der Position des Reglers CUTOFF verschiebt.

Dieser Effekt läßt sich nicht mit Worten beschreiben – testen Sie diesen Effekt selbst, und hören Sie mit eigenen Ohren, in welchem Ausmaß sich der Sound der Musik verändert!

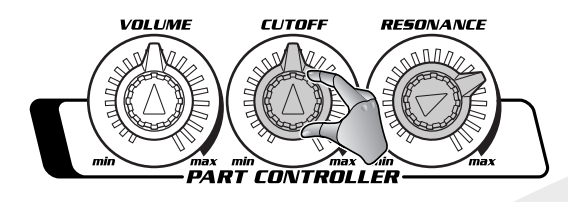

## *37* **Passen Sie die Lautstärke des Parts an!**

Der Regler VOLUME scheint ein einfacher Lautstärkeregler für die Parts zu sein – doch dieser Eindruck trügt. Indem Sie die Lautstärke für jeden Part einzeln einstellen können, können Sie verschiedene Arrangiertricks ohne Verzögerung anwenden, wie z. B. das Ein- und Ausblenden bestimmter Parts – und die Wiedergabe des Patterns läuft weiter!

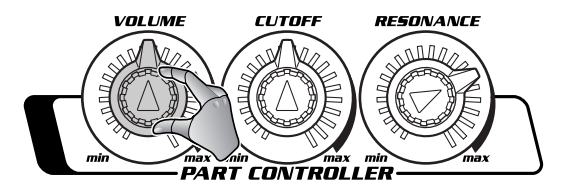

## *38* **Frisieren Sie die Cutoff-Frequenz!**

Drehen Sie RESONANCE von der Mittelstellung aus um 30 bis 60 Grad nach rechts, und wählen Sie mit dem PART SELECTOR PHRASE1+2+3 aus. Drehen Sie langsam den Regler CUTOFF, um einen langsamen Rauscheffekt zu erzeugen. Drehen Sie den Regler schnell hin und her, um einen zitternden, wah-ähnlichen Effekt zu erreichen.

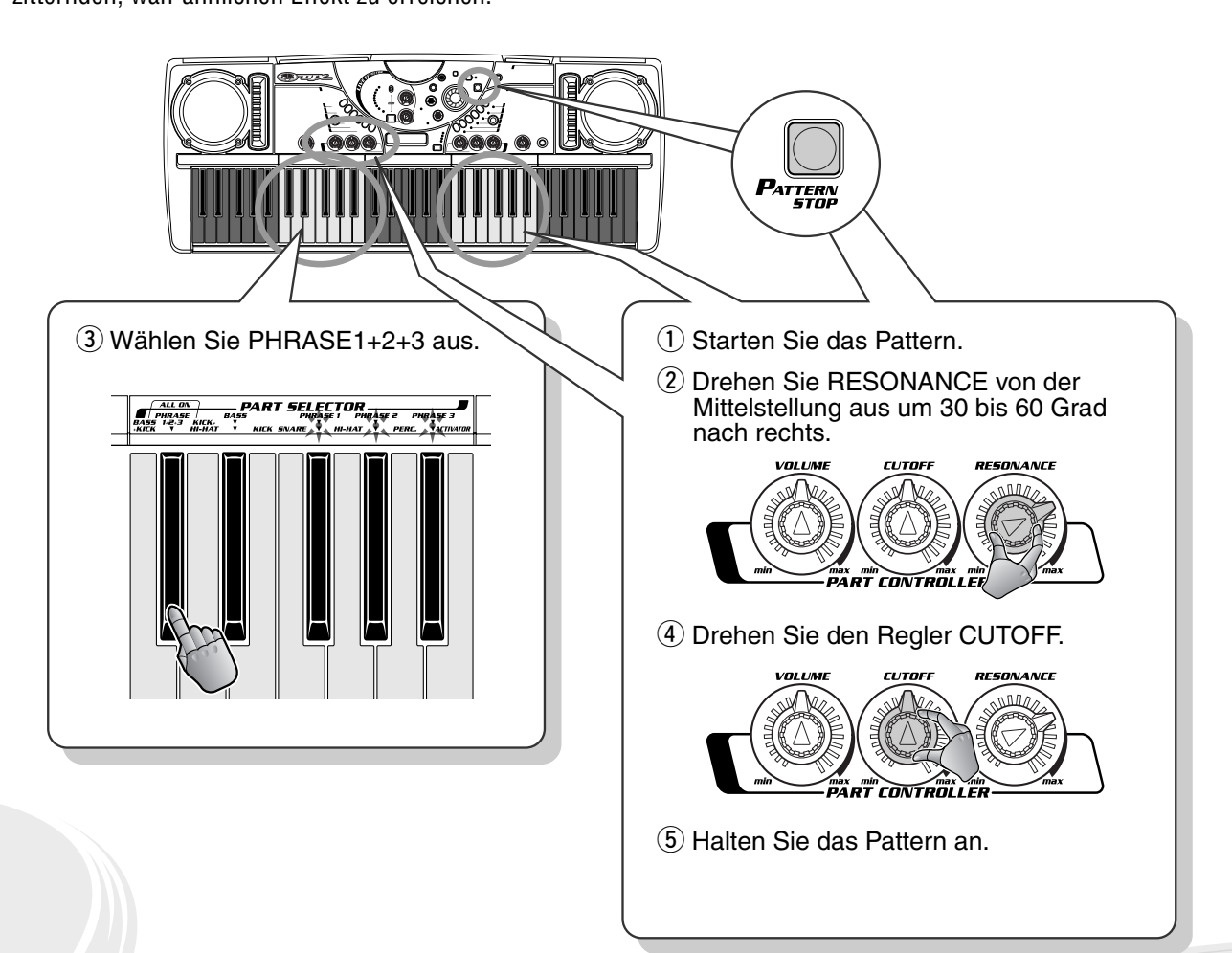

*Key Shifter*

*Als leistungsfähiges Produktionswerkzeug für Dance Music zeichnet sich der DJX-II natürlich im Reich der Rhythmen aus. Darüber hinaus besitzt er jedoch auch wichtige harmonische Grundlagen. Dazu gehört der praktische Key Shifter.*

## *39* **Transponieren Sie die Tonart**

Im Abschnitt "Key Shifter" des DJX-II können Sie die Tonlage (oder "Tonart") des gesamten Sounds nach oben und nach unten transponieren – mit sofortiger Wirkung!

Ob Sie es glauben oder nicht, die Transponierung der Tonart des gesamten Sounds bewirkt subtile, aber fundamentale Veränderungen des Charakters der Musik. Verwenden Sie höhere Tonarten (+1 bis +6), um einen intensiveren und helleren Sound zu erreichen, und verwenden Sie tiefere Tonarten (-1 bis -5), um einen entspannteren und ruhigeren Sound zu erhalten.

Die Funktion "Key Shifter" ist ausgesprochen praktisch, wenn Sie den DJX-II zusammen mit einer externen Soundquelle wie CD oder LP verwenden. Sie können dann die Tonart des Patterns im Handumdrehen an die Tonart der externen Quelle anpassen!

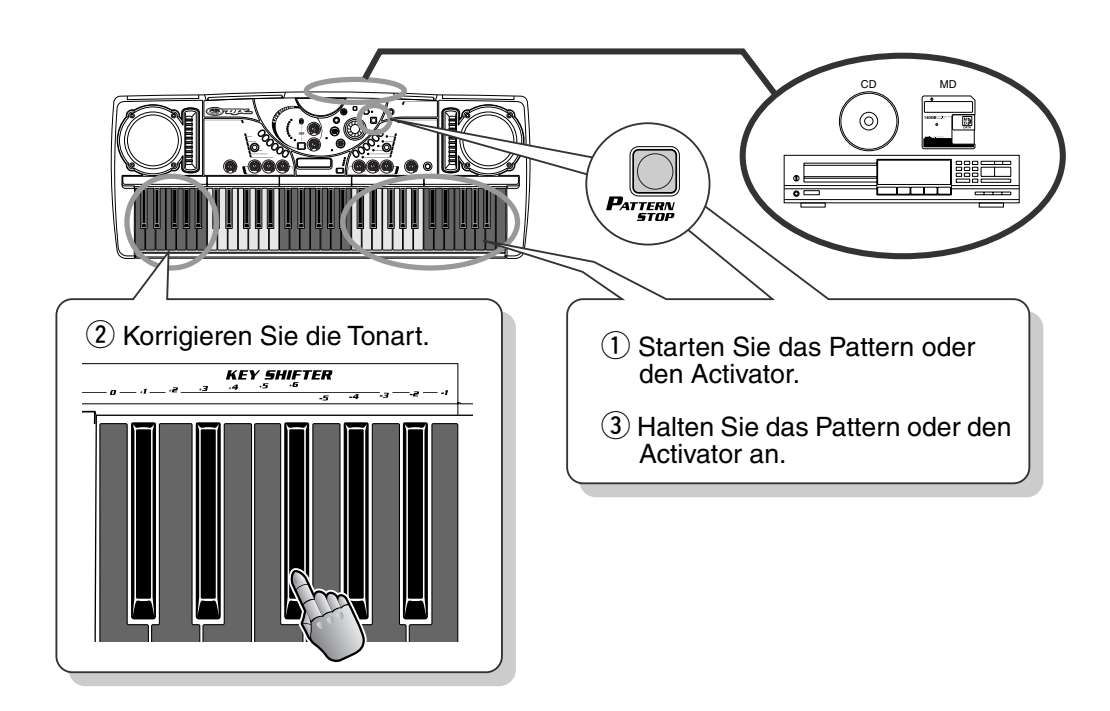

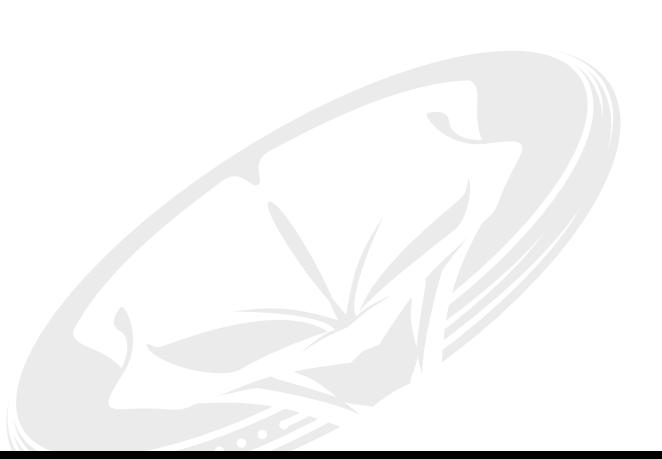
## *40* **Erzeugen Sie eigene Akkordfolgen!**

Natürlich können Sie mit Hilfe des Key Shifters Akkorde während der Performance ohne Verzögerung ändern und originelle Akkordfolgen erzeugen!

Probieren Sie es aus! Wählen Sie z. B. P08 aus, und starten Sie V1. Drücken Sie anschließend die Tasten KEY SHIFTER (folgen Sie dem Beispiel in der Abbildung). Achten Sie darauf, im Takt zu bleiben!

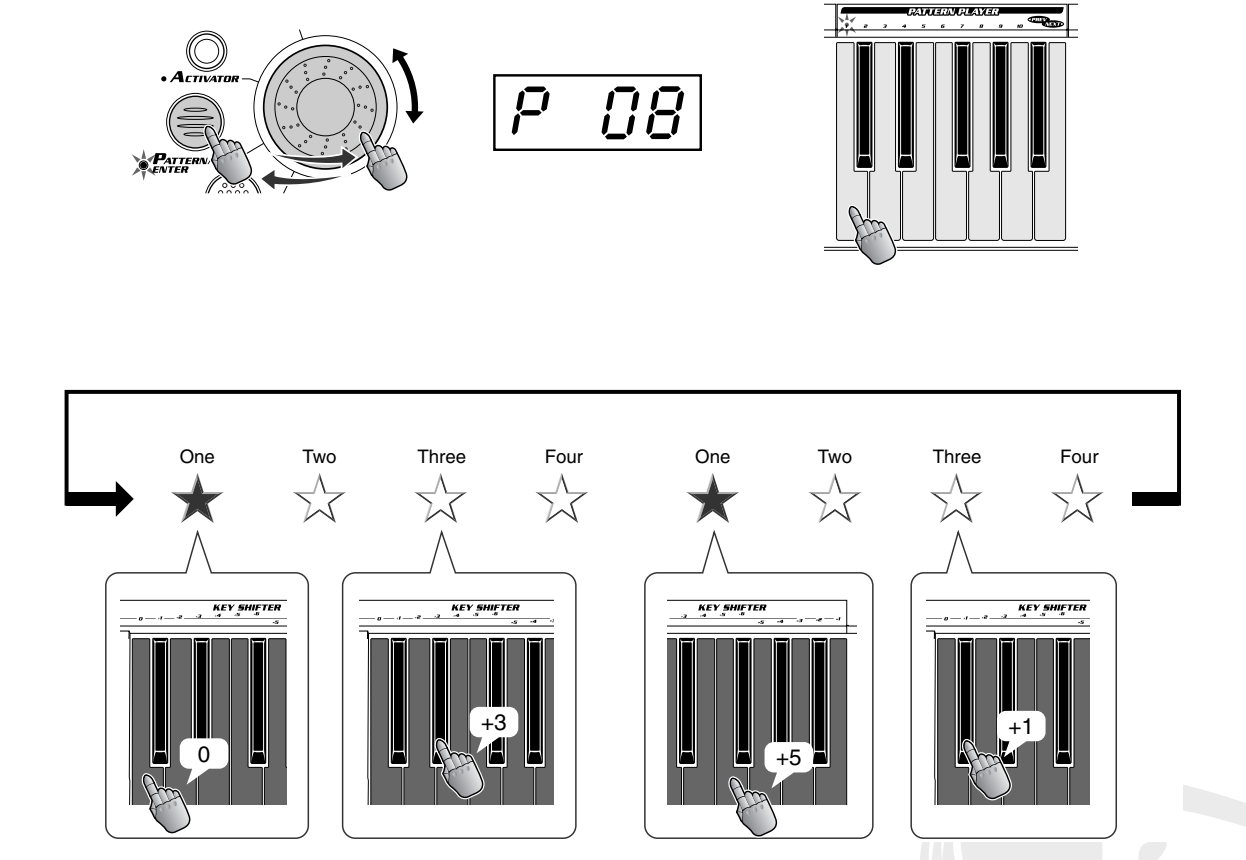

Da viele Patterns des DJX-II eigene vorprogrammierte Akkordfolgen besitzen, kann die Transponierung der Tonart in der Mitte eines Patterns zu unerwarteten und ungewöhnlichen Wendungen führen. Experimentieren Sie! Probieren Sie verschiedene Patterns aus. Verwenden Sie nur zwei Tonarten, und wechseln Sie jeden zweiten Takt zwischen diesen hin- und her. Versuchen Sie, die Tonart nur alle vier Takte zu ändern, vor allem bei Patterns, die während eines 4-Takt-Zyklus häufig die Akkorde verändern. In dieser einfachen Funktion steckt ein ganzes Universum musikalischer Möglichkeiten!

### *Kapitel 10*

### *Ribbon Controller*

*Der DJX-II steckt voller Regler, Pads, Schalter und Dials, mit denen Sie den Sound manuell bearbeiten können. Und hier ist ein weiteres, ausdrucksstarkes Werkzeug, das Sie mit den Händen bedienen können!*

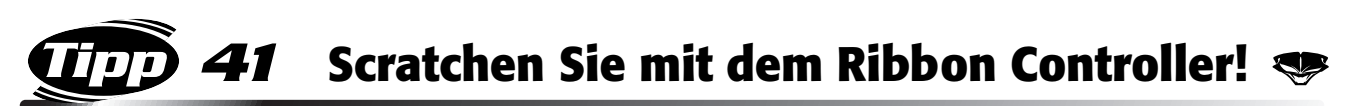

Probieren Sie den erstaunlichen Ribbon Controller aus! Er klingt so, als wenn Sie einen Turntable scratchen würden – und nimmt viel weniger Platz ein!

Wählen Sie Scratch 1 aus (drücken Sie die Taste SELECT). Berühren Sie nun den Ribbon Controller, und Sie hören das charakteristische "Knistern" einer Schallplatte. Bewegen Sie dann Ihren Finger über das Band, und Sie erhalten Scratch-Sounds. Verwenden Sie Scratch 2, um einen anderen Scratch-Sound zu erhalten.

Auch hier gilt wie immer: halten Sie den Rhythmus ein!

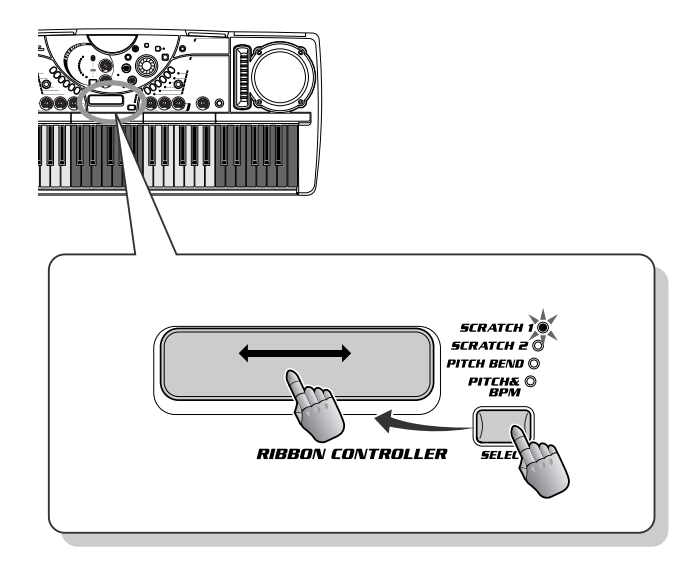

## *42* **Halten Sie den Turntable an**

Sie haben den Effekt schon oft gehört – die Tonhöhe des gesamten Tracks fällt ab, und das Stück wird mit einem kratzenden Geräusch angehalten! Diesen Effekt können Sie auch auf dem DJX-II erzeugen, und Sie steuern ihn nur mit den Fingerspitzen!

Wählen Sie Pitch&BPM aus (über die Taste SELECT). Damit steuern Sie nun mit dem Ribbon Controller sowohl Tonhöhe als auch BPM gleichzeitig. Legen Sie den Finger in die Mitte des Bandes, und bewegen Sie ihn dann leicht nach links – und hören Sie, wie sich Tonhöhe und BPM verringern. Wenn Sie den Finger nach ganz links bewegen, wird die Musik mit einem kratzenden Geräusch angehalten – so als wenn Sie bei einem Plattenspieler den Strom ausschalten!

Lassen Sie das Band los, und der "Turntable" startet wieder! Das Pattern startet mit niedriger Tonhöhe und BPM und erreicht dann schrittweise eine höhere Geschwindigkeit. Ein eindrucksvoller Effekt, der den Spaßfaktor gleich um mehrere Grade erhöht!

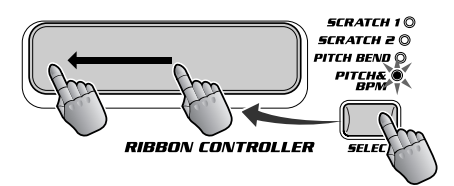

116

### *Kapitel 11*

## *Grundlagen zu BPM/TAP*

*Die Steuerung der BPM bedeutet Kontrolle über die Tanzfläche! Einige Mixologistiker beherrschen das aus dem Effeff. Befolgen Sie diese Tips beim Testen der BPM.*

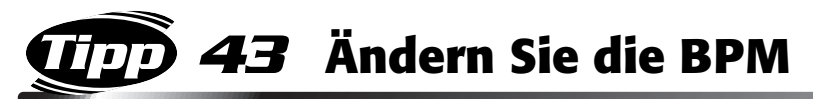

Eine andere bombensichere Art, die Rasanz zu steigern, ist das Variieren der BPM (Beats per Minute). Erhöhen Sie die BPM, und das Fieber steigt!

Drücken Sie einmal die Taste BPM/TAP, und drehen Sie das Dial. Für Technikfreaks: der BPM-Bereich geht von 32,0 bis 280,0. Starten Sie das Pattern mit weniger BPM als normal. Erhöhen Sie dann allmählich die BPM, um das Pattern so richtig zum Grooven zu bringen!

◆ *Vorsicht! Wenn das Pattern angehalten ist und Sie das Dial über 280,0 hinaus drehen, wird im Display "Sync" angezeigt, und der DJX-II wechselt in den Sync-Modus (siehe Seite [69\)](#page-68-0). Um diesen Modus zu verlassen, brauchen Sie nur das Dial nach links zu drehen, bis das Display wieder BPM-Werte anzeigt.*

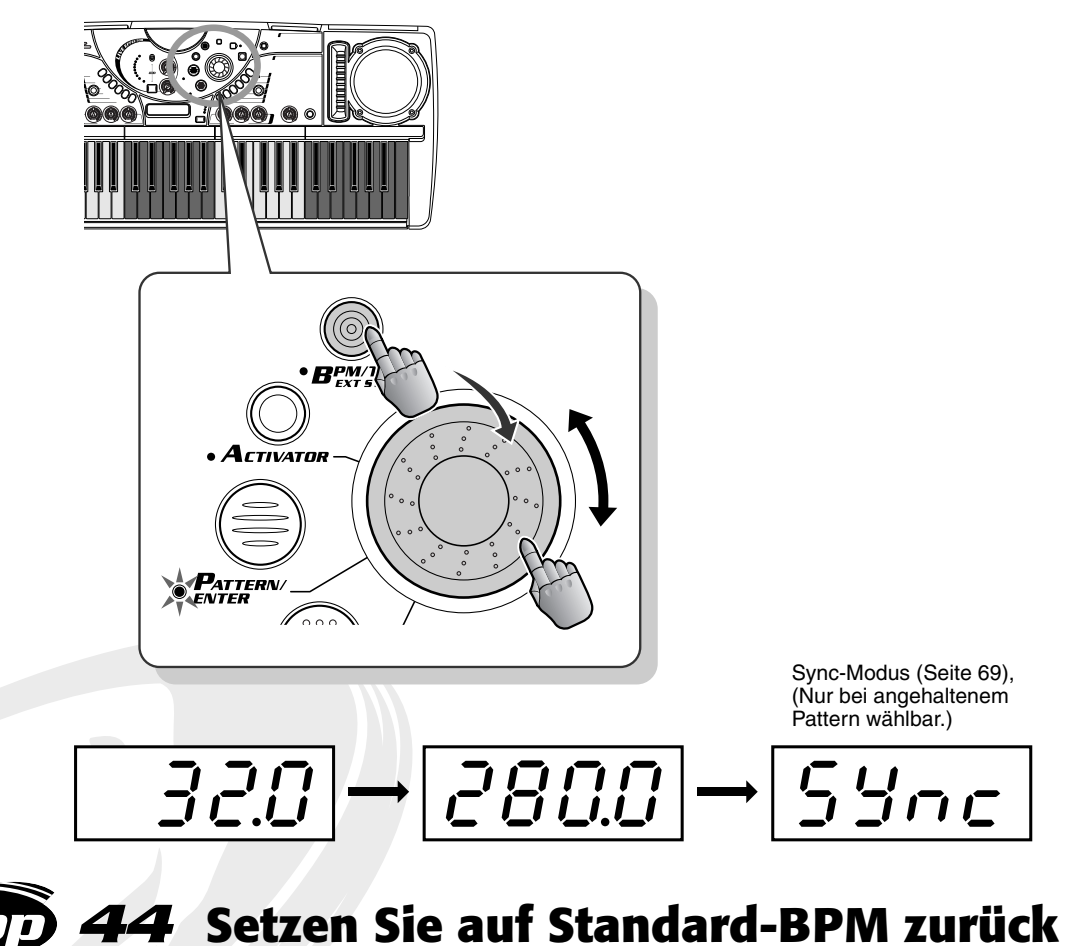

Möchten Sie zu den ursprünglichen, vorprogrammierten Standard-BPM zurückkehren? Drücken

Sie einfach die Taste BPM/TAP, und halten Sie die Taste gedrückt – und die BPM des momentan ausgewählten Patterns werden sofort auf die Originalgeschwindigkeit zurückgesetzt.

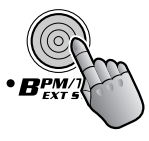

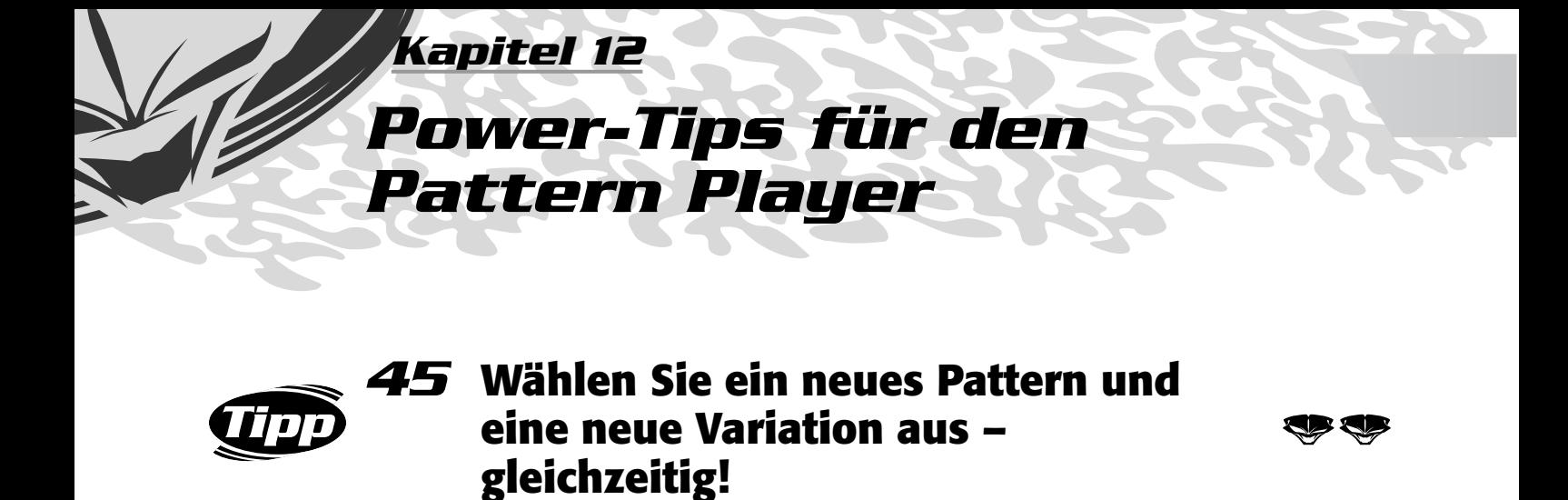

Es kommt vor, daß Sie nicht nur zu einem neuen Pattern, sondern zu einer ganz bestimmten Variation wechseln möchten – und zwar sofort und gleichzeitig. Hier ist die beste Lösung dafür!

Drücken Sie zunächst die Taste PATTERN/ENTER, und drehen Sie gleichzeitig das Dial, um die Nummer des neuen Patterns aufzurufen. Drücken Sie anschließend, während das alte Pattern noch läuft, auf die gewünschte Variationstaste. Die Nummer des Patterns und die Nummer der Variation werden gleichzeitig geändert.

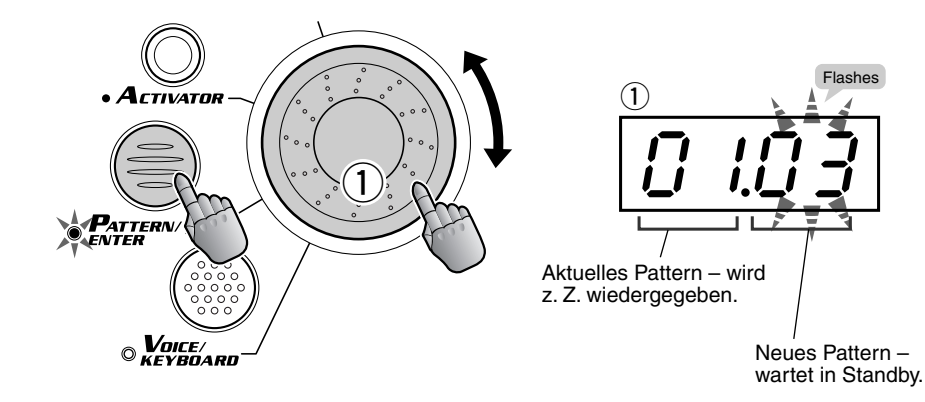

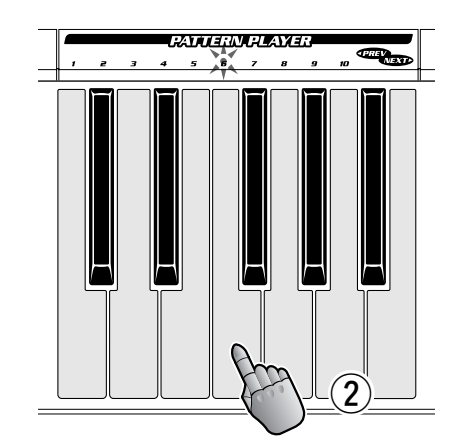

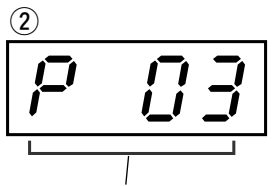

Das neue Pattern ist aktiv und wird wiedergegeben!

### *46* **Wechseln Sie schrittweise zum nächsten Pattern und zur nächsten Variationen**

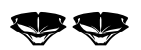

Dies ist eine Variante zu Tip 45. Hiermit können Sie zur nächsten Pattern-Nummer wechseln und gleichzeitig eine der Variationen des Patterns auswählen. Drücken Sie im Abschnitt PATTERN PLAYER gleichzeitig auf NEXT und die gewünschte Variationstaste. Die Nummer des Patterns und die Nummer der Variation werden gleichzeitig geändert.

Analog können Sie mit der Taste PREV zum vorherigen Pattern wechseln.

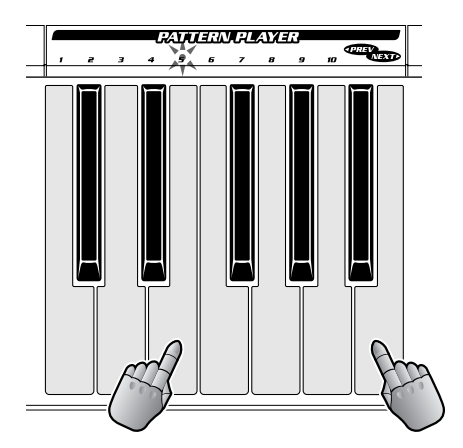

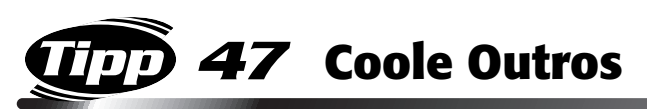

Mit diesem Tip können Sie professionelle Schlußsequenzen (Endings) erzeugen!

Drücken Sie während der Wiedergabe des Patterns im Bereich PART MIXER die Taste PHRASE1+2+3, um die Grundrhythmus- und Drum-Parts des Patterns auszuschalten. Lassen Sie die Phrase-Parts noch etwa einen oder zwei Takte weiterspielen, bevor Sie am Ende des Patterns die Taste PATTERN STOP drücken – knapp vor der "Eins" des nächsten Takts.

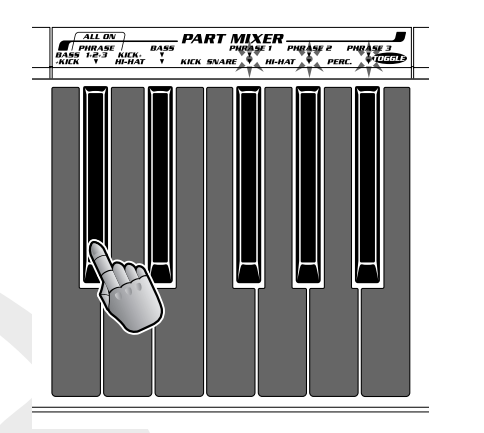

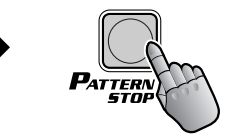

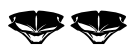

Wählen Sie P03 aus, und starten Sie V1. Schlagen Sie dann die Taste V1 im folgenden Rhythmus an.

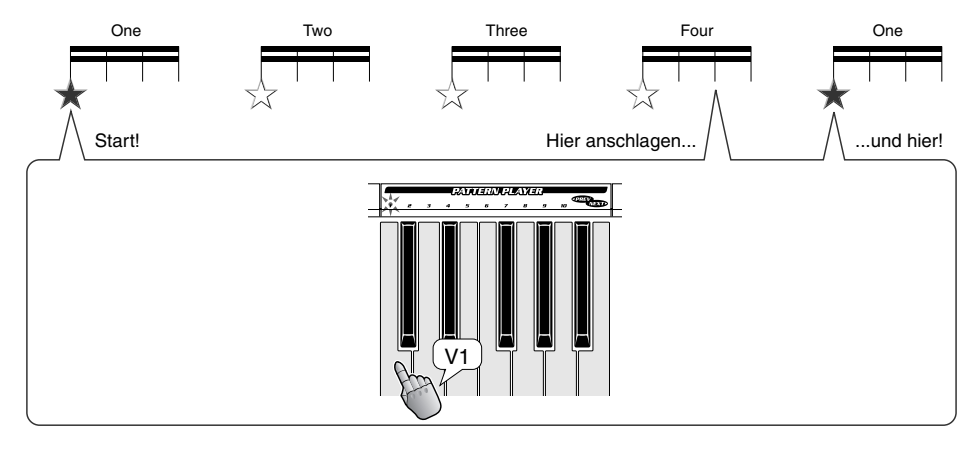

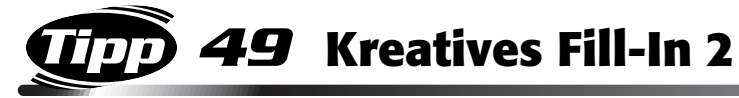

Wählen Sie P03 aus, und starten Sie V2. Schlagen Sie dann die Taste V2 wiederholt im folgenden Rhythmus an, und schlagen Sie anschließend auf der "Eins" die Taste V3 an, um das Pattern zu wechseln!

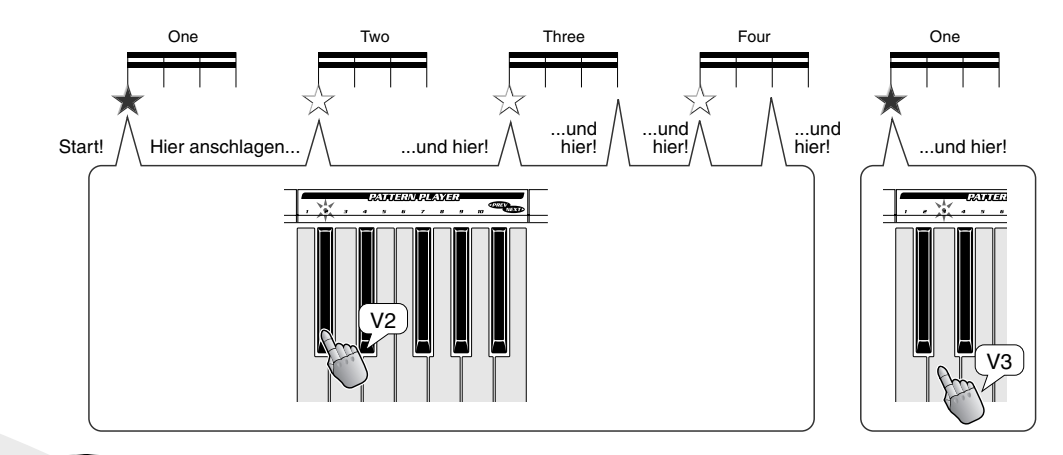

### *50* **Gehen Sie mit Hilfe des Activators zur nächsten Variation über**

Dies ist eine coole Technik, die Sie als Übergang oder Fill (Füllmuster) zur nächsten Pattern-Variation verwenden können. Eine raffinierte Art des Rhythmuswechsels, ohne den musikalischen Fluß zu unterbrechen!

Wählen Sie P06 und A02 aus. Starten Sie V1, und lassen Sie während der Wiedergabe des Patterns Activator Loop 1 laufen. Halten Sie Loop 1 nach ein oder zwei Takten an, und wechseln Sie zu einer neuen Variation, indem Sie gleichzeitig die Tasten Loop 1 und V5 drücken.

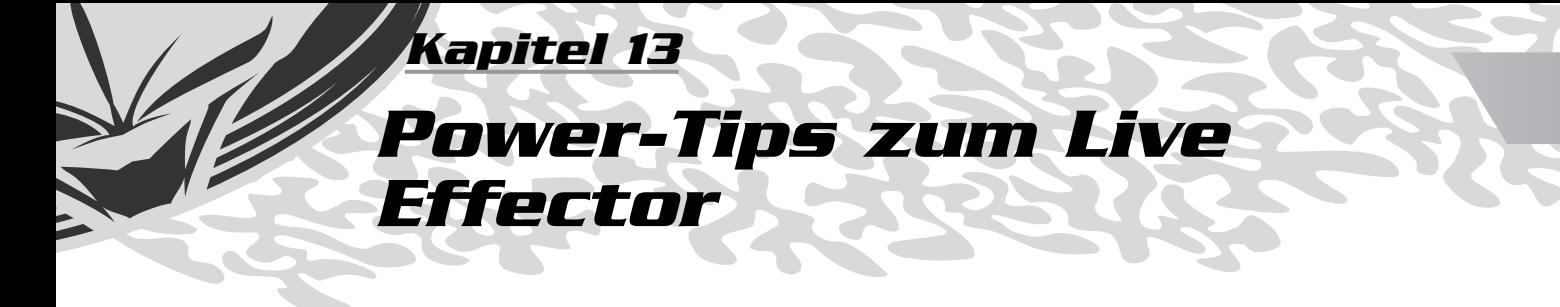

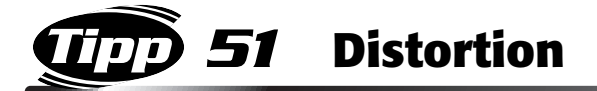

Mit diesem kleinen Trick können Sie Ihre Tracks in den höchsten Gang schalten! Setzen Sie den Distortion-Effekt (Verzerrung) selektiv ein; wenden Sie ihn nur auf bestimmte Beats im Pattern an, etwa auf Stellen, die Sie besonders betonen möchten – beispielsweise den zweiten oder dritten Beat im Takt. Dadurch erzeugen Sie einen massiven In-Your-Face-Sound – genau auf den alles entscheidenden Backbeat – und heben den Rhythmus auf ein neues Niveau!

Setzen Sie in einer Variation dieser Technik den Distortion-Effekt wiederholt und rhythmisch ein. Das Pattern wird durch neue Akzente – mit neuen Betonungen – geprägt und bei richtiger Anwendung wird so ein vollkommen neues Pattern erzeugt! Diese Technik eignet sich hervorragend, sie mit einigen der anderen Effekte zu kombinieren, wie z. B. mit den Effekten "Ring Mod", "Flanger" und "Phaser". Natürlich können Sie Ihr Spiel mit dem Performance Recorder aufzeichnen (Seite [56](#page-55-0)) und das neue Pattern als Variation verwenden – in Echtzeit, ohne die komplizierten Bedienungsschritte erneut ausführen zu müssen!

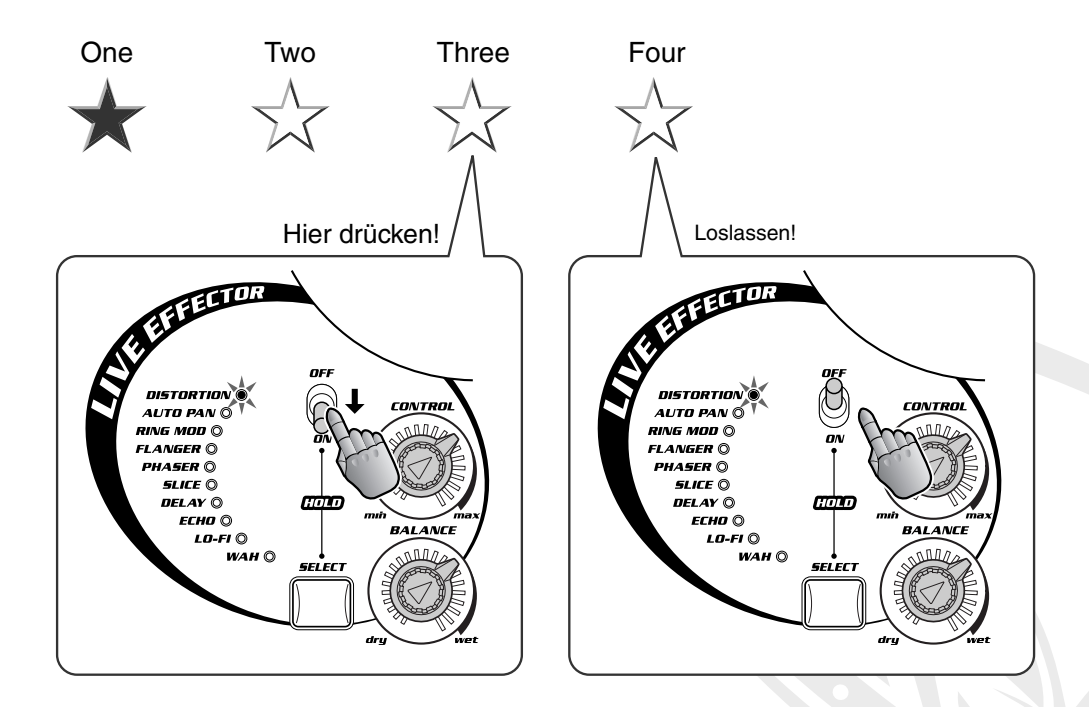

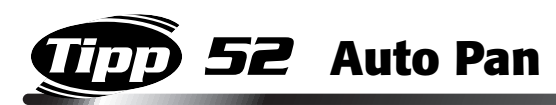

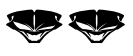

Drehen Sie den Regler, bis Sie den Punkt treffen, an dem der Auto Pan-Effekt mit den BPM übereinstimmt und den gewünschten rhythmischen Effekt liefert.

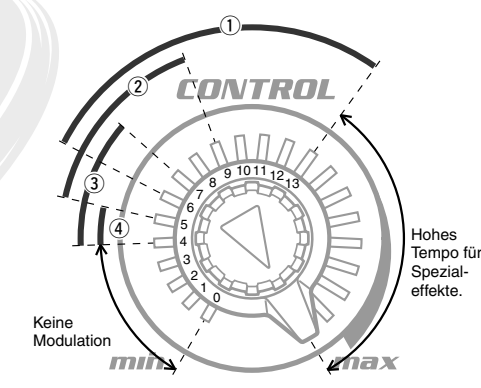

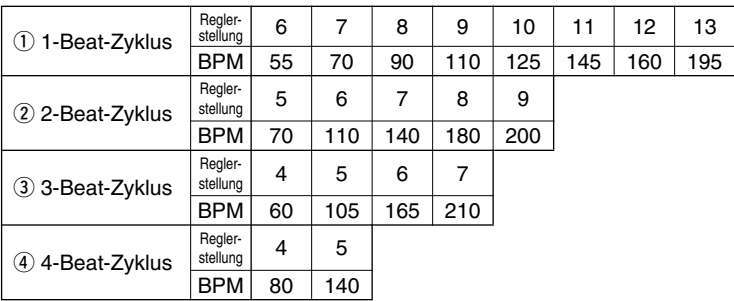

◆ *Technischer Tip:*

*Die Reglerstellungen und die entsprechenden BPM sind Näherungswerte – entscheiden Sie aufgrund Ihres Höreindrucks selbst!*

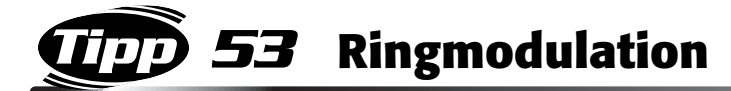

Wie bereits in Tip 16 erwähnt, ist dieser Effekt sehr leistungsfähig, weswegen Sie ihn sich für wichtige In-Your-Face-Intros, -Übergänge und -Endings aufsparen sollten. Das folgende Beispiel zeigt, wie Sie die Ringmodulation zum Aufbau eines enormen Höhepunkts einsetzen können:

Stellen Sie zunächst die Regler ein – CONTROL auf den Minimalwert und BALANCE auf den Maximalwert. Lassen Sie den Effekt dann aktiviert (oder sperren Sie ihn, wie in Tip 13 beschrieben), und drehen Sie gleichzeitig – ganz langsam – den Regler CONTROL nach rechts. Schaffen Sie mit dem Effekt einen "Siedepunkt", und deaktivieren Sie dann – genau am Höhepunkt, unmittelbar vor der "Eins" – den Effekt , und wechseln Sie zu einem neuen Pattern oder zu einer neuen Variation.

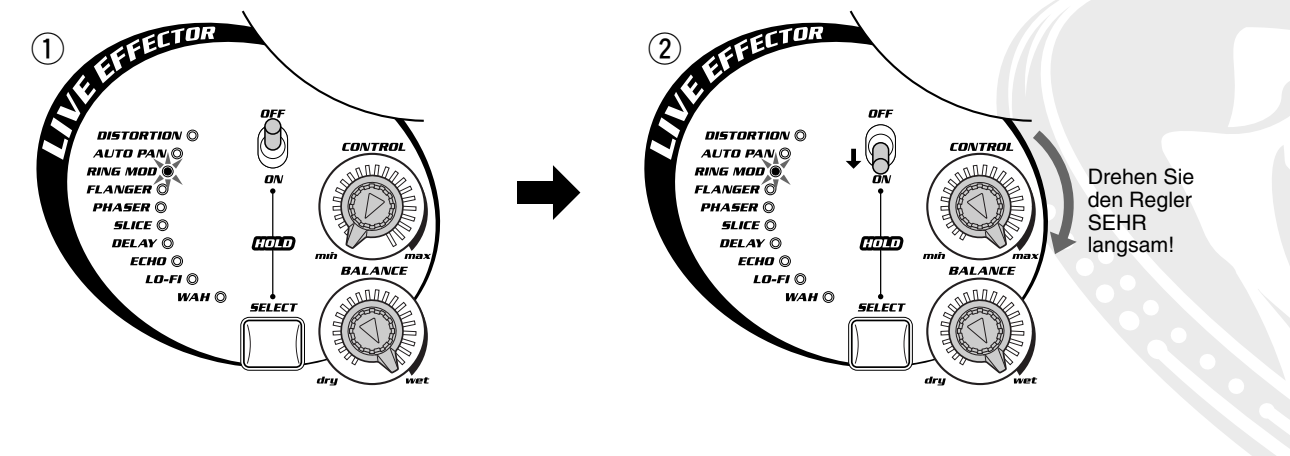

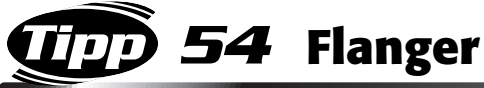

Drehen Sie den Regler, bis Sie den Punkt treffen, an dem der Flanger-Modulationszyklus mit der BPM-Geschwindigkeit übereinstimmt und den gewünschten rhythmischen Effekt liefert. (Weitere Informationen zum Verhältnis der Reglerstellungen und der BPM finden Sie im Diagramm in Tip 52.)

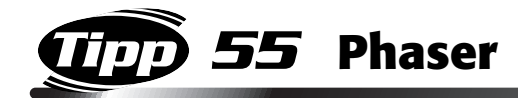

Drehen Sie den Regler, bis Sie den Punkt treffen, an dem der Modulationszyklus des Phaser-Effekts mit den BPM übereinstimmt und den gewünschten rhythmischen Effekt liefert. (Weitere Informationen zum Verhältnis der Reglerstellungen und der BPM finden Sie im Diagramm in Tip 52.)

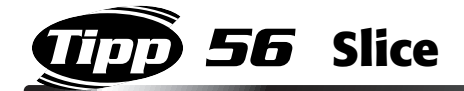

Die verschiedenen durch den Slice-Effekt erzeugten Rhythmusvarianten hängen vom jeweils ausgewählten Pattern sowie von der Einstellung des Reglers CONTROL ab. Nur durch Experimentieren mit verschiedenen Patterns können Sie feststellen, wie sich Änderungen des Reglers CONTROL auf das jeweilige Pattern auswirken. Drehen Sie langsam den Regler, um Ihre bevorzugten Einstellungen herauszufinden.

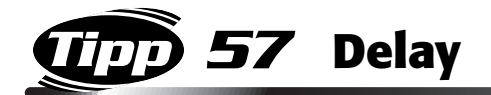

Der geschickte Einsatz des Delay-Effekts (Verzögerung) ist ein Eckpunkt in vielen verschiedenen Styles der Dance Music – besonders beim Dubbing (Einblenden). Drehen Sie zum Erzeugen eines Dubbing-Feelings den Regler BALANCE von der Mittelstellung aus um 30 Grad nach rechts, und aktivieren Sie den Effekt nur für bestimmte Beats. Verändern Sie die Einstellungen leicht – versuchen Sie den Punkt zu treffen, an dem sich der Delay-Effekt an den Groove anpaßt und das gewünschte Feeling erzeugt!

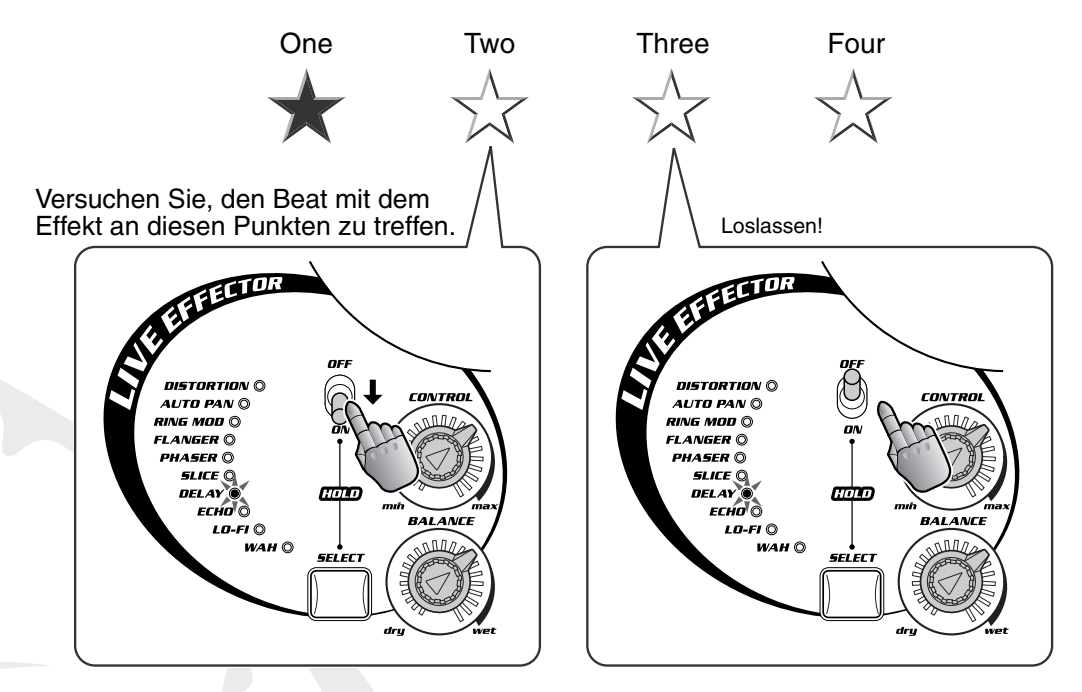

◆ *Stellung des Reglers CONTROL und Delay Time (Verzögerungszeit) Die Reglerstellung bestimmt die rhythmische Einteilung des Delay-Effekts (in Notenwerten) – wobei der Delay-Effekt automatisch mit den BPM synchronisiert wird.*

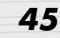

Viele Styles der Dance Music setzen Echo-Effekte in überraschender und origineller Weise ein. Mit dem Echo-Effekt des DJX-II können Sie mit den beliebten 3/4-Beat-Delays dramatische Rhythmusmuster und Fill-Ins erzeugen. Darüber hinaus bietet er einige faszinierende Echostrukturen für Übergänge und Endings.

Hier finden Sie einen coolen Trick, den Sie beim Spielen anwenden können! Wählen Sie P08 aus, und starten Sie V1 nur mit dem Kick-Part. Drehen Sie den Regler CONTROL von der Mittelstellung aus um 30 Grad nach rechts und den Regler BALANCE in Mittelstellung. Aktivieren Sie den Effekt, halten Sie dann das Pattern an, und lassen Sie die Kick-Wiederholungen langsam ausblenden. Kurz bevor der Kick-Part gar nicht mehr zu hören ist, starten Sie das Pattern mit allen Parts!

### Sicherlich haben Sie Ihre bevorzugten Einstellungen; der Lo-Fi-Effekt bietet bei extremen Einstellungen in der Regel die besten Resultate – stellen Sie dazu die Regler CONTROL auf "max" und BALANCE auf "wet".

Um einen noch authentischeren AM-Radiosound zu erhalten, stellen Sie die Isolator-Regler LOW und HIGH auf "min". Drehen Sie die Regler rhythmussynchron, und stellen Sie den normalen Sound genau auf der "Eins" wieder her – indem Sie so schnell wie möglich den Effekt deaktivieren und die Regler LOW und HIGH in Mittelstellung bringen!

### Drehen Sie den Regler, bis Sie den Punkt treffen, an dem der Wah-Modulationszyklus mit den BPM übereinstimmt und den gewünschten rhythmischen Effekt liefert. (Weitere Informationen zum Verhältnis der Reglerstellungen und der BPM finden Sie im Diagramm in Tip 52.)

*58* **Echo**

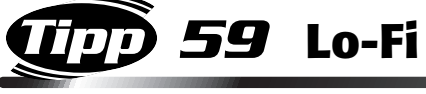

*60* **Wah**

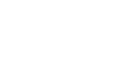

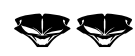

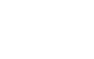

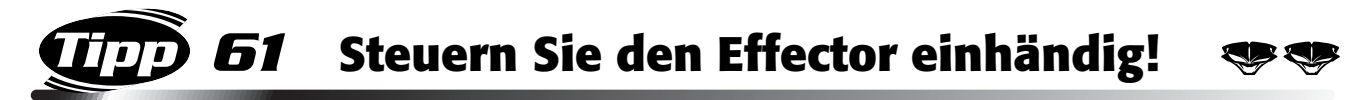

Diese Technik erfordert ein wenig Übung und etwas digitales Geschick – aber wenn Sie die Technik einmal beherrschen, sind Sie auf dem Weg, ein wahrer DJ-Zauberer zu werden!

Nehmen Sie den Regler CONTROL zwischen Daumen und Zeigefinger, und schalten Sie mit dem Mittel- oder Ringfinger den Effektschalter ein und aus. So können Sie den Effekt rhythmussynchron bearbeiten – und haben dabei noch die rechte Hand frei, um Patterns zu ändern oder Activator Loops und One Shots zu starten. Oder Sie können mit der rechten Hand mit Hilfe der Regler des Isolators oder Part Controllers den Sound weiter bearbeiten!

Auch hier gilt: halten Sie den Rhythmus – ein Master-DJ ist nur so gut wie sein Timing!

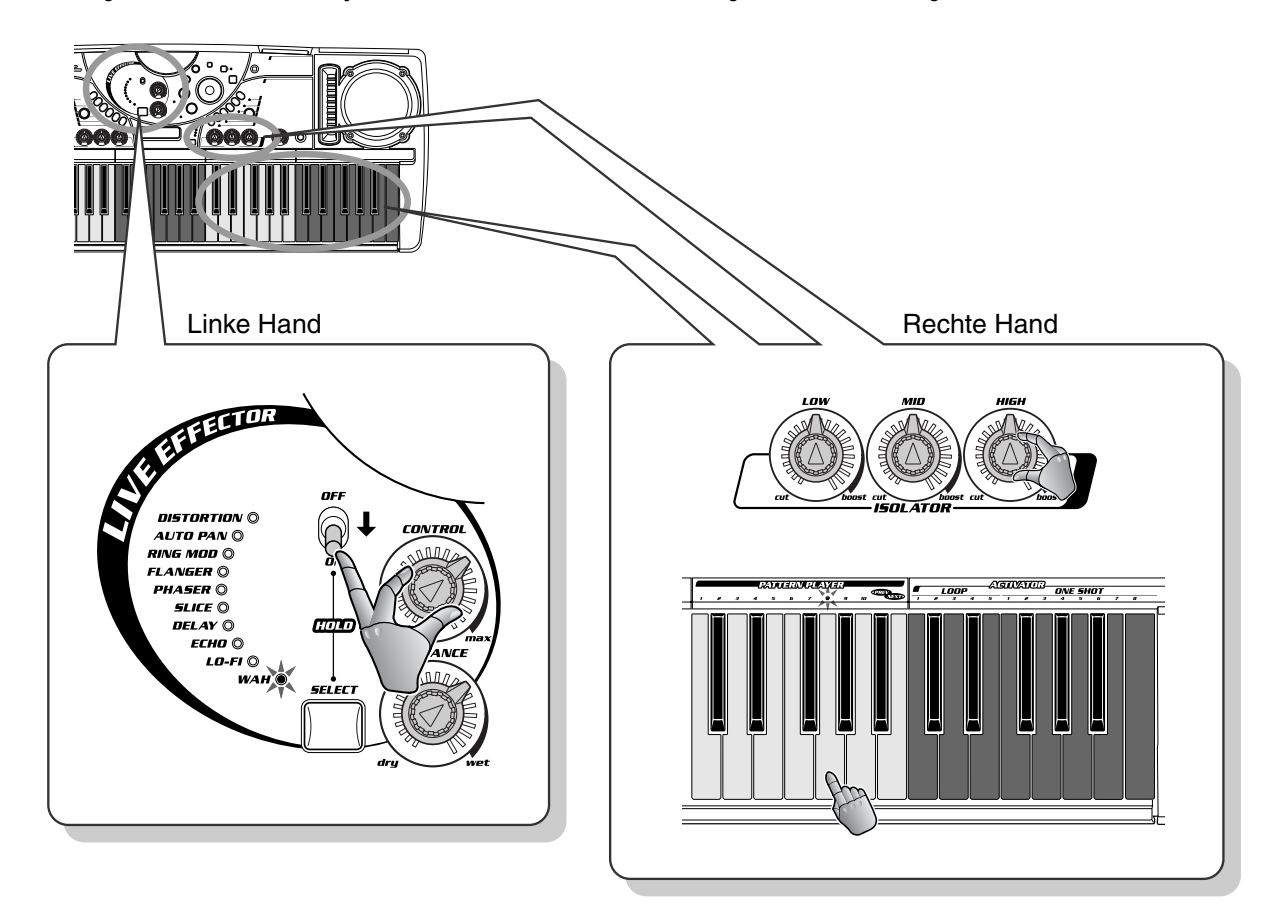

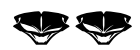

### *62* **Stellen Sie den Isolator auf das Maximum ein!**

Bedienen Sie den Isolator in Echtzeit! Starten Sie ein Pattern, drehen Sie dann die Regler in die Extremstellungen, um den Sound sofort radikal zu verändern!

Stellen Sie z. B. die Regler LOW und MID auf "min" und den Regler HIGH auf "max" – das ergibt einen wirklich schrillen, blechernen Sound. Oder stellen Sie den Regler LOW auf "max", während die Regler MID und HIGH auf "min" stehen – das ergibt einen dröhnenden reinen Baß-Sound. Oder imitieren Sie den AM-Radiosound, indem Sie den Regler MID auf "max" stellen und die Regler LOW und HIGH dämpfen.

Da der Effekt des Isolators teilweise vom ausgewählten Pattern abhängig ist, müssen Sie ein wenig herumexperimentieren. Behalten Sie ein Pattern und einige seiner Variationen bei, und experimentieren Sie dann mit dem Isolator, um eine paar stimmungsvolle Einstellungen zu entdecken.

Nehmen Sie diese Änderungen so schnell wie möglich vor, um den Effekt so drastisch wie möglich zu gestalten. Drehen Sie die Regler in Sekundenbruchteilen auf "max" oder "min". Dabei ist wie immer der Rhythmus entscheidend – führen Sie die Drehungen also exakt auf den Downbeat aus! Üben Sie die Drehungen, lernen Sie diese zu beherrschen, um den Sound auch bei einer Vorführung regulieren zu können!

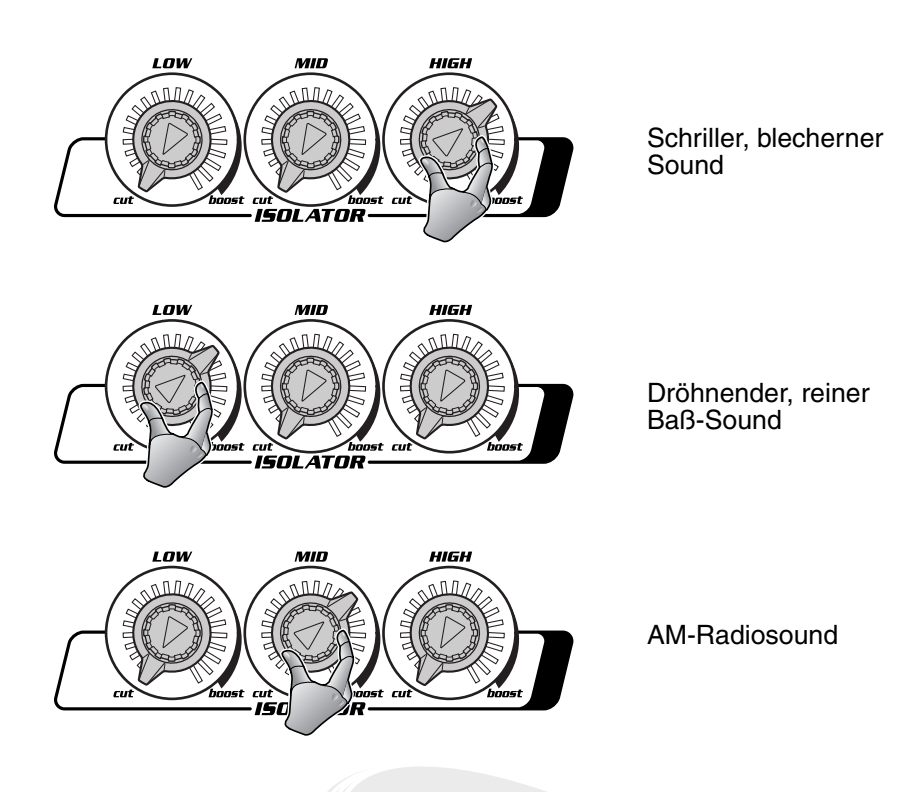

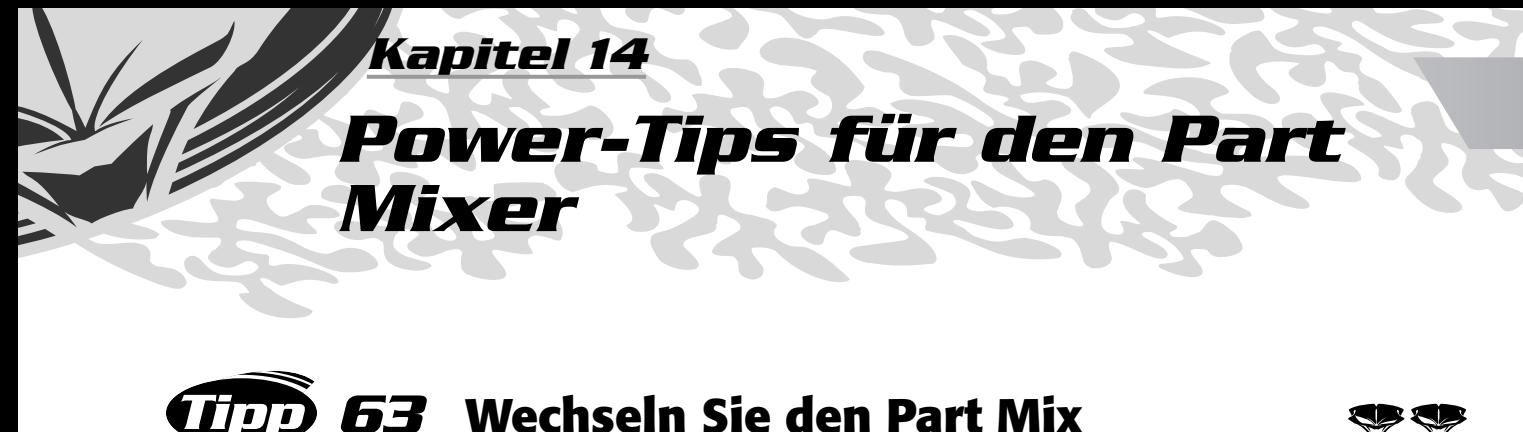

Hier lernen Sie eine schnelle und wirklich effektive Methode, den Beat aufzubrechen! Mit der Taste TOGGLE können Sie zwischen zwei entgegengesetzten Rhythmusarrangements hin- und herschalten.

Wenn z. B. der Baß ausgeschaltet und alle anderen Parts eingeschaltet sind, bewirkt das Drücken der Taste TOGGLE, daß das Pattern sofort umgeschaltet wird und der Baß an und alle anderen Parts aus sind. Was für eine großartige Möglichkeit, den Sound auf den Kopf zu stellen!

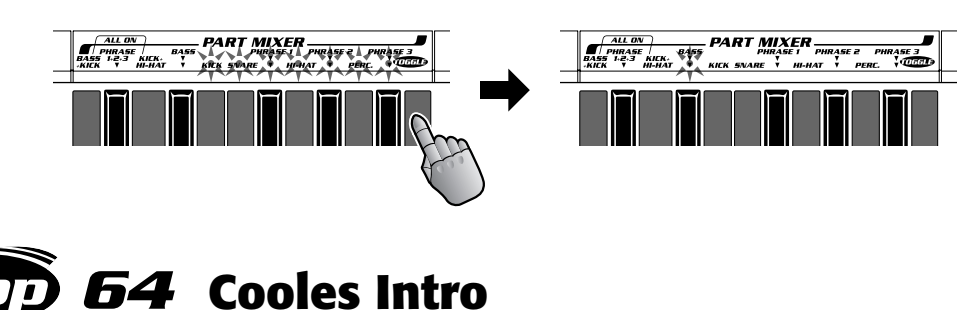

Hier ist ein spezielles Beispiel, mit dem Sie mit dem Arrangieren Ihrer eigenen Tracks beginnen können!

Wählen Sie P07 aus, und starten Sie V6. Stellen Sie den Part Mixer so ein, daß nur die Phrasen 1, 2 und 3 wiedergegeben werden. Fügen Sie anschließend die Parts Kick, Baß, Hi-Hat und Snare nacheinander ein, bis das Pattern komplett erklingt. Probieren Sie diese Technik des "schrittweisen" Arrangements auch mit anderen Patterns aus.

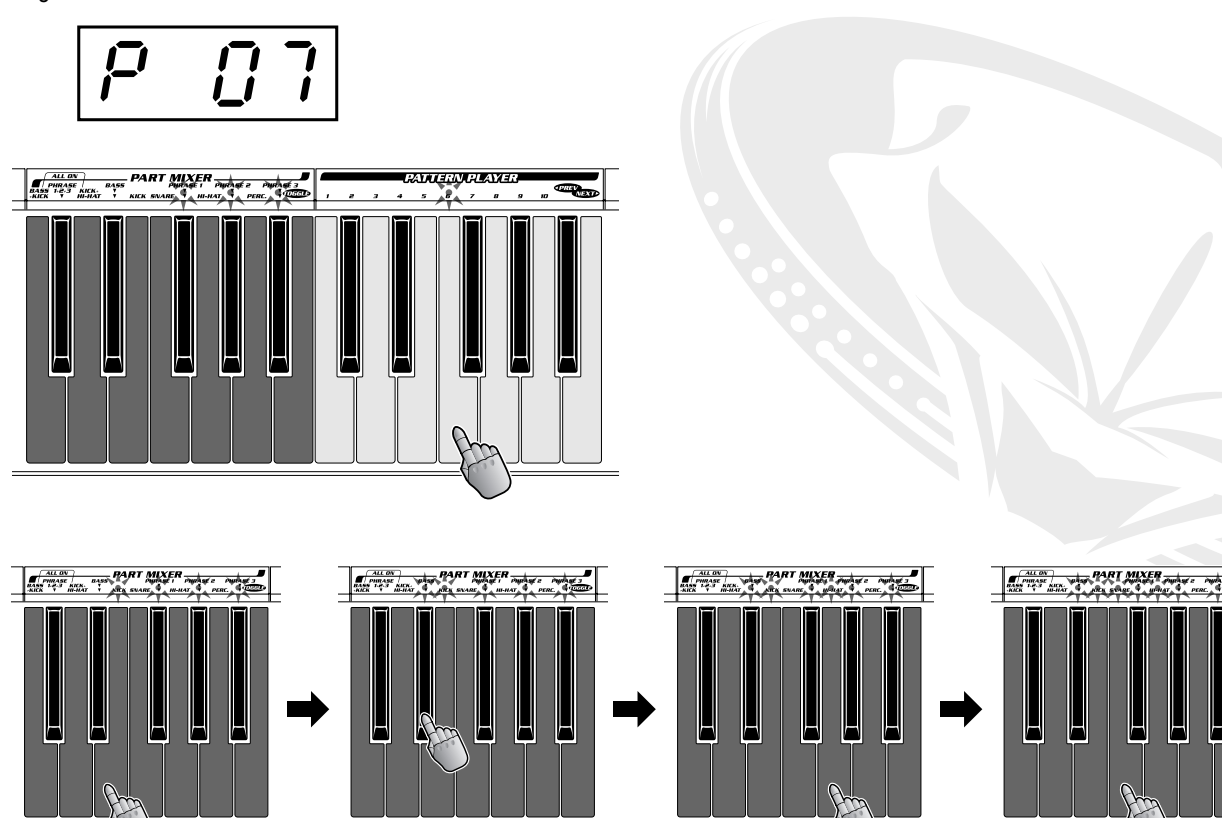

### *65* **Spielen Sie einen Einzel-Part als Solo – sofort!**

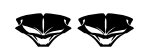

Hier ist ein weiterer nützlicher Trick zum Mischen und Arrangieren! Wenden Sie diesen Trick nach einem Höhepunkt an, um den komplett erklingenden Sound auf ein Instrument (etwa Baß oder eine der Phrasen) zu reduzieren.

So geht's: Wenn alle Parts aktiv sind, drücken Sie gleichzeitig die Taste für einen Part und die Taste TOGGLE. Dadurch werden sofort alle Parts deaktiviert – mit Ausnahme des ausgewählten, der damit zum Solo-Part wird!

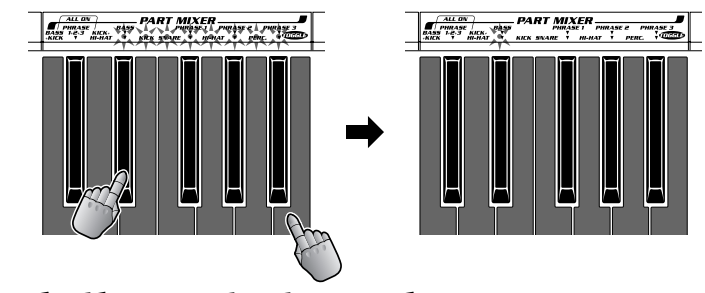

## *66* **Bleiben Sie im Takt!**

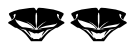

Man kann es nicht oft genug wiederholen: Halten Sie stets den Rhythmus! Das bedeutet: drücken Sie die Tasten immer auf den Beats, um den ganzen Rhythmus am Grooven zu halten.

Den Downbeat zu treffen, ist jedoch nicht ganz einfach. Um einen Part zu aktivieren, müssen Sie die entsprechende Taste wahrscheinlich den Bruchteil einer Sekunde vor dem tatsächlichen Beat anschlagen, damit der Track glatt und im Rhythmus weiter läuft. Das Deaktivieren eines Parts ist einfacher und weniger problematisch – im Grunde können Sie das jederzeit machen, wenn es Ihrer Meinung nach paßt!

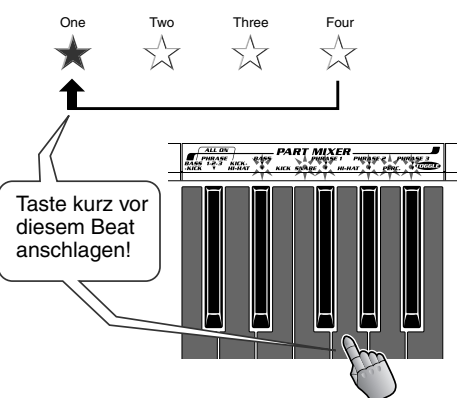

## *67* **Benutzerdefinierte Kombinationstasten**

Wenn die vordefinierten Kombinationstasten einmal nicht die Kombination besitzen, die Sie brauchen, können Sie die erforderlichen Parts einfach hinzufügen. Wenn Sie z. B. Baß, Kick und Hi-Hat zusammen einschalten möchten, drücken Sie zunächst auf BASS+KICK und sofort danach auf HI-HAT. Wenn Sie schnell genug waren, werden alle drei Parts gleichzeitig und übergangslos gestartet!

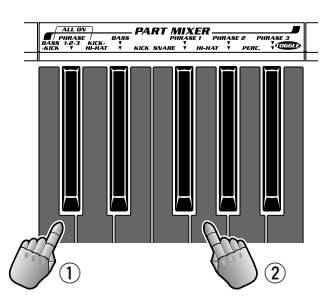

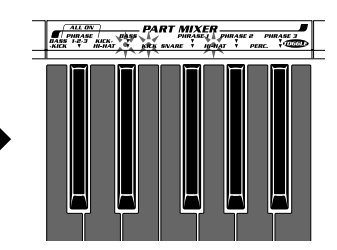

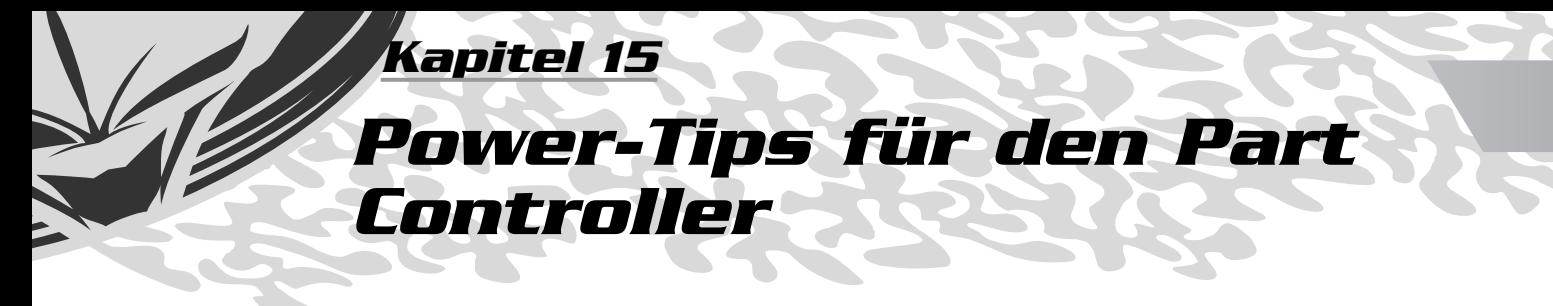

## *68* **Activator-Texturen**

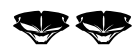

Hier erfahren Sie, wie Sie die weichen, dynamischen Texturen erzeugen, die häufig in professionellen Mixes zu hören sind!

Drücken Sie im Bereich PART SELECTOR die Taste ACTIVATOR, und stellen Sie die Lautstärke des Part Controllers auf "min". Starten Sie während der Wiedergabe des Patterns eine der Activator-Loops, und erhöhen Sie allmählich die Lautstärke. Die Activator-Loop wird langsam in den Mix eingeblendet und gibt so dem Sound mehr Kontur. Drehen Sie anschließend die Lautstärke wieder herunter, und die Activator-Loop wird ausgeblendet.

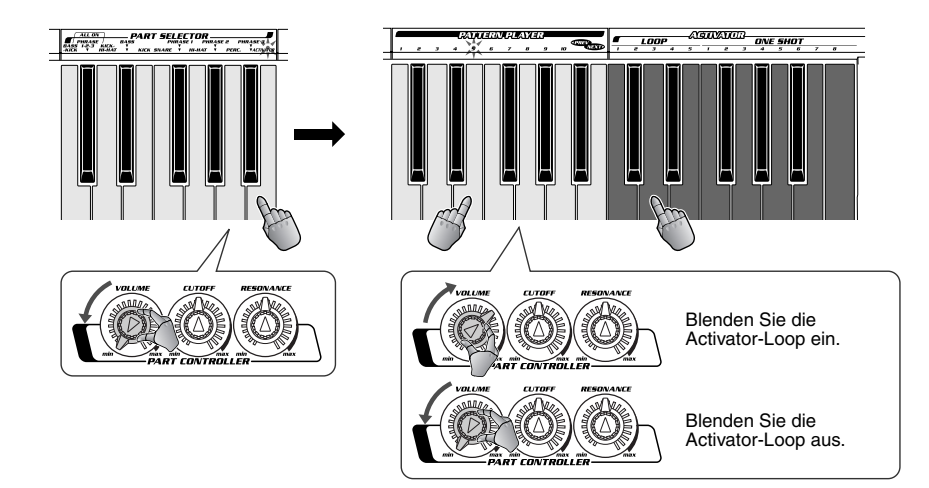

### *69* **Dunkle Mixes und fette Grooves – Cutoff auf "min"!**

Mit diesem wirkungsvollen Trick verleihen Sie Ihren Tracks sofort eine dunkle Note – wenn es das ist, was Sie wollen. Er eignet sich außerdem gut, um einen fetten, schweren Sound zu erzeugen!

Wählen Sie mit Hilfe des Part Selectors alle Parts aus, und stellen Sie dann CUTOFF und RESONANCE jeweils auf "min". Wie Sie feststellen werden, wird der Hochfrequenzbereich herausgefiltert; was übrig bleibt, ist ein pulsierender Baß! Diesen Effekt können Sie noch stärker akzentuieren, indem Sie im Isolator-Bereich den Regler LOW auf "boost" und die Regler MID und HIGH auf "cut" stellen.

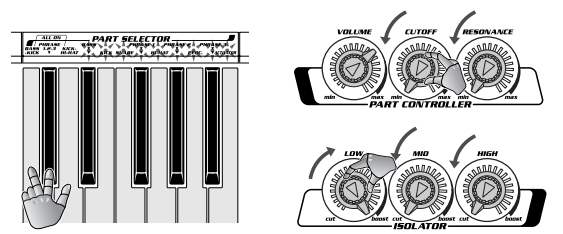

Drehen Sie, ausgehend von diesen Reglerstellungen, den Regler RESONANCE langsam auf "max". Betätigen Sie dann den Regler CUTOFF synchron zum Rhythmus, um ein paar eindrucksvolle Filter-Sweep-Effekte zu erzeugen. Das ist eine phantastische Methode, um die anderen Rhythmus-Parts einzublenden – und dabei ein paar Killer-Texturen einzustreuen!

Um die Normaleinstellungen wiederherzustellen, drehen Sie die Regler CUTOFF und RESONANCE in die Mittelstellung. Nehmen Sie das auf der "Eins" vor!

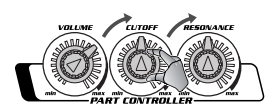

## *70* **Sofortiges Reset!**

Wenn Sie eine Reihe von Änderungen vorgenommen haben – vor allem wenn Sie mehr als nur einen Part bearbeitet haben – ist es gar nicht einfach, zur Ausgangseinstellung zurückzukehren! Häufig werden Sie sich wünschen, alle Parts auf ihren ursprünglichen Sound zurücksetzen zu können. In einem solchen Fall besteht die beste und einfachste Methode, um zur Ausgangssituation zurückzukehren, darin, das Pattern neu auszuwählen.

Drücken Sie die Taste PATTERN/ENTER, damit die Nummer des Patterns im Display angezeigt wird. Drehen Sie dann das Dial einen Schritt nach rechts (+1) und sofort wieder zurück (-1), um zum zuvor ausgewählten Pattern zurückzukehren. Drücken Sie anschließend erneut die Taste PATTERN/ ENTER. Auf diese Weise überlisten Sie den DJX-II, indem Sie scheinbar ein neues Pattern auswählen! Dadurch wird jedoch effektiv das gleiche Pattern mit allen seinen ursprünglichen Einstellungen, einschließlich Neueinstellung des Key Shifters auf "0", gestartet— und bringt Sie zum Ausgangspunkt zurück!

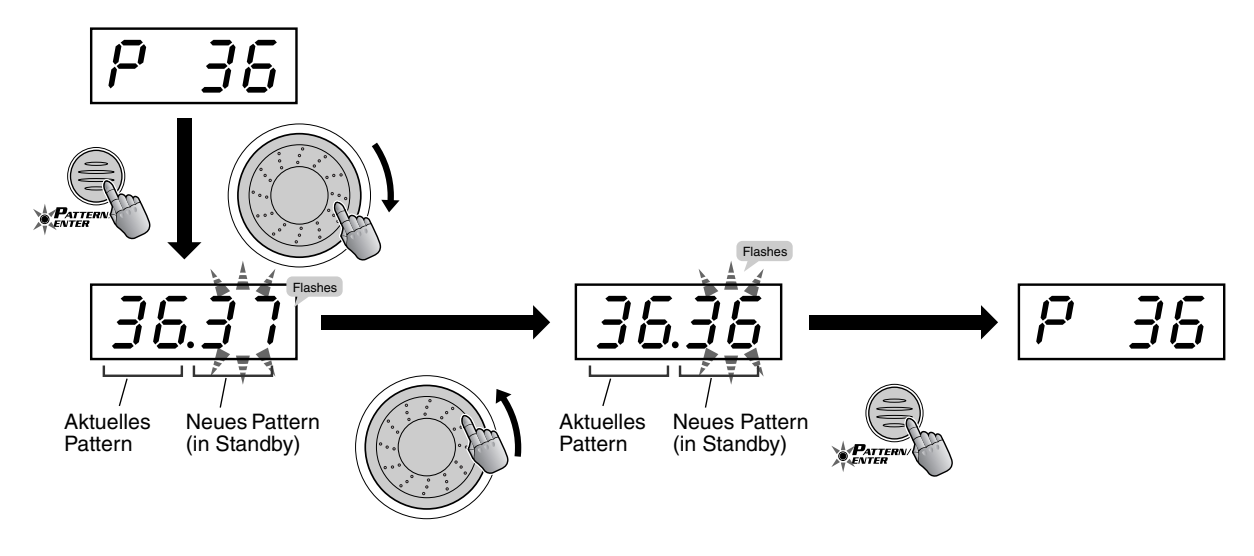

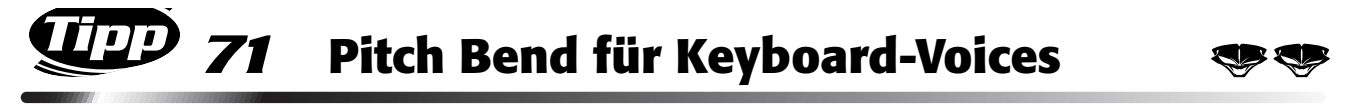

Spielen Sie einige der DJX-II-Voices der Kategorie "Synth Lead", und bearbeiten Sie diese mit der Funktion "Pitch Bend"!

Stellen Sie den Ribbon Controller auf PITCH BEND, und verwenden Sie diese ausdrucksstarke Funktion, um Ihrem Spiel eine dynamische, menschliche Note zu verleihen! Natürlich läßt sich "Pitch Bend" auf jede beliebige Voice anwenden – probieren Sie es mit einigen Voices aus! – aber mit den "Synth Lead"-Voices ist die Wirkung am eindrucksvollsten.

Für Technikfreaks: die Funktion "Pitch Bend" moduliert die Tonfrequenz um maximal +/- zwei Halbtöne. Sobald Sie das Band loslassen, kehrt die Modulation zum Ursprungswert (+/- 0) zurück.

Probieren Sie "Pitch Bend" für wilde und abgedrehte Effekte mit menschlichen Stimmen (V123 -V171) oder mit von Ihnen selbst gesampelten Voices (V203) aus. (Informationen zum Erstellen von Samples finden Sie im nächsten Abschnitt, Tip 72!)

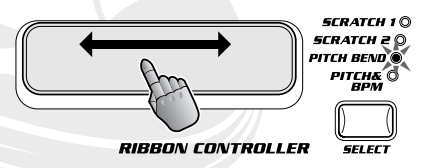

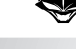

### *Kapitel 16*

### *Sampling*

*Sampling ist zu einem zentralen Werkzeug der Musikproduktion geworden – in praktisch allen modernen Musik-Styles. Dank der Sampler-Funktionen des DJX-II können auch Sie diese Technik für Ihre Musik einsetzen!*

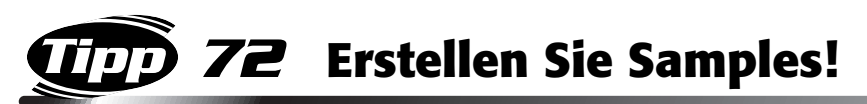

Erstellen Sie Ihre eigenen Samples! Mit dem DJX-II können Sie jede beliebige Audioquelle aufnehmen – z. B. CD- oder MD-Player und Ihre eigene Stimme über Mikrofon –, um eigene Samples aufzunehmen und abzuspielen. Es ist kinderleicht! Führen Sie einfach die folgenden Schritte aus – und das war's!

### **1 Richten Sie die Audioquelle ein.**

Schließen Sie die externe Audioquelle (CD-Player, MD-Player, Kassettendeck, Mikrofon usw.) an die entsprechende Buchse auf der Rückseite des DJX-II an.

### $\triangle$  vorsicht

*• Schließen Sie niemals ein Line-Level-Signal (CD-Player, Kassettendeck, elektronisches Instrument usw.) an die MIC-Eingangsbuchse an! Andernfalls können der DJX-II und seine Sampling-Funktionen beschädigt werden.*

Starten Sie die Audiowiedergabe. Wenn die Audioquelle einen Pegelregler (Lautstärke) besitzt, stellen Sie diesen auf eine geeignete Lautstärke ein. Stellen Sie außerdem den Regler INPUT LEVEL des DJX-II so ein, daß der Pegel für die Aufnahme ausreicht, jedoch keine Verzerrungen erzeugt.

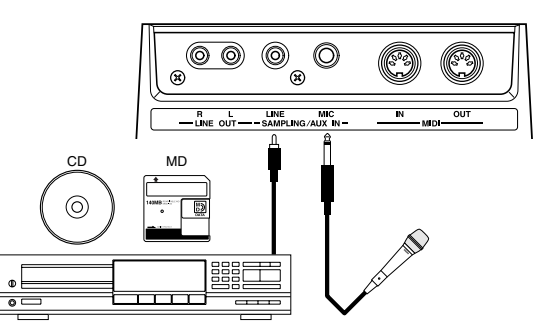

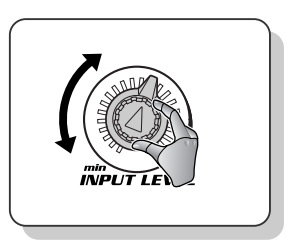

### ◆ *Nützlicher Tip:*

*Starten Sie eines der Patterns des DJX-II (vorzugsweise eines, das Sie mit diesem Sample verwenden möchten), während Sie die Audioquelle während des Einrichtens abspielen. Wenn am Regler MASTER VOLUME ein geeigneter Pegel eingestellt ist, können Sie dann die externe Audioquelle auf die gewünschte Lautstärke für das Sample einstellen.*

### **2** Stellen Sie die Sampling-Funktion auf "Standby" ein.

Unterbrechen Sie die Wiedergabe der Audioquelle. Halten Sie anschließend die Taste SAMPLING/STOP gedrückt, und drücken Sie gleichzeitig auf eines der SAMPLE PADS (1 bis 6). Nun können Sie mit der Aufnahme beginnen!

### ● *Displayanzeigen beim Sampling*

*Beachten Sie, daß im Display der Pegel des Signals angezeigt wird, während Sie die Taste SAMPLING/STOP gedrückt halten. Wenn Sie die Sampling-Funktion*  auf Standby einstellen, dann blinken im Display die Buchstaben "5*RNP"; wenn Sie die Aufzeichnung des Samples starten, dann leuchten die Buchstaben.*

### **3 Starten/Beenden Sie die Aufnahme.**

Starten Sie die Audioquelle, oder singen Sie ins Mikrofon – der Samplingvorgang startet automatisch! Die maximale Sample-Zeit für ein Pad beträgt drei Sekunden und die maximale Sample-Zeit für alle Pads sechs Sekunden. Drücken Sie zum Unterbrechen der Aufnahme (wenn Ihr Sample kürzer als drei Sekunden ist) erneut die Taste SAMPLING/STOP.

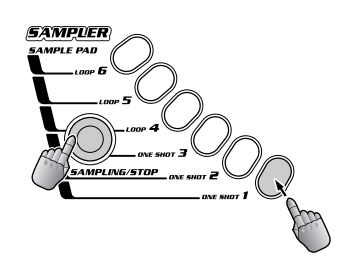

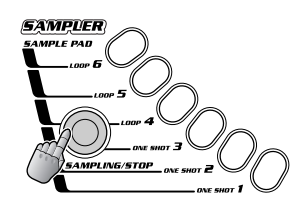

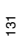

### **4 Spielen Sie das Sample ab.** Drücken Sie zum Abspielen des Samples einfach auf das entsprechende Sample

Pad. Der DJX-II verfügt über sechs Pads zum Aufnehmen von Samples. ◆ *Vorsicht!*

*Vermeiden Sie, drei oder mehr Tasten der Frontplatte gleichzeitig zu betätigen (zum Beispiel beim Versuch, drei Samples gleichzeitig wiederzugeben usw.). Das kann zu unberechenbarem Verhalten des DJX-II führen.*

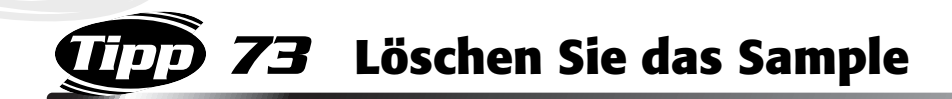

### Möchten Sie ein Sample löschen, um von vorne anzufangen? Nichts einfacher als das! Halten Sie die Taste SAMPLING/STOP gedrückt, und drücken Sie gleichzeitig auf das entsprechende Sample Pad (welches das zu löschende Sample enthält). Nach drei Sekunden werden die Sample-Daten gelöscht.

Ist die gesampelte Voice zur Wiedergabe ausgewählt (Tip 75), können Sie das Sample nicht löschen.

# *74* **Loops und One Shots**

Der DJX-II besitzt zwei Arten von Sample Pads – One Shot und Loop –, mit denen Sie die Samples auf zwei verschiedene Weisen abspielen können.

Wenn Sie ein Sample auf einem One Shot-Pad aufzeichnen, wird es einmal abgespielt – daher der Name "One Shot" ("Einzelschuß"). Wenn Sie ein Sample auf einem Loop-Pad aufzeichnen, wird das Sample bei der Wiedergabe als Endlosschleife wiederholt ("Loop" bedeutet "Schleife"), bis Sie erneut auf das gleiche Pad drücken.

Die One Shot-Pads sind gut geeignet für kurze Audio-Segmente – wie z. B. Soundeffekte, Schläge (z. B. Beckenschlag, Orchestercrescendo usw.) und kurze Voice-Sound-Aufnahmen –, die Sie nicht als Loop abspielen möchten. Loop-Pads eignen sich für zu wiederholende Sound-Daten, vor allem für rhythmische Effekte – wie z. B. Drum- und Percussion-Rhythmen und Arpeggiator-Phrasen –, sowie zur Unterstützung von Sounds, die endlos wiederholt werden sollen.

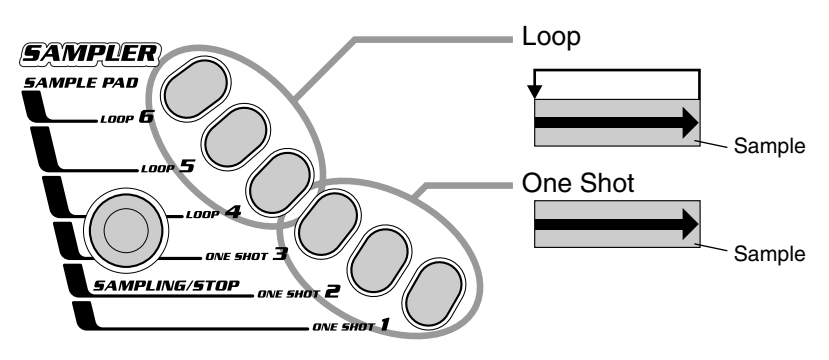

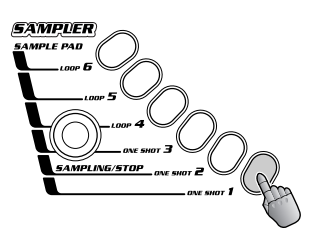

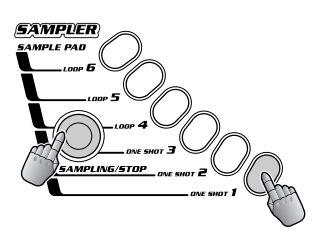

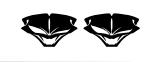

## *75* **Spielen Sie Samples auf der Tastatur!**

Erzeugen Sie Melodien mit selbst aufgenommenen Samples! Reduzieren Sie Tonhöhe (Pitch) und Tempo, um Spezialeffekte anzuwenden. Oder erhöhen Sie Tonhöhe und Geschwindigkeit. Oder spielen Sie verschiedene Samples zusammen als Akkord. Sie können mit ihnen sogar komplexe Rhythmen spielen und Patterns in gestotterter Form wiedergeben.

All dies – und noch vieles mehr – ist möglich, wenn Sie Samples auf der Tastatur spielen. Wechseln Sie dazu einfach in den Keyboard-Modus, und wählen Sie V203 aus.

Auf den Sample Pads werden Samples immer in der gleichen Tonhöhe abgespielt. Wenn Sie das gleiche Sample auf der Tastatur spielen, ertönt es abhängig von der angeschlagenen Taste in einer anderen Tonhöhe (und Geschwindigkeit). Versuchen Sie es – und Sie werden sehen, was für wildes Zeug Sie damit anrichten können!

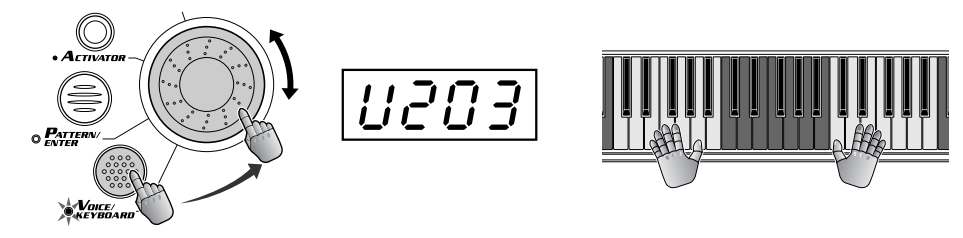

#### ◆ *Technische Einzelheiten*

*Die aufgenommenen Samples werden der Tastatur nach den folgenden einfachen Regeln zugewiesen:*

- *• Der Originalsound des Pads wird der mittleren F-Taste zugewiesen. Niedrigere Tasten erzeugen niedrigere Tonhöhen und höhere Tasten höhere Tonhöhen.*
- *• Sind auf allen Pads Samples aufgezeichnet, wird jedes Sample einer ganzen Oktave (12 Tasten) zugewiesen, mit Ausnahme von Pad 6, welches der letzten verbleibenden Einzeltaste zugeordnet wird.*
- *• Ist nur ein Pad mit einem Sample belegt, wird dieses der ganzen Tastatur zugeordnet.*
- *• Sind zwischen zwei und fünf Pads mit Samples belegt oder wurde mindestens ein Pad gelöscht, übernimmt jedes Pad das "nicht okkupierte Terrain" der angrenzenden Pads.*
- *• Mit der Funktion "Key Shifter" vorgenommene Änderungen beeinflussen auch die Tonhöhe der Wiedergabe und die Notenzuweisung des Samples. Ist beispielsweise in der Funktion "Key Shifter" der Wert "+1" eingestellt, werden alle Samples einen Halbton tiefer als normal wiedergegeben. Der Originalsound erklingt in diesem Fall in "E" anstatt in "F".*
- **Wenn alle Pads mit einer Aufnahme belegt sind...**

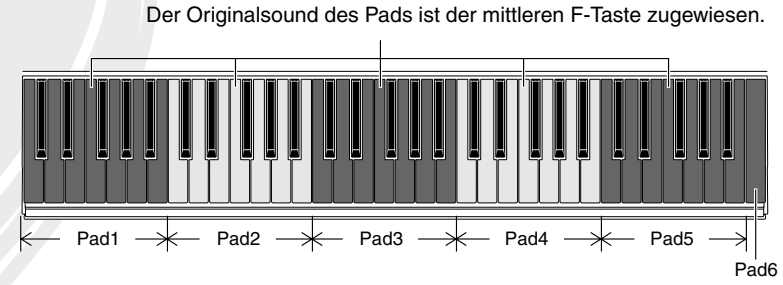

**• Wenn nur ein Pad mit einer Aufnahme belegt ist...**

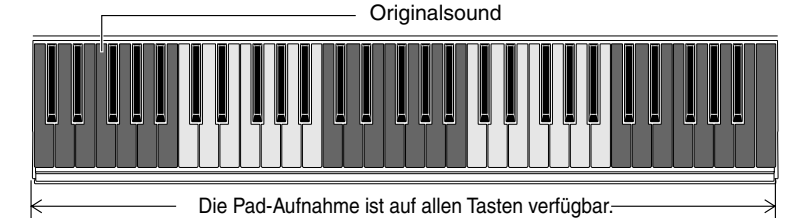

**• Wenn einige Pads mit einer Aufnahme belegt sind...**

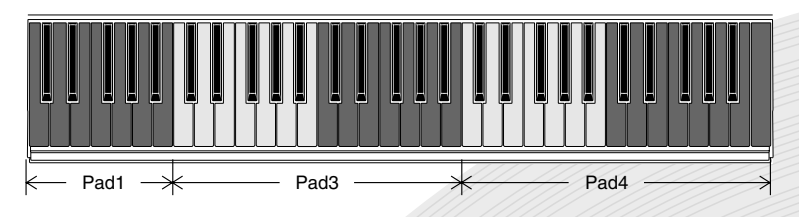

133

### *Kapitel 17*

<span id="page-55-0"></span>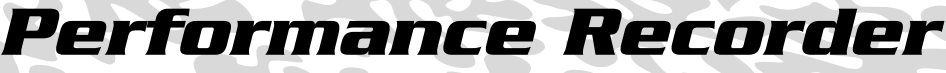

*Sie sind Ihrem Ziel, ein Master-DJ zu werden, schon ein gutes Stück näher gekommen. Wahrscheinlich haben Sie schon viele hippige Ideen und eine Menge cooler Effektbedienungen auf Lager, die Sie für die Nachwelt aufnehmen möchten. Also: Auf zum Performance Recorder!*

*76* **Nehmen Sie Ihre Performance auf**

Hier ist eine weitere leistungsfähige DJX-II-Funktion, von der Sie begeistert sein werden! Nehmen Sie mit Hilfe des erstaunlichen Performance Recorders alle Ihre DJ-Bedienungsfolgen auf, und spielen Sie diese dann zu jedem beliebigen Zeitpunkt ab! Sechs Tasten des Performance Recorders bieten Platz für sechs verschiedene Performance-Aufnahmen. Und es ist kinderleicht! Gehen Sie wie folgt vor:

### **1 Aktivieren Sie die Aufnahmefunktion.**

Halten Sie die Taste RECORD gedrückt, und drücken Sie gleichzeitig auf eines der PLAYER-Pads (1 - 6). Nun können Sie mit der Aufnahme beginnen!

### **2 Beginnen Sie die Aufnahme.**

Beginnen Sie die Performance auf dem DJX-II – die Aufnahme wird automatisch gestartet! Die Aufnahme wird durch jede beliebige Aktion gestartet – Anschlagen einer Pattern- oder Activator-Taste, Drücken eines Sample Pads, Scratchen auf dem Ribbon Controller (mit Scratch 1 oder 2) und auch durch viermaliges Klopfen auf die Taste BPM/TAP (siehe Tip 79).

### **3 Beenden Sie die Aufnahme.**

Um die Aufnahme zu beenden, drücken Sie auf PATTERN STOP oder RECORD. Der Performance Recorder zeichnet die folgenden Performance-Daten auf.

- Mode-Status (Pattern oder Keyboard)
- Tastatur-Performance (Keyboard-Modus)
- Voice-Nummer
- Pattern Player-Einstellungen und -Performance (Pattern-Modus)
- 
- 
- 

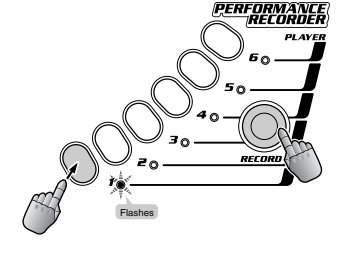

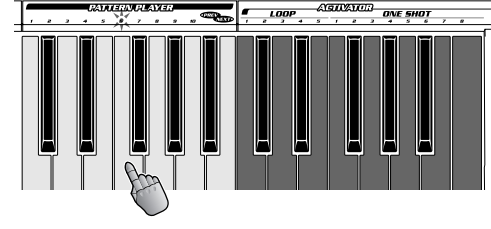

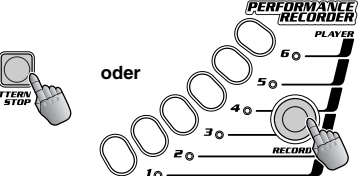

- Pattern-Nummer Live Effector-Einstellungen und -Bedienung
	- Sample Pad-Einstellungen und -Performance
- Key Shifter-Bedienung (Pattern-Modus) Ribbon Controller-Einstellungen und -Performance
- Activator-Einstellungen und -Bedienung (Pattern-Modus) Part Controler-Einstellungen und -Performance

Falls Sie bei der Aufzeichnung auf einem Pad den externen Taktgeber auf "Sync" eingestellt haben, wird der BPM-Wert nicht aufgezeichnet. Da heißt, daß die Wiedergabe der Performance beim aktuellen BPM-Wert erfolgt, und nicht notwendigerweise im gewünschten Tempo.

#### ◆ *Technischer Tip:*

- *• Die Aufnahme wird bis zum nächsten Downbeat fortgesetzt. Dadurch ist sichergestellt, daß sie rhythmisch sinnvoll ist – selbst wenn Sie ein Pattern zwischen zwei Downbeats anhalten. Seien Sie dennoch vorsichtig! Versuchen Sie immer, das Pattern kurz vor dem gewünschten Downbeat zu stoppen, anderenfalls verlängert sich die aufgenommene Performance u. U. über den nächsten Beat hinaus!*
- *• Es können (auf allen sechs Pads) maximal 2500 Events mit dem Performance Recorder aufgezeichnet werden. Was unter einem "Event" verstanden wird, hängt von der jeweils verwendeten Steuerung ab. Das Drücken einer Taste stellt beispielsweise ein einzelns Event dar, aber die Bedienung eines Reglers oder des Ribbon Controllers ergibt Dutzende von Events auf einmal.*

### **4 Spielen Sie die Performance ab.**

Drücken Sie zum Abspielen der aufgezeichneten Performance einfach auf das entsprechende PLAYER-Pad. Der DJX-II verfügt über sechs Pads für sechs verschiedene Performances.

Die Wiedergabe wird solange wiederholt, bis Sie auf PATTERN STOP drücken.

Drücken Sie während der Wiedergabe auf das gleiche Pad, wird die aufgezeichnete Performance sofort von vorn gestartet. Drücken Sie während der Wiedergabe auf ein anderes Pad, wird die Wiedergabe des vorhergehenden Pads angehalten und die Wiedergabe des gedrückten Pads gestartet.

Selbstverständlich können Sie die Performance komplett auf eine Taste aufnehmen. Sie können sie aber auch in mehrere Abschnitte aufteilen und diese einzeln aufnehmen. Auf diese Weise können Sie die Reihenfolge der Wiedergabe variieren, einzelne Performances beliebig oft wiederholen und in verschiedenen Abfolgen zusammensetzen und... Ihrer Phantasie sind keine Grenzen gesetzt! Dies ist ein eindrucksvolles Werkzeug für die Live-Performance!

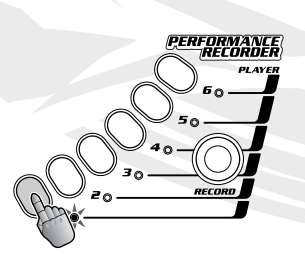

*56*

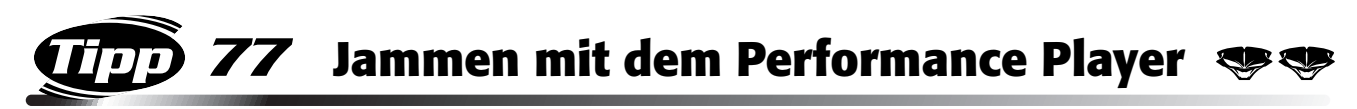

Wow! Als hätten Sie ein (oder mehrere) Paar Hände extra zur Verfügung, die Sie auf der Bühne unterstützen!

Lassen Sie sich den Performance Player um die Grundlagen kümmern, während Sie den Activator bedienen. Oder mit dem Part Mixer Arrangements variieren. Oder mit dem Part Controller und dem Live Effector den Sound bearbeiten.

Sie können also wie ein ganzes Bataillon von DJs klingen – auf einer einzigen Maschine!

Nehmen wir einmal an, Sie möchten verschiedene Patterns und Variationen nacheinander abspielen – inklusive verschiedener Bedienungsschritte der Regler für Eckfrequenz (Cutoff) und Resonanz sowie der Live Effector-Regler. Versuchen Sie das mal mit zwei Händen! Das alles live auszuführen, ist nicht nur schwierig, sondern praktisch unmöglich!

Wenn Sie jedoch vorher die Wiedergabe des Patterns sowie die Bedienung von "Cutoff" und "Resonance" auf dem Performance Recorder aufgenommen haben, können Sie auf der Bühne so viele Regler des Live Effectors bedienen, wie Sie möchten, während der DJX-II die aufgenommene Performance abspielt!

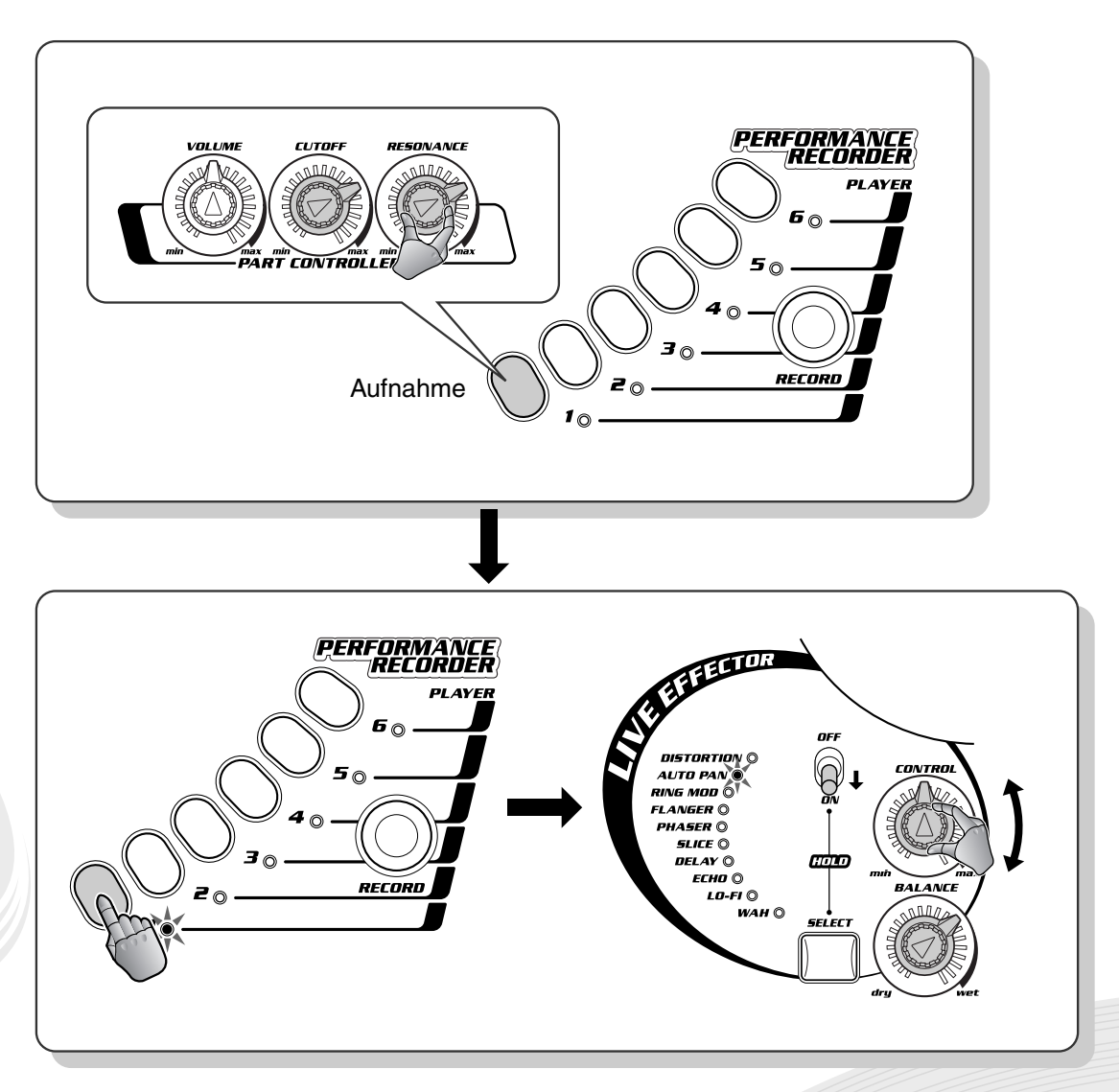

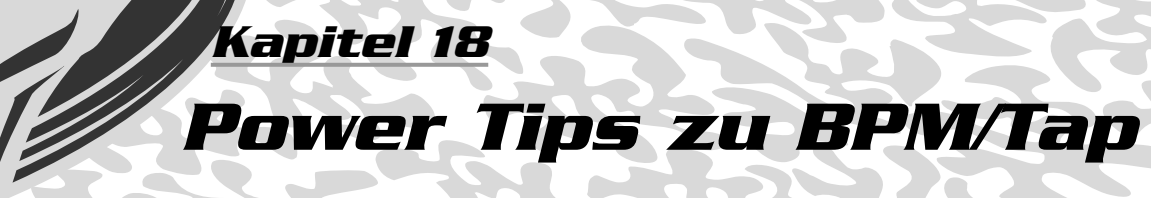

## *78* **Klopfen Sie den Takt vor!**

Ändern Sie die BPM in Echtzeit! Klopfen Sie während der Pattern-Wiedergabe zweimal rhythmisch auf die Taste BPM/TAP – die BPM werden automatisch auf die vorgeklopfte Geschwindigkeit eingestellt.

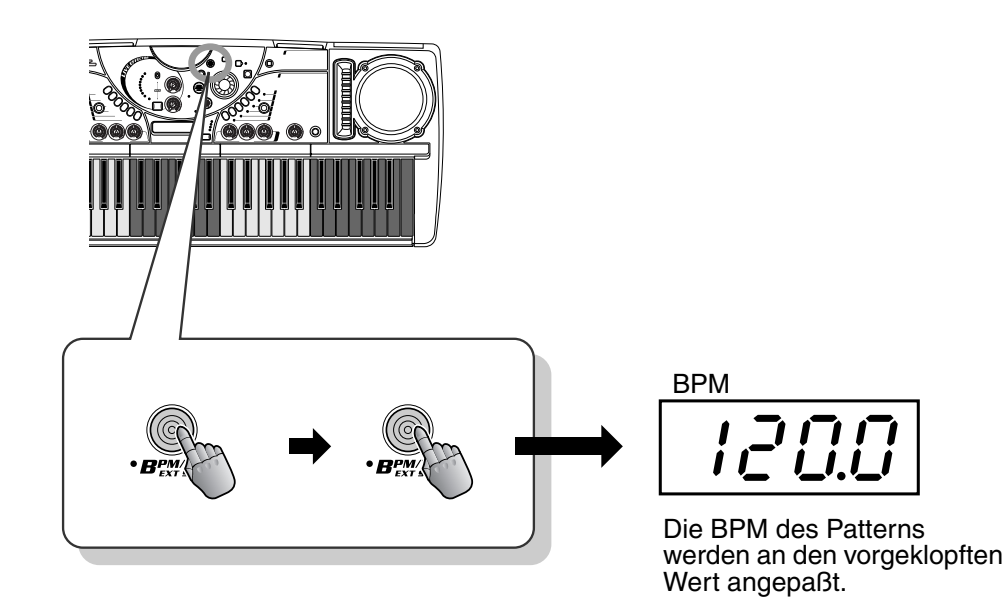

## *79* **Starten Sie mit einem Vorklopfen...**

Sie können ein Pattern auch mit der gewünschten Geschwindigkeit starten, indem Sie den Takt einfach vorklopfen. Wählen Sie ein Pattern aus, und drücken Sie anstatt auf eine der Pattern Player-Tasten auf die Taste BPM/TAP – viermal im Rhythmus – und das Pattern startet automatisch mit den von Ihnen vorgeklopften BPM.

Dabei zeigt das Display zunächst jedes einzelne Klopfen und anschließend die resultierenden BPM an.

### ◆ *Technischer Hinweis*

*Zum Start des Patterns 42 ist nur ein zweimaliges Klopfen erforderlich, da dieses Pattern im 2/4-Takt ist.*

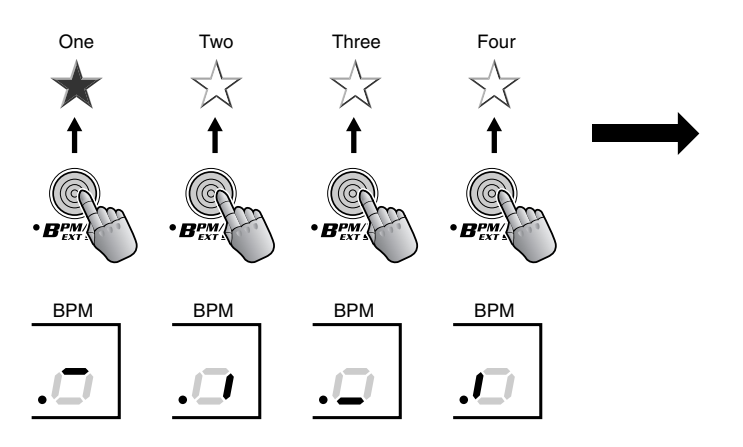

Das Pattern startet mit den von Ihnen vorgeklopften BPM.

## *80* **Langsam, langsamer... und aus!**

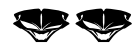

In Tip 42 haben Sie erfahren, wie Sie den Sound plötzlich angehaltener Turntables imitieren. Hier ist nun eine Variante dieses Tricks, bei der die Geschwindigkeit reduziert wird, ohne daß die Tonhöhe verändert wird.

Betätigen Sie während der Wiedergabe des Patterns und bei aktivem BPM-Display (drücken Sie auf BPM/TAP) das Dial, reduzieren Sie dabei allmählich die BPM. Wenn die BPM die gewünschte Geschwindigkeit erreicht haben, warten Sie den richtigen Downbeat ab, und drücken Sie auf PATTERN STOP, um das Pattern anzuhalten.

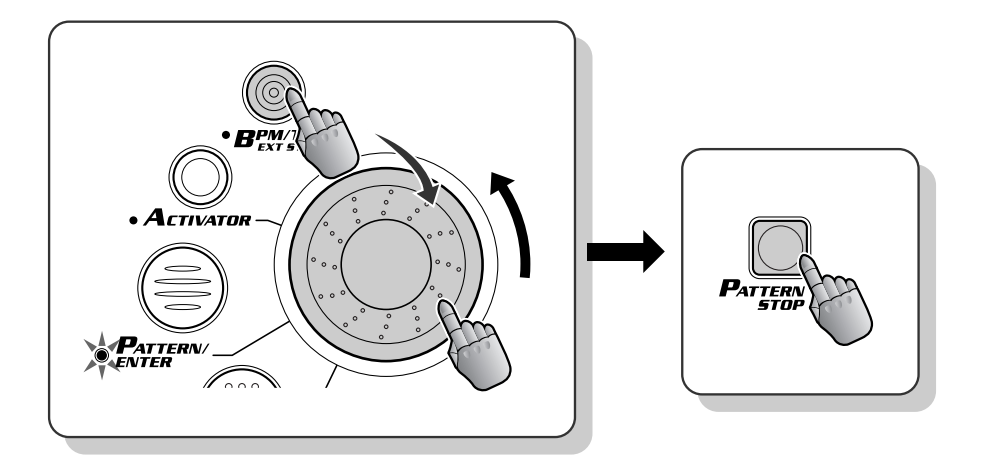

### *81* **Überprüfen Sie die BPM** Tipp

Möchten Sie die BPM eines bestimmten Stücks auf CD oder Platte wissen? Benutzen Sie dazu diese praktische Funktion! Während Sie sich die Musik anhören, klopfen Sie einfach ihren Rhythmus mit, und der DJX-II zeigt Ihnen die BPM automatisch im Display an! (Stellen Sie dazu den Regler MASTER VOLUME auf "min", damit keine Patterns des DJX-II zu hören sind.)

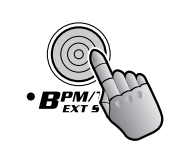

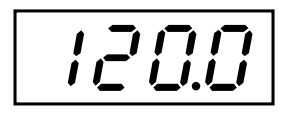

### *Kapitel 19*

### *Die "Außenwelt"*

*Die folgenden Tips helfen Ihnen, den DJX-II an externe Geräte anzuschließen. Legen Sie los, und lassen Sie Ihren Sound hören!*

## *82* **Erweitern Sie Ihre DJ-Anlage**

Der DJX-II kann als Bestandteil einer größeren DJ-Anlage von doppeltem Nutzen sein. So können Sie beispielsweise die LINE OUT-Buchsen mit zwei Eingangsbuchsen eines DJ-Mischpults verbinden. Schließen Sie an die anderen Kanäle des DJ-Mischpults einen Turntable an, und schon verfügen Sie über eine Anlage zur Produktion von Tanzmusik, mit der Sie den Profis Konkurrenz machen! Auf diese Weise können Sie sowohl den DJX-II als auch Ihre Lieblingstracks Ihrer Schallplatten spielen und diese mit Hilfe der Steuerelemente des DJ-Mischpults mischen und zwischen ihnen hin und her schalten.

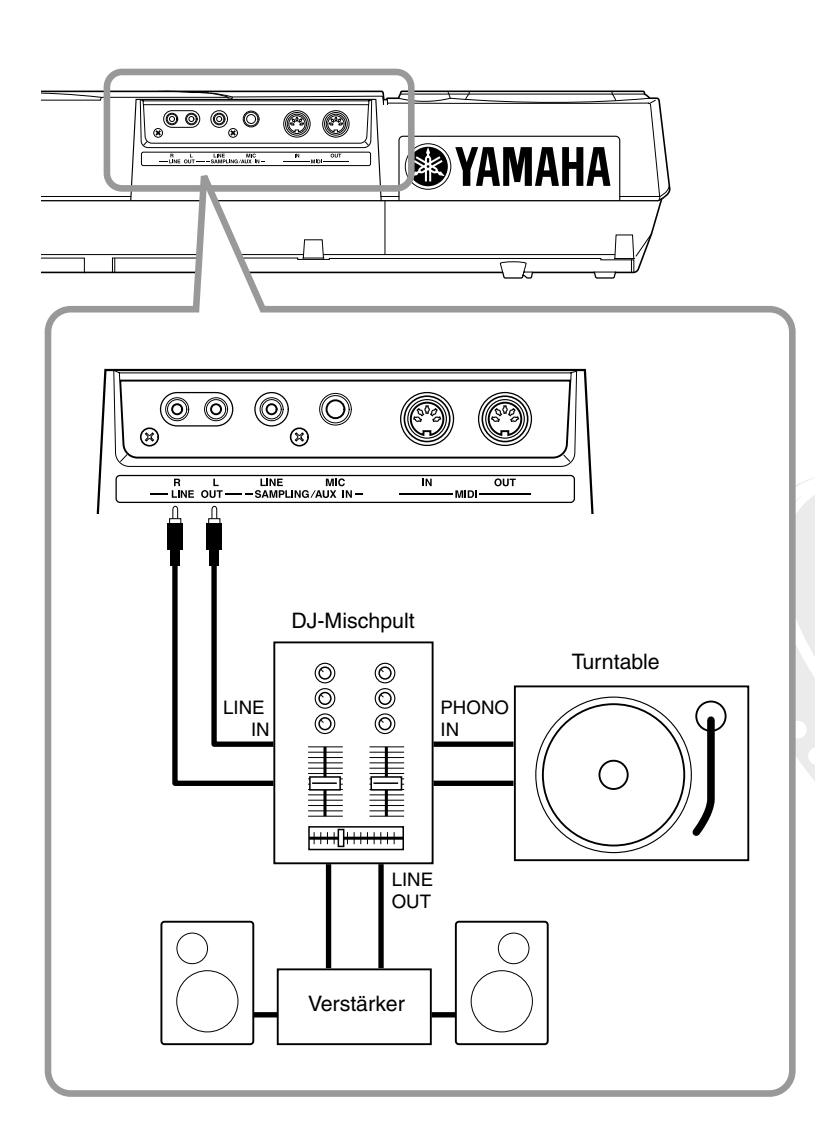

Natürlich können Sie den DJX-II auch an einen MD-Recorder oder ein Kassettendeck anschließen, um Ihre DJ-Performance auf MD oder Band aufzunehmen.

## *83* **Schalten Sie die Lautsprecher stumm**

Wenn Sie den Sound des DJX-II an ein DJ-Mischpult oder an ein externes Verstärker/ Lautsprechersystem weiterleiten, möchten Sie möglicherweise die eingebauten Lautsprecher des DJX-II stummschalten. Nichts einfacher als das! Schließen Sie einfach einen Kopfhörer an die PHONES-Buchse an – oder schließen Sie ein Paar Stereokopfhörer an, um den Sound des DJX-II mitzuhören.

Selbstverständlich werden die Audiodaten nach wie vor an die LINE OUT-Buchsen geleitet, wenn die eingebauten Lautsprecher auf diese Weise stummgeschaltet werden.

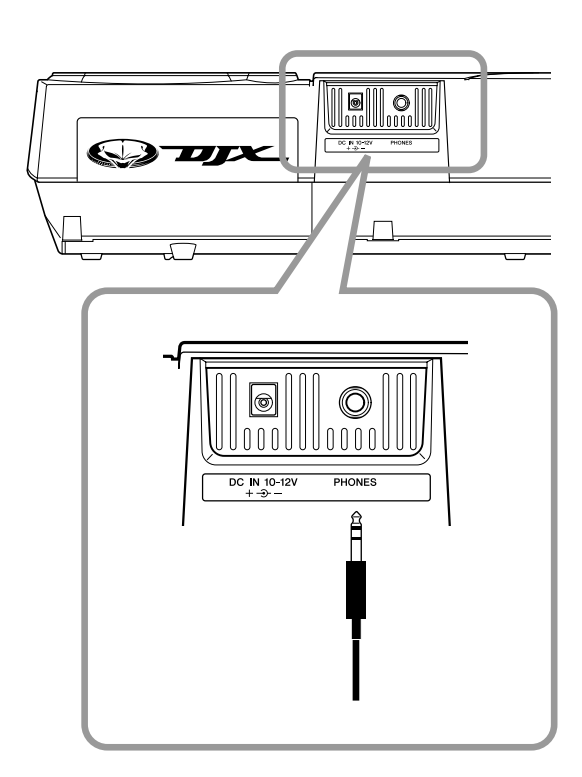

### *Kapitel 20*

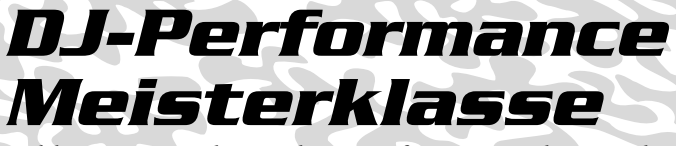

*Erklimmen Sie die nächste Stufe! Verwenden Sie diese ausgefeilten Tips als Sprungbrett, um die erstaunlichen Möglichkeiten eines DJs komplett zu entdecken – und ein wahrer Mix-Virtuose zu werden!*

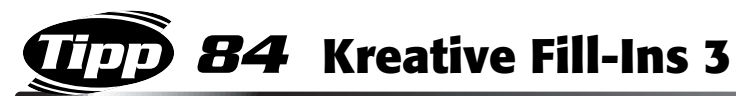

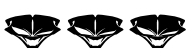

Dies ist eine coole Technik, bei der Sie ein Pattern anhalten und dann im Rhythmus sofort wieder neu starten. Wählen Sie P14 aus, und starten Sie V1. Drücken Sie auf PATTERN STOP und dann erneut auf die gleiche Variation (siehe Abbildung). Sie können die BPM reduzieren, um herauszufinden, an welchen Stellen Sie die Tasten anschlagen müssen!

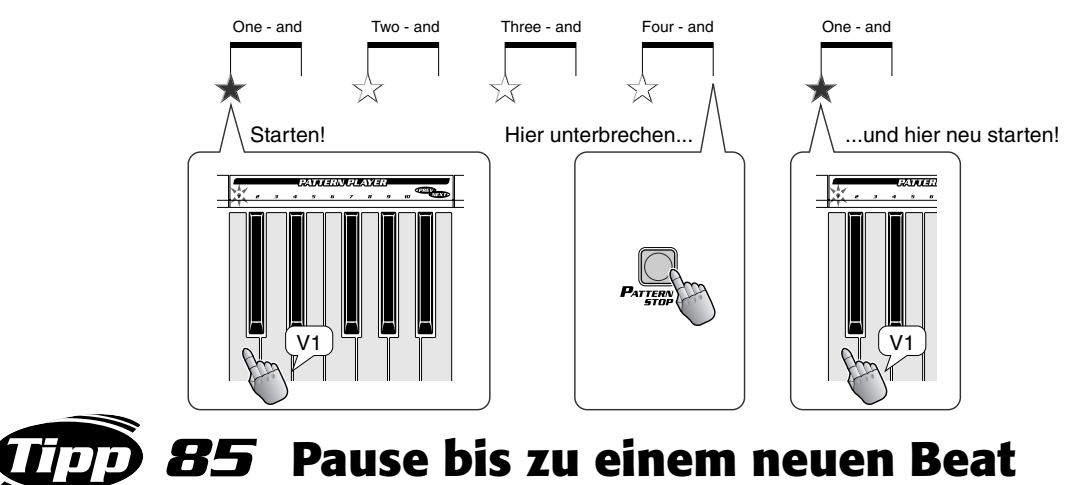

Mit diesem Trick können Sie zwischen zwei verschiedenen Rhythmen wechseln. Wählen Sie P16 und A02 aus, und starten Sie V1. Lassen Sie den Pattern-Loop eine Weile laufen, und drücken Sie dann kurz vor dem Downbeat "Eins" (des Takts, in dem der neue Rhythmus einsetzen soll) auf PATTERN STOP, um das Pattern anzuhalten. Dann, genau auf der "Eins", drücken Sie auf LOOP1. Wenn Sie es richtig machen, macht der Rhythmus eine kurze Pause, kurz bevor die Loop – genau

auf der "Eins" – einsetzt! Als wenn Sie zwischen zwei Turntables wechseln würden!

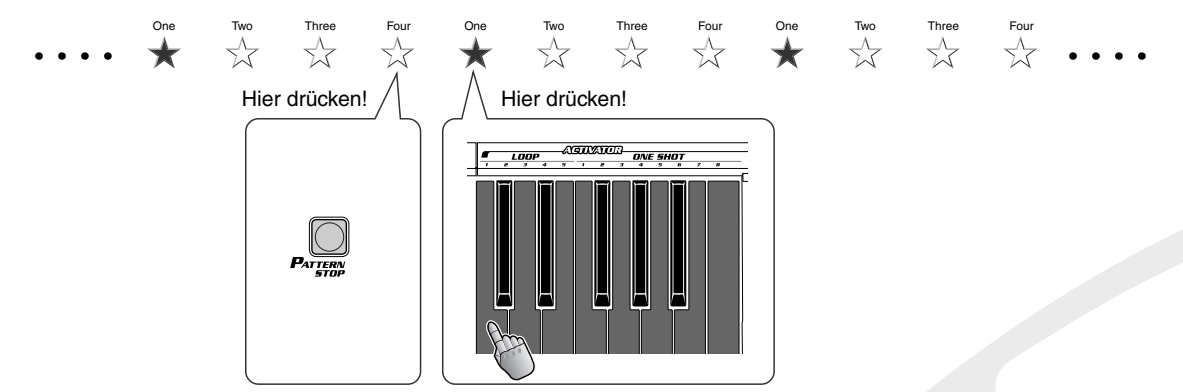

Um von der Loop zum Pattern zurückzukehren, drücken Sie V2 und LOOP1 gleichzeitig – genau auf der "Eins"!

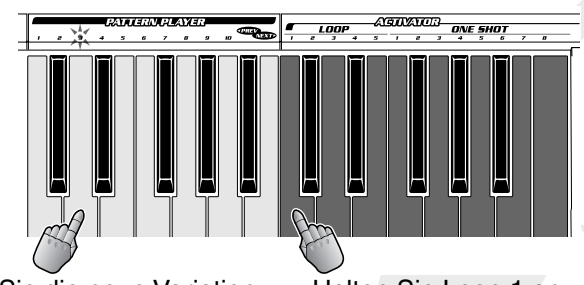

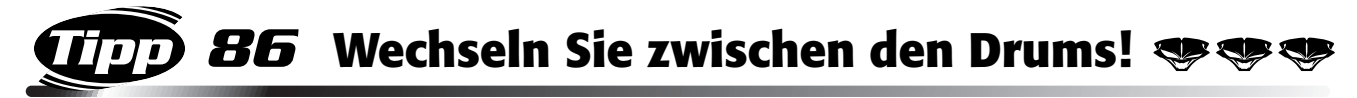

Probieren Sie diesen cleveren Trick aus! Sie lassen die Phrase-Parts eines Patterns weiterlaufen, während Sie den Hintergrundrhythmus wechseln. Diese Technik wenden die Profis an, um den Beat zu variieren, ohne den Fluß der Musik zu unterbrechen!

Wählen Sie P17 und A02 aus, und starten Sie V8. Drücken Sie – auf der "Eins" – gleichzeitig im Abschnitt PART MIXER auf PHRASE1+2+3 und im Abschnitt ACTIVATOR auf LOOP1. Die Drums des Patterns werden ausgeblendet, und die Activator Loop setzt ein – alles auf dem gleichen Beat! Um zurückzukehren, drücken Sie kurz vor der "Eins" im Abschnitt PART MIXER auf ALL und genau auf der "Eins" im Abschnitt ACTIVATOR auf LOOP1.

Der Trick besteht darin, die Drums übergangslos zu wechseln. Wechseln Sie den Groove, aber bleiben Sie im Rhythmus!

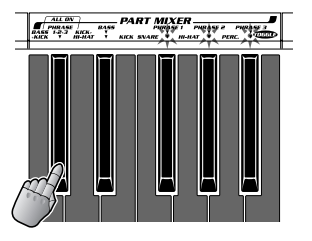

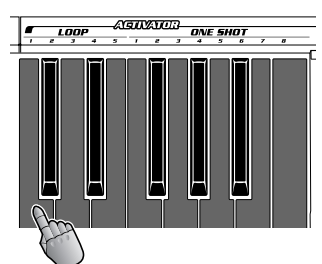

Pattern Phrasen-Parts + Activator Drum

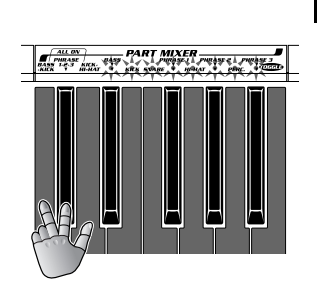

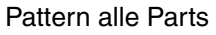

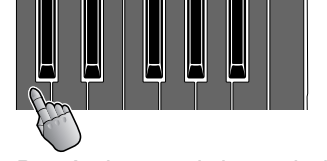

Aanzum

ONE SHOT

Pattern alle Parts Der Activator wird angehalten.

*87* **Outro -tro -tro -tro MDI** 

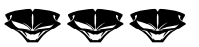

Hier finden Sie eine weitere populäre Technik aus der Trickkiste des Produzenten – schließen Sie mit einem Echo ab!

Wählen Sie den Delay- oder Echo-Effekt aus. Stellen Sie dann auf dem letzten Beat (oder den letzten zwei Beats) des letzten Taktstrichs des Patterns den Schalter auf "on", und halten Sie den Effekt eingeschaltet. Drücken Sie dann zum Anhalten des Patterns kurz vor der "Eins" des nächsten Taktstrichs PATTERN STOP. Lassen Sie dabei den Effekt nach wie vor aktiviert! Der Delay- oder Echo-Effekt übernimmt die letzten Noten des Rhythmus und blendet sie mit einer verzögerten Wiederholung aus. Eindrucksvoll!

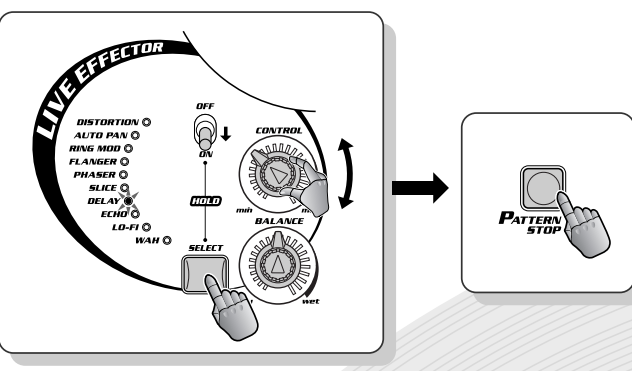

## *88* **Verkehrt herum!**

Manchmal, wenn Sie nur bestimmte Parts eines Patterns spielen, ist es schwierig, den Downbeat herauszuhören. Dies gilt vor allem in einem Intro. Ihre Gehör kann Sie trügen und Sie einen vollkommen anderen Downbeat hören und erwarten lassen! Dann, wenn der Rest des Rhythmus einsetzt, erfaßt dieser Ihre Füße (und den ganzen Körper!). Wie das folgende knifflige Intro!

Wählen Sie P18 aus, und stellen Sie mit dem Part Mixer so ein, daß nur der BASS-Part abgespielt wird. Starten Sie dann V1. Lassen Sie für ein paar Takte nur den Baß spielen, und versuchen Sie, den Downbeat zu spüren. Keine Sorge, falls Ihnen dies nicht gelingt – die anderen Parts werden Ihnen den Einsatz geben! Schalten Sie nun den HI-HAT ein, und lassen Sie ihn eine Weile spielen. Fügen Sie dann den KICK hinzu. Sobald der Kick abgespielt wird, ändert sich der Beat, und endlich "hören" Sie den Rhythmus.

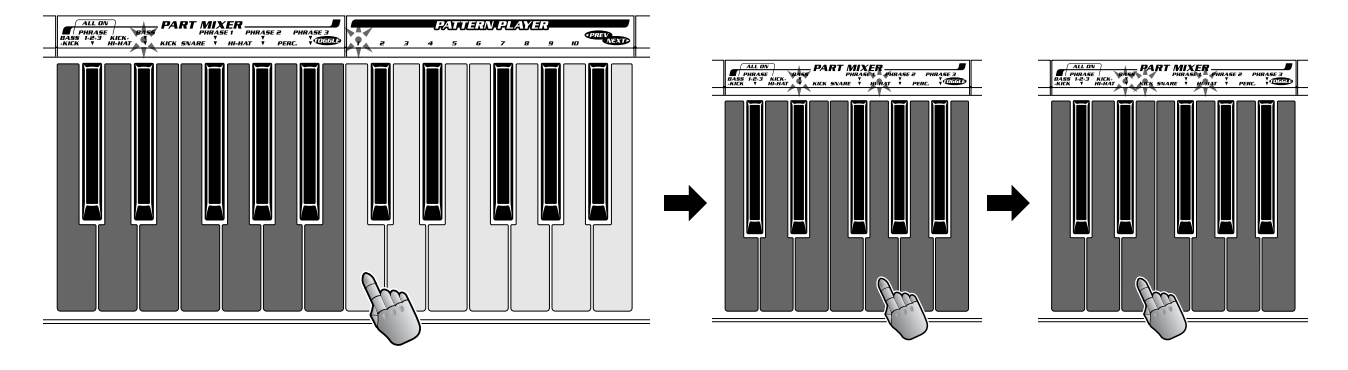

## *89* **Bauen Sie eine Variation auf**

Erinnern Sie sich an Tip 64, in dem ein Intro Part für Part aufgebaut wurde, bis der Rhythmus komplett erklingt? Dies hier ist eine etwas fortgeschrittenere Variante dieser Technik – in diesem Fall führt der Aufbau zu einer neuen Variation!

Wählen Sie P20 aus, und stellen Sie den Part Mixer so ein, daß nur BASS+KICK abgespielt wird. Starten Sie dann V1. Lassen Sie für vier Takte nur den Baß spielen, und fügen Sie dann gleichzeitig SNARE, HI-HAT und PERCUSSION hinzu. Lassen Sie sich diese Mischung weitere vier Takte aufheizen. Schalten Sie dann – auf der "Eins" des nächsten Takts – alle Parts ein, und drücken Sie gleichzeitig V3. Das ist eine wirklich clevere Methode, um die Texturen zu aktivieren und einen Sound aufzubauen – und anschließend in einen neuen Rhythmus zu explodieren!

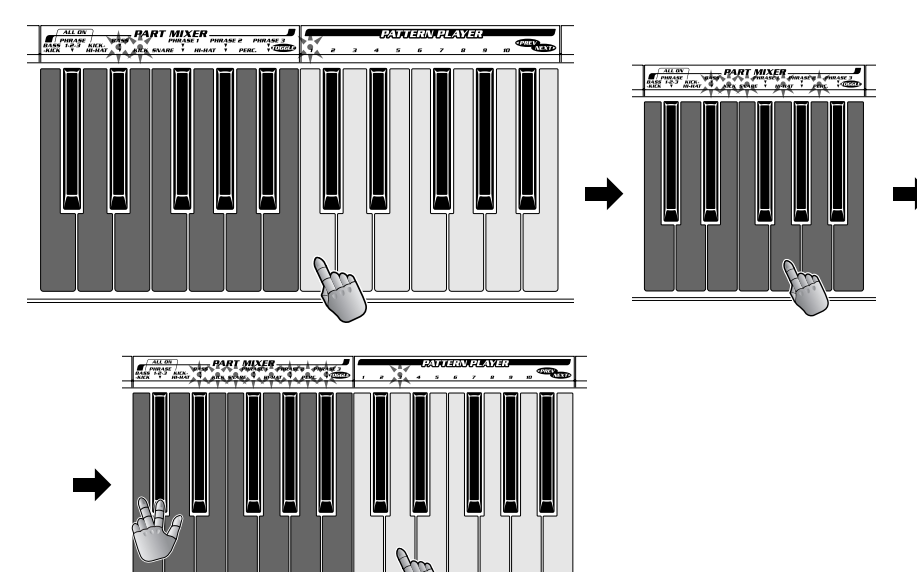

### *90* **Synchronisieren Sie Samples mit Patterns!**

Mittlerweile haben Sie bestimmt ein paar richtig heiße Samples auf dem DJX-II aufgezeichnet. Und vielleicht reizt es Sie, diese zusammen mit den Patterns zu verwenden. Sie können dies auf die folgende Art machen – und zwar in perfekter Synchronizität!

Hören Sie während der Wiedergabe einer Ihrer Sample-Loops intensiv auf den Rhythmus, und klopfen Sie in diesem Tempo auf die Taste BPM/TAP.

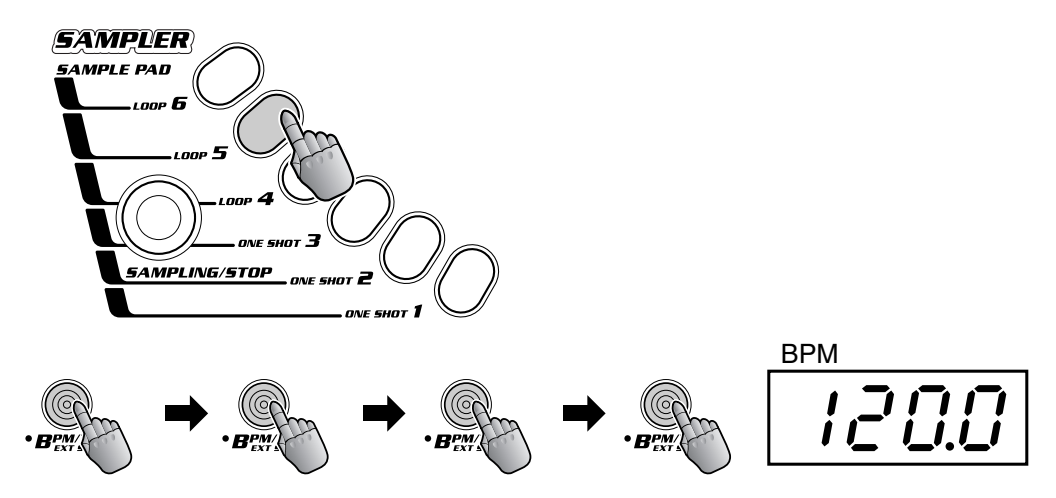

Das Pattern startet automatisch im gleichen BPM-Tempo wie die Sample-Loop. Wenn Loop und Pattern auseinander laufen, korrigieren Sie die BPM und starten Sie das Pattern erneut auf dem Downbeat "Eins" der Loop. Alternativ können Sie auch die Loop nach jeweils vier Takten (oder jeder notwendigen Anzahl) neu starten, indem Sie zweimal kurz hintereinander das Loop Pad anschlagen. Achten Sie darauf, die "Eins" zu treffen!

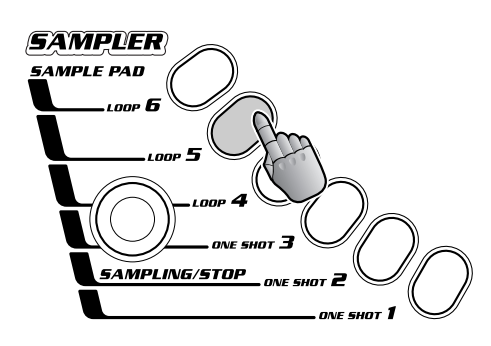

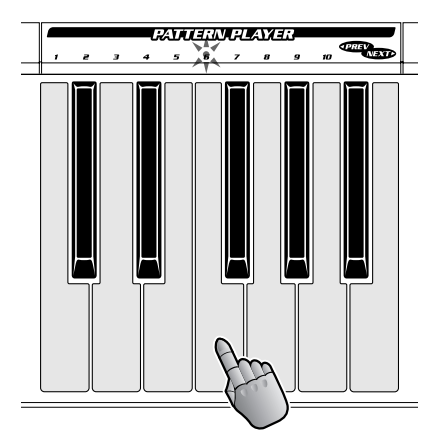

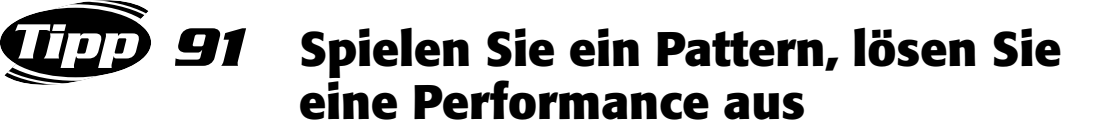

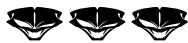

Üben Sie den gemeinsamen Einsatz von Pattern Player und Performance Player für Ihre Live-Mixes – beide Funktionen bieten Ihnen zusammen viel mehr, als Sie jemals mit einer einzigen der beiden erreichen können!

Drücken Sie während der Wiedergabe des Patterns auf eines der Pads des Performance Players – um sofort zu einer aufgezeichneten Performance zu wechseln. Wechseln Sie dann sofort wieder zu den Patterns zurück, indem Sie im Bereich PATTERN PLAYER einfach auf eine Taste drücken.

Es empfiehlt sich, eine Reihe speziell aufgenommener Performances geladen und abrufbereit zu haben – um sie bei Bedarf in die Live-Performance einzufügen und mit Pattern Player und/oder Activator klanglich zu ergänzen.

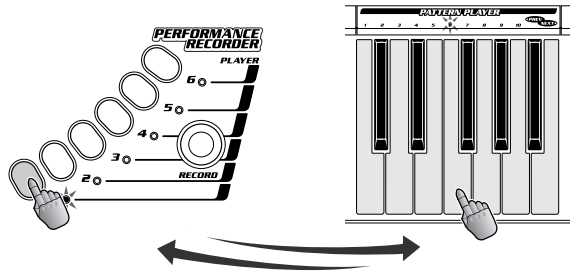

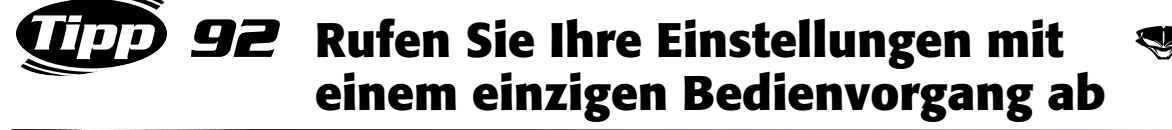

Der Performance Recorder kann außerdem als Rücksetzfunktion eingesetzt werden. Nehmen Sie Ihre Lieblings-Einstellungen zum sofortigen Abruf auf!

Starten Sie die Aufnahmen auf einem der Player Pads, und nehmen Sie alle gewünschten Einstellungen vor – z. B., die Regler von Part Controller und Isolator in bestimmte Stellungen bringen, den gewünschten Part im Abschnitt PART SELECTOR einschalten und Parts im Part Mixer auswählen. Wenn Sie diese Einstellungen später während einer Performance verwenden möchten, drücken Sie einfach auf das entsprechende Pad, und schlagen Sie im Bereich PATTERN PLAYER eine Taste an – fertig!

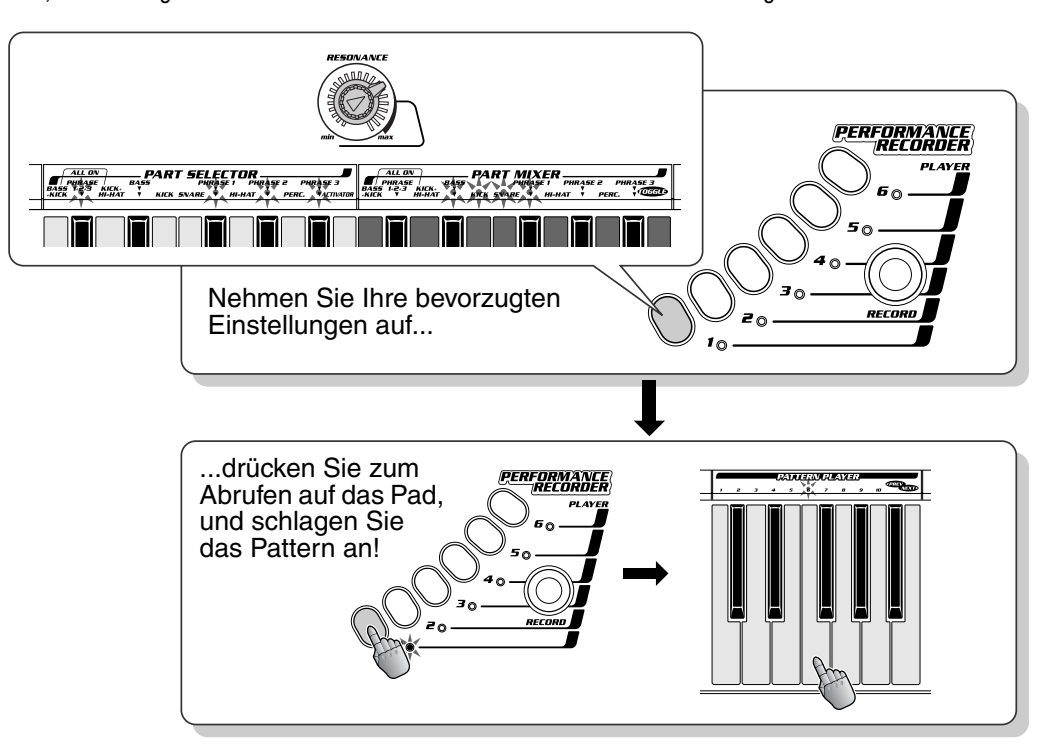

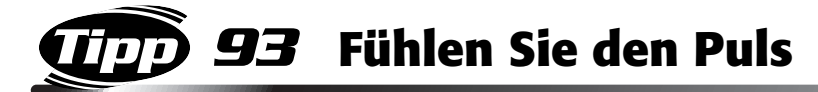

Der DJX-II besitzt eine Reihe von BPM-basierten Werkzeugen, mit deren Hilfe Sie die BPM korrekt einstellen können – z. B. die Tap-Funktion (Tip 78) oder die Messung der BPM einer externen Quelle (siehe Tip 94). Manchmal ist es jedoch schwierig bis unmöglich, einen exakten Wert zu erhalten. Letzten Endes sind Ihre Ohren immer noch das beste Werkzeug!

Verwenden Sie den AUDIO BPM COUNTER oder die Tap-Funktion, um sich (so gut wie möglich) an die BPM einer externen Quelle anzunähern. Starten Sie dann zur Feineinstellung der BPM auf dem Downbeat "Eins" der externen Musik den Pattern Player. Bleiben die Beats mehrere Takte lang synchron, haben Sie die BPM richtig getroffen! Laufen die Beats auseinander, versuchen Sie, die BPM manuell zu korrigieren, indem Sie das Pattern immer wieder auf einer "Eins" neu starten, bis Sie schließlich die BPM korrekt treffen!

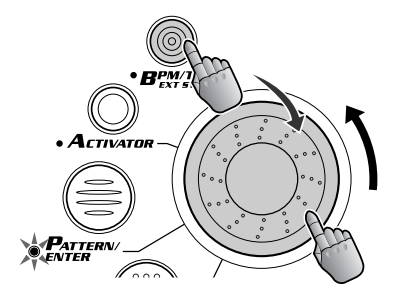

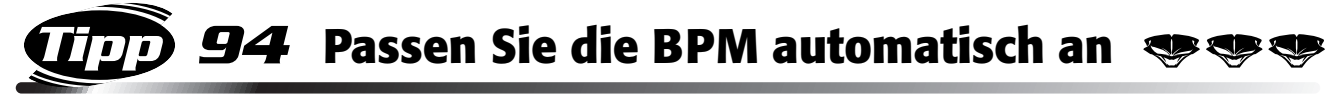

Haben Sie einen Beat auf CD oder Schallplatte, den Sie mit dem DJX-II synchronisieren möchten? Diese leistungsstarke Funktion ermöglicht Ihnen das!

Der DJX-II "hört" den Beat (einer angeschlossenen externen Soundquelle) ab und gleicht die BPM (Beats per Minute) des gegenwärtig wiedergegebenen Patterns automatisch nach dem entsprechenden externen Rhythmus ab.

Schließen Sie für die Anwendung dieser Funktion einen CD-Player oder Plattenspieler und Mixer an (siehe Abb.), und spielen Sie darauf die Musik ab. Drücken und halten Sie dann die Taste AUDIO BPM COUNTER, und drehen Sie das Dial INPUT LEVEL, bis das Lämpchen blinkt. Die optimale Einstellung ist erreicht, wenn das Lämpchen zu jedem Downbeat der externen Musik aufleuchtet. Das beste Ergebnis erreichen Sie, wenn Sie die BPM zunächst näherungsweise einklopfen (Tip 78) und dann die Funktion zur automatischen Anpassung anwenden.

Der Großteil der Dance Music (wie Techno oder House), die nur auf dem Downbeat einen deutlichen Kick- und Baßsound besitzen, eignet sich hervorragend für diese Funktion. Bedenken Sie jedoch, daß einige Musikarten für diese Funktion ungeeignet sind. Verwenden Sie in diesem Fall wieder die Funktion "Tap" (Tip 78), um die BPM zu übernehmen.

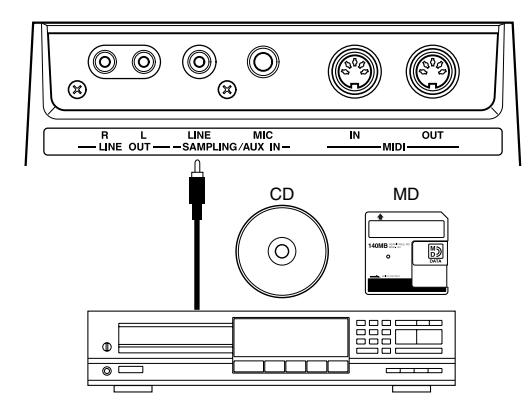

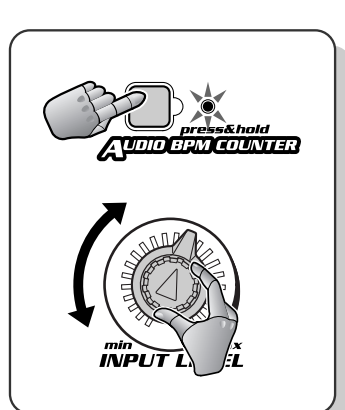

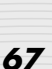

### *95* **Aktivieren und Stummschalten im Rhythmus**

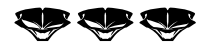

Da Sie nun die rhythmischen Fähigkeiten beherrschen, versuchen Sie einige kompliziertere Manöver!

Versuchen Sie, die Taste TOGGLE (im Part Mixer) rhythmisch einzusetzen. Stellen Sie den Part Mixer so ein, daß nur Phrase 1, 2, und 3 wiedergegeben werden – und schlagen Sie dann die Taste TOGGLE auf jedem Beat des Patterns an, so daß die Parts einander rhythmussynchron abwechseln. Probieren Sie auch andere Muster aus – etwa TOGGLE zweimal pro Beat anzuschlagen (Achtelnoten) oder immer kompliziertere synkopierte Rhythmen zu spielen.

Sie können den Takt auf einfache Art abschließen, indem Sie den Regler "Master Volume" genau auf dem Downbeat "Vier" auf "min" drehen und anschließend (auf oder kurz vor der "Eins") sofort wieder hochdrehen.

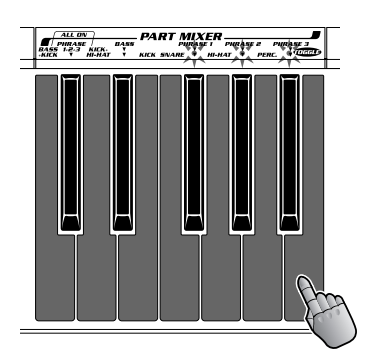

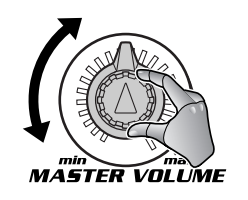

### *96* **Synchronisationsanwendungen – der DJX-II als Master**

Die fortschrittlichen Synchronisationsfunktionen des DJX-II ermöglichen es Ihnen, Rhythmus und BPM eines anderen Geräts (z. B. eines DJX-IIB, eines weiteren DJX-II oder eines externen Sequencers) zu übernehmen. Keine Abweichungen, kein Aus-dem-Rhythmus-kommen – beide Geräte bleiben perfekt im gleichen Groove! Dies ist nur einer der enormen Vorteile der Anwendung von Digitaltechnik in der Musik. Versuchen Sie einmal, zwei Plattenspieler miteinander zu synchronisieren – und Ihnen wird klar, was gemeint ist!

Obwohl es sich dabei eigentlich um eine einzige Funktion handelt, wurde sie auf zwei verschiedene Tips aufgeteilt: der Einsatz des DJX-II als Master-Gerät und als Slave-Gerät (Tip 97). Wenn Ihnen zwei Geräte zur Verfügung stehen, versuchen Sie beide Möglichkeiten!

Wird der DJX-II als Master verwendet, können Sie die Patterns des DJX-II wiedergeben und auf einem externen Sequencer abgetastete Patterns und Musik mit den BPM des DJX-II übernehmen.

### **1 Richten Sie den DJX-II und das externe Gerät ein.**

Verbinden Sie die beiden Geräte über ein Standard-MIDI-Kabel (siehe Abb.).

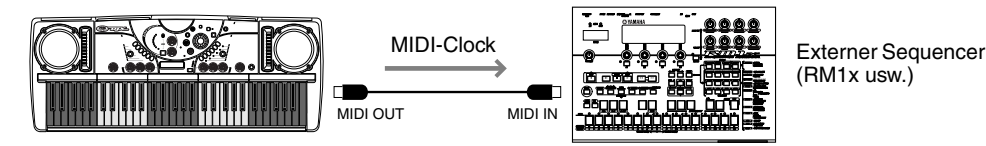

(RM1x usw.)

### **2 Stellen Sie das externe Gerät auf externe Synchronisation ein.**

Anleitungen zum Ändern der Synchronisationseinstellung finden Sie in der Bedienungsanleitung des externen Geräts.

### **3 Spielen Sie auf dem DJX-II.**

Wenn Sie auf dem DJX-II ein Pattern starten bzw. anhalten, werden die Songs oder Patterns auf dem externen Gerät synchron dazu gestartet bzw. angehalten. Genauso werden bei einer Änderung der BPM des DJX-II die BPM des externen Geräts automatisch angepaßt. Wenn der DJX-II als Master eingesetzt wird, funktionieren alle Wiedergabevorgänge zwischen den beiden

Geräten in perfekter Synchronisation.

### <span id="page-68-0"></span>*97* **Synchronisationsanwendungen – der DJX-II als Slave**

Hierbei handelt es sich um die umgekehrte Vorgehensweise zu Tip 96. Mit dieser fortschrittlichen Anwendung können Sie Patterns und Song-Daten in Sequences auf einem externen Sequencer abspielen und die Patterns des DJX-II mit den BPM dieses Geräts steuern.

#### **1 Richten Sie den DJX-II und das externe Gerät ein.**

Verbinden Sie die beiden Geräte über ein Standard-MIDI-Kabel (siehe Abb.).

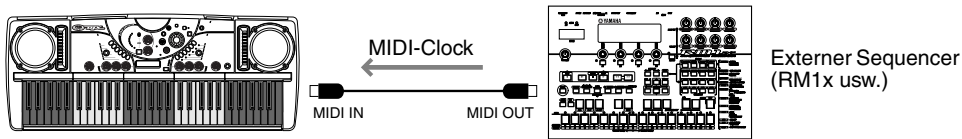

(RM1x usw.)

#### **2 Stellen Sie den DJX-II auf externe Synchronisation ein.**

Halten Sie die Taste BPM/TAP gedrückt, und drehen Sie gleichzeitig das Data-Dial im Uhrzeigersinn über die Maximaleinstellung von 280 hinaus, bis im Display "Sync" angezeigt wird.

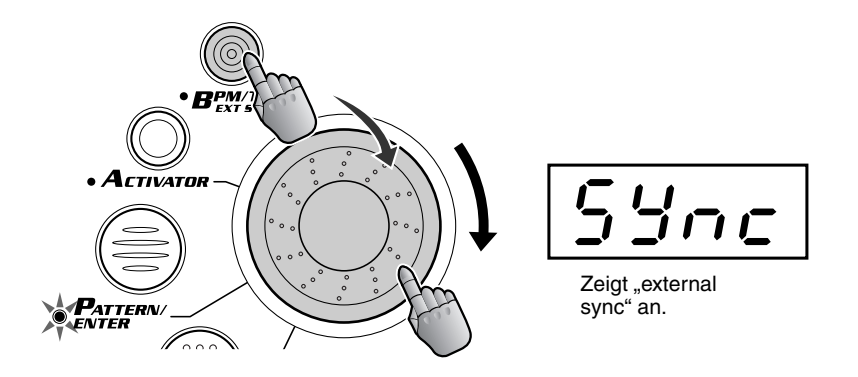

#### **3 Spielen Sie auf dem DJX-II.**

147

Wenn Sie auf dem externen Gerät einen Song oder ein Pattern starten bzw. anhalten, werden die Patterns auf dem DJX-II synchron dazu gestartet bzw. angehalten. Genauso werden bei einer Änderung der BPM des externen Geräts die BPM des DJX-II automatisch angepaßt. Wenn das externe Gerät als Master und der DJX-II als Slave eingesetzt werden, funktionieren alle Wiedergabevorgänge zwischen den beiden Geräten in perfekter Synchronisation.

## *98* **Laden Sie weitere Patterns!**

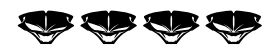

Zu den großartigen Eigenschaften des DJX-II gehört, daß er ein System ohne Grenzen ist! Auf der Internet-Site des DJX (**www.yamahadjx.com**) erhalten Sie zusätzliche Patterns, die Sie – mit der durch Downlaod erhältlichen Software **Pattern Launcher** – direkt auf den DJX-II laden können!

Wählen Sie nach dem Ladevorgang zur Wiedergabe des gewünschten Patterns eines der Patterns U1 bis U5 aus. (Die Pattern U1 bis U5 werden nur dann angezeigt, wenn User Patterns auf den DJX-II geladen wurden.) Es können immer nur fünf Patterns gleichzeitig geladen werden.

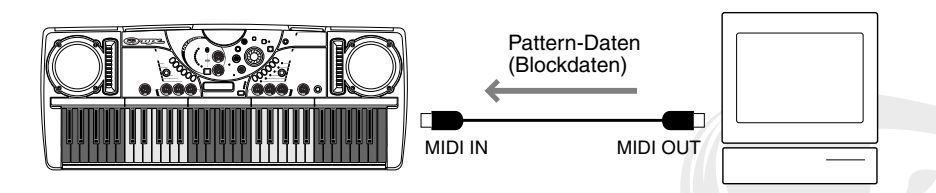

■ Anschließen an einen Personalcomputer ● **Ist auf dem Computer eine MIDI-Schnittstelle installiert, verbinden Sie die Buchse MIDI OUT des Computers mit der Buchse MIDI IN des DJX-II.** 

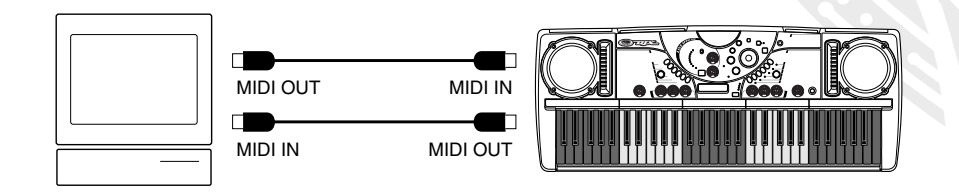

● Wenn Sie eine MIDI-Schnittstelle mit einem Macintosh-Computer verwenden, verbinden **Sie die RS 422-Schnittstelle des Computers (Modem- oder Druckeranschluß) mit der MIDI-Schnittstelle und anschließend die Buchse MIDI OUT der MIDI-Schnittstelle mit der Buchse MIDI IN des DJX-II (siehe Abb.).** 

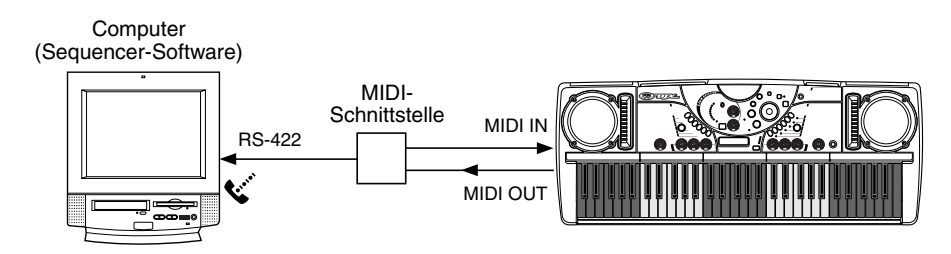

● **Verwenden Sie den Yamaha UX256, falls der Computer eine USB-Schnittstelle besitzt.** 

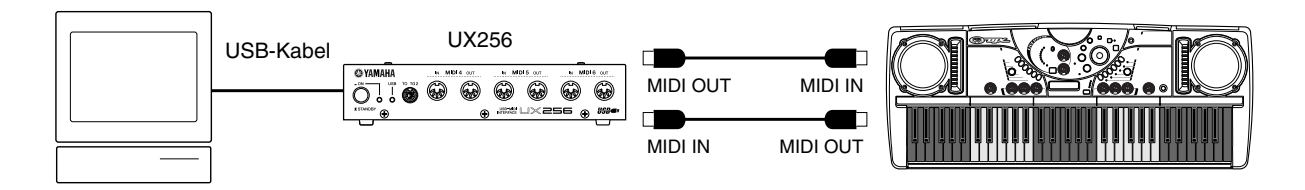

Weitere Informationen zur Verwendung der Software **Pattern Launcher** finden Sie in der Online-Hilfe der Software.

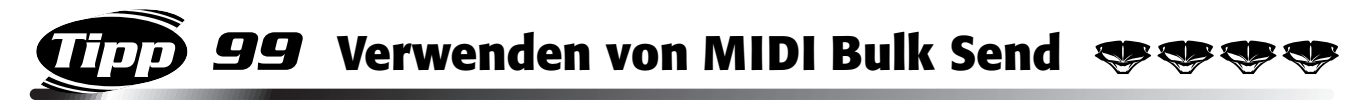

Hier ist ein weiteres schlagendes Argument dafür, auf Digitaltechnik umzusteigen! Auf einem MIDI-Data Filer (wie z. B. Yamaha MDF3) können Sie wertvolle Performance Recorder- und Sampler-Daten speichern, um sie zu einem späteren Zeitpunkt abrufen zu können. Dadurch sparen Sie außerdem Speicherplatz auf dem DJX-II, den Sie zum Aufnehmen und Sampeln nutzen können!

"Bulk Send" wird außerdem dazu verwendet, Pattern-Daten (mit Hilfe der speziellen Software **Pattern Launcher**) von Mac- oder Windows-kompatiblen Rechnern auf den DJX-II zu übertragen. (Siehe oben Tip 98.)

### ■ Senden von Daten ••••

#### **1 Richten Sie das Gerät für das Aufnehmen der Daten ein.**

Verbinden Sie die beiden Geräte über ein Standard-MIDI-Kabel (siehe Abb.).

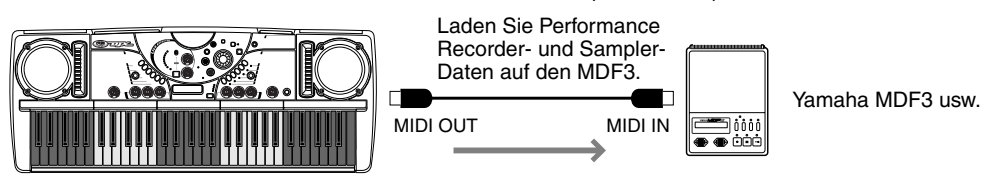

Nachdem Sie den DJX-II an das andere Gerät angeschlossen haben, müssen Sie u. U. zusätzliche Schritte zum Einrichten des anderen Geräts ausführen. (Informationen dazu finden Sie in der entsprechenden Bedienungsanleitung.)

### **2 Drücken Sie zum Aktivieren des Vorgangs auf die Taste MIDI BULK SEND.**

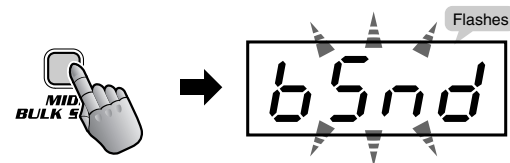

**3 Drücken Sie erneut auf MIDI BULK SEND, um mit dem Senden der Daten zu beginnen.**

Wenn das andere Gerät noch nicht zum Datenempfang bereit ist, können Sie den Vorgang beenden, indem Sie auf PATTERN STOP drücken.

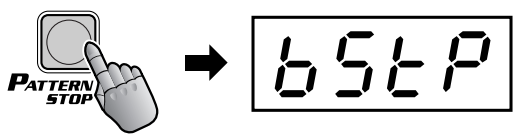

#### ■ Empfangen von Daten

Nachdem Sie Ihre DJX-II-Daten gesichert haben, können Sie diese jederzeit wieder auf den DJX-II laden.

#### **1 Richten Sie das Gerät für das Senden der Daten ein.**

Verbinden Sie die beiden Geräte über ein Standard-MIDI-Kabel (siehe Abb.).

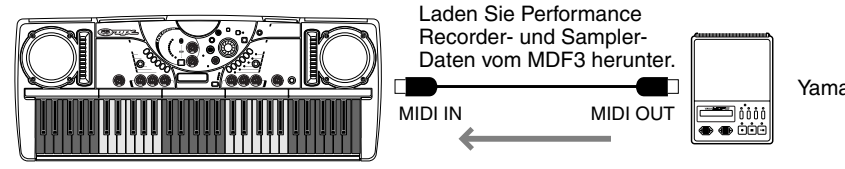

Yamaha MDF3 usw.

Verbinden Sie die Geräte ordnungsgemäß miteinander, und legen Sie den Datenträger mit den zu ladenden Daten in den Data Filer ein. (Informationen dazu finden Sie ggf. in der entsprechenden Bedienungsanleitung.)

Vergewissern Sie sich, daß auf dem DJX-II gerade kein Vorgang wie Performance-Aufzeichnung, Sampling, MIDI Bulk Send usw. ausgeführt wird.

### **2 Starten Sie die Datenübertragung vom angeschlossenen Gerät.**

Informationen dazu finden Sie in der entsprechenden Bedienungsanleitung. Der DJX-II empfängt die Daten automatisch und lädt sie auf die entsprechende Speicherposition.

## *100* **Erstellen Sie eigene Patterns!**

Do it yourself! Ja, Sie können sogar eigene Patterns erstellen, um sie anschließend auf dem DJX-II zu bearbeiten!

Verwenden Sie einfach eine konventionelle MIDI-Sequencer-Software (wie beispielsweise "XG Works"), um Ihre Original-Patterns als MIDI-Daten aufzunehmen – und importieren Sie die Daten anschließend mit Hilfe der speziellen Software "Pattern Launcher" auf den DJX-II. Auf dem DJX-II können Daten für bis zu fünf Pattern (maximal 85 kB) gespeichert werden.

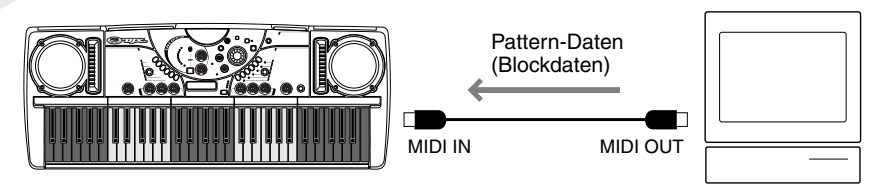

### So erzeugen Sie Ihre eigenen Pattern-Daten

Wie zuvor erwähnt, können Sie eigene Pattern-Daten erzeugen (auf einem externen MIDI-Sequencer oder auf einem Computer mit Sequencer-Software) und diese mit der Software **Pattern Launcher** auf den DJX-II laden.

#### ■ Anschlüsse ••

Verbinden Sie ein MIDI-Keyboard und den DJX-II mit dem Computer oder dem Sequencer (s. Abb.). Das MIDI-Keyboard benötigen Sie zur Eingabe der Daten auf den Computer und zum Spielen der Sounds für den DJX-II.

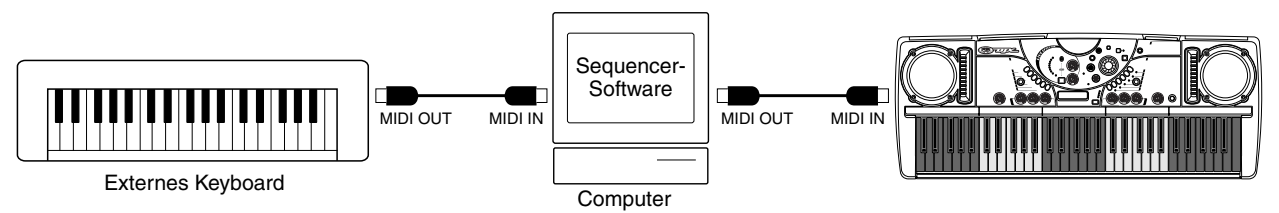

### ■ **Erzeugen der Daten**

• Das Erzeugen der Daten ist ein relativ einfacher Vorgang. Beachten Sie jedoch genau die folgenden Anleitungen, um ein ordnungsgemäßes Erstellen und Laden der Daten zu gewährleisten.

#### ● **Aufnehmen der Parts**

• Nehmen Sie jeden einzelnen Instrumental-Part über den entsprechenden MIDI-Kanal auf (siehe Tabelle). (Der interne Klangerzeuger des DJX-II reagiert entsprechend dieser Kanalzuweisungen.) Fügen Sie für jeden Part die entsprechenden Programmwechsel ein, um die jeweilige Voice zu bestimmen. (Die Nummern der Program Changes und Voices finden Sie in der Voice-Liste auf Seite [84](#page-83-0).)

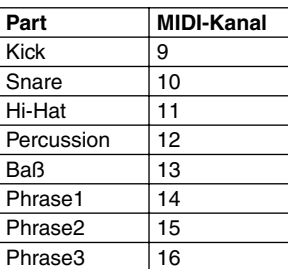

#### ● **Aufnehmen der einzelnen Variationen**

• Nehmen Sie die Variationen unbedingt in der nachfolgend aufgeführten Reihenfolge auf. Geben Sie außerdem am Anfang jeder Variation (exakt so, wie unten angezeigt) ein "Marker Meta-Event" ein.

#### ◆ *HINWEIS:*

*Timing-Angaben in diesen Anweisungen liegt eine Auflösung von 480 Taktimpulsen pro Viertelnote zugrunde und sie haben das Format "Takt:Beat:Clock". "1|1|000" verweist z. B. auf Taktimpuls "000" von Beat "Eins" des ersten Takts.*

- Geben Sie die folgende gerätebezogene Meldung vor allen anderen Daten an den Anfang der Sequence (1|1|000) ein:
	- F0, 43, 73, 6F, 30, 00, F7 (TG Reset)
- Der erste Takt (1|1|000 bis 1|4|479) ist für Initial Setup-Daten reserviert. Die tatsächlichen Pattern-Daten befinden sich zwischen dem zweiten Takt (2|1|000) und dem Ende von Variation 10. (Siehe folgende Tabelle.)
• Die in der Tabelle angezeigten Timing-Angaben dienen lediglich als Beispiel. Das tatsächliche Timing der Variationen und die Marker Meta-Events (ab Variation 2) hängen von der Länge des aufgenommenen Patterns ab. (Die maximale Länge jedes Patterns beträgt 256 Takte.)

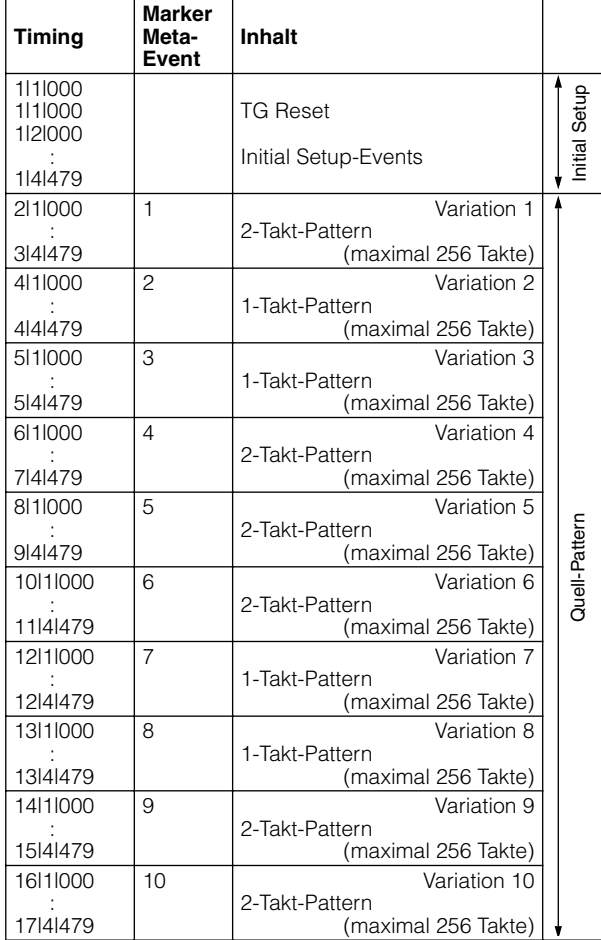

- Geben Sie alle Einstellungen der Voice und des Effekts in den letzten drei Taktschlägen des Initial Setup-Bereichs ein (1|2|000 - 1|4|479). Erfassen Sie an dieser Stelle keine Note Event-Daten.
- Beginnen Sie die Aufzeichnung der Daten von Variation 1 im zweiten Takt (2|1|000). Die Länge der Daten kann zwischen 1 und 256 Takte betragen. Alle Takte müssen einer der folgenden Taktarten entsprechen: 2/4, 3/4, 4/4 oder 5/4.
- Variation 2 beginnt am Anfang des unmittelbar auf den letzten Takt von Variation 1 folgenden Takts. In der Tabelle ist dies "4|1|000"; das tatsächliche Timing hängt jedoch von der Länge von Variation 1 ab.
- Die folgenden Tabellen listen alle gültigen MIDI-Events für Initial Setup- und Pattern-Daten auf. Geben Sie **KEINESFALLS** mit einem Gedankenstrich (–) markierte Events oder hier nicht aufgeführte Events ein.

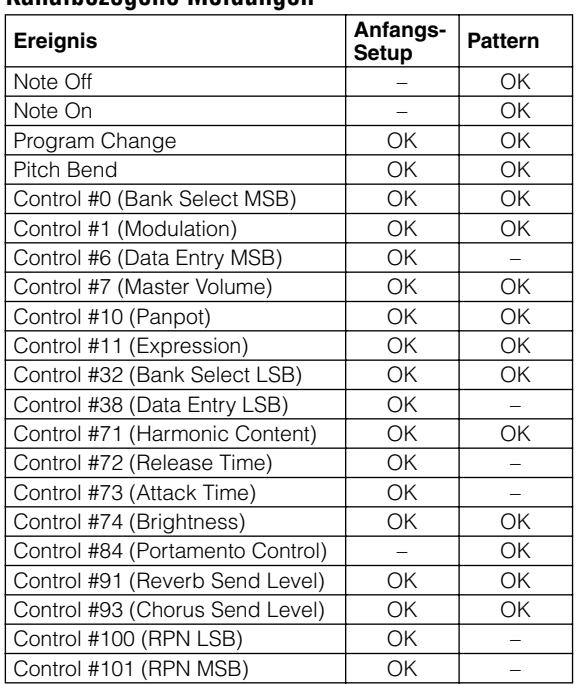

### **Kanalbezogene Meldungen**

### **RPN & NRPN**

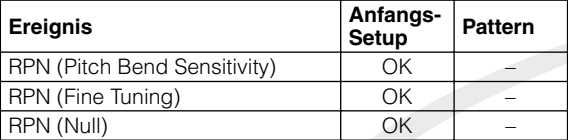

### **System Exclusive**

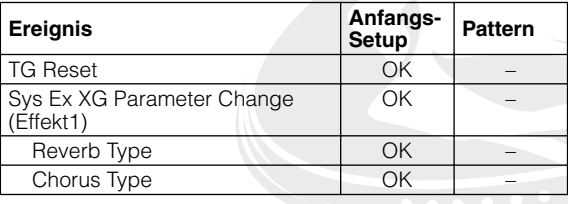

■ Speichern und Laden der Sequencer-Daten

- Speichern Sie die vollständigen Sequencer-Daten auf Ihrem Computer.
- Verwenden Sie dazu das Standard-MIDI-Dateiformat 0, und achten Sie darauf, daß der Dateiname die Erweiterung ...MID" besitzt.
- Laden Sie die Pattern-Datei mit Hilfe der Software **Pattern Launcher** auf den DJX-II. (Anleitungen zur Bedienung der Software finden Sie in der Online-Hilfe.)

### ■ Informationen zu den User Pattern-Daten ••

Wenn Sie Ihre eigenen Patterns erstellen und diese mit dem DJX-II verwenden, vergessen Sie nicht, daß sich diese User Patterns von den integrierten, voreingestellten Patterns des DJX-II in folgender Weise unterscheiden:

- Das Auto Kit (00) des Activators wird nicht auf die User Patterns angewendet. Wählen Sie für die Anwendung des Activators mit einem User Pattern ein beliebiges aus den anderen Kits (01 bis 51) aus.
- Die tatsächliche Anzahl der Taps, die zum Start eines Pattern mit der Funktion "Tap" (Tip 79) erforderlich ist, hängt von der Taktart des User Patterns ab. Wurde ein Pattern beispielsweise im 3/4-Takt erstellt, drücken Sie die Taste BPM/TAP dreimal, um das Pattern zu starten.

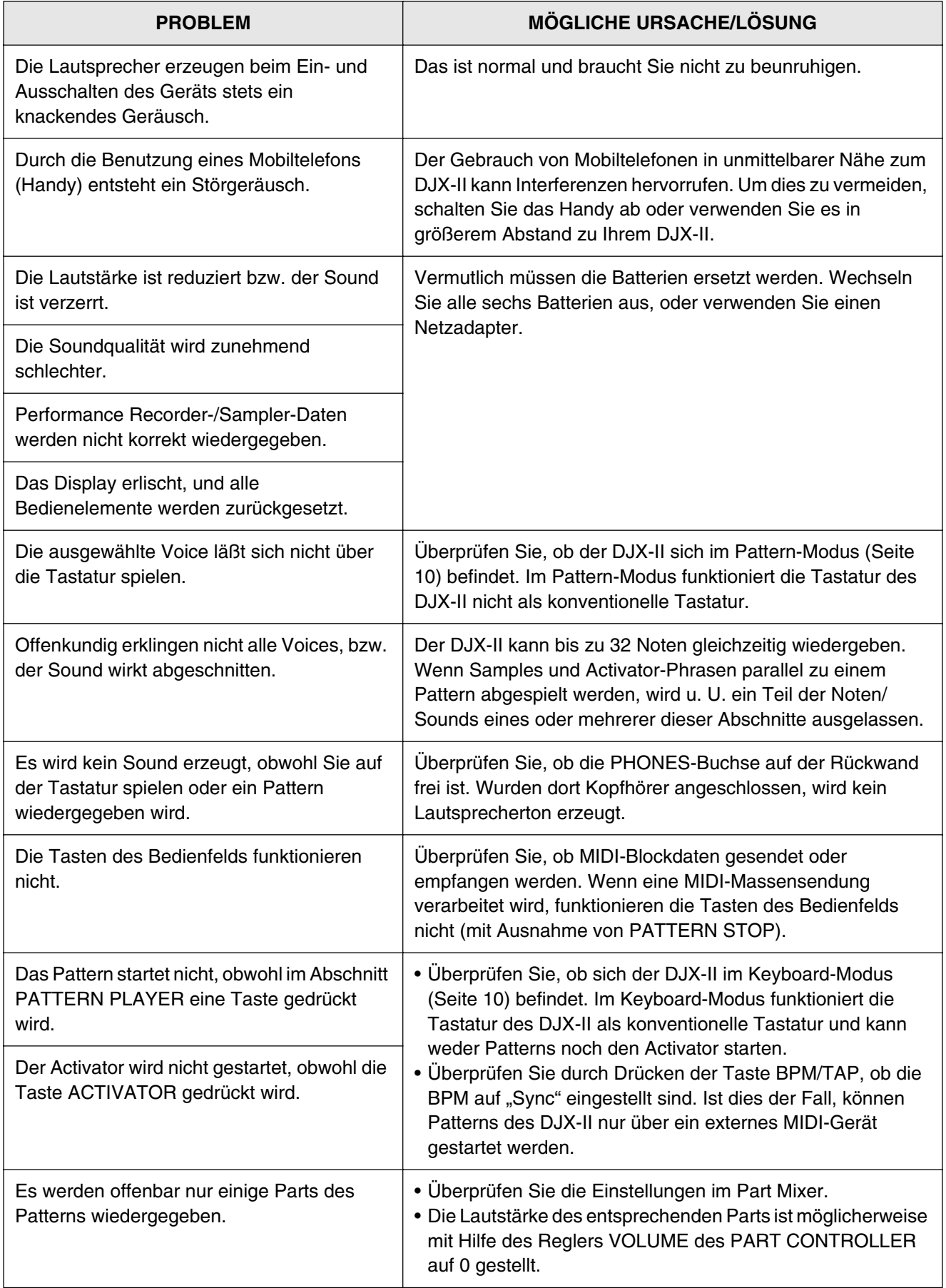

**STEP** 

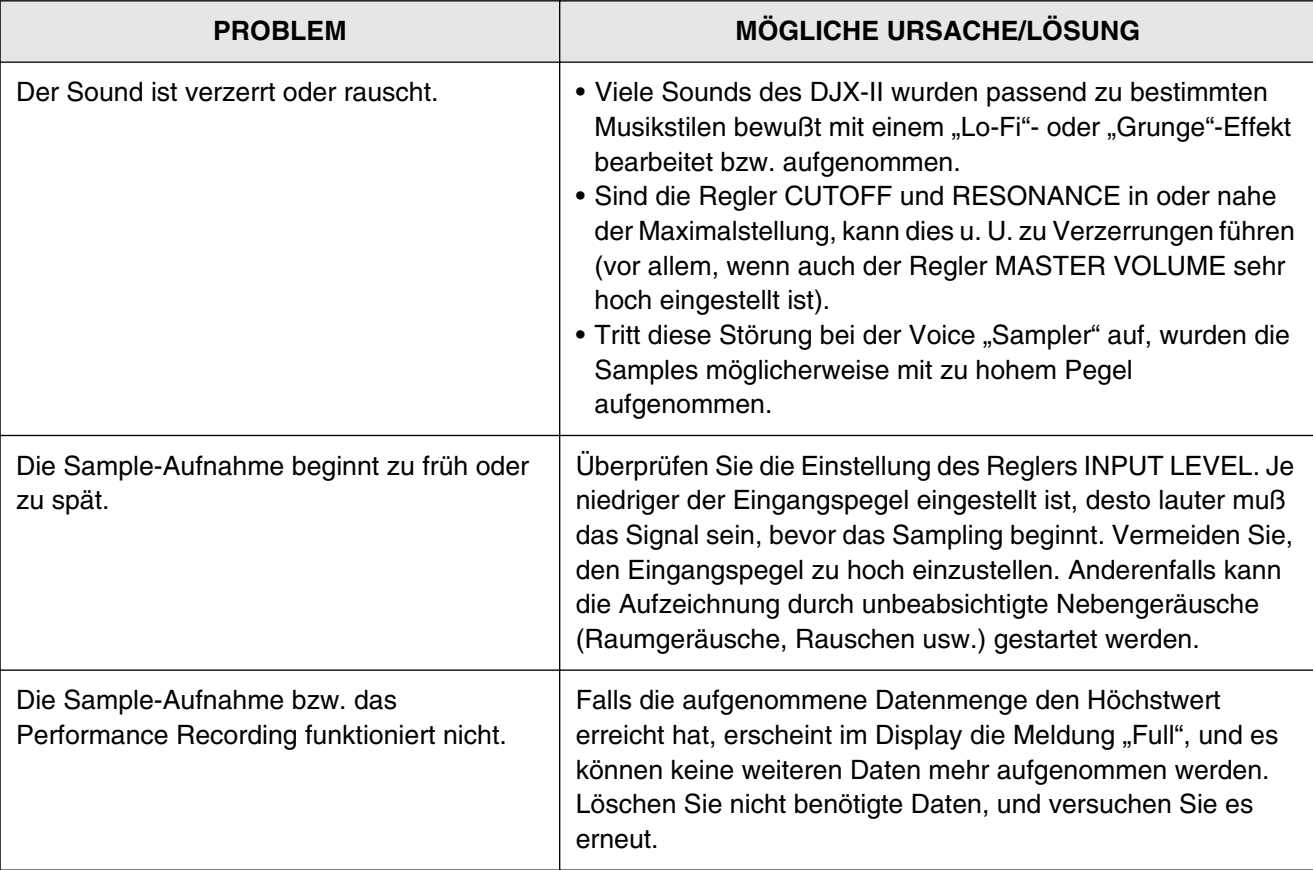

 $\overline{\phantom{a}}$ 

74

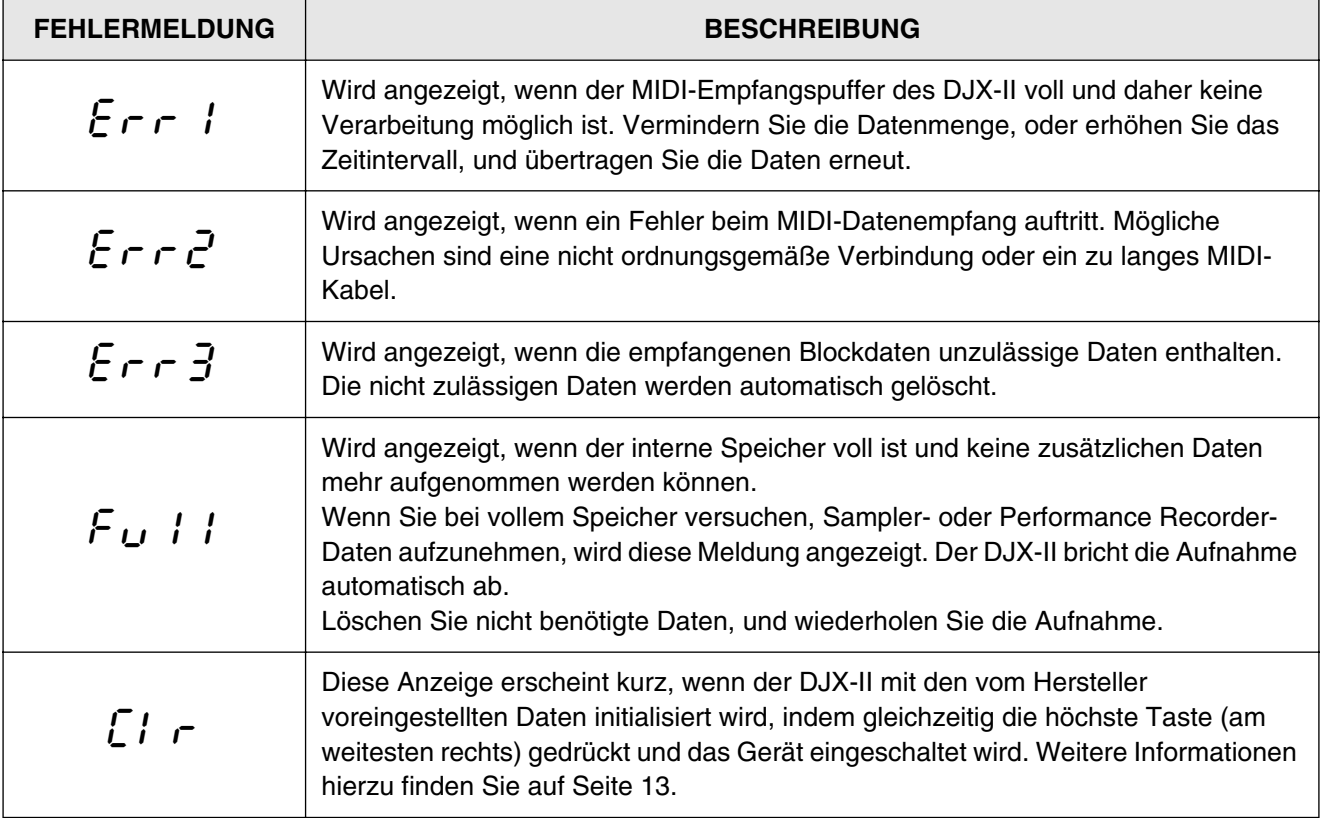

## Technische Daten

*77*

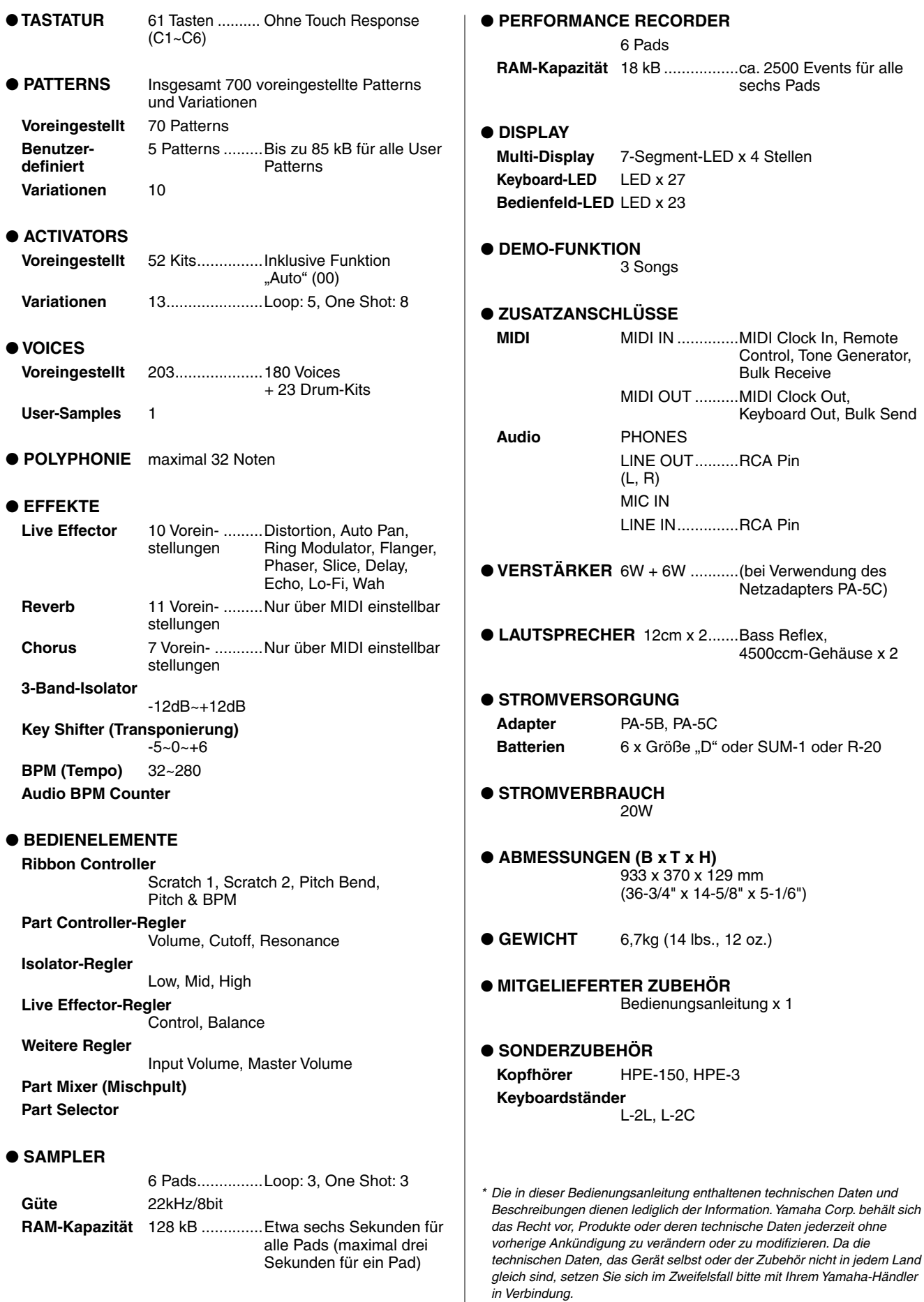

 $\overline{\phantom{a}}$ .<br>. —

### *Anhang* **Glossar**

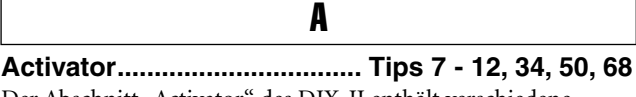

Der Abschnitt "Activator" des DJX-II enthält verschiedene Rhythmen und Sounds, mit denen Sie die Patterns rhythmisch variieren oder unterbrechen bzw. den Patterns Texturen und Akzente hinzufügen können.

**Audio BPM Counter ........................................Tip 94**

Diese leistungsfähige Funktion ermöglicht Ihnen die Synchronisation externer Audiodaten (von CD, MD oder Schallplatte) mit den Patterns des DJX-II. Der DJX-II verfolgt den Beat eines Audio-Geräts und gleicht die BPM (Beats per Minute) des DJX-II-Patterns automatisch nach dem entsprechenden externen Rhythmus ab.

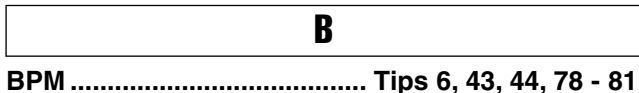

Abkürzung für "Beats pro Minute". Ein mit 120 BPM wiedergegebener Rhythmus besitzt demnach zwei Beats pro Sekunde. Der BPM-Wert bestimmt die Geschwindigkeit des Rhythmus – je höher die BPM, desto schneller der Rhythmus. Dies wird auch "Tempo" genannt.

**Bulk Send.........................................................Tip 99**

Bei "Bulk Send" (Datenblocksendung) handelt es sich um eine **MIDI**-Funktion, die Ihnen die Übertragung wichtiger Daten zwischen verschiedenen MIDI-Geräten ermöglicht. Mit Hilfe eines MIDI-Data Filers (wie z. B. Yamaha MDF3) können Sie mittels "Bulk Send" Ihre eigenen Performance Recorder- und Sampler-Daten speichern, um sie zu einem späteren Zeitpunkt abrufen zu können. Dadurch können Sie nicht nur die entsprechenden Einstellungen archivieren, sondern auch Speicherplatz auf dem DJX-II frei machen, den Sie zum weiteren Aufnehmen und Sampeln nutzen können. "Bulk Send" wird außerdem dazu verwendet, Pattern-Daten (mit Hilfe der speziellen Software **Pattern Launcher**) von Mac- oder Windowskompatiblen Rechnern auf den DJX-II zu übertragen.

### **Filter ...................................................Tips 36, 38, 69** Filter wurden ursprünglich zur Klangverarbeitung auf analogen Synthesizern eingesetzt. Der DJX-II verwendet zur Verarbeitung des Sounds der **Parts** die gleichen grundlegenden Filtereinstellungen. Die Filter können mehr als nur "verarbeiten", sie sind in der Lage, den Charakter des Sounds grundlegend zu verändern! Der Filter wird über die Regler CUTOFF und RESONANCE im Abschnitt **Part Controller** gesteuert. F

### **Isolator .....................................................Tips 24, 62** I

Der Abschnitt "Isolator" verfügt über drei separate Steuerungen – Low, Mid und High –, mit denen der Ton bzw. das Timbre des Sounds verändert werden kann. Wie mit den Tiefen- und Höhenreglern eines Stereoverstärkers können Sie den Sound nach Ihren Wünschen maßschneidern.

## L

**Live Effector............................. Tips 13 - 23, 51 - 61** Effekte werden verwendet, um den Sound auf verschiedene Arten zu verarbeiten. In modernen Aufnahmestudios wird beinahe jeder aufgenommene Sound in irgendeiner Form bearbeitet. Der Abschnitt "Live Effector" des DJX-II verfügt über zehn verschiedene Effekte von hoher Qualität – die gleichen Effekte, die Profis zum Produzieren ihrer heißen Tracks verwenden.

Alle Sounds des DJX-II – **Patterns**, **Activator**-Sounds und **Samples** – lassen sich mit diesen Effekten bearbeiten. Sie können den Effekt mit einem Kippschalter rhythmussynchron ein- und ausschalten und während der Pattern-Wiedergabe mit den Reglern CONTROL und BALANCE bearbeiten.

**Loop..................................................... Tips 8, 12, 74** Bei einer Loop (Schleife) handelt es sich (in der Regel) um eine kurze Audio-Passage oder -Phrase, die als Endlosschleife wiederholt wird. Ursprünglich wurden diese Loops auf Tonbandgeräten verwendet (Endlosband), mittlerweile sind Loops in die gesamte Welt des Samplings und der Musikproduktion eingedrungen. Manchmal werden Loops zum Erzeugen gehaltener Klänge eingesetzt. Häufiger (vor allem auf dem DJX-II) ist jedoch ihre Verwendung in rhythmischen Phrasen (Drum- und Percussion-Rhythmen, Arpeggiator-Phrasen usw.). Beim Sampeln sind Loops das Gegenteil von **One Shots**.

Die Patterns des DJX-II bestehen komplett aus Loops. Der **Activator** und der **Sampler** besitzen spezielle Loop-Tasten und - Pads, die kontinuierliche, endlos wiederholte rhythmische Patterns erzeugen.

### M

**MIDI....................................................... Tips 96 - 100**

MIDI (Musical Instrument Digital Interface) ermöglicht die Kommunikation zwischen elektronischen Instrumenten verschiedener Typen und Hersteller. Auf der elementarsten Ebene können Sie mit Hilfe von MIDI die Sounds eines Instruments über die Regler oder die Tastatur eines anderen Instruments erzeugen. Fortgeschrittene Anwendungen sind z. B. die Synchronisation von zwei oder mehr Instrumenten, der Datenaustausch zwischen kompatiblen Geräten oder die Steuerung eines ganzen (eines Musikstudios würdigen) Geräteparks von Keyboards, Synthesizern, Samplern und Rhythmusgeräten mit einem einzigen Computer.

Selbstverständlich ist der DJX-II MIDI-kompatibel und läßt sich in allen genannten Szenarien effektiv einsetzen. Sie können zwei DJX-II (oder den DJX-IIB mit dem DJX-II) miteinander synchronisieren und die BPM beider Geräte zur gemeinsamen Wiedergabe abgleichen. Mit der Spezialsoftware "Pattern Launcher" und einem PC können Sie außerdem neue und eigene Patterns auf den DJX-II laden!

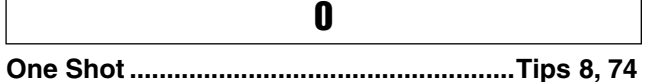

Bei One Shots handelt es sich um Sound-Samples, die ein einziges Mal abgespielt und dann angehalten werden. Auf dem DJX-II besitzen der **Activator** und der **Sampler** jeweils spezielle One Shot-Tasten und -Pads, mit denen kurze Audio-Segmente – wie Soundeffekte, Schläge (z. B. Beckenschlag,

Orchestercrescendo usw.) und kurze Voices-Aufnahmen abgespielt werden. Beim Sampeln sind One Shots das Gegenteil von **Loops**.

## P

**Part .......................... Tips 27 - 38, 63 - 71, 86, 88, 89** Die Patterns des DJX-II enthalten bis zu acht verschiedene Instrumental-Parts, die jeweils eine spezielle Rhythmusfunktion und einen eigenen Sound besitzen. Im einzelnen lauten die Parts: Kick, Snare, Hi-Hat, Percussion, Baß und Phrasen 1 -3.

Je nach Pattern kann jeder Part vollkommen anders klingen. So kann der Baß-Part in einem Pattern ein weicher akustischer Baß und in einem anderen Pattern ein dröhnender Synthesizer-Baß sein.

Der DJX-II bietet Ihnen eine enorme Flexibilität bei der Verwendung, Steuerung und Bearbeitung des Sound der Parts. Jeder Part kann allein oder (bei Verwendung des **Part Mixers**) in praktisch jeder Kombination mit anderen Parts wiedergegeben werden. Sie können einen Part (mit dem **Part Selector**) auswählen und seinen Sound durch Drehen der Regler **Part Controller** modifizieren.

**Pattern........................................... Tips 1 - 6, 45 - 50** Patterns sind die Grundbausteine für den Sound des DJX-II. Jedes Pattern ist eine einzelne melodisch-rhythmische Passage, die als **Loop** abgespielt wird. Die Patterns bestehen aus mehreren instrumentalen **Parts**, wie Baß, Kick-Drum, Snare-Drum, Hi-Hat, Percussion und (je nach Pattern) verschiedenen Melodieinstrumenten, wie Gitarre, Orgel, Streicher usw. Jedes Haupt-Pattern besitzt zehn **Variationen**, die Sie für die abwechslungsreichere Gestaltung Ihres Spiels verwenden können.

Die einzelnen Patterns sind unterschiedlich lang, basieren aber alle auf einer aus vier Beats bestehenden und "Takt" genannten Längeneinheit. Mit anderen Worten, die Länge eines Patterns kann acht Beats (zwei Takte) oder sechzehn Beats (vier Takte) betragen, aber alle Patterns unterliegen der Basiszählung "1 - 2 -3 - 4". Der Schlüssel zur Entwicklung eines guten Rhythmusgefühls und zur musikalischen Verwendung der Patterns liegt darin, diese 4-Beat-Zählung zu beherrschen und sie in Fleisch und Blut übergehen zu lassen!

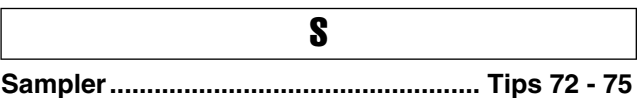

Bei Sampling handelt es sich um eine wichtige Technik der Musikproduktion, bei der kurze, vorher aufgenommene Soundpassagen meist über eine Tastatur oder über Pads abgespielt werden. Der Sampler auf dem DJX-II ermöglicht Ihnen, Samples von beliebigen Audioquellen – z. B. von CD oder mit einem Mikrofon – aufzunehmen und als **Loop** oder **One Shot** wiederzugeben.

**Scratchen........................................................ Tip 41** Dieser Begriff stammt aus der Bedienung der Turntables (Plattentellers): der DJ dreht die Platte schnell vorwärts und rückwärts, wobei der Tonabnehmer auf der Platte liegt, und so ein kratzendes Geräusch erzeugt. Auf dem DJX-II können Sie dieses Geräusch mit Hilfe des **Ribbon Controllers** erzeugen.

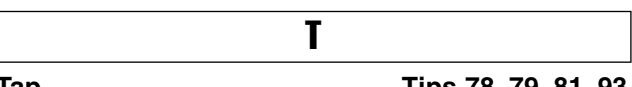

**Tap ............................................... Tips 78, 79, 81, 93** Der DJX-II besitzt die praktische Tap-Funktion, mit der Sie die BPM des Geräts ändern oder einstellen können, indem Sie einfach einen gleichmäßigen Rhythmus mit der Taste BPM/TAP vorklopfen. Sie können damit ein Pattern im vorgeklopften Tempo starten oder während der Wiedergabe die BPM eines Patterns ändern.

**Tonart ...................................................... Tips 39, 40** Der Begriff "Tonart" bezieht sich auf die Grundtonhöhe eines Musikstücks. Die Tonarten basieren auf den zwölf Tönen einer Oktave: C, Db (oder C#), D, Eb (oder D#), E, F, F# (oder Gb), G, Ab (oder G#), A, Hb (oder A#) und H. Auf dem DJX-II können Sie die Tonart mit dem Key Shifter ändern. (Dazu brauchen Sie die Namen der Tonarten nicht zu kennen. Auf dem DJX-II geben Sie eine Zahl ein – und die Tonart wird um den entsprechenden Wert korrigiert.)

Durch das Ändern der Tonart (auch "Transponierung" genannt) wird die Musik abwechslungsreicher. Außerdem kann sich dadurch der Charakter eines Stücks ändern, die Musik wird entweder heller und fröhlicher oder dunkler und gedämpfter.

### **Variation .................................. Tips 2, 45, 46, 50, 89** Jedes der 70 **Patterns** des DJX-II besteht tatsächlich aus zehn verschiedenen Patterns, die "Variationen" genannt werden. Jede Variation ist (wie der Name schon sagt) eine Variante des Pattern-Basisrhythmus. Es gibt zwei Arten von Variationen, Haupt-Patterns und Fill-Ins. Haupt-Patterns werden für den kontinuierlichen Rhythmus der Musik verwendet, während Fill-Ins (Füllmuster) in der Regel für dynamische Unterbrechungen und Übergänge eingesetzt werden. Allgemein gilt: je höher die Variationsnummer, desto variantenreicher und komplexer der Rhythmus. V

**Voice ........................................................ Tips 25, 26** Befindet sich der DJX-II im Keyboard-Modus, werden die Tasten ganz konventionell zum Erzeugen eines einzelnen Instrumental-Sounds auf der ganzen Tastatur benutzt. Diese Instrumental-Sounds werden "Voices" genannt. Obwohl immer nur eine Voice gleichzeitig gespielt werden kann, besitzt der DJX-II viele verschiedene Voices – wie z. B. Klavier, Orgel, Gitarre, Streicher, Synthesizer und viele andere.

### Anhang **Index**

### $\mathbf{A}$

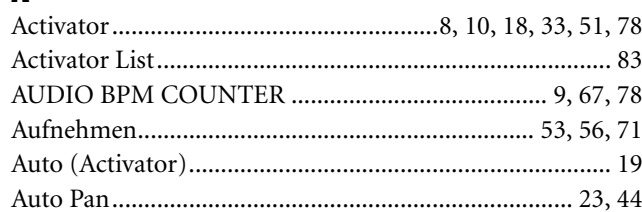

### $\mathbf{B}$

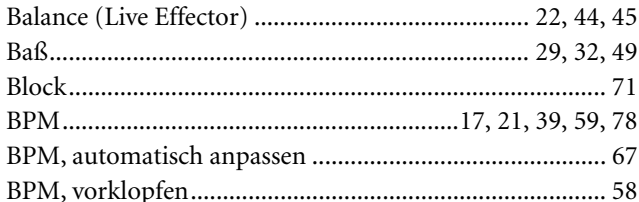

### $\mathbf{c}$

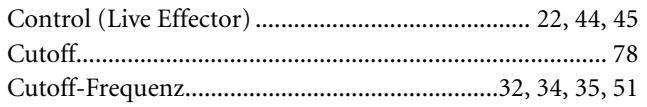

### $\mathbf{D}$

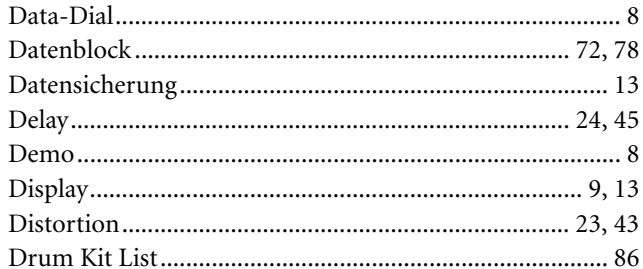

### $\overline{\mathbf{E}}$

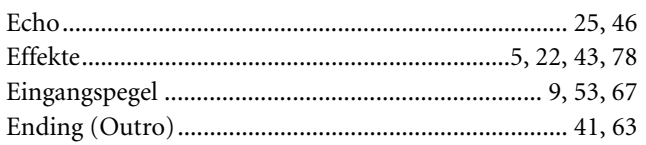

### $\overline{F}$

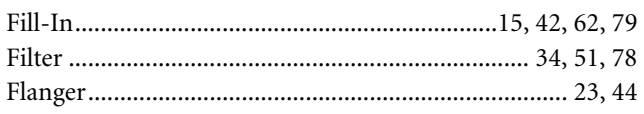

### G

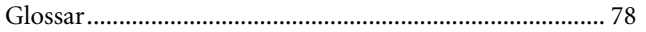

### $\mathbf{H}$

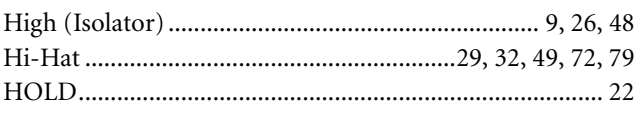

## $\mathbf{I}$

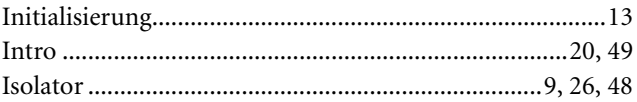

### $\mathbf K$

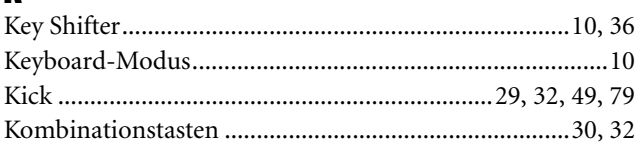

### $\mathbf{I}$

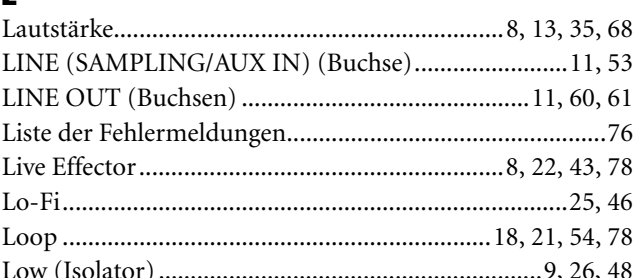

### $\mathbf M$

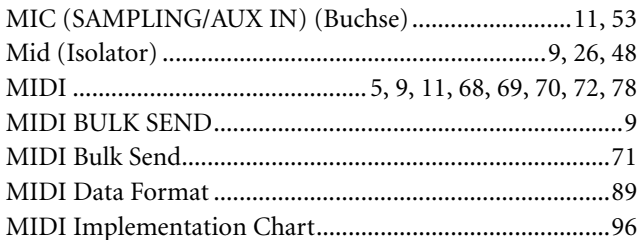

### $\mathbf N$

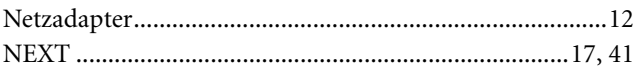

### $\mathbf{P}$

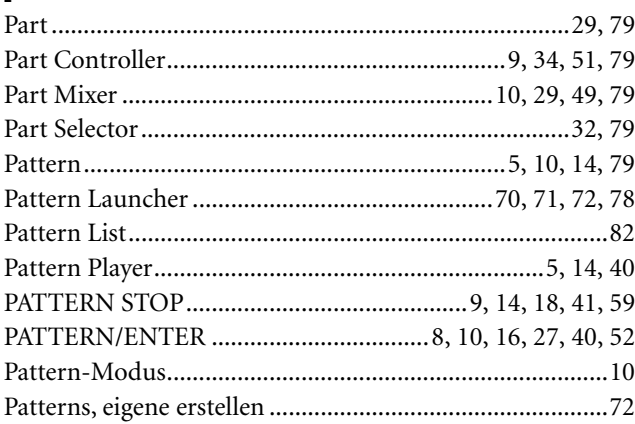

**Index** 

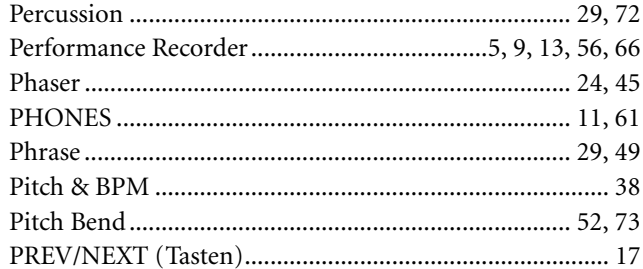

 $\overline{\phantom{a}}$ 

### $\mathbf R$

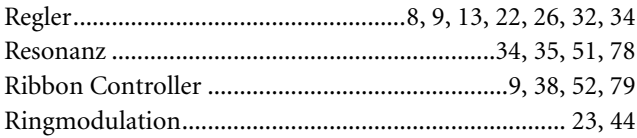

### $\boldsymbol{s}$

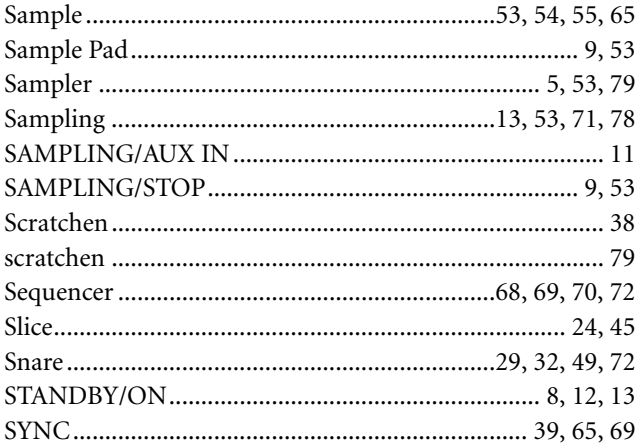

### $\mathbf{I}$

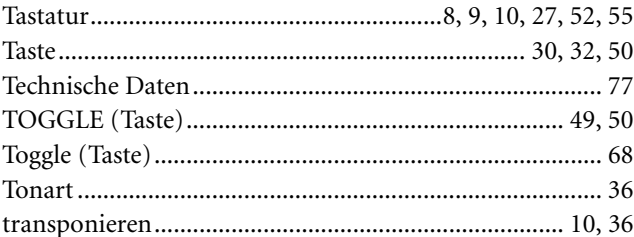

### $\mathbf{V}$

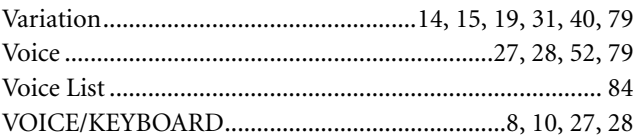

### W

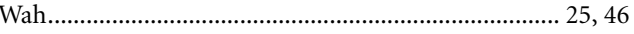

### *Appendix* Pattern List

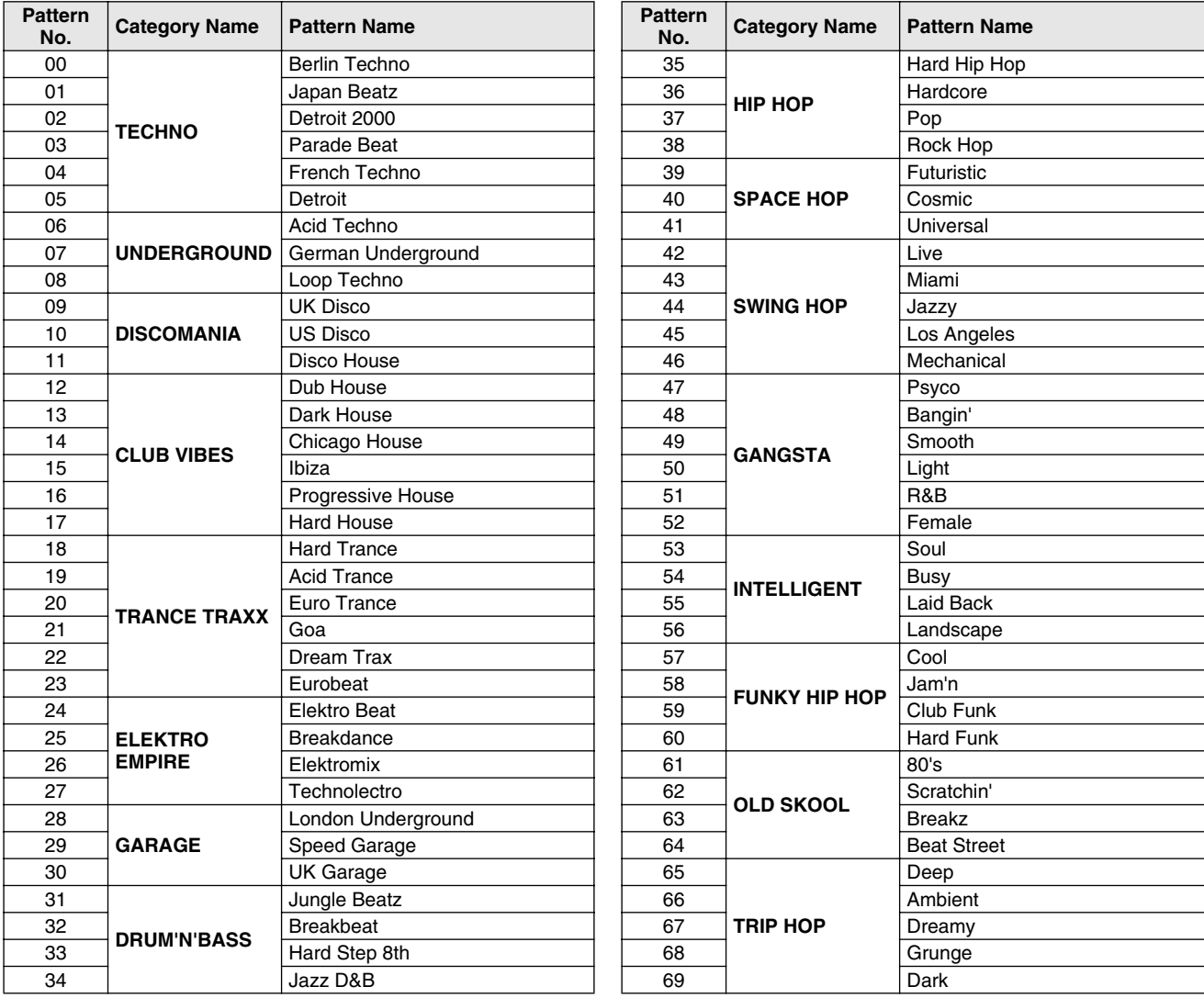

 $\mathcal{L}$ 

# Activator List

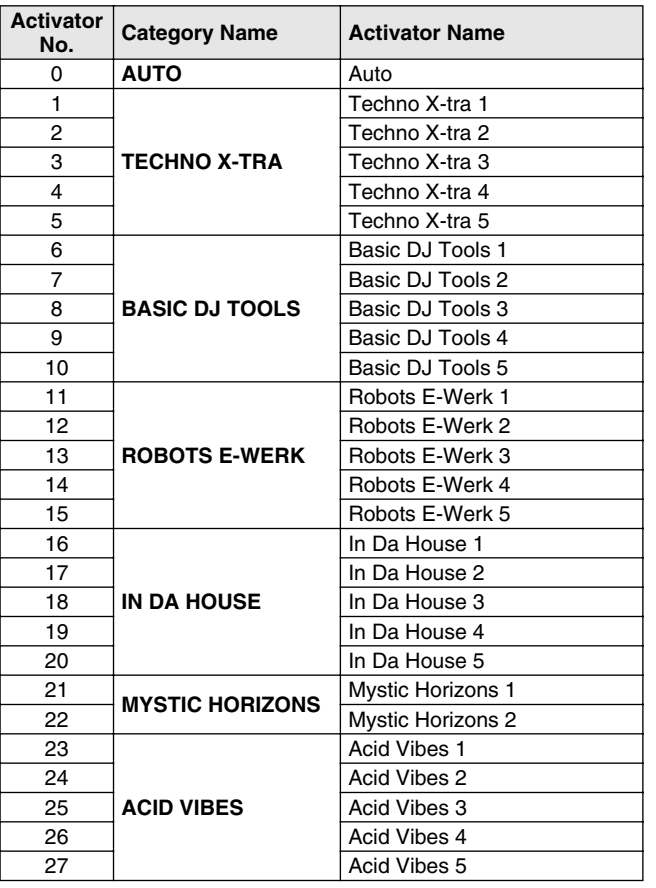

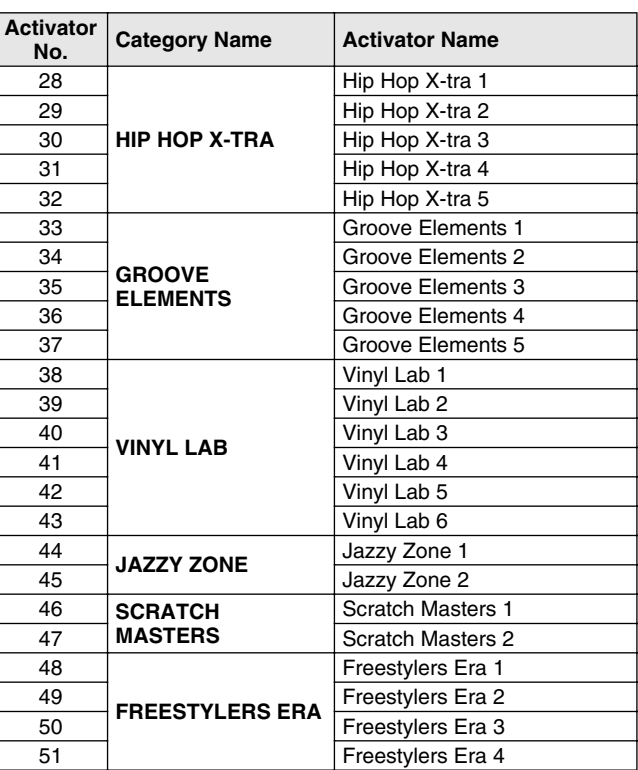

### *Appendix* Voice List

 $\overline{\mathbb{C}}$ 

 $\epsilon$ 

ے ا

 $\overline{\mathbb{C}}$ 

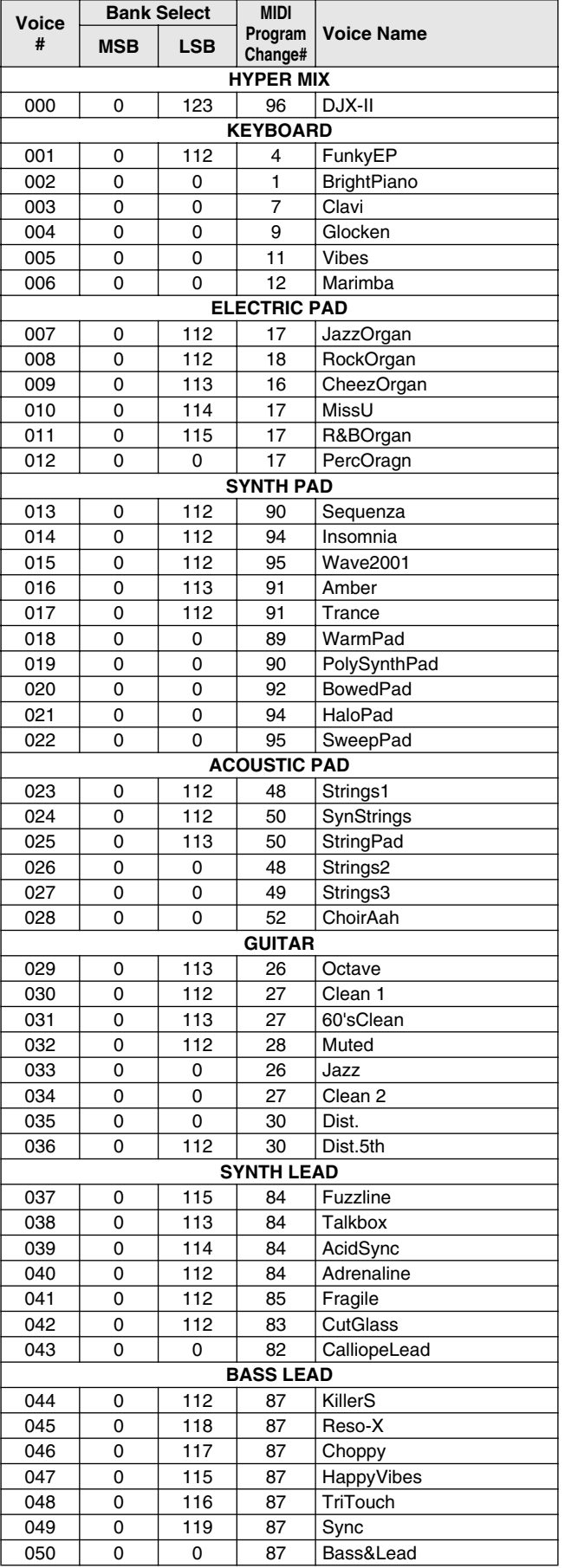

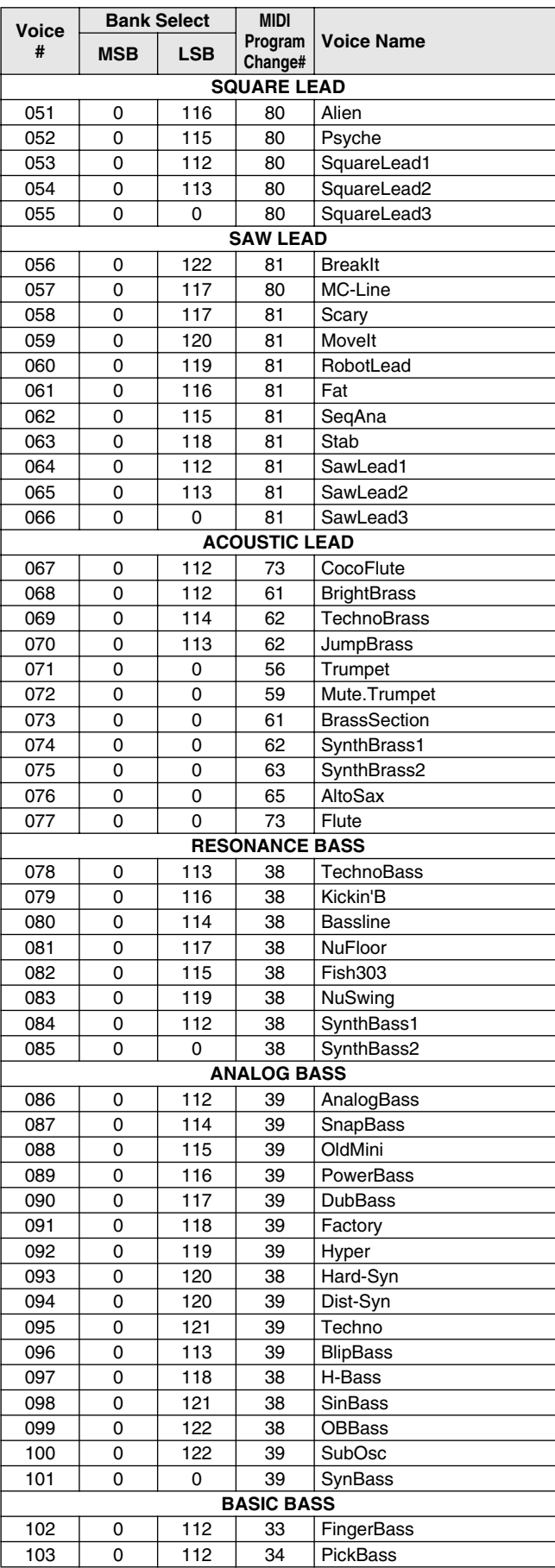

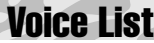

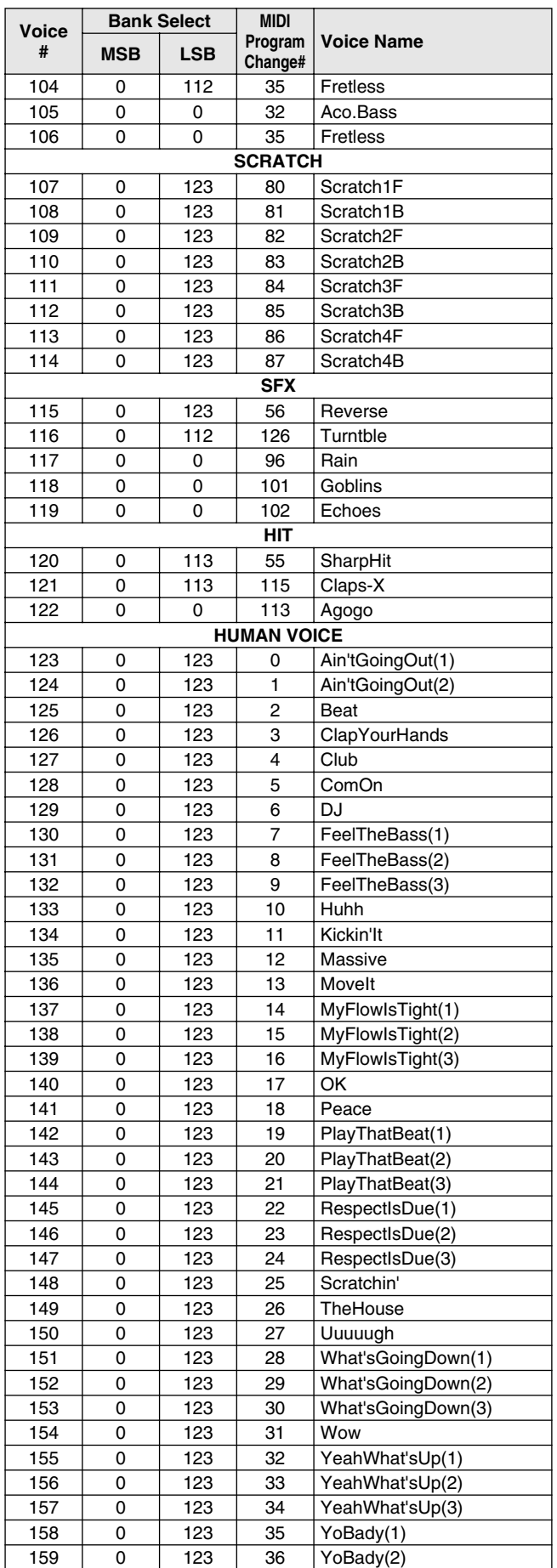

**22453** 

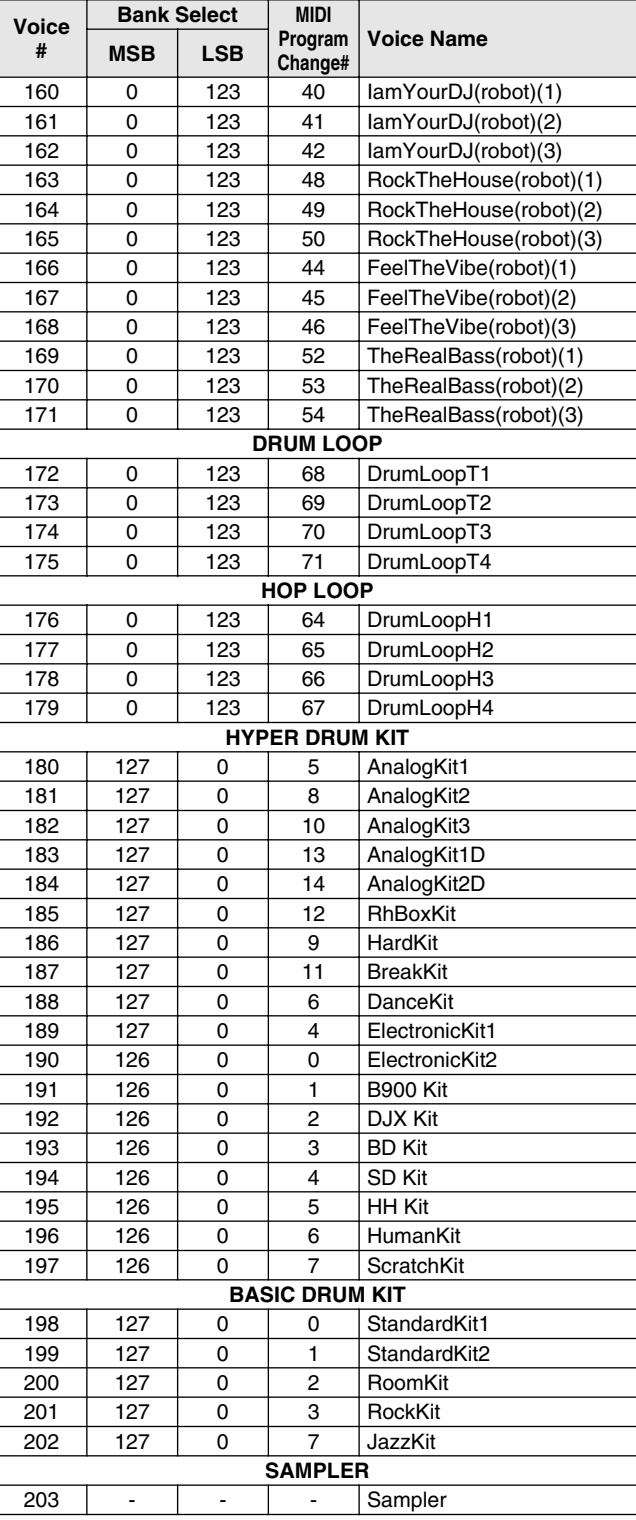

 $\subset$ 

- 
- Same as Standard Kit.<br>
The Keyboard Note Numbers (#) and Note names shown in this list apply to<br>
The Keyboard Note Numbers (#) and Note names shown in this list apply to<br>
Il order to properly hear Voice #190 (Electro
- ed.
- In order to properly hear Voices #196 (HumanKit) and #197 (ScratchKit), play notes on the keyboard one octave lower than indicated. Key Off & Alternate Assign : These are applicable only for kits whose Bank
- MSB#=127.

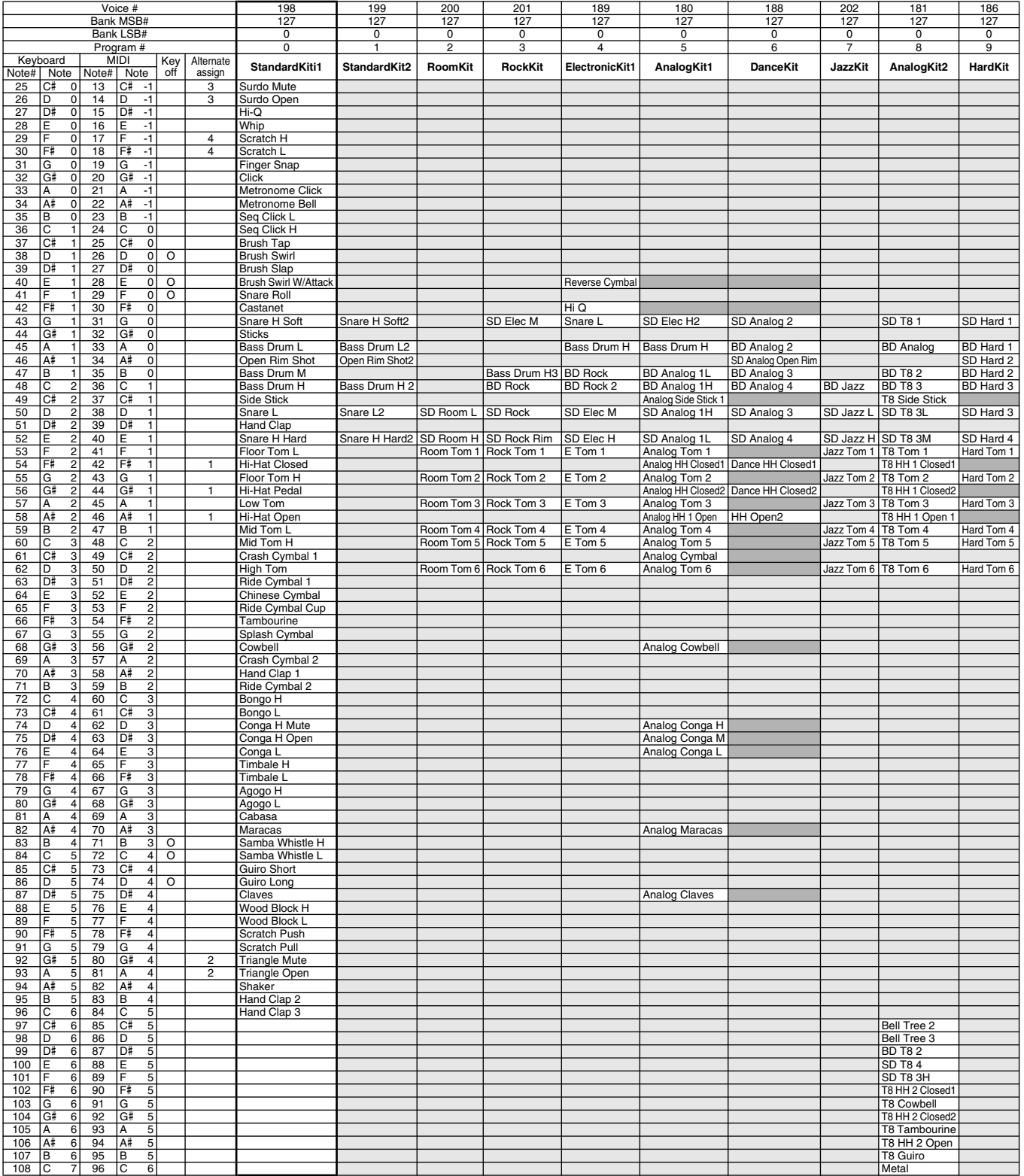

Drum Kit List

<u>a se</u>

 $\overline{\phantom{a}}$  $\overline{a}$ 

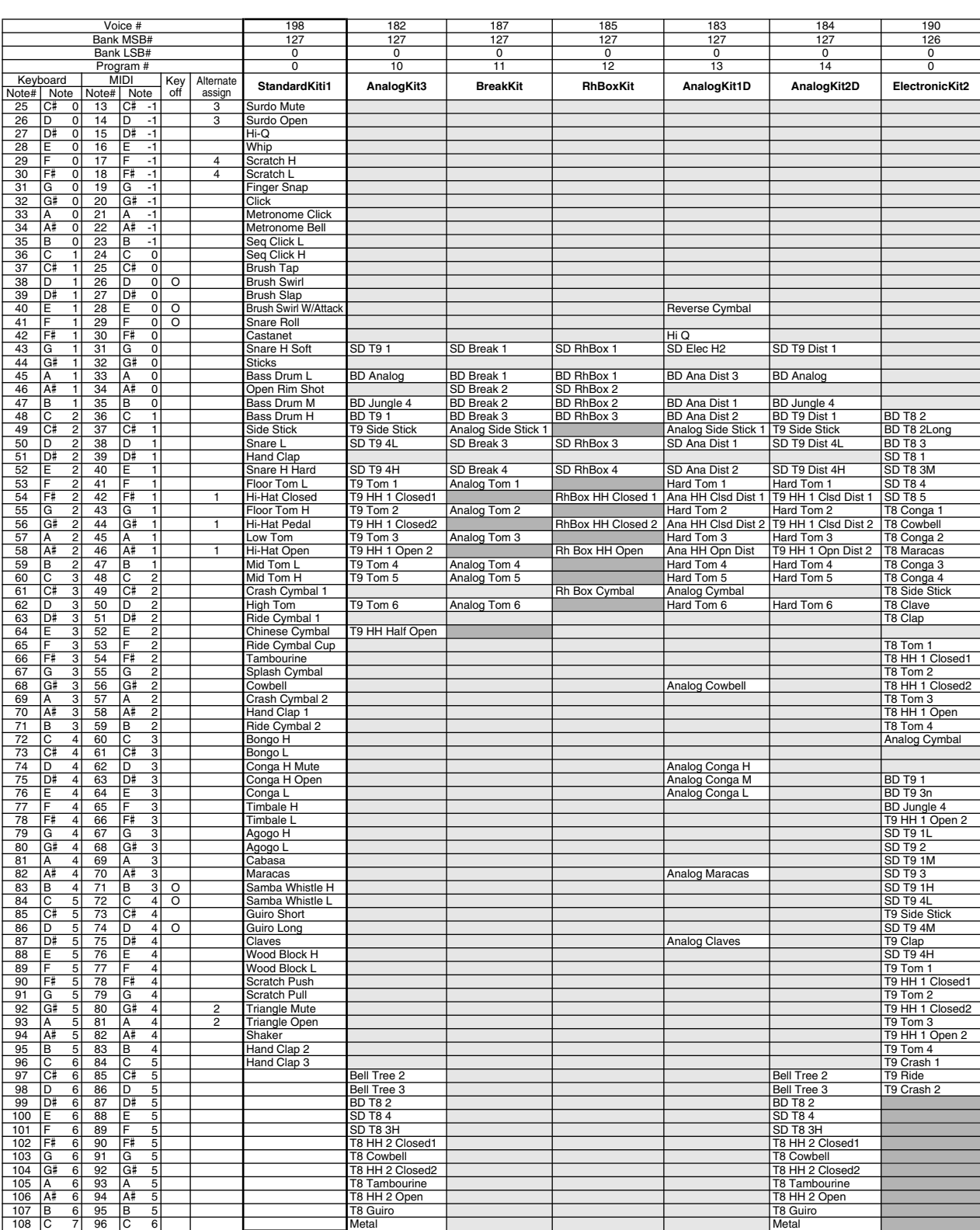

## Drum Kit List **2008**

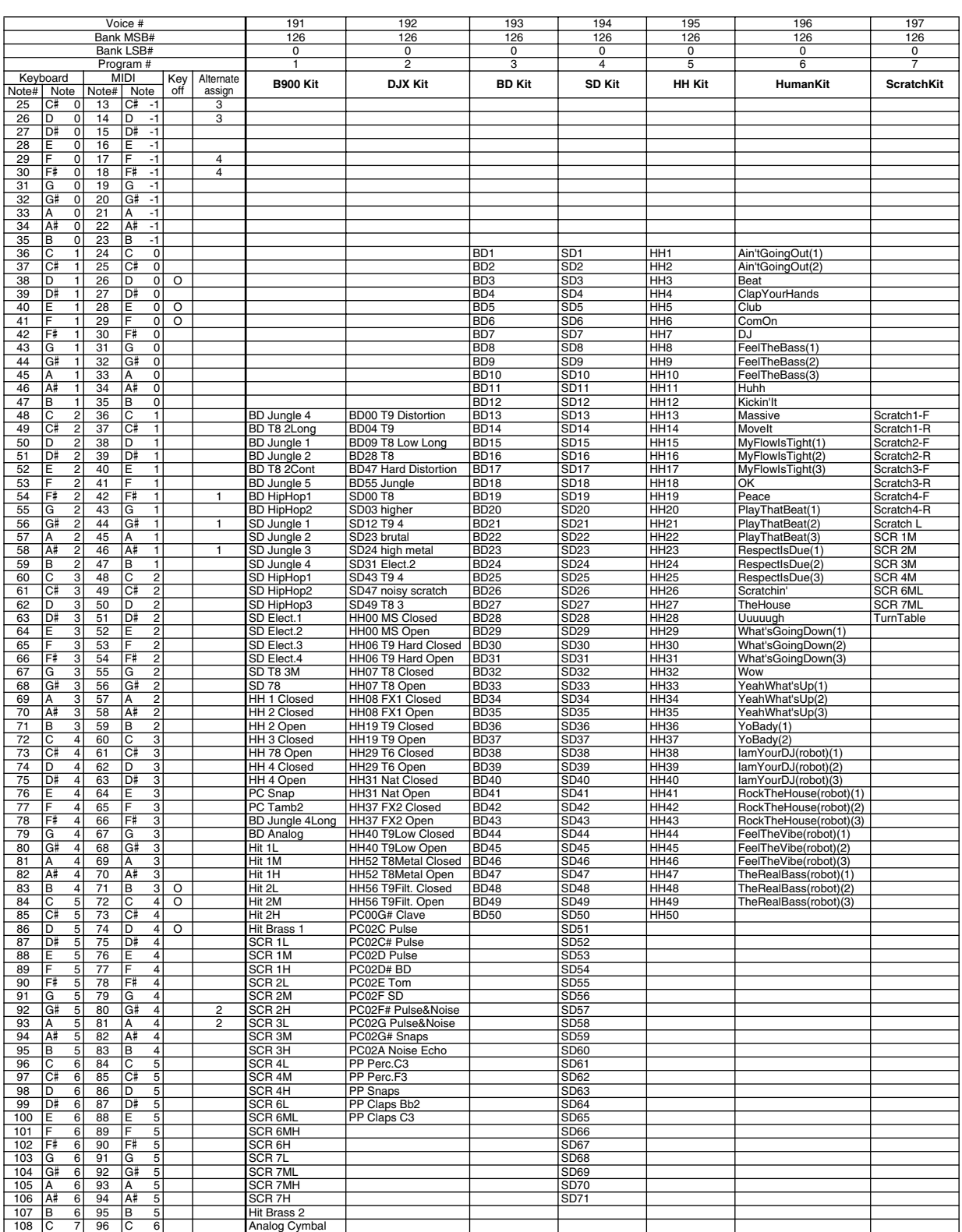

 $\overline{\phantom{a}}$ 

 $\sqrt{2}$ 

**The Contract of Street** 

Many MIDI messages listed in the MIDI Data Format are expressed as decimal numbers, binary numbers or hexadecimal numbers. Hexadecimal numbers may include the letter "H" as a suffix. Also, "n" can freely be defined as any whole number. To enter data/values, refer to the table below.

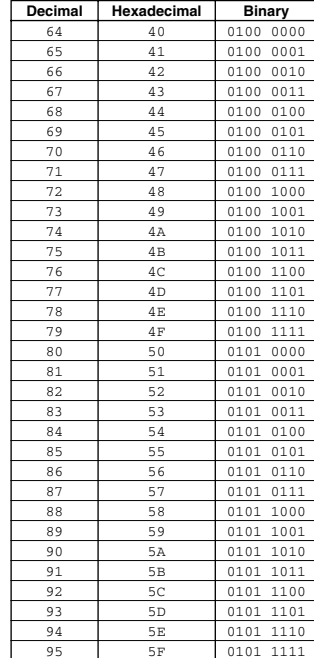

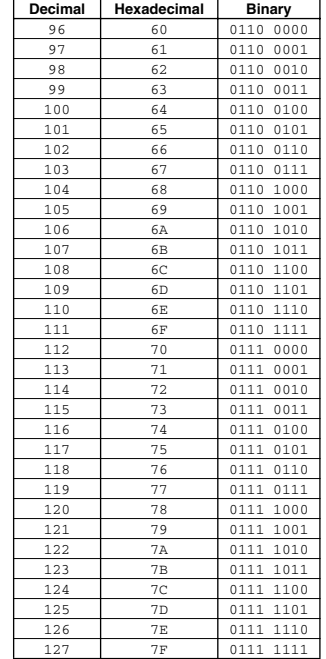

- Other messages not listed above include: 144-159(decimal)/9nH/1001 0000- 1001 1111(binary) denotes the Note On Message for each channel (1-16). 176-191/BnH/1011 0000-1011 1111 denotes the Control Change Message for each channel (1-16). 192-207/CnH/1100 0000-1100 1111 denotes the Program Change Message for each channel (1-16). 240/FOH/1111 0000 denotes the start of a System Exclusive Message. 247/F7H/1111 0111 denotes the end of a System Exclusive Message.
- aaH (hexidecimal)/0aaaaaaa (binary) denotes the data address. The address contains High, Mid, and Low.
- bbH/0bbbbbbb denotes the byte count.
- ccH/0ccccccc denotes the check sum.
- ddH/0ddddddd denotes the data/value.

### ■ **Channel/Mode/Realtime Messages**

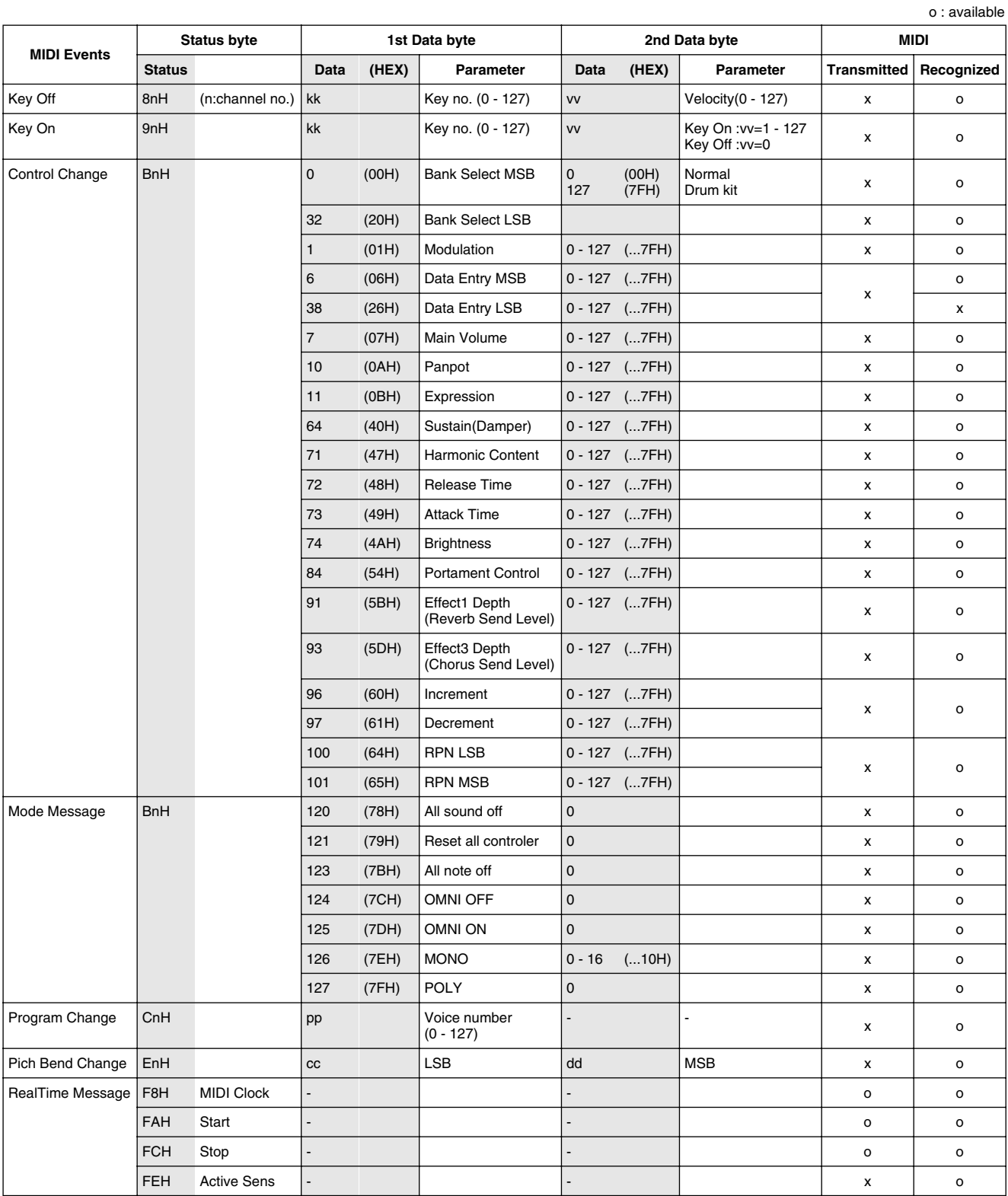

### ■ **System Exclusive Messages**

### **Universal System Exclusive o : available o : available**

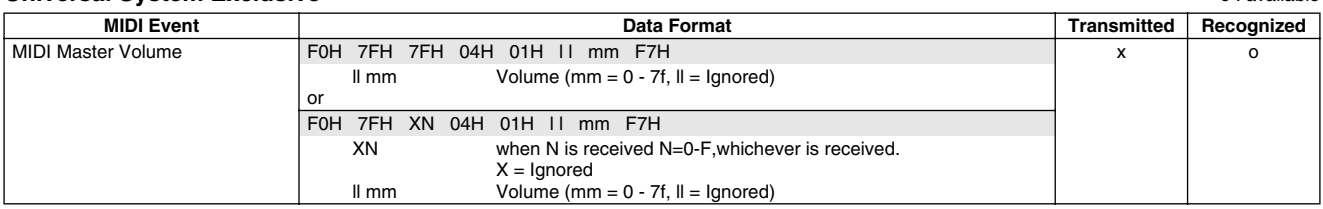

### **XG standard**

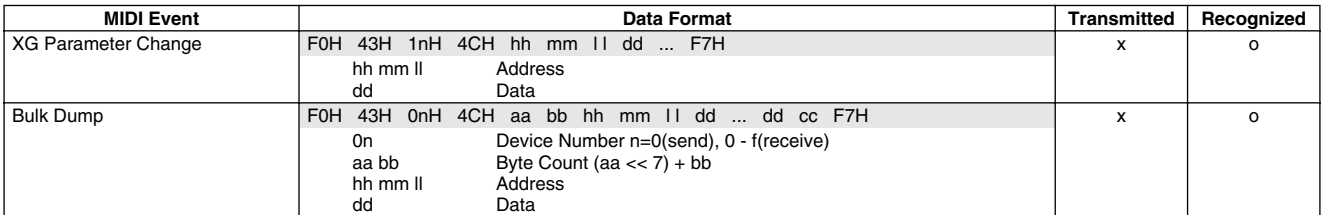

### **Bulk dump**

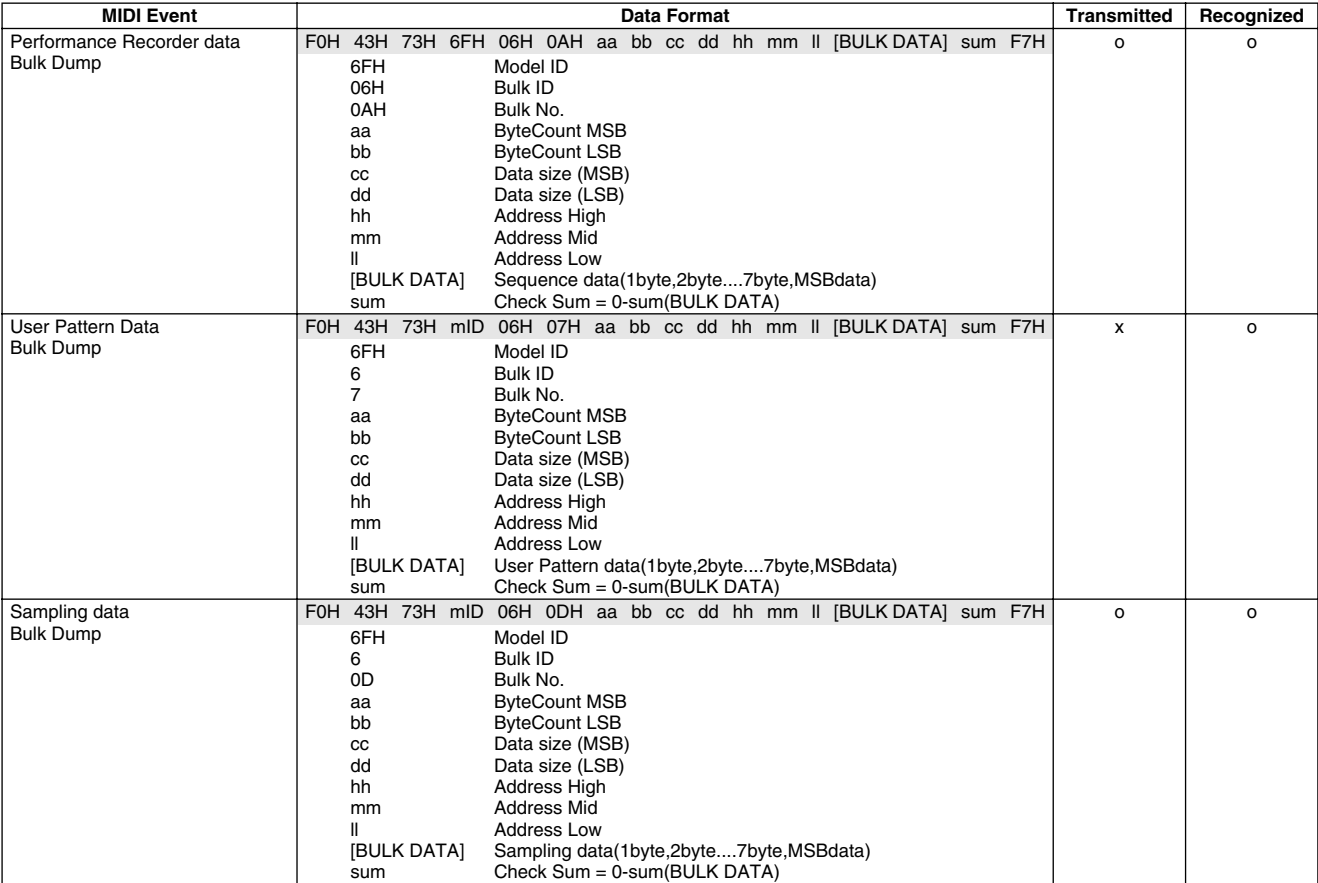

### **Others**

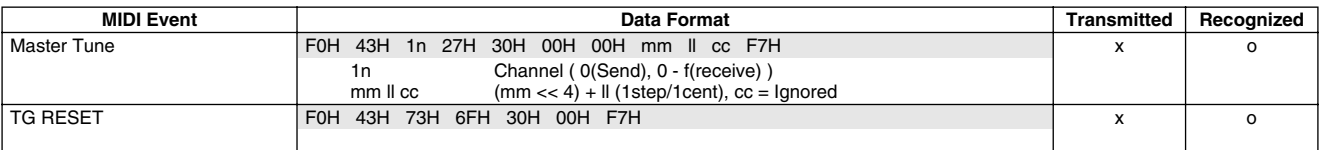

### ■ **MIDI Parameter Change Table**

### **MIDI PARAMETER CHANGE TABLE (EFFECT)**

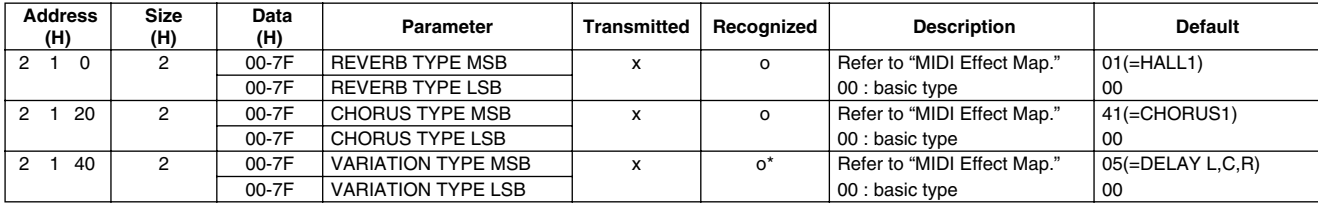

### **MIDI PARAMETER CHANGE TABLE (MULTI PART)**

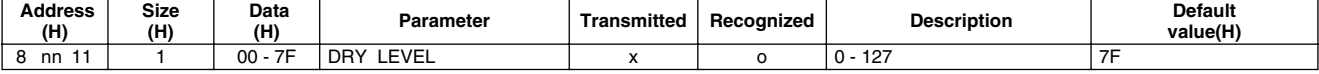

\* Between MIDI messages and panel operation(Live Effector), the last message will take priority.

### ■ **Effect Map**

### **REVER BLOCK**

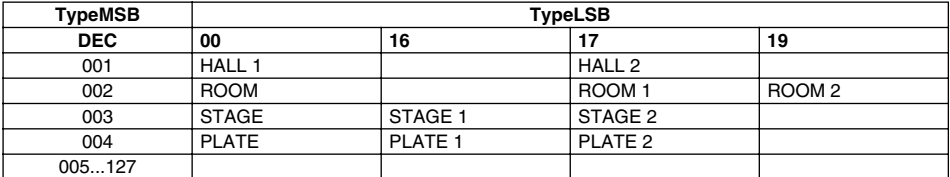

If the received value does not contain an effect type in the TYPE LSB, the LSB will be directed to TYPE LSB 0.

### **CHORUS BLOCK**

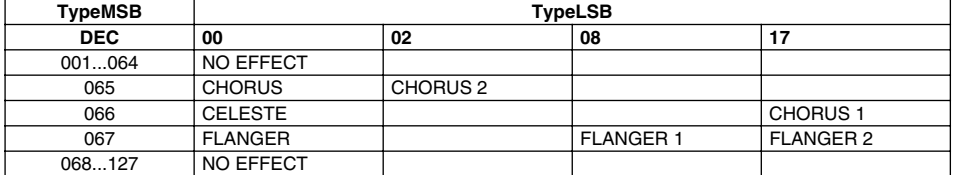

If the received value does not contain an effect type in the TYPE LSB, the LSB will be directed to TYPE LSB 0.

### **VARIATION BLOCK**

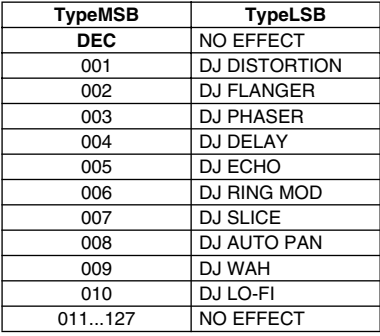

If the received value does not contain an effect type in the TYPE LSB, the LSB will be directed to TYPE LSB 0.

### ■ About MIDI remote control

#### **About MIDI IN channel and DJX-II parts**

The individual Parts of the DJX-II respond to incoming data over the MIDI channels as listed below.

### **MIDI IN channel**

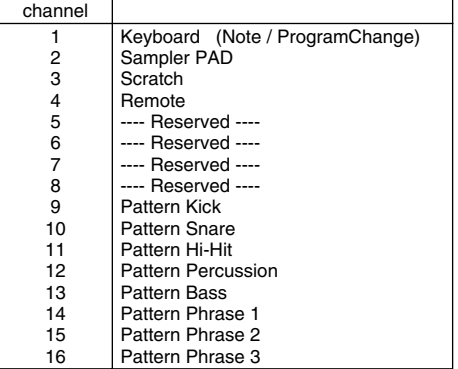

Data received over channel 4 (Remote) is used to control the various panel controls of the DJX-II.

### **About MIDI remote control**

### **Remote Control Data**

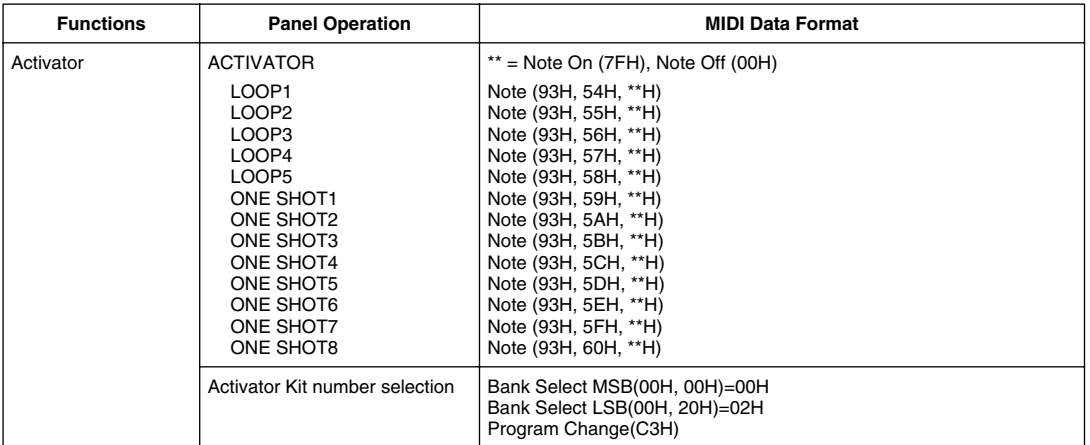

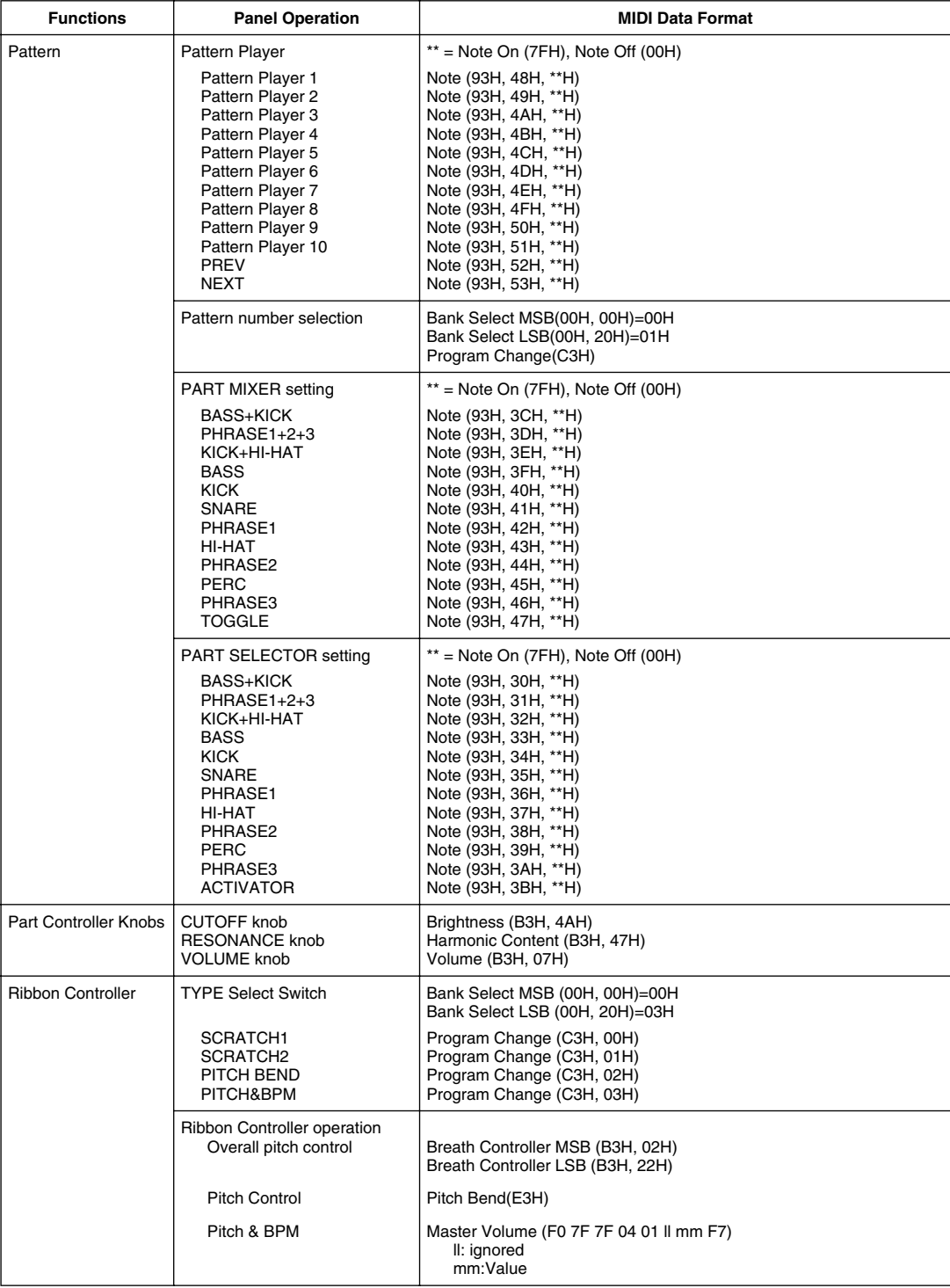

 $\epsilon$ 

 $\mathcal{L}$ 

 $\langle$ 

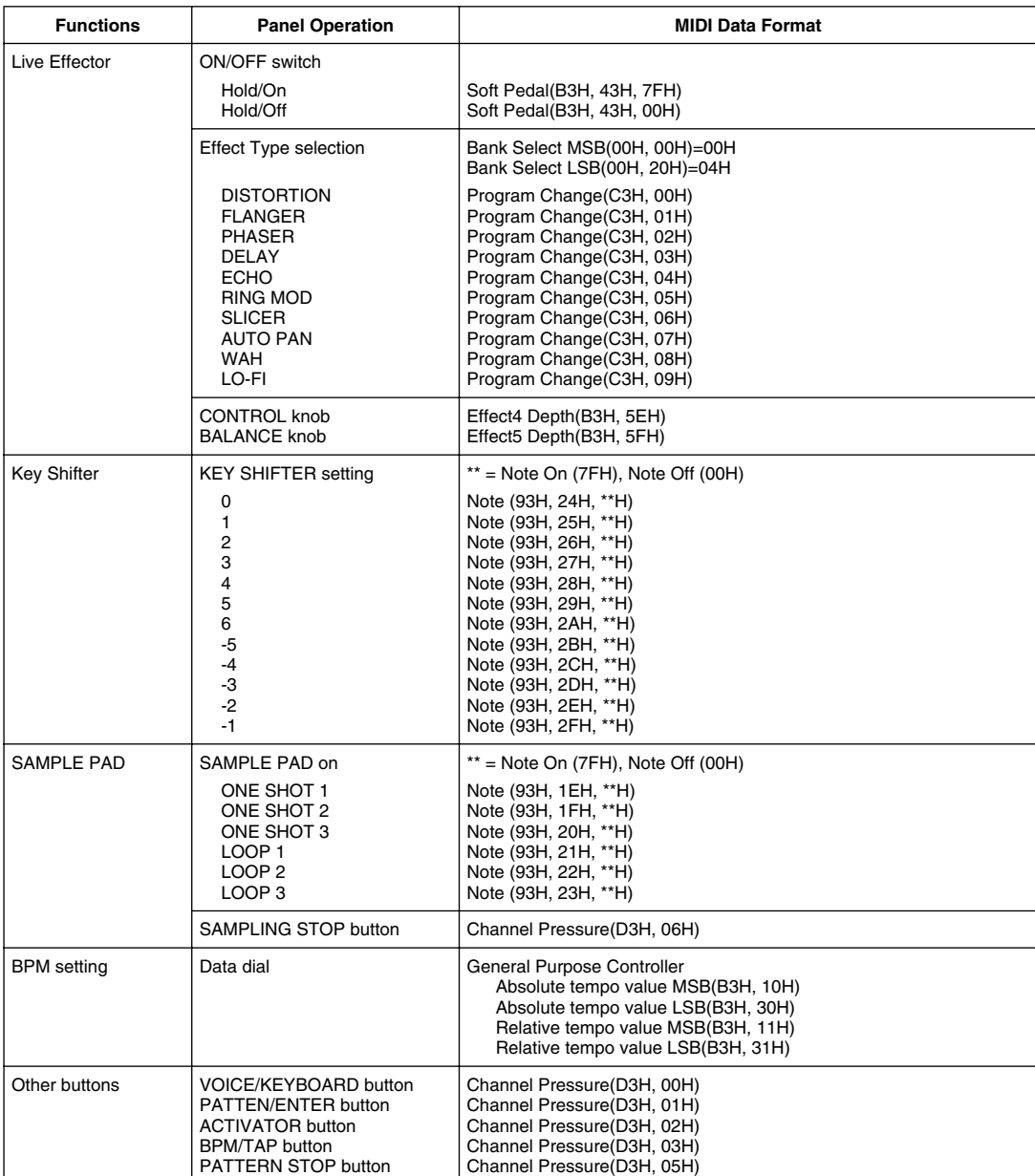

 $\overline{\phantom{a}}$ 

.<br>П

### *Appendix* **MIDI Implementation Chart**

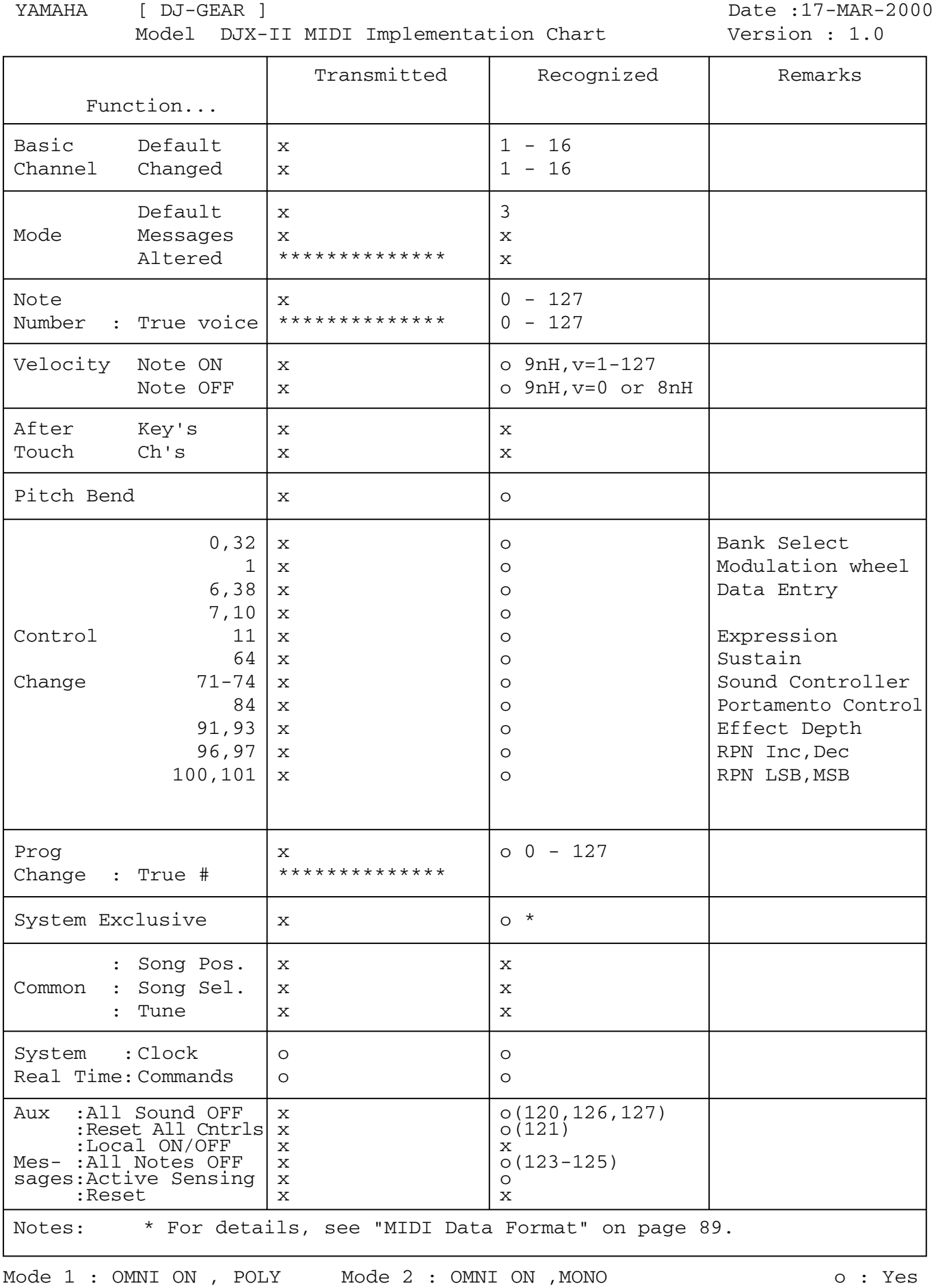

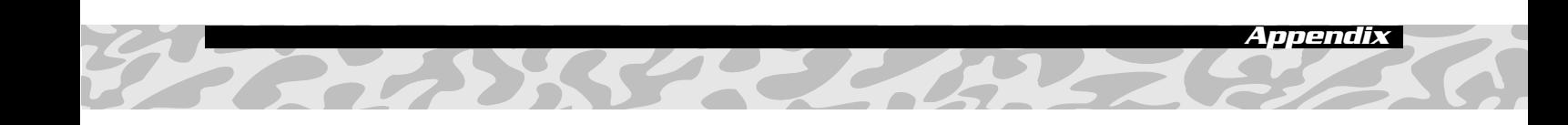

### **FCC INFORMATION (U.S.A.)**

- **1. IMPORTANT NOTICE: DO NOT MODIFY THIS UNIT!** This product, when installed as indicated in the instructions contained in this manual, meets FCC requirements. Modifications not expressly approved by Yamaha may void your authority, granted by the FCC, to use the product.
- **2. IMPORTANT:** When connecting this product to accessories and/or another product use only high quality shielded cables. Cable/s supplied with this product MUST be used. Follow all installation instructions. Failure to follow instructions could void your FCC authorization to use this product in the USA.
- **3. NOTE:** This product has been tested and found to comply with the requirements listed in FCC Regulations, Part 15 for Class "B" digital devices. Compliance with these requirements provides a reasonable level of assurance that your use of this product in a residential environment will not result in harmful interference with other electronic devices. This equipment generates/uses radio frequencies and, if not installed and used according to the instructions found in the users manual, may cause interference harmful to the operation of other electronic devices. Compliance
- \* This applies only to products distributed by YAMAHA CORPORATION OF AMERICA.

with FCC regulations does not guarantee that interference will not occur in all installations. If this product is found to be the source of interference, which can be determined by turning the unit "OFF" and "ON", please try to eliminate the problem by using one of the following measures:

Relocate either this product or the device that is being affected by the interference.

Utilize power outlets that are on different branch (circuit breaker or fuse) circuits or install AC line filter/s.

In the case of radio or TV interference, relocate/reorient the antenna. If the antenna lead-in is 300 ohm ribbon lead, change the lead-in to co-axial type cable.

If these corrective measures do not produce satisfactory results, please contact the local retailer authorized to distribute this type of product. If you can not locate the appropriate retailer, please contact Yamaha Corporation of America, Electronic Service Division, 6600 Orangethorpe Ave, Buena Park, CA90620

The above statements apply ONLY to those products distributed by Yamaha Corporation of America or its subsidiaries.

(class B)

### **OBSERVERA!**

Apparaten kopplas inte ur växelströmskällan (nätet) sá länge som den ar ansluten till vägguttaget, även om själva apparaten har stängts av.

**ADVARSEL:** Netspæendingen til dette apparat er IKKE afbrudt, sálæenge netledningen siddr i en stikkontakt, som er t endt — ogsá selvom der or slukket pá apparatets afbryder.

**VAROITUS:** Laitteen toisiopiiriin kytketty käyttökytkin ei irroita koko laitetta verkosta.

(standby)

#### **Entsorgung leerer Batterien (nur innerhalb Deutschlands)**

Leisten Sie einen Beitrag zum Umweltschutz. Verbrauchte Batterien oder Akkumulatoren dürfen nicht in den Hausmüll. Sie können bei einer Sammelstelle für Altbatterien bzw. Sondermüll abgegeben werden. Informieren Sie sich bei Ihrer Kommune.

(battery)

For details of products, please contact your nearest Yamaha or the authorized distributor listed below.

Pour plus de détails sur les produits, veuillez-vous adresser à Yamaha ou au distributeur le plus proche de vous figurant dans la liste suivante.

Die Einzelheiten zu Produkten sind bei Ihrer unten aufgeführten Niederlassung und bei Yamaha Vertragshändlern in den jeweiligen Bestimmungsländern erhältlich.

Para detalles sobre productos, contacte su tienda Yamaha más cercana o el distribuidor autorizado que se lista debajo.

### **NORTH AMERICA**

#### **CANADA**

**Yamaha Canada Music Ltd.** 135 Milner Avenue, Scarborough, Ontario, M1S 3R1, Canada Tel: 416-298-1311

#### **U.S.A.**

**Yamaha Corporation of America**  6600 Orangethorpe Ave., Buena Park, Calif. 90620, U.S.A. Tel: 714-522-9011

#### **MEXICO CENTRAL & SOUTH AMERICA**

**Yamaha de Mexico S.A. De C.V., Departamento de ventas** Javier Rojo Gomez No.1149, Col. Gpe Del Moral, Deleg. Iztapalapa, 09300 Mexico, D.F. Tel: 686-00-33

#### **BRAZIL**

**Yamaha Musical do Brasil LTDA.** Av. Rebouças 2636, São Paulo, Brasil Tel: 011-853-1377

#### **ARGENTINA**

**Yamaha Music Argentina S.A.** Viamonte 1145 Piso2-B 1053, Buenos Aires, Argentina Tel: 1-371-7021

#### **PANAMA AND OTHER LATIN AMERICAN COUNTRIES/ CARIBBEAN COUNTRIES**

**Yamaha de Panama S.A.** Torre Banco General, Piso 7, Urbanización Marbella, Calle 47 y Aquilino de la Guardia, Ciudad de Panamá, Panamá Tel: 507-269-5311

### **EUROPE**

#### **THE UNITED KINGDOM**

**Yamaha-Kemble Music (U.K.) Ltd.** Sherbourne Drive, Tilbrook, Milton Keynes, MK7 8BL, England Tel: 01908-366700

### **IRELAND**

**Danfay Ltd.** 61D, Sallynoggin Road, Dun Laoghaire, Co. Dublin Tel: 01-2859177

#### **GERMANY/SWITZERLAND**

**Yamaha Europa GmbH.** Siemensstraße 22-34, 25462 Rellingen, F.R. of Germany Tel: 04101-3030

#### **AUSTRIA**

**Yamaha Music Austria** Schleiergasse 20, A-1100 Wien Austria Tel: 01-60203900

#### **THE NETHERLANDS**

**Yamaha Music Nederland** Kanaalweg 18G, 3526KL, Utrecht, The Netherlands Tel: 030-2828411

#### **BELGIUM**

**Yamaha Music Belgium** Keiberg Imperiastraat 8, 1930 Zaventem, Belgium Tel: 02-7258220

#### **FRANCE**

### **Yamaha Musique France,**

**Division Claviers** BP 70-77312 Marne-la-Vallée Cedex 2, France Tel: 01-64-61-4000

#### **ITALY**

**Yamaha Musica Italia S.P.A., Home Keyboard Division** Viale Italia 88, 20020 Lainate (Milano), Italy Tel: 02-935-771

**SPAIN/PORTUGAL Yamaha-Hazen Electronica Musical, S.A.**

Jorge Juan 30, 28001, Madrid, Spain Tel: 91-577-7270 **GREECE**

### **Philippe Nakas S.A.**

Navarinou Street 13, P.Code 10680, Athens, Greece Tel: 01-364-7111

### **SWEDEN**

**Yamaha Scandinavia AB** J. A. Wettergrens Gata 1 Box 30053 S-400 43 Göteborg, Sweden Tel: 031 89 34 00

### **DENMARK**

**YS Copenhagen Liaison Office** Generatorvej 8B DK-2730 Herlev, Denmark Tel: 44 92 49 00

### **FINLAND**

**F-Musiikki Oy** Kluuvikatu 6, P.O. Box 260, SF-00101 Helsinki, Finland Tel: 09 618511

### **NORWAY**

**Norsk filial av Yamaha Scandinavia AB**  Grini Næringspark 1 N-1345 Østerås, Norway Tel: 67 16 77 70

#### **ICELAND**

**Skifan HF** Skeifan 17 P.O. Box 8120 IS-128 Reykjavik, Iceland Tel: 525 5000

### **OTHER EUROPEAN COUNTRIES**

**Yamaha Europa GmbH.** Siemensstraße 22-34, 25462 Rellingen, F.R. of Germany Tel: 04101-3030

### **AFRICA**

**Yamaha Corporation, International Marketing Division** Nakazawa-cho 10-1, Hamamatsu, Japan 430-8650 Tel: 053-460-2312

### **MIDDLE EAST**

### **TURKEY/CYPRUS**

**Yamaha Europa GmbH.** Siemensstraße 22-34, 25462 Rellingen, F.R. of Germany Tel: 04101-3030

### **OTHER COUNTRIES**

**Yamaha Music Gulf FZE** LB21-128 Jebel Ali Freezone P.O.Box 17328, Dubai, U.A.E. Tel: 971-4-81-5868

### **HONG KONG**

#### **Tom Lee Music Co., Ltd.**

11/F., Silvercord Tower 1, 30 Canton Road, Tsimshatsui, Kowloon, Hong Kong Tel: 2737-7688

**ASIA**

#### **INDONESIA**

#### **PT. Yamaha Music Indonesia (Distributor) PT. Nusantik**

Gedung Yamaha Music Center, Jalan Jend. Gatot Subroto Kav. 4, Jakarta 12930, Indonesia Tel: 21-520-2577

#### **KOREA**

**Cosmos Corporation** 1461-9, Seocho Dong, Seocho Gu, Seoul, Korea Tel: 02-3486-0011

#### **MALAYSIA**

**Yamaha Music Malaysia, Sdn., Bhd.** Lot 8, Jalan Perbandaran, 47301 Kelana Jaya, Petaling Jaya, Selangor, Malaysia Tel: 3-703-0900

#### **PHILIPPINES**

**Yupangco Music Corporation** 339 Gil J. Puyat Avenue, P.O. Box 885 MCPO, Makati, Metro Manila, Philippines Tel: 819-7551

#### **SINGAPORE**

**Yamaha Music Asia Pte., Ltd.** 11 Ubi Road #06-00, Meiban Industrial Building, Singapore

Tel: 65-747-4374

### **TAIWAN**

**Yamaha KHS Music Co., Ltd.**  10F, 150, Tun-Hwa Northroad, Taipei, Taiwan, R.O.C. Tel: 02-2713-8999

#### **THAILAND**

**Siam Music Yamaha Co., Ltd.** 121/60-61 RS Tower 17th Floor, Ratchadaphisek RD., Dindaeng, Bangkok 10320, Thailand Tel: 02-641-2951

#### **THE PEOPLE'S REPUBLIC OF CHINA AND OTHER ASIAN COUNTRIES**

#### **Yamaha Corporation, International Marketing Division**

Nakazawa-cho 10-1, Hamamatsu, Japan 430-8650 Tel: 053-460-2317

### **OCEANIA**

### **AUSTRALIA**

**Yamaha Music Australia Pty. Ltd.** 17-33 Market Street, South Melbourne, Vic. 3205, Australia Tel: 3-699-2388

### **NEW ZEALAND**

**Music Houses of N.Z. Ltd.** 146/148 Captain Springs Road, Te Papapa, Auckland, New Zealand Tel: 9-634-0099

#### **COUNTRIES AND TRUST TERRITORIES IN PACIFIC OCEAN**

**Yamaha Corporation, International Marketing Group** Nakazawa-cho 10-1, Hamamatsu, Japan 430-8650 Tel: 053-460-2312

**HEAD OFFICE Yamaha Corporation, Electronic Musical Instrument Division** Nakazawa-cho 10-1, Hamamatsu, Japan 430-8650 Tel: 053-460-3273

> Yamaha PK CLUB (Portable Keyboard Home Page) **http://www.yamaha.co.jp/english/product/pk/**

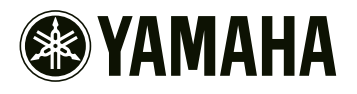

M.D.G., Pro Audio & Digital Musical Instrument Division, Yamaha Corporation © 2000 Yamaha Corporation

V560180 005POCP